# Fisher™ FIELDVUE™ DVC6200 (HW1) Digital Valve Controller (Supported) (Russian)

# **Contents**

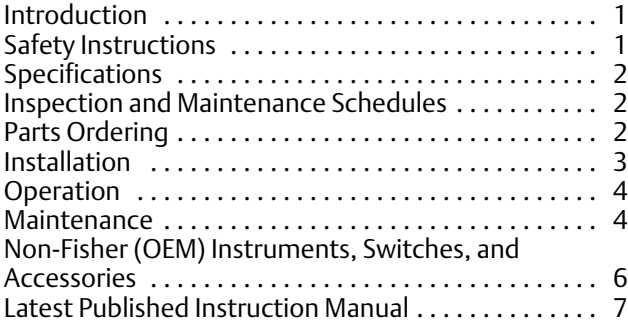

# Introduction

The product covered in this document is no longer in production. This document, which includes the latest published version of the instruction manual, is made available to provide updates of newer safety procedures. Be sure to follow the safety procedures in this supplement as well as the specific instructions in the included instruction manual.

Part numbers in the included instruction manual should not be relied on to order replacement parts. For replacement parts, contact your [Emerson sales office](http://www.emerson.com/en-us/contact-us) or Local Business Partner.

For more than 20 years, Fisher products have been manufactured with asbestos‐free components. The included manual might mention asbestos containing parts. Since 1988, any gasket or packing which may have contained some asbestos, has been replaced by a suitable non‐asbestos material. Replacement parts in other materials are available from your sales office.

# Safety Instructions

Please read these safety warnings, cautions, and instructions carefully before using the product.

These instructions cannot cover every installation and situation. Do not install, operate, or maintain this product without being fully trained and qualified in valve, actuator and accessory installation, operation and maintenance. To avoid personal injury or property damage it is important to carefully read, understand, and follow all of the contents of this manual, including all safety cautions and warnings. If you have any questions about these instructions, contact your Emerson sales office or Local Business Partner before proceeding.

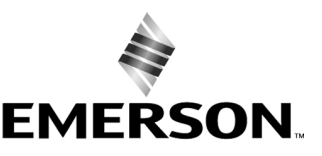

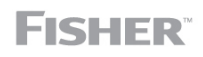

www.Fisher.com

# <span id="page-1-0"></span>Specifications

This product was intended for a specific range of service conditions--pressure, pressure drop, process and ambient temperature, temperature variations, process fluid, and possibly other specifications. Do not expose the product to service conditions or variables other than those for which the product was intended. If you are not sure what these conditions or variables are, contact your [Emerson sales office](http://www.emerson.com/en-us/contact-us) or Local Business Partner for assistance. Provide the product serial number and all other pertinent information that you have available.

# Inspection and Maintenance Schedules

All products must be inspected periodically and maintained as needed. The schedule for inspection can only be determined based on the severity of your service conditions. Your installation might also be subject to inspection schedules set by applicable governmental codes and regulations, industry standards, company standards, or plant standards.

In order to avoid increasing dust explosion risk, periodically clean dust deposits from all equipment.

When equipment is installed in a hazardous area location (potentially explosive atmosphere), prevent sparks by proper tool selection and avoiding other types of impact energy. Control Valve surface temperature is dependent upon process operating conditions.

## **WARNING**

**Control valve surface temperature is dependent upon process operating conditions. Personal injury or property damage, caused by fire or explosion, can result if the valve body surface temperature exceeds the acceptable temperature for the hazardous area classification. To avoid an increase of instrumentation and/or accessory surface temperature due to process operating conditions, ensure adequate ventilation, shielding, or insulation of control valve components installed in a potentially hazardous or explosive atmosphere.**

# Parts Ordering

Whenever ordering parts for older products, always specify the serial number of the product and provide all other pertinent information that you can, such as product size, part material, age of the product, and general service conditions. If you have modified the product since it was originally purchased, include that information with your request.

## **WARNING**

**Use only genuine Fisher replacement parts. Components that are not supplied by Emerson Automation Solutions should not, under any circumstances, be used in any Fisher product. Use of components not supplied by Emerson may void your warranty, might adversely affect the performance of the product and could result in personal injury and property damage.**

# <span id="page-2-0"></span>Installation

### **WARNING**

**Avoid personal injury or property damage from sudden release of process pressure or bursting of parts. Before mounting the product:**

- **Do not install any system component where service conditions could exceed the limits given in this manual or the limits on the appropriate nameplates. Use pressure‐relieving devices as required by government or accepted industry codes and good engineering practices.**
- **Always wear protective gloves, clothing, and eyewear when performing any installation operations.**
- **Do not remove the actuator from the valve while the valve is still pressurized.**
- **Disconnect any operating lines providing air pressure, electric power, or a control signal to the actuator. Be sure the actuator cannot suddenly open or close the valve.**
- **Use bypass valves or completely shut off the process to isolate the valve from process pressure. Relieve process pressure from both sides of the valve.**
- **Vent the pneumatic actuator loading pressure and relieve any actuator spring precompression so the actuator is not applying force to the valve stem; this will allow for the safe removal of the stem connector.**
- **Use lock‐out procedures to be sure that the above measures stay in effect while you work on the equipment.**
- **The valve packing box might contain process fluids that are pressurized,** *even when the valve has been removed from the pipeline.* **Process fluids might spray out under pressure when removing the packing hardware or packing rings, or when loosening the packing box pipe plug. Cautiously remove parts so that fluid escapes slowly and safely.**
- **The instrument is capable of supplying full supply pressure to connected equipment. To avoid personal injury and equipment damage, caused by sudden release of process pressure or bursting of parts, make sure the supply pressure never exceeds the maximum safe working pressure of any connected equipment.**
- **Severe personal injury or property damage may occur from an uncontrolled process if the instrument air supply is not clean, dry and oil‐free, or noncorrosive gas. While use and regular maintenance of a filter that removes particles larger than 40 microns will suffice in most applications, check with an Emerson Automation Solutions field office and Industry Instrument air quality standards for use with corrosive gas or if you are unsure about the proper amount or method of air filtration or filter maintenance.**
- **For corrosive media, make sure the tubing and instrument components that contact the corrosive media are of suitable corrosiion-resistant material. The use of unsuitable materials might result in personal injury or property damage due to the uncontrolled release of the corrosive media.**
- **If natural gas or other flammable or hazardous gas is to be used as the supply pressure medium and preventive measures are not taken, personal injury and property damage could result from fire or explosion of accumulated gas or from contact with hazardous gas. Preventive measures may include, but are not limited to: Remote venting of the unit, re‐evaluating the hazardous area classification, ensuring adequate ventilation, and the removal of any ignition sources.**
- **To avoid personal injury or property damage resulting from the sudden release of process pressure, use a high‐pressure regulator system when operating the controller or transmitter from a high‐pressure source.**

**The instrument or instrument/actuator assembly does not form a gas‐tight seal, and when the assembly is in an enclosed area, a remote vent line, adequate ventilation, and necessary safety measures should be used. Vent line piping should comply with local and regional codes and should be as short as possible with adequate inside diameter and few bends to reduce case pressure buildup. However, a remote vent pipe alone cannot be relied upon to remove all hazardous gas, and leaks may still occur.**

- **Personal injury or property damage can result from the discharge of static electricity when flammable or hazardous gases are present. Connect a 14 AWG (2.08 mm2) ground strap between the instrument and earth ground when flammable or hazardous gases are present. Refer to national and local codes and standards for grounding requirements.**
- **Personal injury or property damage caused by fire or explosion may occur if electrical connections are attempted in an area that contains a potentially explosive atmosphere or has been classified as hazardous. Confirm that area classification and atmosphere conditions permit the safe removal of covers before proceeding.**
- <span id="page-3-0"></span>- **For instruments with a hollow liquid level displacer, the displacer might retain process fluid or pressure. Personal injury or property damage due to sudden release of pressure, contact with hazardous fluid, fire, or explosion can be caused by puncturing, heating, or repairing a displacer that is retaining process pressure or fluid. This danger may not be readily apparent when disassembling the sensor or removing the displacer. Before disassembling the sensor or removing the displacer, observe the appropriate warnings provided in the sensor instruction manual.**
- **Personal injury or property damage, caused by fire or explosion from the leakage of flammable or hazardous gas, can result if a suitable conduit seal is not installed. For explosion‐proof applications, install the seal no more than 457 mm (18 inches) from the instrument when required by the nameplate. For ATEX applications use the proper cable gland certified to the required category. Equipement must be installed per local and national electric codes.**
- **Check with your process or safety engineer for any additional measures that must be taken to protect against process media.**
- **If installing into an existing application, also refer to the WARNING in the Maintenance section.**

## Special Instructions for Safe Use and Installations in Hazardous Locations

Certain nameplates may carry more than one approval, and each approval may have unique installation requirements and/or conditions of safe use. Special instructions are listed by agency/approval. To get these instructions, contact [Emerson sales office](http://www.emerson.com/en-us/contact-us) or Local Business Partner. Read and understand these special conditions of use before installing.

### **WARNING**

**Failure to follow conditions of safe use could result in personal injury or property damage from fire or explosion, or area re‐classification.**

# **Operation**

With instruments, switches, and other accessories that are controlling valves or other final control elements, it is possible to lose control of the final control element when you adjust or calibrate the instrument. If it is necessary to take the instrument out of service for calibration or other adjustments, observe the following warning before proceeding.

## **WARNING**

**Avoid personal injury or equipment damage from uncontrolled process. Provide some temporary means of control for the process before taking the instrument out of service.**

# Maintenance

### **WARNING**

**Before performing any maintenance operations on an actuator‐mounted instrument or accessory:**

- **To avoid personal injury, always wear protective gloves, clothing, and eyewear.**
- **Provide some temporary measure of control to the process before taking the instrument out of service.**
- **Provide a means of containing the process fluid before removing any measurement devices from the process.**
- **Disconnect any operating lines providing air pressure, electric power, or a control signal to the actuator. Be sure the actuator cannot suddenly open or close the valve.**
- **Use bypass valves or completely shut off the process to isolate the valve from process pressure. Relieve process pressure from both sides of the valve.**
- **Vent the pneumatic actuator loading pressure and relieve any actuator spring precompression so the actuator is not applying force to the valve stem; this will allow for the safe removal of the stem connector.**
- **Personal injury or property damage may result from fire or explosion if natural gas or other flammable or hazardous gas is used as the supply medium and preventive measures are not taken. Preventive measures may include, but are not limited to: Remote venting of the unit, re‐evaluating the hazardous area classification, ensuring adequate ventilation, and the removal of any ignition sources. For information on remote venting of this instrument, refer to the Installation section.**
- **Use lock‐out procedures to be sure that the above measures stay in effect while you work on the equipment.**
- **The valve packing box might contain process fluids that are pressurized,** *even when the valve has been removed from the pipeline.* **Process fluids might spray out under pressure when removing the packing hardware or packing rings, or when loosening the packing box pipe plug. Cautiously remove parts so that fluid escapes slowly and safely.**
- **Check with your process or safety engineer for any additional measures that must be taken to protect against process media.**
- **On an explosion‐proof instrument, remove the electrical power before removing the instrument covers in a hazardous area. Personal injury or property damage may result from fire and explosion if power is applied to the instrument with the covers removed.**

## Instruments Mounted on Tank or Cage

## **WARNING**

**For instruments mounted on a tank or displacer cage, release trapped pressure from the tank and lower the liquid level to a point below the connection. This precaution is necessary to avoid personal injury from contact with the process fluid.**

## Instruments With a Hollow Displacer or Float

## **WARNING**

**For instruments with a hollow liquid level displacer, the displacer might retain process fluid or pressure. Personal injury and property might result from sudden release of this pressure or fluid. Contact with hazardous fluid, fire, or explosion can be caused by puncturing, heating, or repairing a displacer that is retaining process pressure or fluid. This danger may not be readily apparent when disassembling the sensor or removing the displacer. A displacer that has been penetrated by process pressure or fluid might contain:**

- **pressure as a result of being in a pressurized vessel**
- **liquid that becomes pressurized due to a change in temperature**
- **liquid that is flammable, hazardous or corrosive.**

**Handle the displacer with care. Consider the characteristics of the specific process liquid in use. Before removing the displacer, observe the appropriate warnings provided in the sensor instruction manual.**

# <span id="page-5-0"></span>Non‐Fisher (OEM) Instruments, Switches, and Accessories

## Installation, Operation, and Maintenance

Refer to the original manufacturer's documentation for Installation, Operation and Maintenance safety information.

Neither Emerson, Emerson Automation Solutions, nor any of their affiliated entities assumes responsibility for the selection, use or maintenance of any product. Responsibility for proper selection, use, and maintenance of any product remains solely with the purchaser and end user.

Fisher and FIELDVUE are marks owned by one of the companies in the Emerson Automation Solutions business unit of Emerson Electric Co. Emerson Automation Solutions, Emerson, and the Emerson logo are trademarks and service marks of Emerson Electric Co. All other marks are the property of their respective owners.

The contents of this publication are presented for informational purposes only, and while every effort has been made to ensure their accuracy, they are not to be construed as warranties or guarantees, express or implied, regarding the products or services described herein or their use or applicability. All sales are governed by our terms and conditions, which are available upon request. We reserve the right to modify or improve the designs or specifications of such products at any time without notice.

Emerson Automation Solutions Marshalltown, Iowa 50158 USA Sorocaba, 18087 Brazil Cernay, 68700 France Dubai, United Arab Emirates Singapore 128461 Singapore

www.Fisher.com

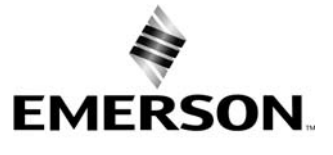

# $F$ isher® FIELDVUE<sup>™</sup> Цифровой **контроллер клапана DVC6200**

**Данное руководство относится к следующим приборам:**

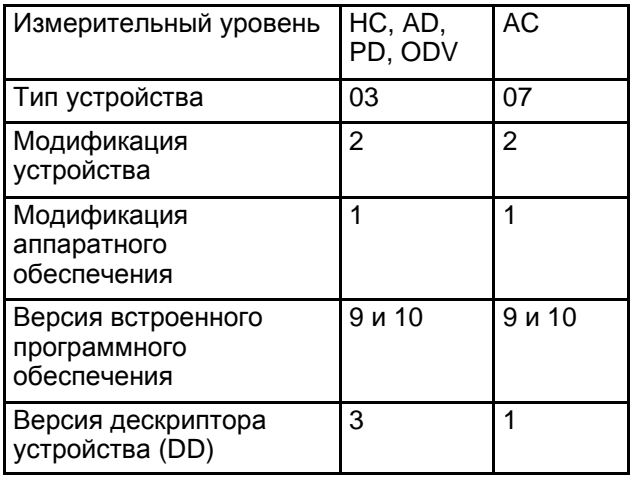

# **Содержание**

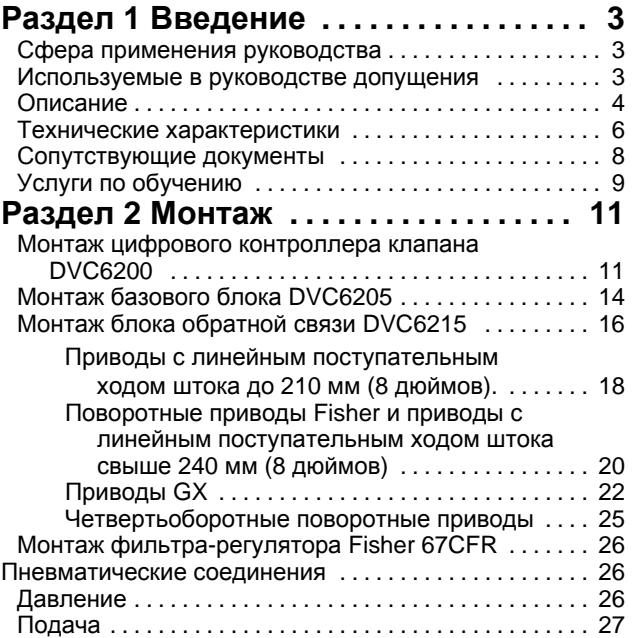

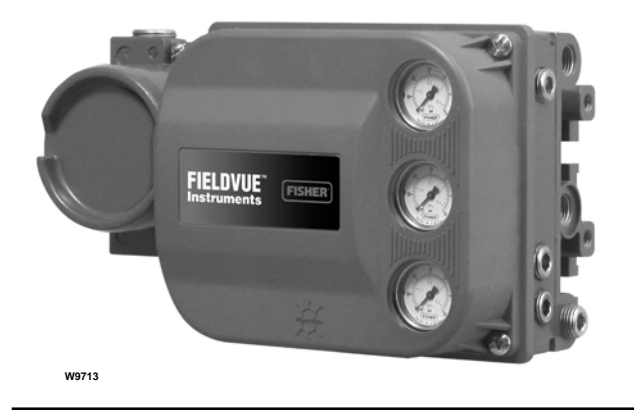

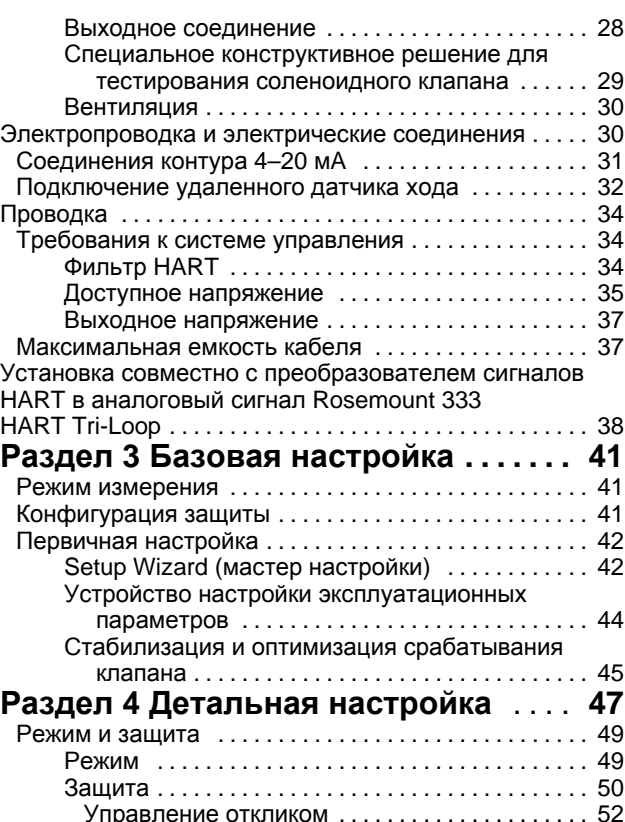

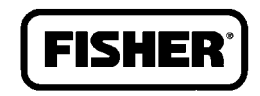

www.Fisher.com

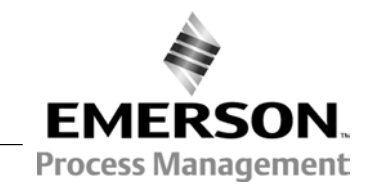

# **Содержание (продолжение)**

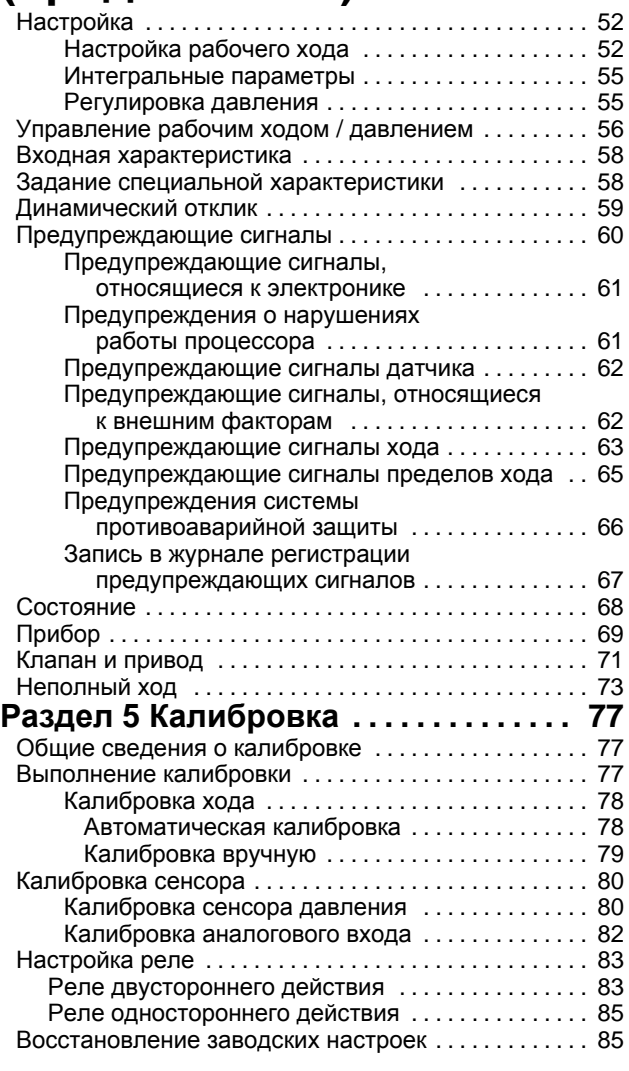

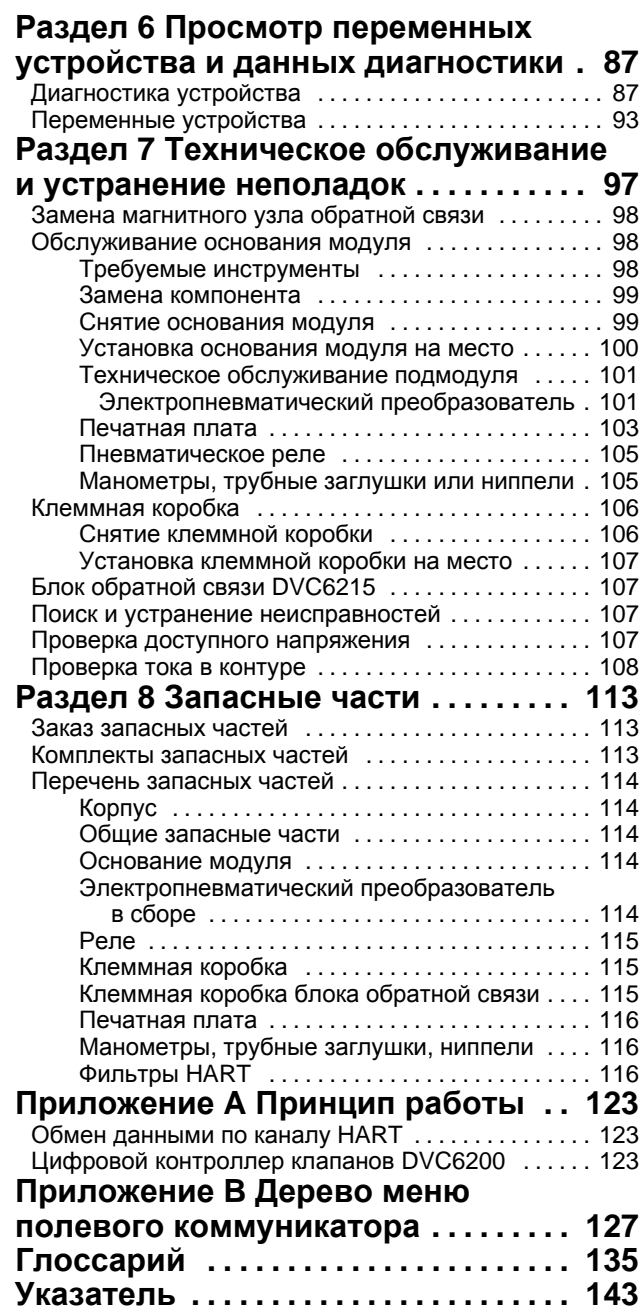

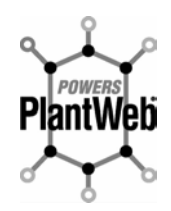

Цифровой контроллер FIELDVUE DVC6200 является основным элементом цифровой архитектуры системы PlantWeb™. Цифровой контроллер активирует PlantWeb посредством сбора и передачи диагностических данных о клапане. Вместе с программным обеспечением ValveLink™ DVC6200 предоставляет точную информацию о работе клапана, в том числе данные о фактическом положении штока клапана, уровне сигнала на входе прибора, давлении сжатого воздуха, подаваемого на привод. Используя эту информацию, цифровой контроллер клапана выявляет ошибки не только в своей работе, но также в работе клапана и привода, на которых он смонтирован.

# **Раздел 1 Введение**

## **Сфера применения руководства**

Данное руководство по эксплуатации является дополнением к краткому руководству пользователя DVC6200 (D103556X012), поставляемому со всеми устройствами. Руководство по эксплуатации включает описание технических характеристик изделия, информацию по монтажу, справочные материалы, информацию о специальных настройках, описание процедур технического обслуживания и правила оформления заказа запасных деталей для цифрового контроллера FIELDVUE DVC6200 (модификация устройства: 2; версия встроенного программного обеспечения: 9 и 10; измерительный уровень AC, HC, AD, PD и ODV).

### **Примечание**

Для работы цифрового контроллера DVC6200 требуется встроенное программное обеспечение версии 9 или 10. Перед использованием с контроллером DVC6200 печатных плат с встроенным программным обеспечением более ранних версий, последние необходимо обновить.

### **Примечание**

Все ссылки на цифровой контроллер DVC6200 включают базовое устройство DVC6205, если не указано иное.

В данном руководстве по эксплуатации при описании калибровки и настройки приборов используется полевой коммуникатор 475 с файлами описания устройства версий 1 и 2. Для настройки, калибровки и диагностики клапанов и контроллера можно также использовать программу Fisher ValveLink версии 10.2 или выше. Информацию об использовании программы ValveLink при работе с контроллером см. в справке программы ValveLink или соответствующей документации.

Персонал, устанавливающий, эксплуатирующий или обслуживающий цифровой контроллер клапана DVC6200, должен пройти полное обучение и иметь опыт монтажа, эксплуатации и технического обслуживания клапанов, приводов и сопутствующего оборудования. **Во избежание физических травм или повреждения оборудования важно внимательно прочесть, понять и соблюдать все указания, приведенные в настоящем руководстве, включая все указания и предостережения по технике безопасности.** При возникновении вопросов относительно данных указаний следует приостановить все действия и обратиться в местное торговое представительство Emerson Process Management.

# **Используемые в руководстве допущения**

Пути поиска и последовательности горячих клавиш включены в процедуры и описание параметров, к которым возможен доступ с помощью полевого коммуникатора.

Например, для доступа к инструменту настройки:

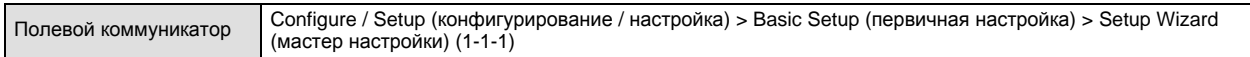

См. приложение B - дерево меню полевого коммуникатора.

### **Примечание**

Использованные в данном руководстве последовательности меню полевого коммуникатора предназначены для измерительных уровней HC, AD, PD и ODV. Последовательность для дерева меню AC см. в приложении B.

# **Описание**

Цифровые контроллеры DVC6200 (рис. 1-1 и 1-2) являются обменивающимися данными устройствами на базе микропроцессора, используемыми для преобразования тока в давление пневматической системы. Помимо обычной функции преобразования входного сигнала тока в выходное давление сжатого воздуха цифровые контроллеры DVC6200, используя протокол обмена данными HART®, обеспечивают возможность простого доступа к важным параметрам технологического процесса. Это позволяет отслеживать параметры важных компонентов технологического процесса и самого регулирующего клапана с помощью полевого коммуникатора, подключаемого к клапану или полевой распределительной коробке, или с помощью персонального компьютера или приборов диспетчерской.

Использование персонального компьютера, программы ValveLink или программного пакета AMS: программа Intelligent Device Manager и полевой коммуникатор позволяют выполнить ряд операций с помощью цифрового контроллера DVC6200. Они позволяют получить общую информацию о версии программного обеспечения, сообщениях, тэге, дескрипторе и дате.

### **Рис. 1-1. Цифровой контроллер клапана FIELDVUE DVC6200, смонтированный на приводе клапана Fisher с поступательным движением штока**

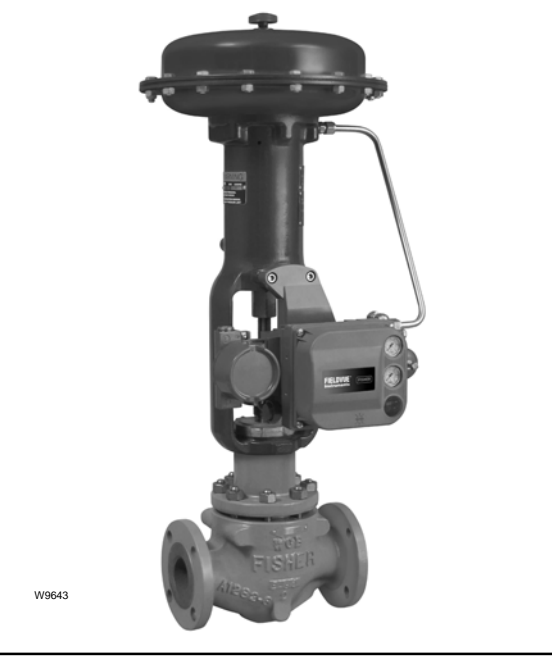

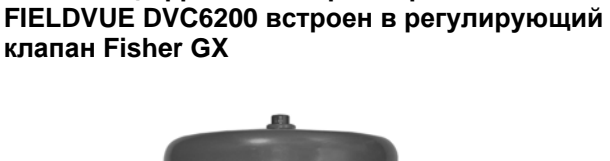

**Рис. 1-2. Цифровой контроллер клапана**

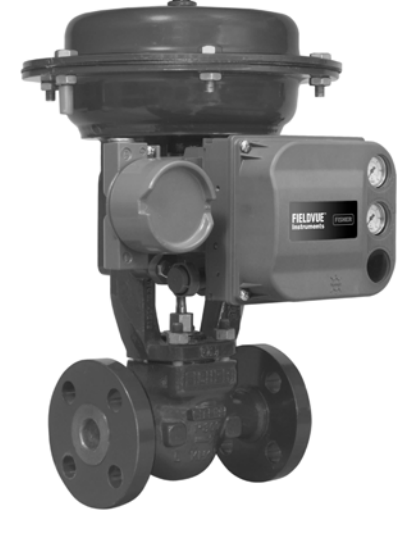

Диагностическая информация служит для выполнения поиска и устранения неисправностей. Имеется возможность настройки входных и выходных параметров конфигурации, а также калибровки цифрового контроллера. Для получения информации относительно возможностей каждого диагностического уровня см. таблицу 1-1.

W9616

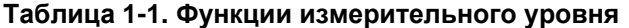

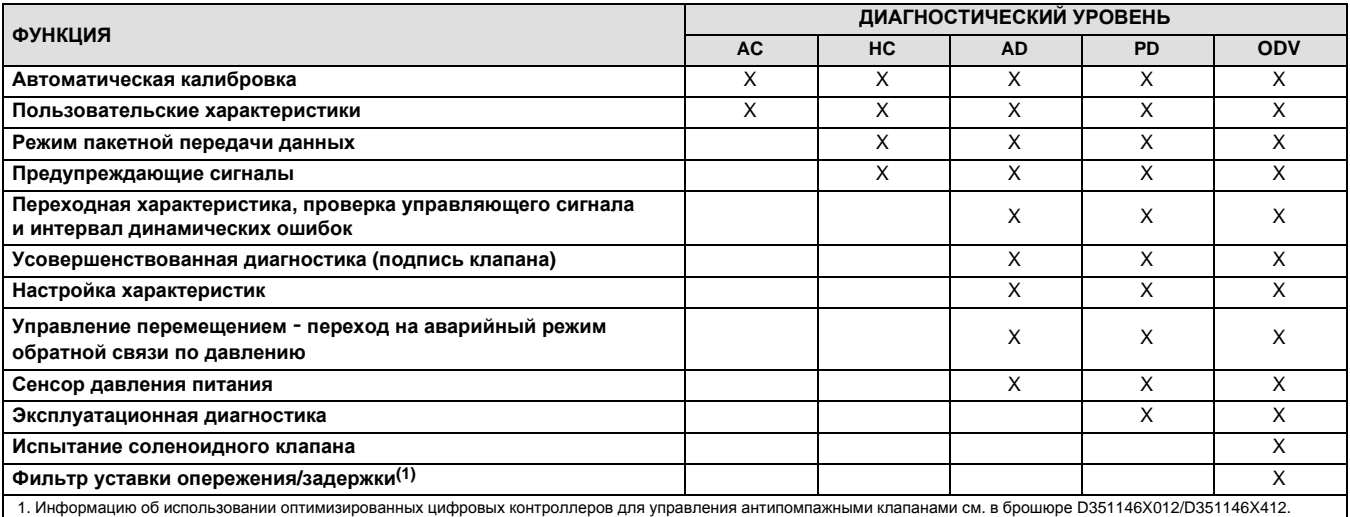

Использование протокола HART позволяет интегрировать данные полевых устройств в систему управления или получать информацию на основании данных отдельного контура.

Цифровой контроллер DVC6200 предназначен для замены стандартных пневматических и электропневматических позиционеров, монтируемых на клапанах.

# **Характеристики**

## **ПРЕДОСТЕРЕЖЕНИ**

**Е Технические характеристики см. в таблице 1-2. Неправильная компоновка расположения может привести к неисправности изделия, повреждению имущества или травмам.**

Технические характеристики цифровых контроллеров DVC6200 приведены в таблице 1-2. Характеристики полевого коммуникатора описаны в руководстве по работе этим устройством.

### **Таблица 1-2. Технические характеристики**

#### **Варианты монтажа**

*Цифровой контроллер DVC6200 или блок обратной* связи *DVC6215:* **■** Встроенный монтаж в систему регулирующего клапана и привода Fisher GX **Встроенный монтаж в поворотные приводы** Fisher V Устройства с поступательным линейным движением штока V Устройства с вращением вала на четверть оборота

*Базовое устройство DVC6205* для монтажа на 2-дюймовой трубной консоли или настенного крепления (для дистанционного монтажа)

Цифровые контроллеры DVC6200 и блоки обратной связи DVC6215 также могут устанавливаться на другие приводы, соответствующие монтажным стандартам IEC 60534-6-1, IEC 60534-6-2, VDI/VDE 3845 и NAMUR.

### **Входной сигнал**

#### **Двухточечное соединение:**.

*Аналоговый входной сигнал:* 4 - 20 мА постоянного тока номинально, допустимо разделение диапазона. Минимальное напряжение на выводах прибора 10,5 В постоянного тока для аналогового управления, 11 В постоянного тока в случае HART-связи *Минимальный ток управления:* 4,0 мА *Минимальный ток без перезапуска микропроцессора:* 3,5 мА *Максимальное напряжение:* 30 В постоянного тока Защита от перегрузки Защита от неправильной полярности **Многоточечная связь:**.

*Требования к питанию:* от 11 до 30 В постоянного тока при напряжении 8 мА Защита от неправильной полярности

#### **Давление питания(1)**

### **Минимальное рекомендуемое:** на 0,3 бар

(5 фунтов/кв. дюйм изб.) выше, чем максимальное требующееся для привода

**Максимум:** 10,0 бар (145 фунт/кв. дюйм изб.) или максимальное номинальное давление привода, в зависимости от того, какое значение ниже **Среда:** Воздух или природный газ

*Воздух:* Под давлением должен подаваться чистый, сухой воздух, соответствующий требованиям стандарта ISA 7.0.01. Максимально допустимый размер частиц в пневматической системе составляет 40 мкм. Рекомендуется дополнительная фильтрация до размера частиц 5 мкм. Содержание смазки не должно превышать 1 ppm по весу (вес/вес) или по объему (объем/объем). Необходимо снизить до минимума содержание конденсата в системе подачи воздуха.

*Природный газ:* Природный газ должен быть чистым, сухим, не содержать масла и не вызывать коррозию. Содержание  $H_2$ S не должно превышать 20 ppm.

#### **Выходной сигнал**

Пневматический сигнал, до 95% от давления питания **Минимальный диапазон:** 0,4 бар (6 фунтов/кв. дюйм изб.) **Максимальное значение:** 9,5 бар (140 фунтов/кв. дюйм изб.)

**Действие: ■ Двойное, ■ Прямое одинарное или**  $\blacksquare$  Обратное

### **Стационарный расход воздуха(2)(3)**

#### **Стандартное реле:**

*При давлении подачи 1,4 бар (20 фунтов/кв. дюйм изб.):* Менее чем 0,38 норм. м<sup>3</sup>/ч (14 ст. куб. футов/ч) *При давлении питания 5,5 бар (80 фунтов/кв. дюйм изб.):* Менее чем 1,3 норм. м<sup>3</sup>/ч (49 ст. куб. футов/ч)

### **Нижнее реле выпуска воздуха**

*При давлении питания 1,4 бар (20* фунтов/кв. дюйм*):* Среднее значение 0,056 норм.  $M^{3/4}$  (2,1 ст. куб. футов/ч)

*При давлении в системе подачи 5,5 бар (80 фунт/кв.дюйм):* Среднее значение 0,184 норм. м3/ч (6,9 ст. куб. футов/ч)

#### **Максимальная выходная производительность(2)(3)**

*При давлении питания 1,4 бар (20 фунтов/кв. дюйм изб.):* 10,0 норм. м3/ч (375 ст. куб. футов/ч) *При давлении питания 5,5 бар (80 фунтов/кв. дюйм изб.):* 29,5 норм. м3/ч (1100 ст. куб. футов/ч)

#### **Пределы окружающей рабочей температуры(1)(4)**

От -40°C до 85°C (от -40°F до 185°F) от -52°C до 85°C (от -62°F до 185°F) для контроллеров с опцией обеспечения возможности работы при экстремальных температурах (фторсиликоновые эластомеры) от -52°C до 125°C (от -62°F до 257°F) для дистанционно монтируемого блока обратной связи

#### **Независимая линейность(5)**

*Стандартное значение:* ±0,50% диапазона выходного сигнала

#### **Электромагнитная совместимость**

Соответствует стандарту EN 61326-1 (первое издание)

Помехоустойчивость - промышленные зоны согласно таблице 2 стандарта EN 61326-1 Характеристики приведены ниже в таблице 1-3. Излучение - класс A

Классификация оборудования по стандарту ISM: Группа 1, класс А

*Молниезащита и защита от перенапряжения* - Уровень защищенности предусмотрен в таблице как защищенность от скачков напряжения 1-3. Для дополнительной защиты от перенапряжения можно использовать имеющиеся в продаже устройства защиты от переходных режимов.

-Продолжение-

### **Таблица 1-2. Технические характеристики (продолжение)**

#### **Метод вибрационных испытаний**

Проверено в соответствии с требованиями ANSI/ISA-S75.13.01, раздел 5.3.5. Поиск резонансной частоты осуществляется по всем трем осям. Прибор подлежит испытанию на прочность в течение ½ часа, предусмотренному стандартом ISA (Международная ассоциация по стандартизации), при каждом резонансе на основной частоте.

#### **Входной импеданс**

Входной импеданс активной электронной схемы устройства DVC6200 не чисто активный. Для сравнения с техническими характеристиками резистивной нагрузки можно использовать эквивалентный импеданс 550 Ом. Данное значение соответствует 11 В при напряжении 20 мА.

#### **Метод испытаний во влажной среде**

Проверено на соответствие стандарту IEC 61514-2

### **Электротехническая классификация**

### **Сертификаты для работы в опасных зонах:**

**CSA** - Искробезопасность, взрывозащита, Раздел 2, пылевзрывозащита

**FM** - Искробезопасность, взрывозащита, невоспламенимость, пылевзрывозащита

**ATEX** - Искробезопасность и пылезащищенность, пожаробезопасность и пылезащищенность, тип n и пылезащищенность

**IECEx** - Искробезопасность, пожаробезопасность, тип n

#### **Корпус электрообороудования:**

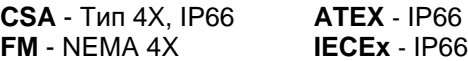

**Сертифицированные для газовой среды цифровые контроллеры DVC6200 соответствуют стандартам CSA, FM, ATEX и IECEx при использовании в качестве рабочей среды природного газа.**

#### **Другие классификации и сертификации**

**INMETRO** - Бразилия

**KGS** - Корея Gas Safety Corporation **NEPSI** - Китай

**TIIS** - Япония

### **Соединения**

**Давление подачи:** внутренняя и внешняя опора с нормальной трубной резьбой 1/4 для установки регулятора 67CFR

**Давление на выходе:** внутренняя нормальная трубная резьба 1/4

**Трубопровод:** рекомендуется 3/8 дюйма **Воздушный клапан:** внутренняя резьба 3/8 NPT **Электрика:** внутренняя резьба 1/2 NPT с дополнительным адаптером М20

#### **Совместимость привода**

**Ход штока (линейный привод со скользящим штоком):**

*Минимум:* 6,5 мм (0,25 дюйма)

*Максимум:* 606 мм (23,875 дюйма)

**Поворот вала (поворотные четвертьоборотные приводы):**

*Минимум:* 45\_ *Максимум:* 90\_

### **Вес**

DVC6200 *Алюминий:* 3,5 кг (7,7 фунта) *Нержавеющая сталь:* 8,6 кг (19 фунтов) *DVC6205:* 4,1 кг (9 фунтов) *DVC6215:* 1,4 кг (3,1 фунта)

#### **Материалы конструкции**

**Корпус, основание модуля и клеммный блок:** Алюминиевый сплав с низким содержанием меди A03600 (стандарт) Нержавеющая сталь (опция) **Крышка:** Термопластичный полиэстер **Эластомеры:** Нитрил (стандарт) Фторсиликоновые эластомеры (экстремальные температуры)

### **Параметры**

J Манометры давления питания и давления на выходе или

**Hиппельные клапаны B Встроенный** 

фильтр-регулятор J Реле с ограниченным расходом

- J Экстремальная температура
- J Сертифицированные для природного газа
- **| Дистанционный монтаж | Нержавеющая сталь**

Для получения дополнительной информации свяжитесь с торговым представительством компании Emerson Process Management или посетите веб-сайт по адресу www.FIELDVUE.com.

**-Продолжение-**

### **Таблица 1-2. Технические характеристики (продолжение)**

#### **Декларация соответствия SEP**

Компания Fisher Controls International LLC заявляет, что настоящий продукт соответствует требованиям параграфа 3 статьи 3 Директивы по оборудованию, работающему под давлением (PED) 97 / 23 / EC. Он был разработан и изготовлен в соответствии с общепринятой инженерной практикой по уровню

шума (SEP), поэтому на него не может быть нанесена маркировка СЕ, относящаяся к соответствию PED.

Однако на устройство *может* быть нанесена маркировка CE, указывающая на соответствие требованиям *других* применяемых директив Европейского Сообщества.

ПРИМЕЧАНИЕ: Специализированная терминология по данному прибору представлена в стандарте ANSI/ISA 51.1 - Терминология технологического оборудования<br>1. Не допускается превышение предельных значений давления/температуры, ука

действия.<br>4. Предельные значения температуры отличаются в зависимости от класса опасности зоны.

\*\*\* Не применяется, если величина хода составляет менее 19 мм (0,75 дюйма) или если угол поворота вала не превышает 60 градусов. Также не применяется для цифровых<br>контроллеров в случае клапанов с увеличенным ходом.

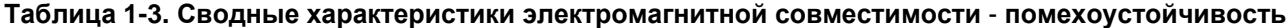

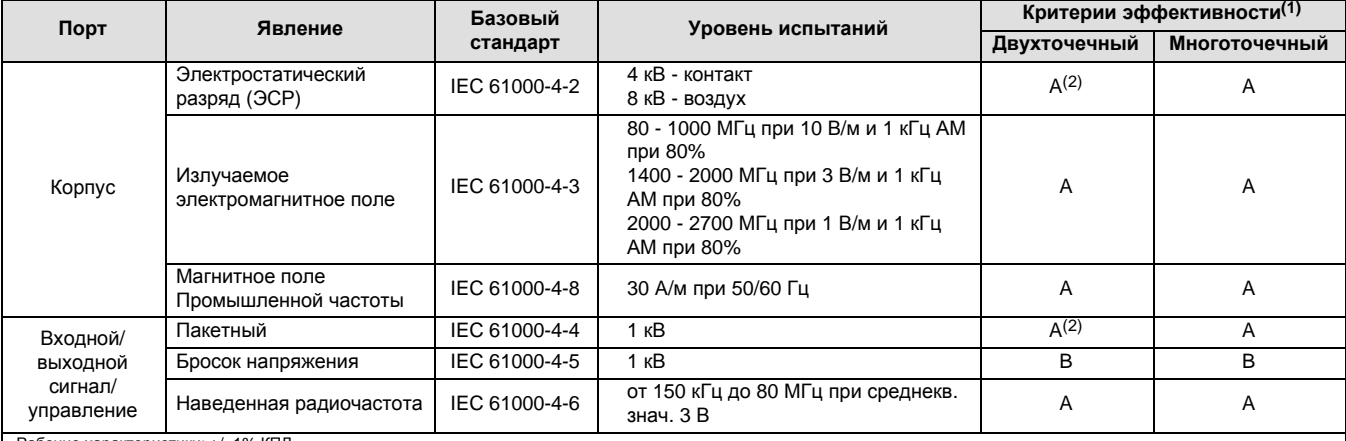

Рабочие характеристики: +/- 1% КПД<br>1. А = Во время проверки потери производительности нет. В = Временное ухудшение рабочих характеристик во время испытаний, но с возвратом к исходным значениям.<br>2. Исключая вспомогательную

## **Соответствующие документы**

В данном разделе перечислены другие документы, содержащие информацию, касающуюся цифрового контроллера клапана DVC6200. Среди этих документов:

- D Бюллетень 62.1: DVC6200 Цифровой контроллер клапанов Fisher FIELDVUE DVC6200 (D103415X012)
- D Бюллетень 62.1: DVC6200HS Цифровой контроллер клапанов Fisher FIELDVUE DVC6200 (D103423X012)
- D Бюллетень 62.1: DVC6200(S1) Размеры цифрового контроллера клапанов Fisher FIELDVUE DVC6200 (D103543X012)
- Краткое руководство по эксплуатации цифрового клапана Fisher серии FIELDVUE DVC6200 (D103556X012)
- Приложение к руководству по эксплуатации цифровых контроллеров клапанов Fisher FIELDVUE с использованием протокола HART - разделение диапазонов цифровых контроллеров клапанов FIELDVUE (D103262X012)
- Использование контрольно-измерительных устройств FIELDVUE с интеллектуальным интерфейсом контура HART и монитором (HIM) - Приложение к руководству по эксплуатации цифровых контроллеров клапанов Fisher FIELDVUE с использованием протокола HART (D103263X012)
- $\bullet$  Использование приборов FIELDVUE Instruments с адаптером Smart Wireless THUM<sup>™</sup> и модулем интерфейса HART (HIM) - Приложение к руководству по эксплуатации цифровых контроллеров клапанов Fisher FIELDVUE с использованием протокола HART
- Аудиомонитор для протокола HART Приложение к руководству по эксплуатации цифровых контроллеров клапанов Fisher FIELDVUE с использованием протокола HART (D103265X012)
- Характеристики портативных устройств для протокола HART Приложение к руководству по эксплуатации цифровых контроллеров клапанов Fisher FIELDVUE с использованием протокола HART (D103266X012)
- Использование преобразователя HART Tri-Loop сигналов протокола HART в аналоговый сигнал с цифровыми контроллерами клапанов FIELDVUE - Приложение к руководству по эксплуатации цифровых контроллеров клапанов Fisher FIELDVUE с использованием протокола HART (D103267X012)
- Блокировка последнего положения Приложение к инструкции по эксплуатации цифровых контроллеров клапанов FIELDVUE DVC6000 или DVC6200 (D103261X012)
- Руководство по эксплуатации фильтра Fisher HF340 (D102796X012)
- Руководство пользователя портативного коммуникатора 475
- Справочная система и документация по программному обеспечению ValveLink

Все эти документы доступны в торговом представительстве компании Emerson Process Management. Также посетите наш веб-сайт по адресу www.FIELDVUE.com.

# **Услуги по обучению**

Для получения информации о курсах по использованию цифровых контроллеров клапанов DVC6200 и других устройств обращайтесь по адресу:

Emerson Process Management Educational Services, Registration P.O. 190; 301 S. 1st Ave. Marshalltown, IA 50158-2823 Телефон: 800-338-8158 или Телефон: 641-754-3771 ФАКС: 641-754-3431 Электронная почта: education@emerson.com

# **Раздел 2 Монтаж**

### **ПРЕДОСТЕРЕЖЕНИЕ**

**Будьте осторожны и не допускайте травмирования персонала или повреждения оборудования в результате внезапного скачка технологического давления или разрыва элементов оборудования. Прежде, чем приступить к выполнению любых операций, связанных с установкой:**

- D **Обязательно надевайте защитную одежду, перчатки и средства защиты глаз, чтобы предотвратить травму или повреждение оборудования.**
- **При установке в существующую систему обратитесь к параграфу ПРЕДУПРЕЖДЕНИЕ в начале раздела «Техническое обслуживание» настоящего руководства.**
- D **Совместно с инженером-технологом или инженером по технике безопасности определите дополнительные меры по защите от воздействия рабочей среды.**

## **ПРЕДОСТЕРЕЖЕНИЕ**

**Для предотвращения электростатического разряда от пластмассовой крышки не трите и не очищайте крышку растворителями, если в зоне работы присутствуют воспламеняющиеся или опасные газы. Искра и результирующий взрыв огнеопасного газа может стать причиной травм или гибели персонала, а также материального ущерба в результате пожара или взрыва. Для очистки использовать только слабое моющее средство и воду.**

Информацию о сертификации для работы в опасных зонах и специальные инструкции по безопасной эксплуатации и установке в опасных зонах см. в кратком руководстве по эксплуатации, поставляемом вместе с прибором (D103556X012).

# Монтаж цифрового контроллера клапана DVC6200

Корпус контроллера DVC6200 может иметь два варианта компоновки в зависимости от метода установки на привод. На рис. 2-1 приведены доступные варианты компоновки.

## **Рис. 2-1. Конфигурации корпуса**

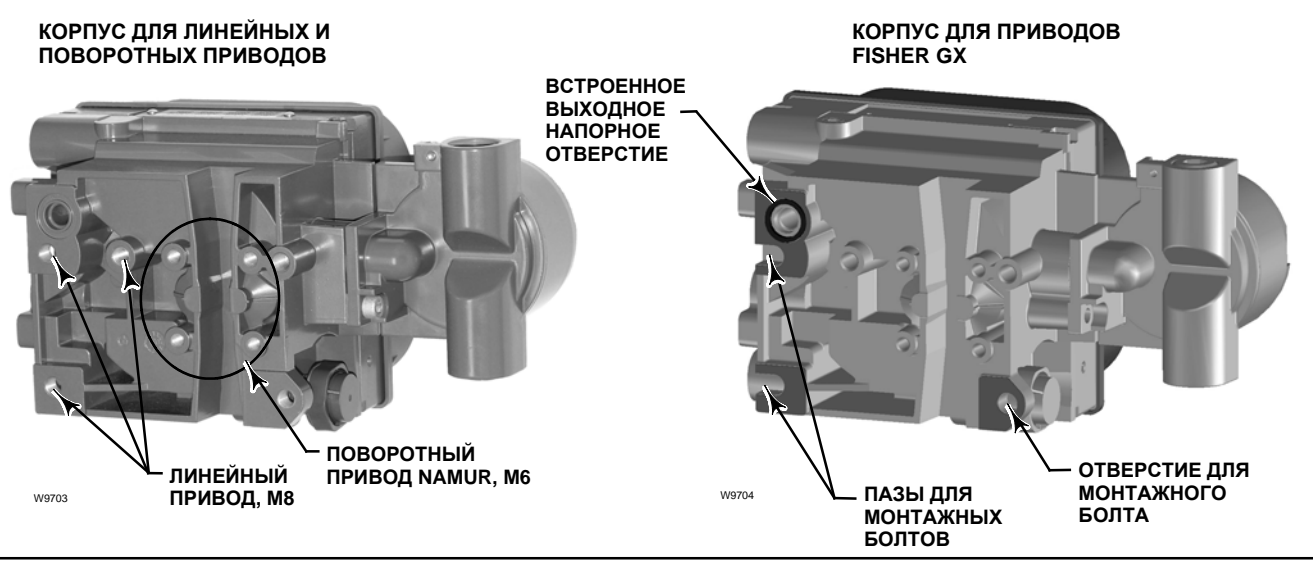

В системе обратной связи для цифрового контроллера клапана DVC6200 используется магнитный узел для безрычажного, бесконтактного определения положения. В целях предотвращения случайного перемещения штока при работе прибора не следует использовать магнитные инструменты (например, отвертки с магнитным наконечником).

#### **Примечание**

Магнит в сборе может указываться как магнитная решетка в инструментах сопряжения пользователя.

### **ВНИМАНИЕ**

**Для обеспечения долговременного стабильного магнитного поля был подобран специальный материал монтажного узла.**

**Однако, как и в случае с любым магнитом, обращаться с магнитным узлом следует осторожно. Он может быть необратимо поврежден другим магнитом высокой мощности, расположенным в непосредственной близости (менее 25 мм). Потенциальные источники повреждения оборудования включают в себя, помимо прочего: трансформаторы, моторы постоянного тока, штабелированные магнитные узлы.**

### **ВНИМАНИЕ**

**Общее руководство по использованию магнитов большой мощности с позиционерами**

**Использование магнитов большой мощности в непосредственной близости от любых из используемых в технологическом процессе позиционеров необходимо исключить. Независимо от модели позиционера магниты большой мощности могут влиять на способность позиционера управлять клапаном. Техники должны избегать использования магнитов большой мощности вблизи позиционеров.**

### **Использование магнитных инструментов с DVC6200**

- D **Отвертки с магнитным наконечником отвертки с магнитным наконечником могут использоваться для работы с DVC6200. Однако во время работы они не должны располагаться в непосредственной близости от магнитного узла, установленного позади прибора.**
- **Ленточные магниты для калибровки** эти магниты высокой мощности используются для **удержания калибраторов 4 - 20 мА. Обычно эти калибраторы не используются, если процесс находится под управлением контроллера. Магниты высокой мощности должны располагаться на расстоянии не менее 15 см (6 дюймов) от DVC6200.**

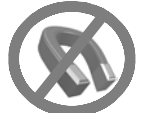

### **Примечание**

Как правило, не следует использовать менее 60% диапазона перемещения магнитного узла для измерения полной длины хода. Производительность будет уменьшаться по мере сокращения диапазона перемещения узла.

Действительный диапазон перемещения магнитных узлов линейного перемещения указан рельефными стрелками. Это значит, что датчик Холла (позади корпуса DVC6200) должен оставаться в пределах этого диапазона на протяжении полного хода клапана. См. рисунок 2-2. Магнитные узлы линейного перемещения являются симметричными. Любой конец может быть верхним.

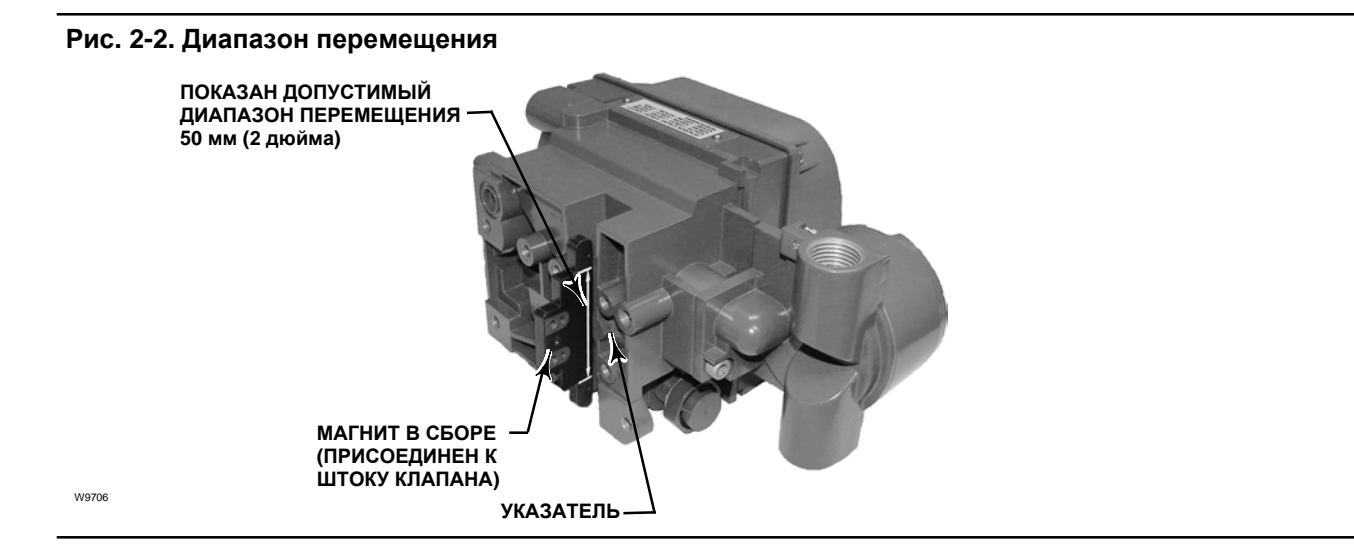

#### **Примечание**

Рекомендуется вертикальная установка прибора с вентиляционным отверстием в нижней части устройства или горизонтальная установка с вентиляционным отверстием, обращенным вниз для слива влаги, которая может проникнуть через систему подачи воздуха.

Для монтажа DVC6200 на различные приводы используются разные монтажные кронштейны и наборы. В зависимости от типа привода используются разные соединительные детали, кронштейны и соединительные тяги.

Каждый монтажный комплект включает магнитные узлы, представленные на рис. 2-3.

**УЗЕЛ СИСТЕМНЫЙ № 100 (100 мм / 4 дюйма) УЗЕЛ СИСТЕМНЫЙ № 210 (210 мм / 8-1/4 дюйма)**

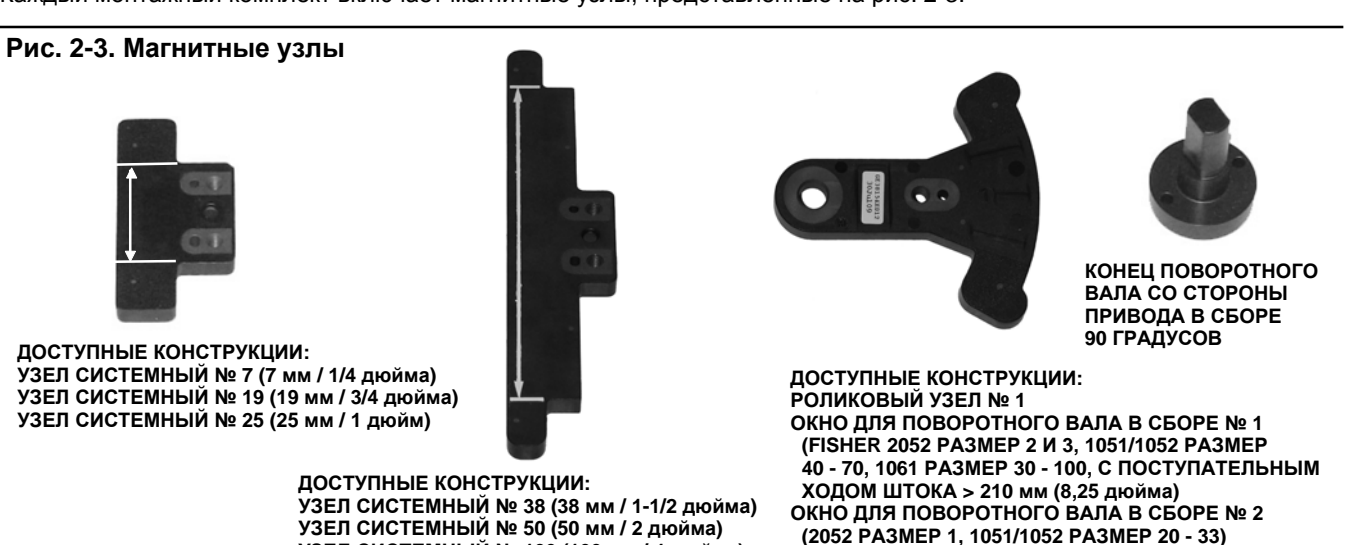

Если цифровой контроллер клапана был заказан как часть регулирующего клапана в сборе, его установка на привод и калибровка устройства осуществляются специалистами завода-изготовителя. При заказе отдельно требуется монтажный комплект для монтажа цифрового контроллера клапана на приводе. К каждому монтажному комплекту прилагается подроьная инструкция по установке цифрового контроллера на конкретный привод. См. таблицу 2-1, где представлены обобщенные указания по монтажу приводов, доступные на сайте www.fisher.com и в представительствах Emerson Process Management.

Общие указания по монтажу см. в кратком руководстве по эксплуатации контроллера DVC6200 (D103556X012), доступном на сайте www.fisher.com и в представительствах Emerson Process Management.

| Указания по монтажу:                                                             | Номер по каталогу |
|----------------------------------------------------------------------------------|-------------------|
| Монтаж на привод 585C/585CR размера 25 с помощью или без помощи ручного домкрата | D103439X012       |
| Монтаж на привод 585C/585CR размера 50 с помощью или без помощи ручного домкрата | D103440X012       |
| Приводы 657 и 667 размеров 30-60                                                 | D103441X012       |
| Приводы с маховиком 657 и 667 размеров 34-60                                     | D103442X012       |
| Приводы 657 и 667 размеров 70, 76 и 87 (ход до 2 дюймов)                         | D103443X012       |
| Приводы 657 и 667 размеры 70, 76 и 87 (ход 4 дюйма)                              | D103444X012       |
| Приводы 657 и 667 размер 80 (ход до 2 дюймов)                                    | D103445X012       |
| Приводы 657 и 667 размер 80 (ход 4 дюйма)                                        | D103446X012       |
| Приводы 1051 размера 33 и приводы 1052 размеров 20 и 33 (монтаж в окно)          | D103447X012       |
| Приводы 1051 и 1052 размера 33 (торцевой монтаж)                                 | D103448X012       |
| Приводы 1051 и 1052 размеры 40-70 (монтаж в окно)                                | D103449X012       |
| Приводы 1051 и 1052 размеры 40-70 (торцевой монтаж)                              | D103450X012       |
| Привод 1052 размер 20 (торцевой монтаж)                                          | D103451X012       |
| Привод 1061 размеры 30-68 (монтаж в окно)                                        | D103453X012       |
| Привод 1061 размеры 80-100 (монтаж в окно)                                       | D103452X012       |
| Привод 2052 размеры 1, 2, 3 (торцевой монтаж)                                    | D103454X012       |
| Привод 2052 с распором размер 1, 2, 3 (монтаж в окно)                            | D103455X012       |
| Приводы с поступательным движением штока Baumann                                 | D103456X012       |
| Регулирующий клапан и система привода GX                                         | D103457X012       |
| Приводы с поступательным движением штока IEC60534-6-1 (NAMUR)                    | D103458X012       |
| Поворотные приводы IEC60534-6-2 (NAMUR)                                          | D103459X012       |

**Таблица 2-1. DVC6200 Указания по монтажу**

## Монтаж базового блока DVC6205

Для дистанционно устанавливаемых цифровых контроллеров базовые блоки DVC6205 поставляются отдельно от регулирующих клапанов и не включают трубную обвязку, фитинги и проводку. Подробную информацию о монтаже блока обратной связи на конкретную модель провода см. в инструкции, прилагаемой к монтажному комплекту.

Монтаж базового блока DVC6205 на трубопровод диаметром 50,8 мм (2 дюйма) или стену. Включает кронштейн, используемый для любого из указанных методов.

## **Монтаж на стену**

См. рис. 2-4 и 2-5. Высверлите два отверстия в стене по размерам, указанным на рис. 2-4. Закрепите монтажный кронштейн на базовом блоке, использовав две распорные втулки и винты 25,4 мм (1 дюйм) 1/4-20 с шестигранными головками. Закрепите основание на стене подходящими винтами или болтами.

## **Монтаж на трубопровод**

См. рис 2-6. Расположите опору с задней стороны основания. Двумя винтами 101,6 мм (4 дюйма) 1/4-20 с шестигранными головками неплотно закрепите базовый блок на трубопроводе с помощью монтажного кронштейна. Поместите вторую опору и оставшимися винтами 101,6 мм (4 дюйма) надежно зафиксируйте базовый блок на трубопроводе.

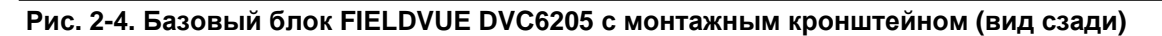

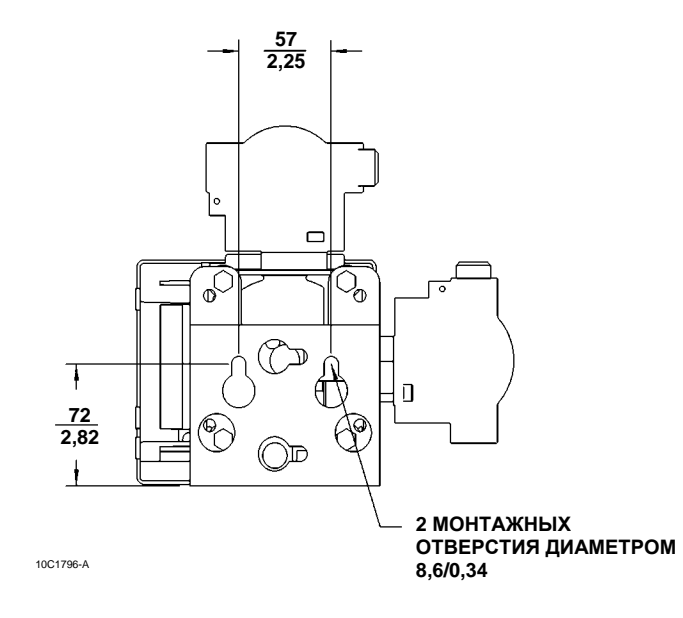

**Рис. 2-5. Монтаж базового блока FIELDVUE DVC6205 на стену**

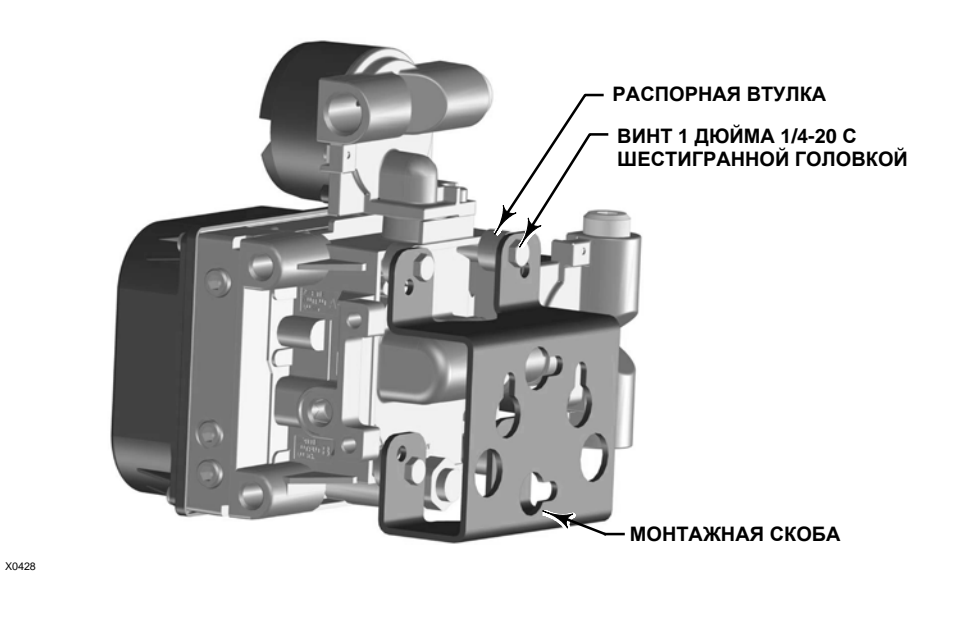

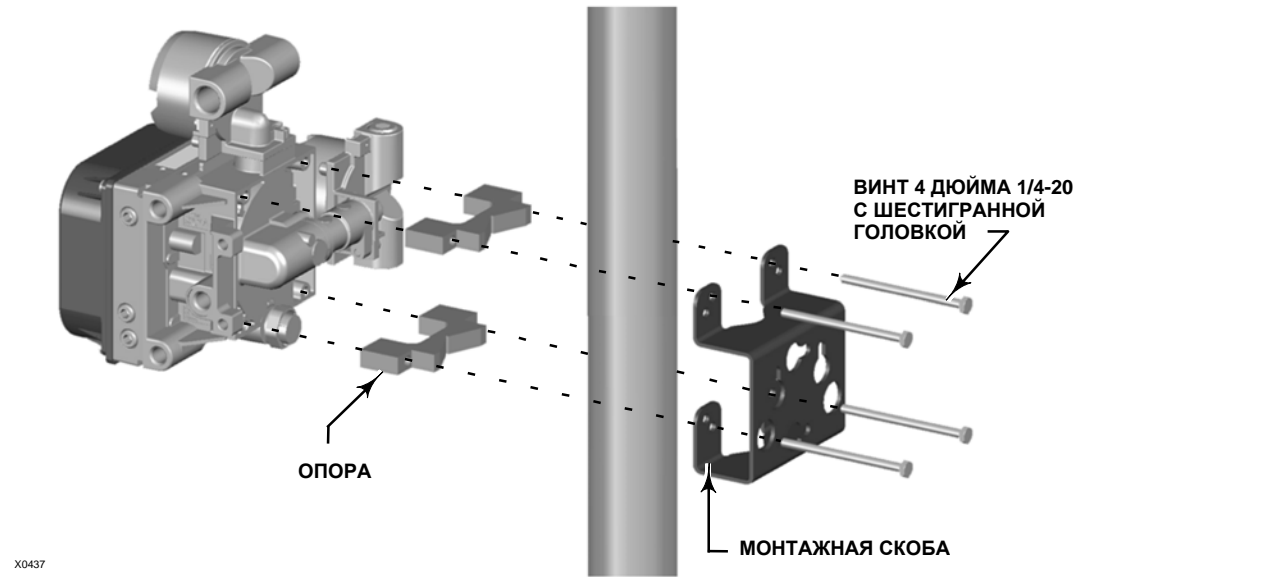

### **Рис. 2-6. Монтаж базового блока FIELDVUE DVC6205 на трубопровод**

## Монтаж блока обратной связи DVC6215

Если цифровой контроллер заказывается в составе регулирующего клапана в сборе, монтаж блока обратной связи на привод, пневматические соединения с приводом, настройка и калибровка устройства осуществляются специалистами завода-изготовителя. В случае заказа блока обратной связи отдельно требуется приобрести комплект для монтажа этого блока на привод. Подробную информацию о монтаже блока обратной связи на конкретную модель провода см. в инструкции, прилагаемой к монтажному комплекту.

Корпус контроллера DVC6215 может иметь два варианта компоновки в зависимости от метода установки на привод. На рис. 2-7 приведены доступные конфигурации. В системе обратной связи для блока обратной связи DVC6215 используется магнитный узел для безрычажного бесконтактного определения положения. В целях предотвращения случайного перемещения штока при работе прибора не следует использовать магнитные инструменты (например, отвертки с магнитным наконечником).

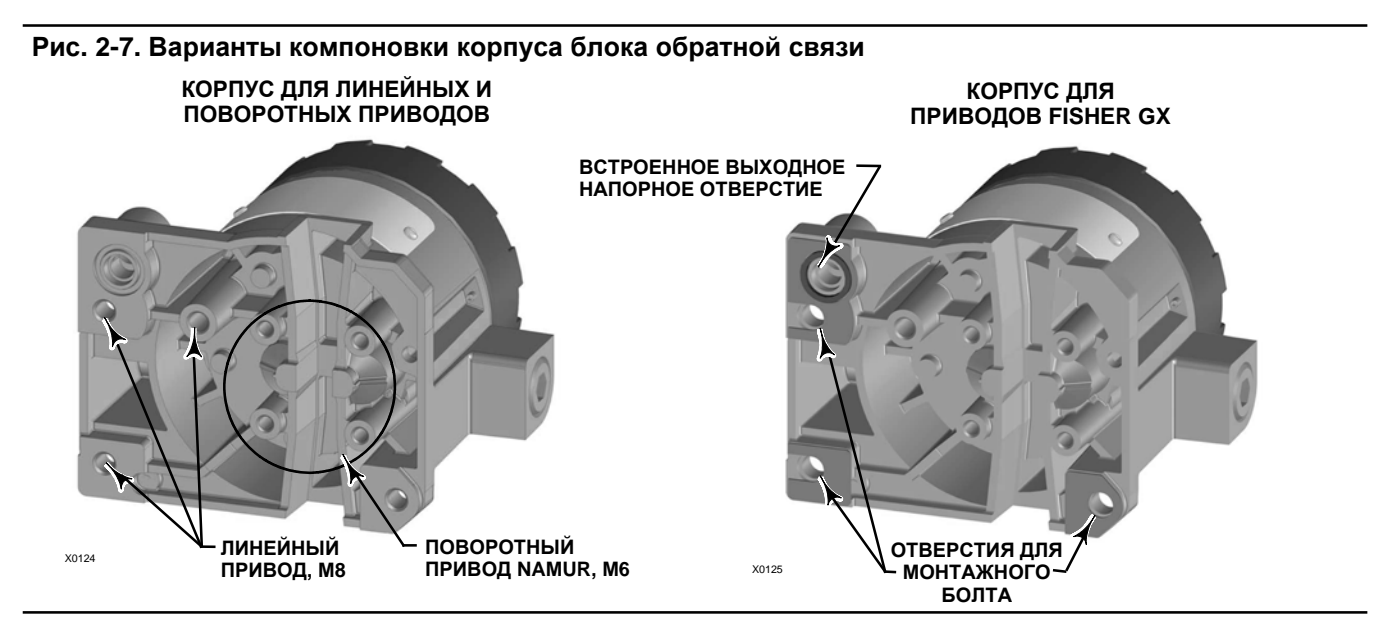

## **ВНИМАНИЕ**

**Для обеспечения долговременного стабильного магнитного поля был подобран специальный материал монтажного узла.**

**Однако, как и в случае с любым магнитом, обращаться с магнитным узлом следует осторожно. Он может быть необратимо поврежден другим магнитом высокой мощности, расположенным в непосредственной близости (менее 25 мм). Потенциальные источники повреждения оборудования включают в себя, помимо прочего: трансформаторы, моторы постоянного тока, штабелированные магнитные узлы.**

## **ВНИМАНИЕ**

**Общие указания по использованию магнитов большой мощности с позиционерами**

**Использование магнитов большой мощности в непосредственной близости от любых из используемых в технологическом процессе позиционеров необходимо исключить. Независимо от модели позиционера магниты большой мощности могут влиять на способность позиционера управлять клапаном. Техники должны избегать использования магнитов большой мощности вблизи позиционеров.**

### **Использование магнитных инструментов с DVC6215**

- **Отвертки с магнитным наконечником** отвертки с магнитным наконечником могут использоваться для **работы с DVC6215. Однако во время работы они не должны располагаться в непосредственной близости от магнитного узла, установленного позади прибора.**
- **Ленточные магниты для калибровки** эти магниты высокой мощности используются для **удержания калибраторов 4 - 20 мА. Обычно эти калибраторы не используются, если процесс находится под управлением контроллера. Магниты высокой мощности должны располагаться на расстоянии не менее 15 см (6 дюймов) от DVC6215.**

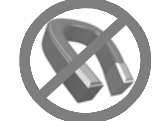

#### **Примечание**

Как правило, не следует использовать менее 60% диапазона перемещения магнитного узла для измерения полной длины хода. Производительность будет уменьшаться по мере сокращения диапазона перемещения узла.

Действительный диапазон перемещения магнитных узлов линейного перемещения указан рельефными стрелками. Это значит, что датчик Холла (позади корпуса DVC6215) должен оставаться в пределах этого диапазона на протяжении полного хода клапана. См. рисунок 2-8. Магнитные узлы линейного перемещения являются симметричными. Любой конец может быть верхним.

### **Рис. 2-8. Диапазон перемещения**

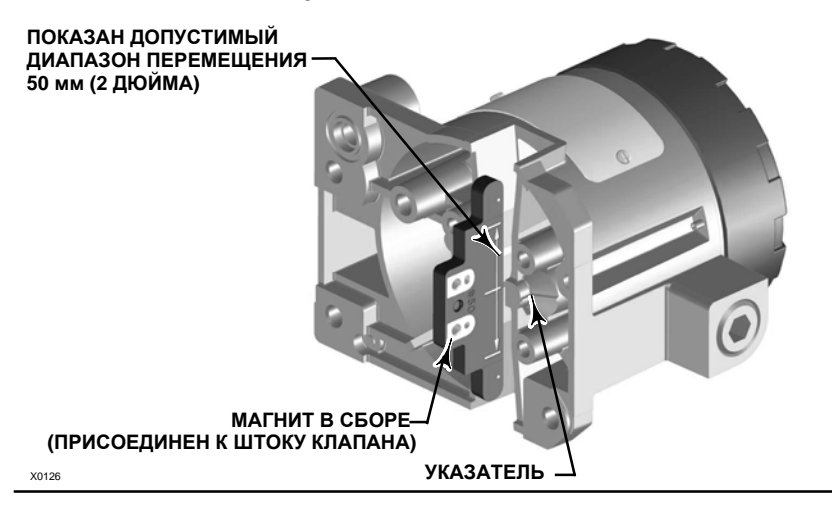

Для монтажа DVC6215 на различные приводы используются разные монтажные кронштейны и наборы.

#### **Примечание**

Для монтажа DVC6215 используются такие же средства крепления, как и для цифрового контроллера DVC6200.

Однако, несмотря на тонкое различие между крепежными деталями, кронштейнами и соединительными тягами, процедуры монтажа можно классифицировать следующим образом:

- Приводы с поступательным движением штока
- Поворотные приводы Fisher
- Привод GX
- Четвертьоборотные приводы

Примеры разных магнитных узлов блоков обратной связи см. на рис. 2-3.

### Приводы с линейным поступательным ходом штока до 210 мм (8,25 дюймов)

Блок обратной связи DVC6215 обеспечивает безрычажную бесконтактную обратную связь на приводах с поступательным движением штока с ходом до 210 мм (8,25 дюймов). На рис. 2-9 показан вариант типового монтажа на привод с поступательным ходом штока. Для приводов с ходом штока свыше 210 мм (8,25 дюймов) см. указания на странице 20.

- 1. Изолируйте регулирующий клапан от давления технологической линии и сбросьте давление с обеих сторон корпуса клапана. Отключите все напорные линии к приводу, сбросьте все давление с привода. Произведите блокировку согласно установленной процедуре, чтобы указанные выше меры были эффективны во время вашей работы с оборудованием.
- 2. Прикрепите монтажный кронштейн к приводу.

**Рис. 2-9. Монтажные детали для привода с поступательным ходом штока до 210 мм (8,25 дюймов)**

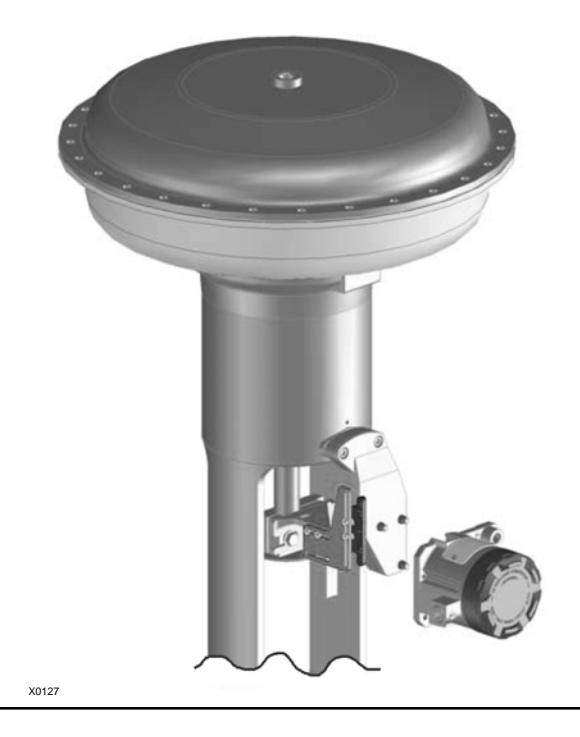

3. Нежестко прикрепите детали обратной связи и магнитный узел к соединительной муфте штока клапана. Не затягивайте крепежные детали, поскольку требуется точная регулировка.

## **ВНИМАНИЕ**

**Не устанавливайте магнитный узел, длина которого меньше физического рабочего хода привода. При использовании магнитного узла, выходящего за пределы диапазона указательной метки в пазе обратной связи корпуса DVC6215, возможна потеря контроля над технологическим процессом.**

- 4. С помощью шаблона регулировки (поставляется в наборе монтажных инструментов) расположите магнит в сборе внутри крепежного паза.
- 5. Выполняйте регулировку магнита в сборе следующим образом:

**Для приводов с функцией «воздух открывает» (например, Fisher 667)** вертикально соотнесите магнит в сборе так, чтобы осевая линия шаблона регулировки максимально совпадала с верхним пределом допустимого диапазона перемещения магнита в сборе. Магнитный узел должен располагаться так, чтобы указатель в пазу обратной связи корпуса DVC6215 находился в пределах допустимого диапазона на магните в сборе по всему диапазону перемещения. См. рис. 2-10.

**Для приводов с функцией «воздух закрывает» (например, Fisher 657)** вертикально соотнесите магнит в сборе так, чтобы осевая линия шаблона регулировки максимально совпадала с нижним пределом допустимого диапазона перемещения магнита в сборе. Магнитный узел должен располагаться так, чтобы указатель в пазу обратной связи корпуса DVC6215 находился в пределах допустимого диапазона на магните в сборе по всему диапазону перемещения. См. рис. 2-11.

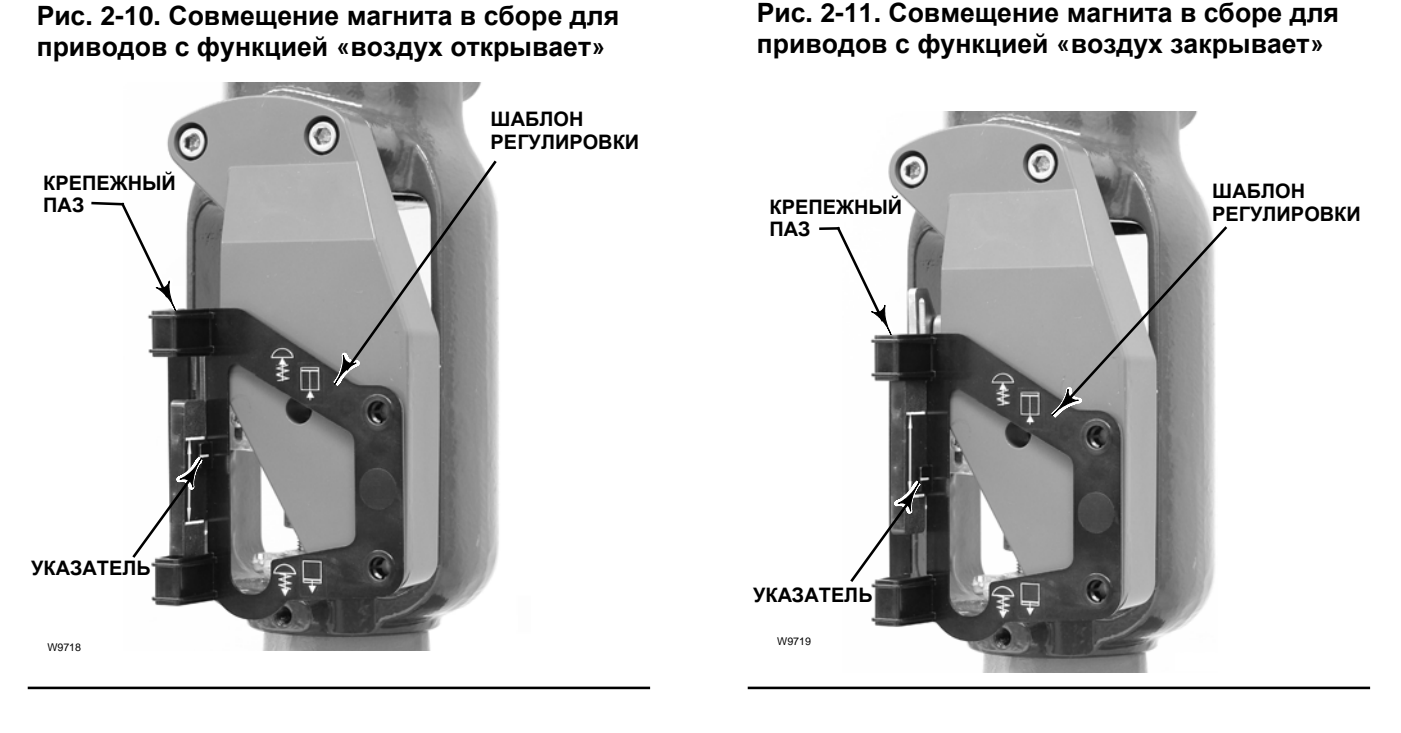

- 6. Затяните фиксаторы и удалите шаблон регулировки.
- 7. Прикрепите блок обратной связи к монтажному кронштейну монтажными болтами.

8. Проверьте зазор между магнитным узлом и пазом блока обратной связи DVC6215.

#### **Примечание**

Убедитесь, что имеется зазор между магнитым узлом и пазом в корпусе DVC6215 по всему диапазону перемещения.

### **Поворотные приводы Fisher и приводы с линейным поступательным ходом штока свыше 210 мм (8,25 дюймов)**

В блоке обратной связи DVC6215 применяется кулачок (предназначенный для линейного отклика) и ролик в качестве механизма обратной связи. См. рис. 2-12 и 2-13.

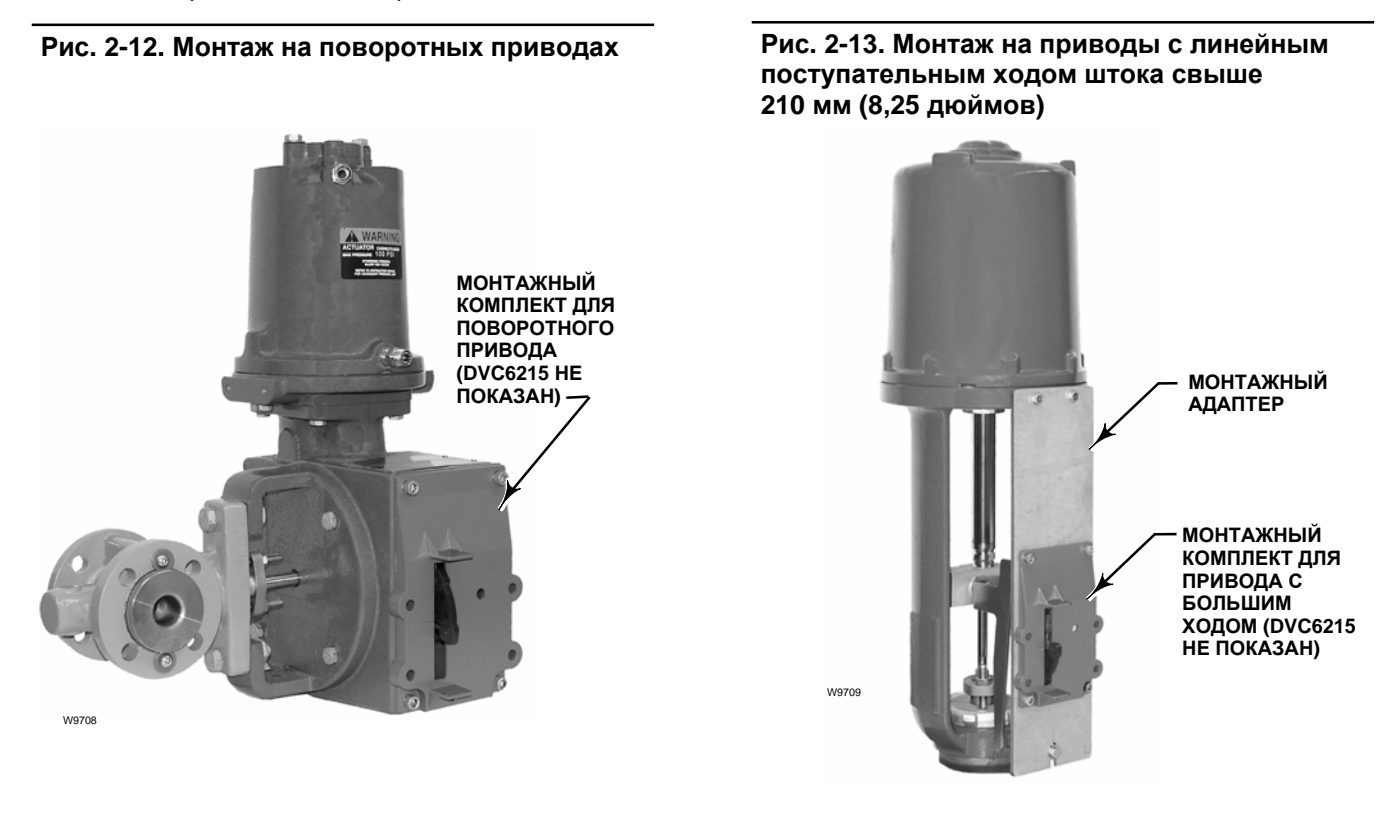

#### **Примечание**

Все кулачки, поставляемые в монтажных комплектах FIELDVUE, предназначены для получения линейного отклика.

Имеется три модификации монтажа в зависимости от устройства привода (см. рис. 2-14).

### Поворотные приводы Fisher

При установке на поворотные приводы руководствуйтесь следующими инструкциями:

1. Изолируйте регулирующий клапан от давления технологической линии и сбросьте давление с обеих сторон корпуса клапана. Отключите все напорные линии к пневматическому приводу, сбрасывая все давление с привода. Используйте процедуры блокировки для обеспечения соблюдения описанных выше мер во время работы на оборудовании.

- 2. Проверьте, что соответствующий эксцентрик установлен на приводе, как описано в инструкциях, приложенных к комплекту монтажных инструментов.
- 3. Монтаж DVC6215 на привод выполняется следующим образом:
- При необходимости в монтажном комплекте имеется монтажный адаптер. Присоедините переходник к блоку обратной связи, затем присоедините собранный блок к приводу. Ролик на рычаге блока обратной связи будет касаться кулачка привода сразу же после установки.
- Если монтажный переходник не требуется, присоедините блок обратной связи и монтажный узел к приводу. Ролик на рычаге блока обратной связи будет касаться кулачка привода сразу же после установки.

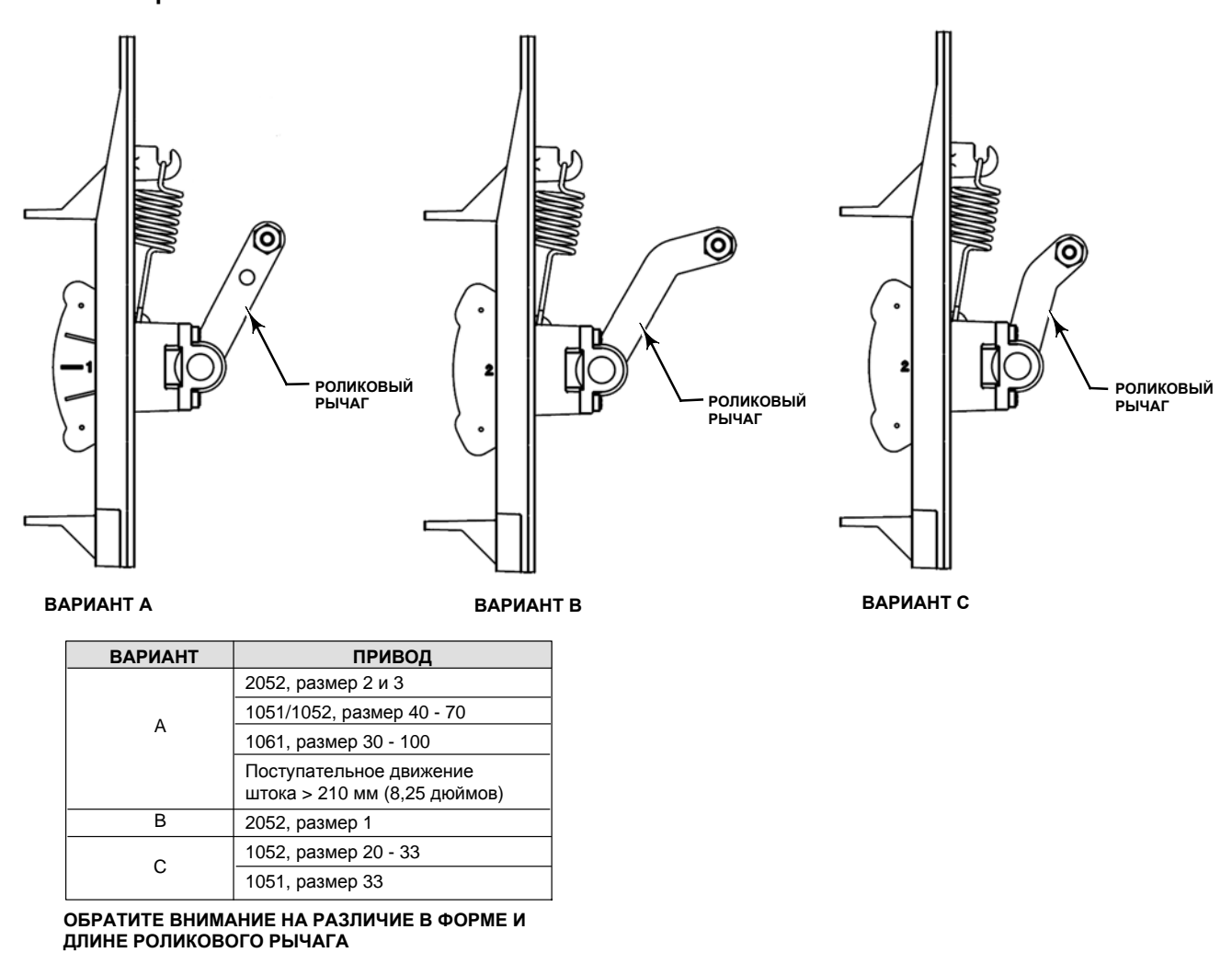

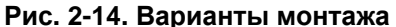

E1229

### Приводы с линейным поступательным ходом штока свыше 210 мм (8,25 дюймов)

Обратитесь к следующим указаниям при монтаже на приводы с линейным поступательным ходом штока свыше 210 мм (8,25 дюймов) (см. рис. 2-13).

- 1. Изолируйте регулирующий клапан от давления технологической линии и сбросьте давление с обеих сторон корпуса клапана. Отключите все напорные линии к пневматическому приводу, сбрасывая все давление с привода. Используйте процедуры блокировки для обеспечения соблюдения описанных выше мер во время работы на оборудовании.
- 2. Установите кулачок на соединительную муфту штока клапана, как описано в инструкциях, приложенных к комплекту монтажных инструментов.
- 3. Установите монтажный адаптер на привод.
- 4. Присоедините блок обратной связи и монтажный узел к монтажному адаптеру. Ролик на рычаге блока обратной связи будет касаться кулачка привода сразу же после установки.

## **Приводы GX**

Блок обратной связи DVC6215 монтируется непосредственно на привод GX без использования монтажного кронштейна.

Определите сторону бугеля для монтажа блока обратной связи DVC6215 в зависимости от характера отказов привода. Обратитесь к руководству по эксплуатации системы регулирующего клапана и привода GX (D103175X012).

- 1. Изолируйте регулирующий клапан от давления технологической линии и сбросьте давление с обеих сторон корпуса клапана. Отключите все напорные линии к приводу, сбросьте все давление с привода. Произведите блокировку согласно установленной процедуре, чтобы указанные выше меры были эффективны во время вашей работы с оборудованием.
- 2. Нежестко прикрепите детали обратной связи и магнитный узел к соединительной муфте штока клапана. Не затягивайте крепежные детали, поскольку требуется точная регулировка.

### **ВНИМАНИЕ**

**Не устанавливайте магнитный узел, длина которого меньше физического рабочего хода привода. Использование магнитного узла, выходящего за пределы диапазона указательной метки в пазе обратной связи корпуса DVC6215 может привести к потере контроля над технологическим процессом.**

- 3. С помощью шаблона регулировки (поставляется в наборе монтажных инструментов) расположите блок обратной связи в сборе внутри крепежного паза.
- 4. Выполняйте регулировку магнита в сборе следующим образом:

**Для приводов GX с функцией «воздух открывает»** вертикально совместите магнит в сборе так, чтобы осевая линия шаблона регулировки максимально совпадала с верхним пределом допустимого диапазона перемещения магнита в сборе. Магнитный узел должен располагаться так, чтобы указатель в пазу обратной связи корпуса DVC6215 находился в пределах допустимого диапазона на магните в сборе по всему диапазону перемещения. См. рис. 2-15.

**Для приводов GX с функцией «воздух закрывает»** вертикально совместите магнит в сборе так, чтобы осевая линия шаблона регулировки максимально совпадала с нижним пределом допустимого диапазона перемещения магнита в сборе. Магнитный узел должен располагаться так, чтобы указатель в пазу обратной связи корпуса DVC6215 находился в пределах допустимого диапазона на магните в сборе по всему диапазону перемещения. См. рис. 2-16.

GX

**Рис. 2-15. Совмещение магнита в сборе для Рис. 2-16. Совмещение магнита в сборе для приводов Fisher GX с функцией «воздух приводов Fisher GX с функцией «воздух открывает» закрывает» ШАБЛОН РЕГУЛИРОВКИ ШАБЛОН РЕГУЛИРОВКИ КРЕПЕЖНЫЙ КРЕПЕЖНЫЙ ПАЗ ПАЗ** GX **УКАЗАТЕЛЬ УКАЗАТЕЛЬ** W9218 W9219

5. Затяните фиксаторы и удалите шаблон регулировки. Для продолжения выполните соответствующий шаг 6 ниже.

### Приводы GX с функцией «воздух открывает»

- 6. Выходное отверстие пневматической части DVC6215 совмещается с отверстием пневматической части привода GX. См. рисунок 2-17.
- 7. С помощью шестигранного торцевого ключа на 5 мм присоедините блок обратной связи к опорной монтажной подушке привода GX на стороне, где находится открытое отверстие пневматической части. Между отверстием пневматической части блока обратной связи и опорной монтажной подушкой привода необходимо поместить уплотнительное кольцо. Пневматический трубопровод между блоком обратной связи и приводом не требуется, так как воздушные каналы проходят внутри привода.
- 8. Соедините пневматический трубопровод от DVC6205 с блоком обратной связи. Соответствующее отверстие находится в передней части DVC6215, как показано на рис. 2-17.

### **Рис. 2-17. Модификации только для привода Fisher GX с функцией «воздух открывает»**

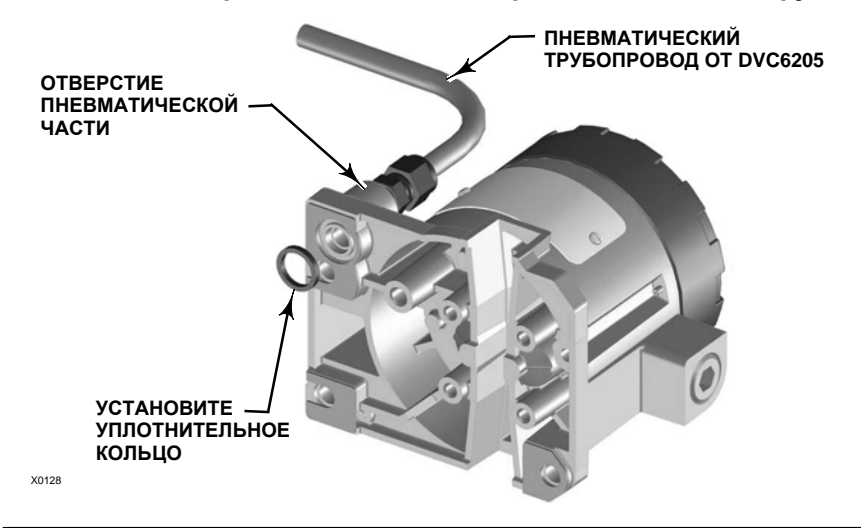

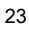

- 9. Проверьте зазор между магнитным узлом и пазом блока обратной связи DVC6215.
- 10. Если воздушный клапан не установлен, установите его в порт впускного патрубка воздуха на верхнем кожухе мембраны на опоре бугеля привода.

### Приводы GX с функцией «воздух закрывает»

- 6. С помощью шестигранного торцевого ключа на 5 мм присоедините блок обратной связи к опорной монтажной подушке привода GX.
- 7. Проверьте зазор между магнитным узлом и пазом блока обратной связи DVC6215.
- 8. Соедините трубопроводом корпус привода с соответствующим пневматическим выходным отверстием DVC6215.
- 9. Если воздушный клапан не установлен, установите его в порт на нижнем кожухе мембраны.

#### **Примечание**

D Для преобразования в привод с функцией «воздух открывает» установите уплотнительное кольцо между выходным отверстием пневматической части блока обратной связи и опорной монтажной подушкой привода. Соедините DVC6205 и DVC6215 пневматическим трубопроводом. См. рисунок 2-17.

• Для преобразования в привод с функцией «воздух открывает» снимите уплотнительное кольцо, установленное между выходным отверстием пневматической части блока обратной связи и опорной монтажной подушкой привода. Отсоедините пневматический трубопровод, соединяющий DVC6205 и DVC6215. Соедините трубопроводом пневматическое выходное отверстие DVC6205 и пневматическое отверстие в верхней части корпуса привода.

### **Четвертьоборотные поворотные приводы**

Блок обратной связи DVC6215 монтируется на любом четвертьоборотном поворотном приводе, а также на приводах, отвечающих требованиям стандарта NAMUR. Требуются монтажный кронштейн и соответствующее оборудование. См. рис. 2-18.

- 1. Изолируйте регулирующий клапан от давления технологической линии и сбросьте давление с обеих сторон корпуса клапана. Отключите все напорные линии к приводу, сбросьте все давление с привода. Произведите блокировку согласно установленной процедуре, чтобы указанные выше меры были эффективны во время вашей работы с оборудованием.
- 2. Присоедините магнит в сборе к валу привода. В среднем положении плоскости на магнитном узле должны быть параллельны каналу, расположенному на обратной стороне корпуса DVC6215, как показано на рис. 2-19.
- 3. Установите монтажный кронштейн на привод.
- 4. Прикрепите блок обратной связи к монтажному кронштейну с помощью 4 монтажных болтов, как показано на рис. 2-18.
- 5. Проверьте зазор между магнитным узлом и пазом блока обратной связи DVC6215.
- 6. Соедините трубопроводом корпус привода с соответствующим пневматическим выходным отверстием DVC6215.

### **Рис. 2-18. Монтаж на четвертьоборотных приводах**

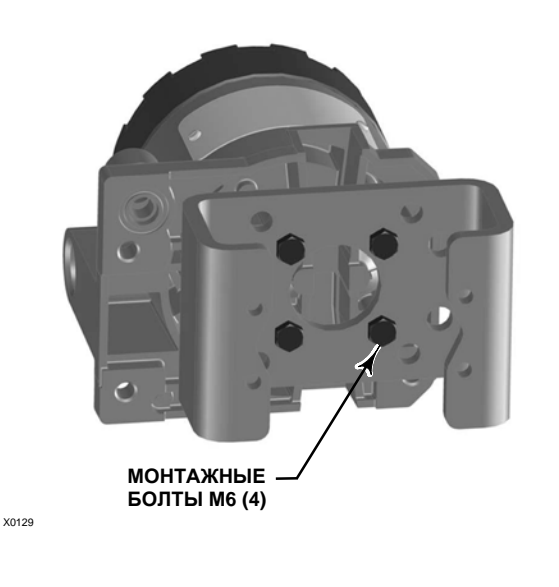

### **Рис. 2-19. Ориентация магнита в сборе на четвертьоборотных приводах**

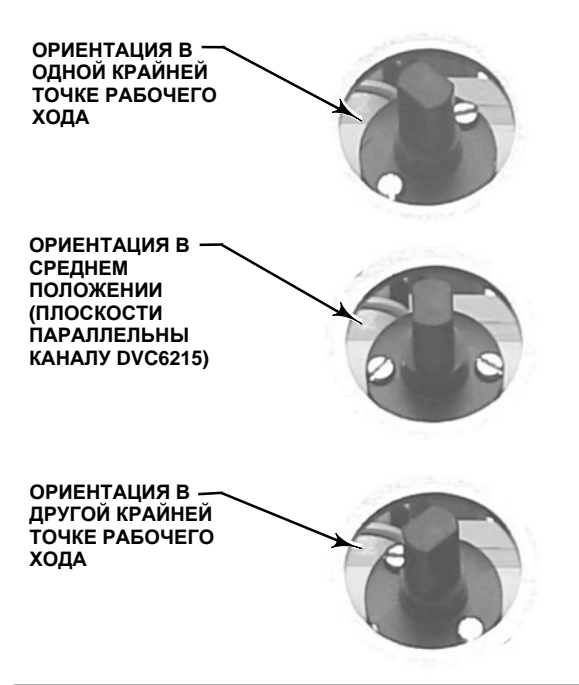

## Монтаж фильтра-регулятора Fisher 67CFR

При использовании фильтра-регулятора модели 67CFR с цифровыми контроллерами клапанов DVC6200 он может устанавливаться одним из трех способов.

## **Встроенный регулятор**

См. рис 2-20. Смажьте уплотнительное кольцо и вставьте его в проточку вокруг ВПУСКНОГО патрубка на цифровом контроллере клапана. Прикрепите фильтр-регулятор 67CFR к боковой стороне цифрового контроллера клапана. Завинтите трубную заглушку с 1/4-дюймовой головкой в неиспользуемое выходное отверстие фильтра-регулятора. Это стандартный метод монтажа фильтра-регулятора.

### **Рис. 2-20. Монтаж регулятора Fisher 67CFR на цифровом контроллере клапана FIELDVUE DVC6200**

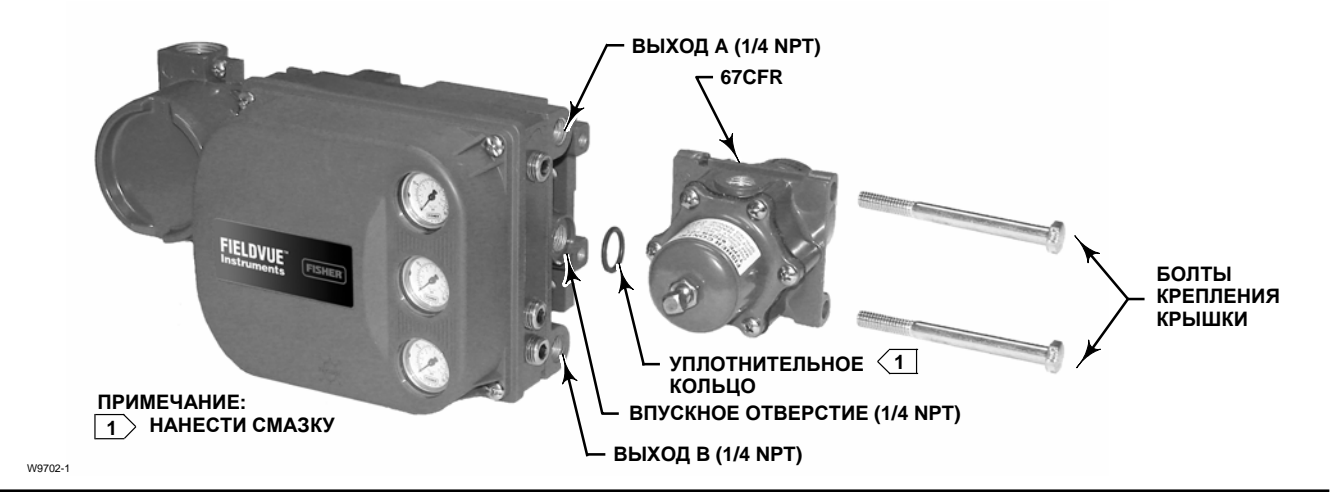

### **Фильтр-регулятор, монтируемый на бугеле привода**

Выполните монтаж фильтра-регулятора, ввернув два винта с головкой под ключ в предварительно просверленные отверстия с подготовленной резьбой в бугеле привода. Завинтите трубную заглушку с 1/4-дюймовой головкой в неиспользуемое выходное отверстие фильтра-регулятора. Уплотнительное кольцо не требуется.

### **Фильтр-регулятор, монтируемый на кожухе привода**

Используйте отдельный кронштейн для монтажа фильтра-регулятора 67CFR на корпусе, поставляемый вместе с фильтром-регулятором. Прикрепите монтажный кронштейн к фильтру-регулятору 67CFR, а затем прикрепите этот узел к корпусу привода. Завинтите трубную заглушку с 1/4-дюймовой головкой в неиспользуемое выходное отверстие фильтра-регулятора. Уплотнительное кольцо не требуется.

## **Пневматические соединения**

## Давление

Пневматические соединения показаны на рис. 2-21. Все соединения с пневматическими линиями на цифровом контроллере клапана имеют внутреннюю нормальную трубную резьбу (NPT) 1/4 дюйма. Используйте трубопровод диаметром не менее 10 мм (3/8 дюйма) для всех соединений с пневматическими линиями. Для отвода в удаленную зону следует использовать трубы с минимальным диаметром 12,7 мм (1/2 дюйма). Правила отвода в удаленную зону описаны ниже в подразделе «Вентиляция».

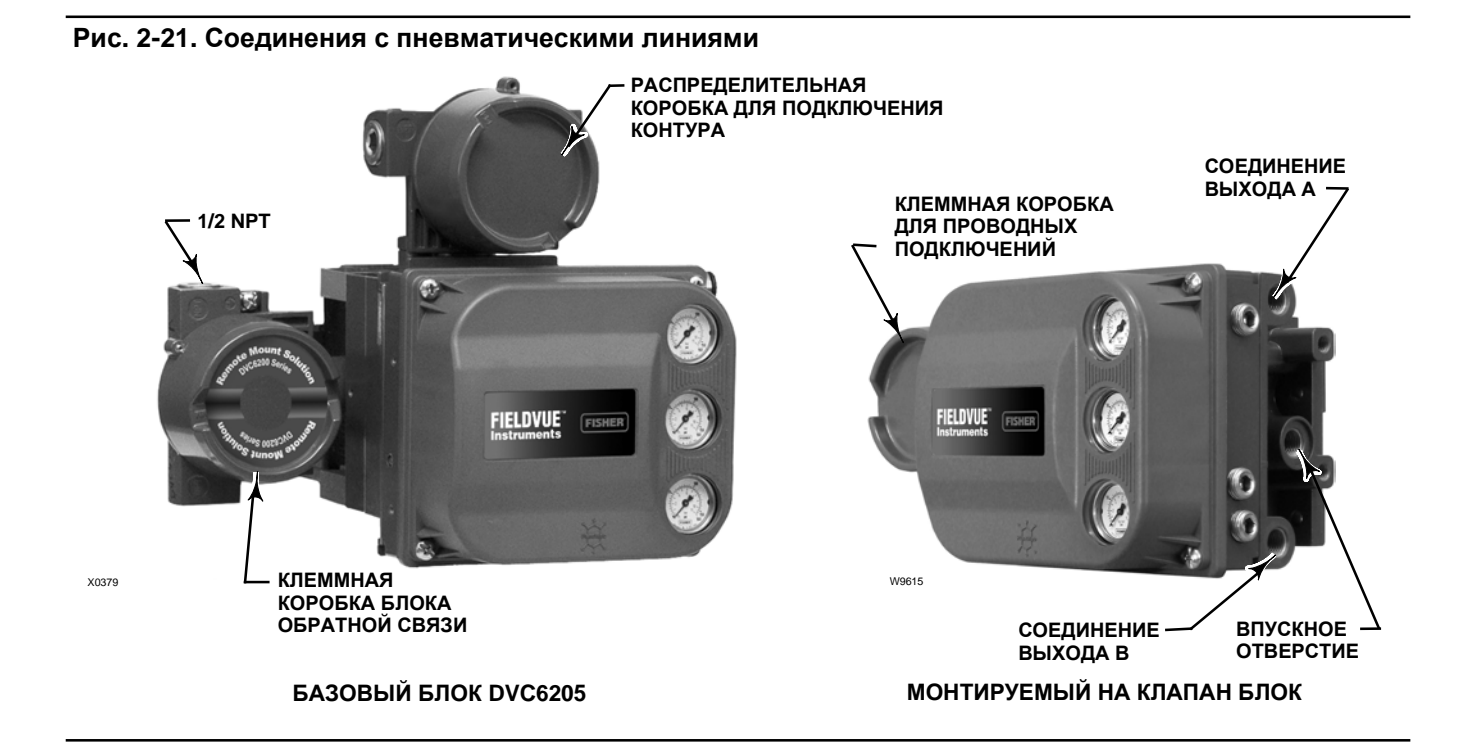

## Подача

В качестве рабочей среды контроллера DVC6200 может использоваться воздух. Кроме того, модели DVC6200, сертифицированные для использования с природным газом, могут использовать природный газ в качестве рабочей среды. При использовании природного газа в качестве рабочей среды пневматической системы подачи природный газ будет использоваться в пневматических выходных соединениях устройства DVC6200 с любым подключенным оборудованием. При нормальной эксплуатации рабочая среда будет выводиться из устройства в окружающую атмосферу до тех пор, пока не будет организован дистанционный отвод.

## **ПРЕДОСТЕРЕЖЕНИЕ**

**Не все цифровые контроллеры клапана DVC6200 могут использовать природный газ в качестве рабочей среды. Для использования природного газа в качестве рабочей среды контроллер DVC6200 должен быть сертифицирован для природного газа. Использование природного газа в качестве рабочей среды контроллеров, не имеющих соответствующей сертификации, может привести к аварии, травмам или повреждению оборудования.**

**Сертифицированные для работы с газом приборы имеют табличку сертификации для природного газа, которая изображена на рис. 2-22. Для получения информации о сертифицированном для природного газа цифровом контроллере клапана DVC6200 обратитесь в торговое представительство компании Emerson Process Management.**

### **Рис. 2-22. Табличка сертификации для природного газа**

NATURAL GAS APPROVED SINGLE SEAL DEVICE MAX SEAL PRESS: 145 PSI GE34342 SEAL TEMP: -52°C TO 85°C CONDITION NOT TO EXCEED MAIN NAMEPLATE RATING

## **ПРЕДОСТЕРЕЖЕНИЕ**

- D **Чтобы избежать травм и повреждения имущества в результате разрыва оборудования, не допускайте превышения максимального напорного давления.**
- D **При использовании природного газа в качестве рабочей среды и невыполнении соответствующих мер предосторожности может возникнуть пожар или взрыв скопившегося газа, что, в свою очередь, может привести к травмам персонала или повреждению имущества. Меры предосторожности могут включать следующее (не ограничиваясь перечисленным): вывод вентиляции установки в удаленную зону, повторную классификацию опасной зоны, обеспечение соответствующей вентиляцией, удаление близкорасположенных источников воспламенения. Информацию о дистанционной вентиляции данного контроллера см. на стр. 30.**
- D **Подача в устройство загрязненного, содержащего влагу, масла, или вызывающего коррозию воздуха или газа может привести к аварии, повреждению оборудования или травмированию персонала. В большинстве случаев достаточно использовать и регулярно обслуживать фильтр, задерживающий частицы до 40 микрон, однако если вы не уверены в информации о степени очистки воздуха или обслуживании фильтра, уточните ее в региональном представительстве компании Emerson Process Management и сверьтесь со стандартами качества воздуха для применения промышленных приборов в агрессивных воздушных средах.**

Под давлением должен подаваться чистый, сухой воздух, соответствующий требованиям стандарта ISA 7.0.01. Максимально допустимый размер частиц в пневматической системе составляет 40 мкм. Рекомендуется дополнительная фильтрация до размера частиц 5 мкм. Содержание смазки не должно превышать 1 ppm по весу (вес/вес) или по объему (объем/объем). Необходимо снизить до минимума уровень конденсации в системе подачи воздуха.

Кроме того, природный газ может использоваться в качестве рабочей среды давления питания в цифровых контроллерах DVC6200, сертифицированных для природного газа. Газ должен быть чистым, сухим, не содержать масла и не вызывать коррозию. Содержание  $H_2S$  не должно превышать 20 ppm.

При использовании фильтра-регулятора 67CFR со стандартным фильтрующим элементом 5 мкм присоедините линию подачи к ВХОДНОМУ отверстию 1/4 NPT и подключите трубопровод выпускного патрубка на фильтре-регуляторе к ВПУСКНОМУ отверстию на приборе. При использовании встроенного фильтра-регулятора 67CFR присоедините линию подачи к ВХОДНОМУ отверстию на регуляторе.

### **Выходное соединение**

Установленный на заводе цифровой контроллер соединен трубопроводом с впускным отверстием привода. При установке цифрового контроллера в условиях эксплуатации, соедините 1/4-дюймовый выходной патрубок с нормальной трубной резьбой цифрового контроллера с входным патрубком пневматического привода.

### Приводы одинарного действия

При использовании цифрового контроллера клапана прямого одинарного действия (реле А или С) на приводе одинарного действия подключите ВЫХОД A к пневматическому входу привода. При использовании цифрового контроллера клапана обратного одинарного действия (реле B) на приводе одинарного действия подключите ВЫХОД B к кожуху мембраны привода.

## Приводы двойного действия

Цифровые контроллеры клапанов DVC6200 на приводах двойного действия всегда применяются с реле А. При отсутствии входного электрического сигнала и правильной настройке реле на ВЫХОДЕ A давление 0 (нулевое), а на ВЫХОДЕ B максимальное давление подачи. Чтобы шток привода выдвигался из цилиндра при увеличении входного сигнала, подключите ВЫХОД A к верхнему соединению цилиндра привода. Подключите ВЫХОД В к соединению нижнего цилиндра. Чтобы шток привода втягивался в цилиндр при увеличении входного сигнала, подключите ВЫХОД A к нижнему соединению цилиндра привода. Подключите ВЫХОД В к верхнему соединению цилиндра.

### **Специальное конструктивное решение для тестирования соленоидного клапана**

#### **Примечание**

Возможность испытания соленоидного клапана представлена только для измерительного уровня ODV.

В системах с приводом одинарного действия, где устанавливается соленоидный клапан, DVC6200 может быть настроен на проверку работы этого клапана. Для этого неиспользуемый выходной порт контроллера DVC6200 соединяется с пневматическим трубопроводом, соединяющим соленоидный клапан и привод, как показано на рис. 2-23. Если в системе задействовано реле С одностороннего прямого действия, для этого используется неиспользуемый выходной порт B. Если в системе задействовано реле B обратного действия, для этого используется неиспользуемый выходной порт A.

### **Рис. 2-23. Подключение пневматики для проверки соленоидного клапана (только измерительный уровень ODV)**

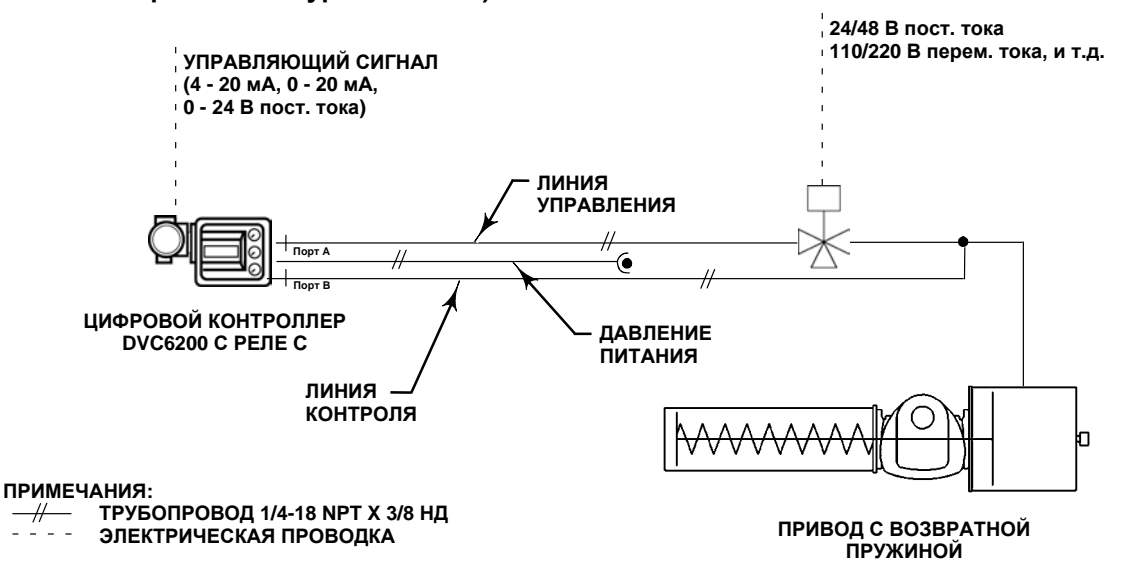

#### **Примечание**

При выборе реле в программе Setup Wizard этот вариант называется специальным вариантом применения.

Такой вариант конфигурации невозможен с приводом двойного действия или при использовании реле A в однократном режиме.

## **Вентиляция**

### **ПРЕДОСТЕРЕЖЕНИЕ**

**Неисправность крышки при наличии избыточного давления может стать причиной травм персонала или повреждения оборудования. Чтобы не допустить повышения давления под крышкой, убедитесь, что вентиляционное отверстие в корпусе открыто и не загрязнено.**

## **ПРЕДОСТЕРЕЖЕНИЕ**

**В данном устройстве отвод рабочей среды осуществляется в окружающую атмосферу. Если установка данного устройства производится в безопасном (неклассифицированном) ограниченном пространстве, а рабочей средой служит природный газ, то необходимо предусмотреть дистанционную вентиляцию данного устройства с отводом среды в безопасное место. Несоблюдение этого требования может стать причиной травм персонала или повреждения оборудования в результате пожара или взрыва. Также это может привести к пересмотру категории данной зоны.**

**При установке данного устройства в опасных (классифицированных) местах дистанционная вентиляция устройства может требоваться в зависимости от классификации зоны, а также в соответствии с требованиями местных, региональных и федеральных норм, правил и положений. Отсутствие необходимой дистанционной вентиляции может стать причиной травм персонала или повреждения оборудования в результате пожара или взрыва. Также это может привести к пересмотру категории данной зоны.**

**Вентиляционный трубопровод должен отвечать требованиям местных и региональных норм, иметь минимально возможную длину и соответствующий внутренний диаметр 12,7 мм (1/2 дюйма), а также минимальное количество колен для предотвращения повышения давления в корпусе.**

**Помимо обеспечения дистанционной вентиляции устройства, позаботьтесь о правильной установке всех колпачков и заглушек. Несоблюдение этого требования может стать причиной травм персонала или повреждения оборудования в результате пожара или взрыва. Также это может привести к пересмотру категории данной зоны.**

Реле постоянно стравливает небольшое количество рабочей среды в зону под крышкой. Отверстие воздушного клапана, расположенное ниже распределительной коробки на боковой стороне корпуса, должно быть открыто для предотвращения накопления давления под крышкой. Если требуется удаленный вентиляционный отвод, вентиляционная линия должна быть по возможности короче и с минимальным числом изгибов и колен.

Для присоединения удаленного вентиляционного отвода необходимо снять пластмассовый воздушный клапан. Отверстие для выпуска воздуха имеет нормальную трубную резьбу 3/8 дюйма. Для исключения повышения давления под крышкой выше нормы, для организации удаленного вентиляционного отвода следует использовать трубы диаметром не менее 12,7 мм (1/2 дюйма).

## **Электропроводка и электрические соединения**

## **ПРЕДОСТЕРЕЖЕНИЕ**

**Во избежание травмы вследствие поражения электрическим током не превышайте максимальное входное напряжение, указанное в таблице 1-2 настоящего руководства по быстрому запуску или на паспортной табличке изделия. Если значения входных напряжений различаются, не превышайте наиболее низкое из указанных максимальных значений.**

## **ПРЕДОСТЕРЕЖЕНИЕ**

**Электропроводка и/или кабельные сальники должны подходить для среды их использования (опасная зона, уровень защиты от проникновения посторонних сред и температура). Использование электропроводки и/или кабельных сальников с нехарактерными номинальными параметрами может привести к травмированию персонала или повреждению оборудования в результате пожара или взрыва.**

**Соединения электропроводки должны соответствовать местным, региональным и национальным нормам и правилам сертификации опасной зоны. Несоблюдение местных, региональных и национальных норм и правил может привести к травмам персонала или повреждению оборудования в случае возникновения пожара или взрыва.**
**При попытке установить такое соединение в потенциально взрывоопасных условиях либо в зоне, которая классифицирована как опасная, может произойти травмирование персонала или повреждение оборудования вследствие пожара или взрыва. Перед началом работы необходимо убедиться в том, что классификация зоны и условия атмосферы позволяют безопасно снять крышку клеммного блока.**

# Соединения контура 4 - 20 мА

Обычно цифровой контроллер получает питание от выходного канала системы управления. Использование экранированного кабеля обеспечит надлежащую работу в электрически шумной окружающей среде.

### **Примечание**

Подключите цифровой контроллер к источнику тока 4 - 20 мА для работы в режиме «точка-точка». В режиме «точка-точка» цифровой контроллер не будет работать, если его подключить к источнику напряжения.

Подключите цифровой контроллер клапана следующим образом, см. рис. 2-24:

- 1. Снимите крышку распределительной коробки для проводного подключения (см. рис. 2-21).
- 2. Заведите внешнюю проводку в клеммную коробку. При необходимости установите кабельный канал в соответствии с местными и национальными электротехническими правилами и нормами, относящимися к данному применению.
- 3. Подключите провод положительной полярности от выхода системы управления, обозначенный «current output» (токовый выход), к винтовой клемме «LOOP +» клеммного блока. Присоедините отрицательный провод от выхода системы управления (или возвратный провод) к винтовой клемме «LOOP -» в распределительной коробке.

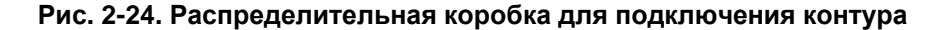

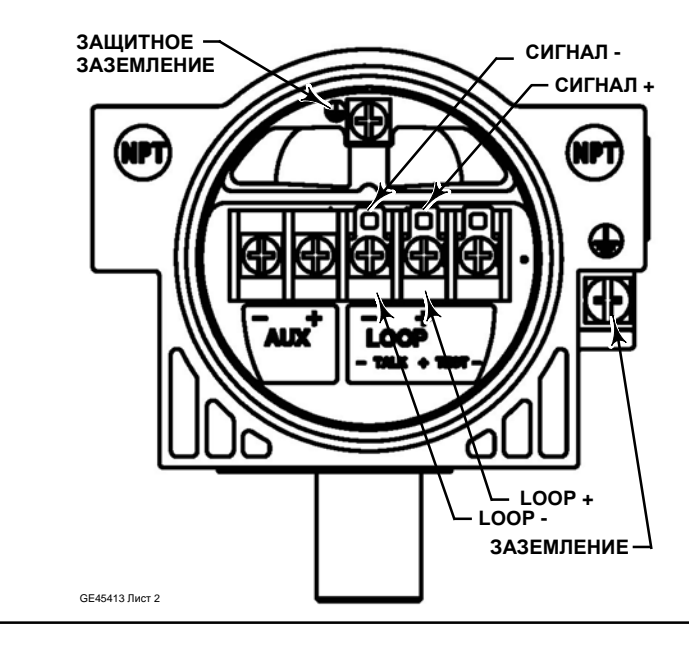

## **ПРЕДОСТЕРЕЖЕНИЕ**

**Электростатический разряд может стать причиной травмирования персонала или порчи имущества. При помощи заземляющего провода сортамента 14 по AWG (американский сортамент проводов) (2,08 мм2) соедините цифровой контроллер клапанов и грунтовое заземление, если в зоне работы присутствуют воспламеняющиеся или опасные газы. Требования к заземлению см. в местных и национальных нормах и стандартах.**

4. Как показано на рис. 2-24, для соединения защитного, грунтового заземления или провода заземления имеются два вывода заземления. Защитное заземление с точки зрения электротехники идентично грунтовому заземлению. Выполните подключения к этим клеммам, следуя государственным и местным правилам и заводским стандартам.

# **ПРЕДОСТЕРЕЖЕНИЕ**

**Для предотвращения электростатического разряда от пластмассовой крышки не трите и не очищайте крышку растворителями. Для очистки использовать только слабое моющее средство и воду.**

5. Установите на место и вручную затяните крышку распределительной коробки. Для крепления крышки клеммной коробки установите зажимной винт. Когда схема будет готова к запуску, подайте питание на выход системы управления.

# Подключение удаленного датчика хода

Базовый блок DVC6205 предназначен для получения данных о ходе, передаваемых поставляемым Emerson Process Management блоком обратной связи DVC6215.

# **ПРЕДОСТЕРЕЖЕНИЕ**

**Выход из строя проводки вследствие прокладки проводки блока обратной связи в одном кабелепроводе с любыми другими сигнальными проводами или проводами питания может стать причиной травмирования персонала или порчи имущества.**

**Проводка блока обратной связи должна прокладываться в отдельных кабелепроводах.**

### **Примечание**

Для соединения базового блока и блока обратной связи требуется экранированный 4-жильный кабель калибра не менее 18 - 22 AWG, укладываемый в гибком металлическом кабелепроводе. Пневматический трубопровод между выходным соединением базового блока и приводом проверялся на максимальной длине до 15 метров (50 футов) без ухудшения рабочих характеристик.

- 1. Снимите крышку корпуса блока обратной связи.
- 2. Снимите крышку клеммной коробки блока обратной связи (см. рис. 2-21).
- 3. Смонтируйте кабелепровод между блоком обратной связи и базовым блоком с соблюдением местных электротехнических норм и требований ГОСТ. Проложите 4-жильный экранированный кабель между двумя устройствами (см. рис. 2-25).
- 4. Соедините одним проводом 4-жильного кабеля вывод 1 блока обратной связи и вывод 1 базового блока.
- 5. Соедините вторым проводом 4-жильного кабеля вывод 2 блока обратной связи и вывод 2 базового блока.

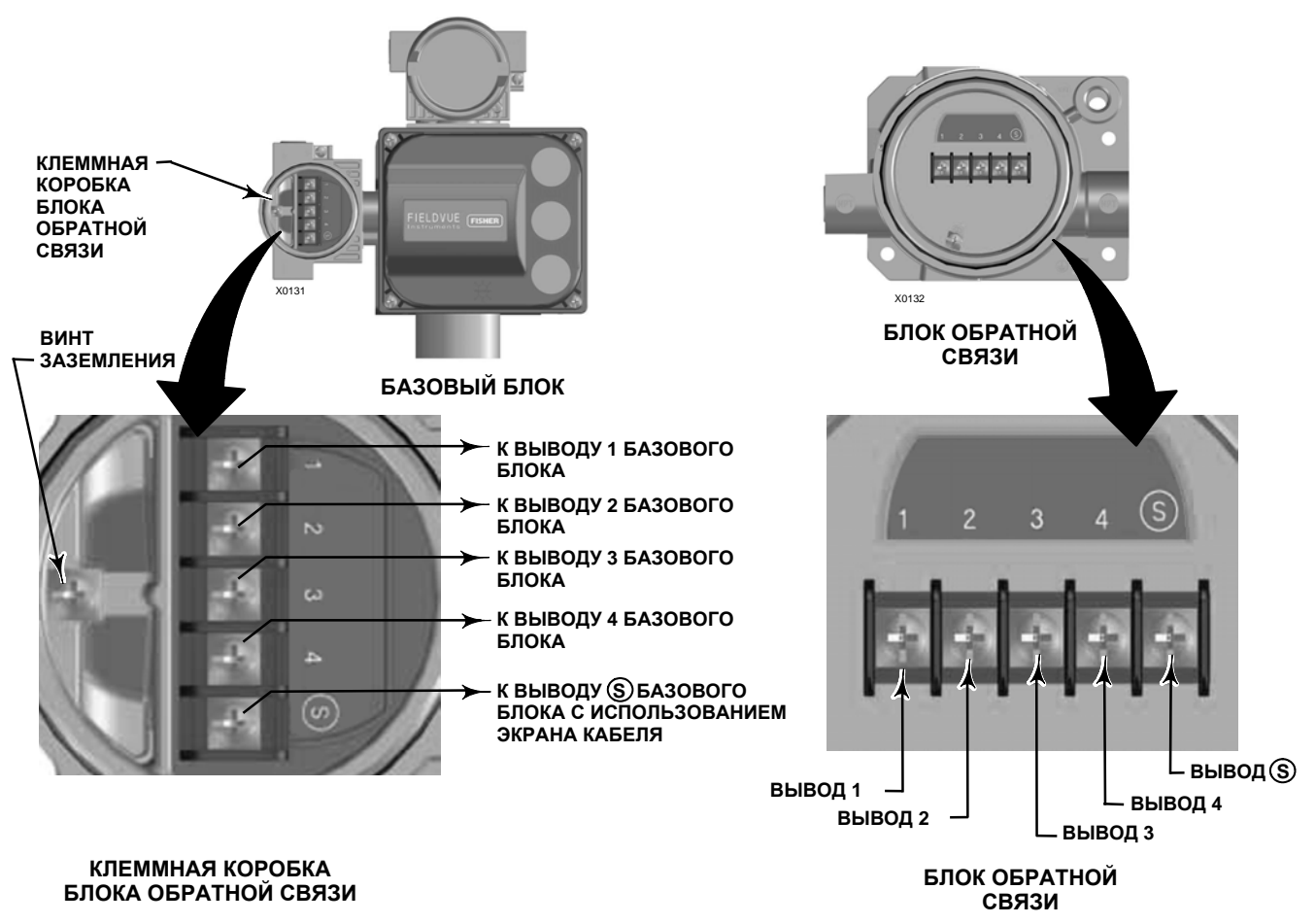

### **Рис. 2-25. Выводы для соединения базового блока и блока обратной связи для удаленно устанавливаемых цифровых контроллеров**

6. Соедините третьим проводом 4-жильного кабеля вывод 3 блока обратной связи и вывод 3 базового блока.

7. Соедините четвертым проводом 4-жильного кабеля вывод 4 блока обратной связи и вывод 4 базового блока.

# **ПРЕДОСТЕРЕЖЕНИЕ**

**Экран кабеля обычно не изолируется. Поэтому его необходимо изолировать перед тем, как приступить к монтажу.**

**Присоединяя экран кабеля при выполнении действия 8 проследите, чтобы не изолированный экран проводки не касался корпуса DVC6215. Несоблюдение этого требования может привести к замыканию контура на «землю».**

8. Присоедините экран кабеля к выводам S блока обратной связи и базового блока.

# **ВНИМАНИЕ**

**Невыполнение требования по фиксации проводов кабеля, указанного в п. 9, может привести к обрыву проводов в системах с высоким уровнем вибраций.**

- 9. Чтобы исключить смещение проводов кабеля, зафиксируйте их в опорных зажимах в блоке обратной связи DVC6215 (как показано на рис. 2-26).
- 10. Установите на место и затяните от руки все крышки.

### **Рис. 2-26. Крепление проводов в зажимах**

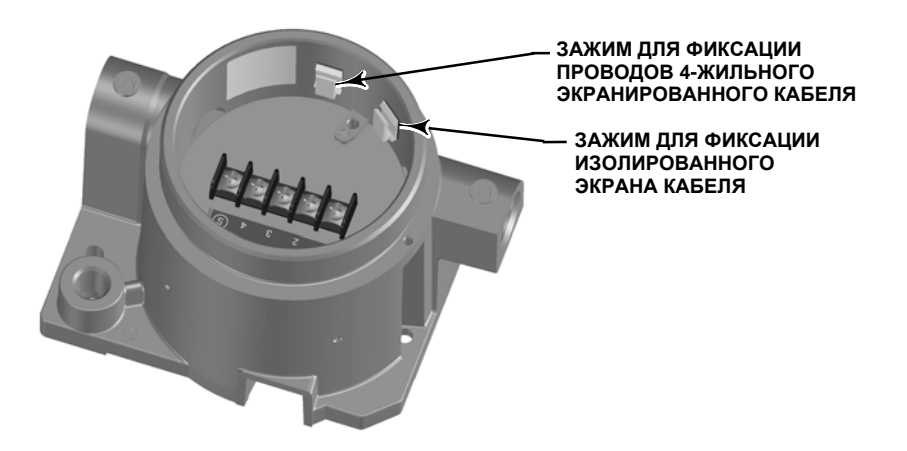

# **Проводка**

# **Требования к системе управления**

Для проверки совместимости системы с цифровым контроллером DVC6200 необходимо проверить несколько параметров.

# **Фильтр HART**

В зависимости от системы управления, которую вы используете, для обеспечения HART-связи может потребоваться HART-фильтр. HART-фильтр является пассивным устройством, которое подключается к временной цепи HART-контура. Обычно фильтр устанавливается возле выводов внешней электропроводки системы управления входом-выходом (I/O) (см. рис. 2-27). Его назначение - обеспечивать защиту выхода системы управления от модулируемых HART-сигналов в канале связи и увеличивать полное сопротивление системы управления, что позволяет обеспечивать HART-связь. Дополнительная информация с описанием и порядком использования фильтра HART приведена в надлежащем руководстве по работе с этими фильтрами.

Чтобы определить, необходимо ли в вашей системе устанавливать фильтр, обратитесь в местное торговое представительство Emerson Process Management.

### **Примечание**

Обычно фильтры HART НЕ требуются для всех систем управления Emerson Process Management, включая системы PROVOX<sup>™</sup>, RS3<sup>™</sup> и DeltaV<sup>™</sup>.

### **Рис. 2-27. Применение HART-фильтра**

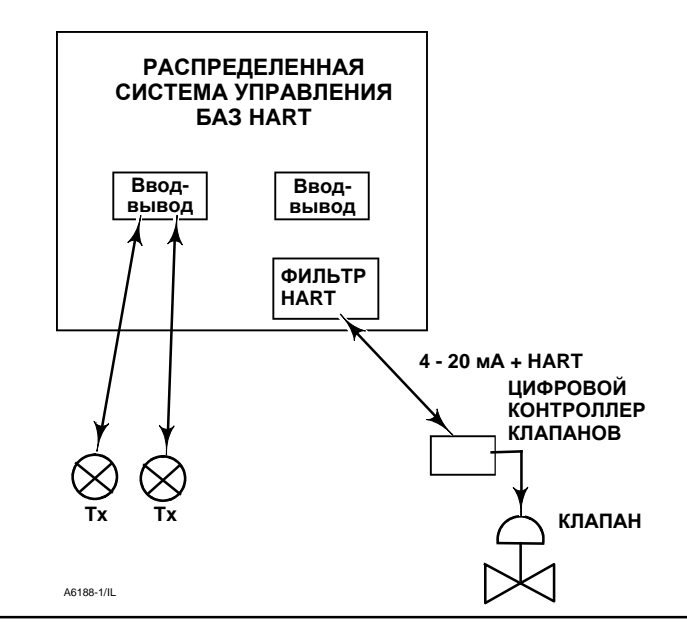

### **Доступное напряжение**

Доступное напряжение цифрового контроллера DVC6200 должно быть не менее 11 В пост. тока. Доступное напряжение на устройстве не равно фактическому измеряемому напряжению подключенного устройства. Измеряемое напряжение ограничено параметрами устройства и обычно меньше доступного напряжения устройства.

Как показано на рис. 2-28, доступное напряжение зависит от:

- выходного напряжения системы управления;
- наличия в системе фильтра, беспроводного адаптера THUM или искробезопасного защитного барьера, и
- типа и длины проводов.

Выходное напряжение системы управления - это максимальное напряжение на выводах системы управления, при котором система может формировать максимальный ток в контуре.

Доступное напряжение устройства может быть рассчитано по следующей формуле:

Доступное напряжение = [Напряжение на выводах системы управления (при максимальном токе)] - [падение напряжения на фильтре (если используется фильтр HART)] - [полное сопротивление кабеля  $\times$  максимальный ток] -[сопротивление барьера x максимальный ток].

Рассчитанное доступное напряжение должно быть больше или равно 11 В пост. тока.

В таблице 2-2 указано сопротивление ряда типов стандартных кабелей.

На примере ниже показан расчет доступного напряжения для системы управления Honeywell™ TDC2000 с фильтром НГЗ40 HART и кабелем Belden<sup>®</sup> 9501 длиной 1000 футов:

Доступное напряжение = [18,5 В (при 21,05 мА)] - [2,3 В] - [48 Ом  $\times$  0,02105 А]

Доступное напряжение = [18,5] - [2,3] - [1,01]

Доступное напряжение = 15,19 В

D103409X0RU

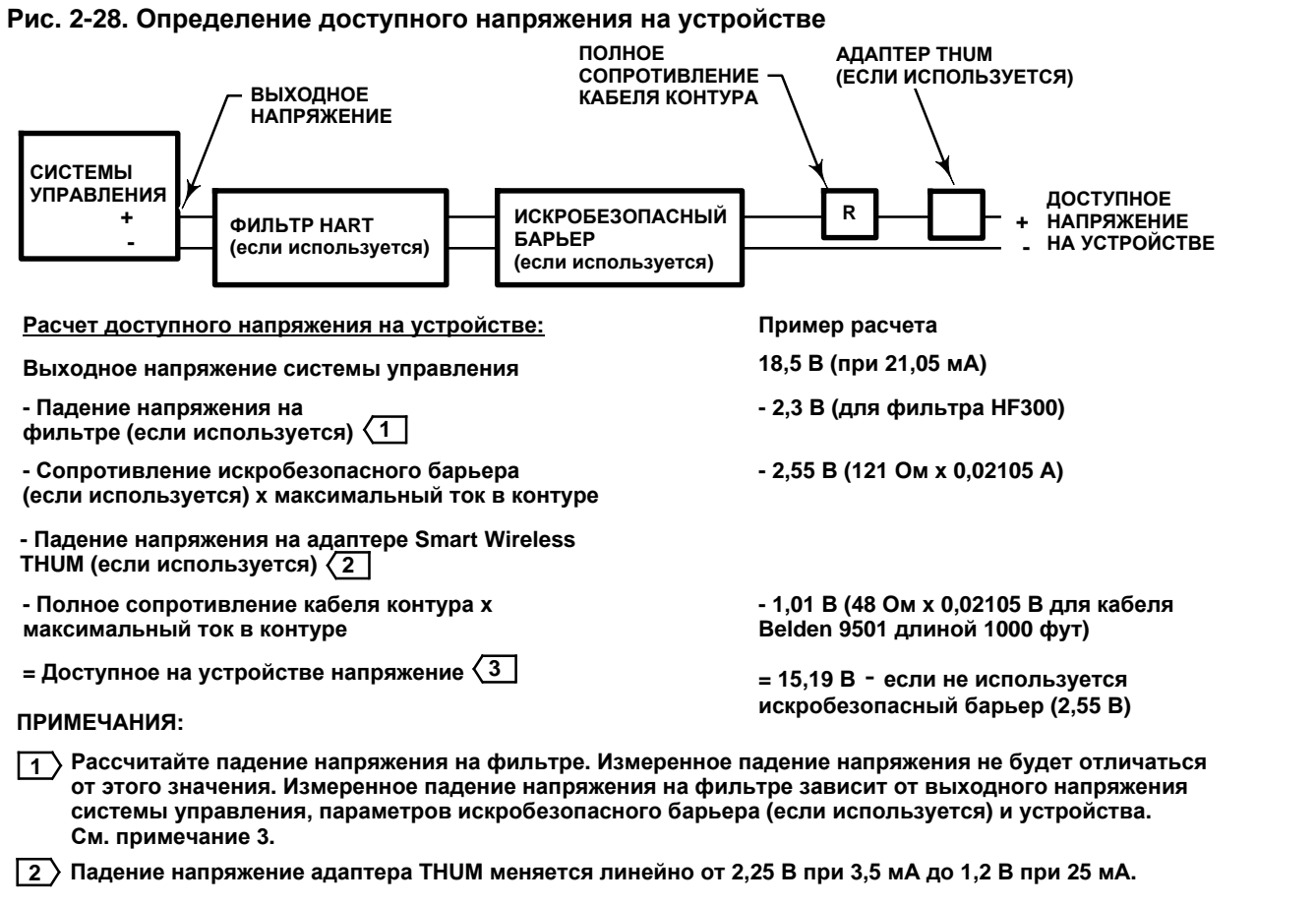

**Доступное напряжение на устройстве не равно напряжению, измеренному на выводах устройства. После подключения устройства, оно ограничивает измеряемое напряжение примерно до 9,0 - 10,5 В. 3**

### **Таблица 2-2. Характеристики кабеля**

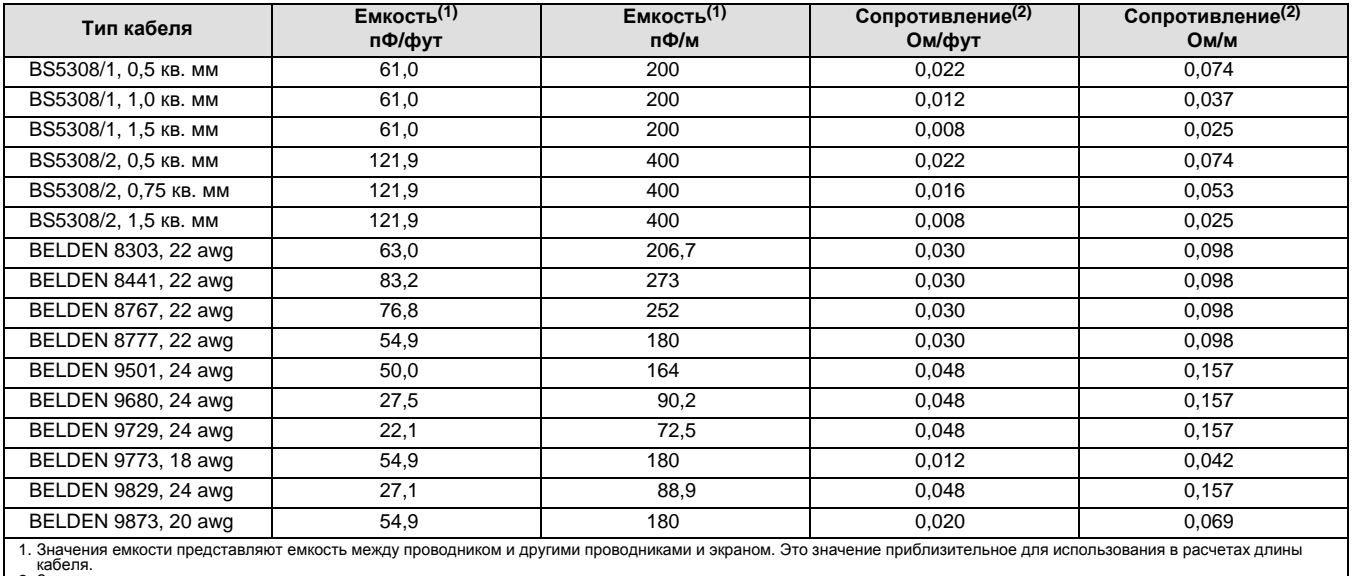

2. Значения сопротивления относятся к проводам и витым парам.

### **Выходное напряжение**

Если выходное напряжение системы управления неизвестно, выполните следующую проверку.

1. Отсоедините от системы управления полевую проводку и подключите прибор так, как показано на рис. 2-29, чтобы контролировать выводы системы управления.

### **Рис. 2-29. Схема контроля напряжения**

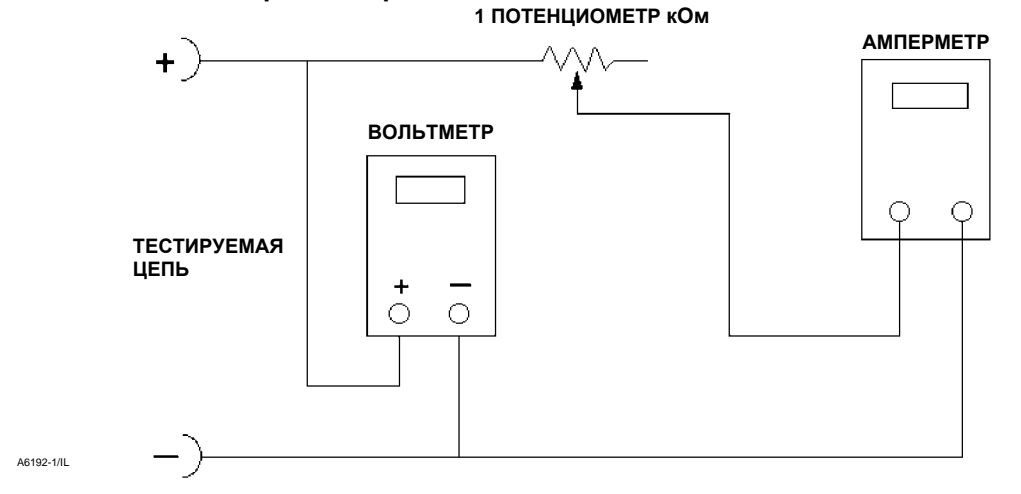

- 2. Настройте систему управления на максимальный выходной ток.
- 3. Увеличивайте сопротивление потенциометра 1 кОм, показанного на рис. 2-29, до тех пор, пока показываемый амперметром ток резко не упадет.
- 4. Запишите показания вольтметра. Это и есть выходное напряжение системы управления.

Для получения информации о конкретных параметрах системы управления обращайтесь в местное представительство Emerson Process Management.

# **Максимальная емкость кабеля**

Максимальная длина кабеля для канала HART ограничивается параметрами емкости кабеля. Максимальная длина, ограниченная емкостью кабеля, вычисляется по следующим формулам:

Длина (фут) = [160 000 - С<sub>основн</sub> (пФ)]  $\div$  [С<sub>кабеля</sub>(пФ/фут)]

Длина (м) = [160 000 - С<sub>основн</sub>.(пФ)]  $\div$  [С<sub>кабеля</sub>(пФ/м)]

где:

160 000 = постоянная, полученная для устройств FIELDVUE. Необходима, чтобы постоянная времени RC сети HART не превышала 65 мкс (согласно спецификации HART).

Cосновн. = емкость системы управления или фильтра HART

 $C_{\kappa a \delta e n s}$  = емкость используемого кабеля (см. табл. 2-2)

В примере ниже показано вычисление длины кабеля для системы управления Foxboro<sup>\*</sup> I/A (1988) с С<sub>основн</sub> 50 000 пФ, и емкостью кабеля Belden 9501 50 пФ/фут.

Длина (фут) = [160 000 - 50 000 пФ]  $\div$  [50 пФ/фут]

Длина = 2200 фут.

Длина кабеля связи HART ограничена характеристиками емкости кабеля. Для увеличения длины канала необходимо выбрать кабель с меньшей емкостью на фут. Для получения информации относительно конкретной системы управления обращайтесь в местное представительство Emerson Process Management.

# **Установка совместно с преобразователем сигналов HART в аналоговый сигнал Rosemount 333 HART Tri-Loop**

Использование цифрового контроллера DVC6200 вместе с преобразователем сигналов HART в аналоговый сигнал Rosemount 333 HART Tri-Loop для получения независимых выходных аналоговых сигналов 4 - 20 мА по параметрам аналогового входа, конечного значения хода, давления или хода. Преобразователь HART Tri-Loop принимает любые три цифровые сигнала из указанных и разделяет их на три отдельных аналоговых канала 4 - 20 мА.

Основная информация по монтажу приведена на рис. 2-30. Полную информацию по монтажу см. в руководстве по преобразователю 333 HART Tri-Loop.

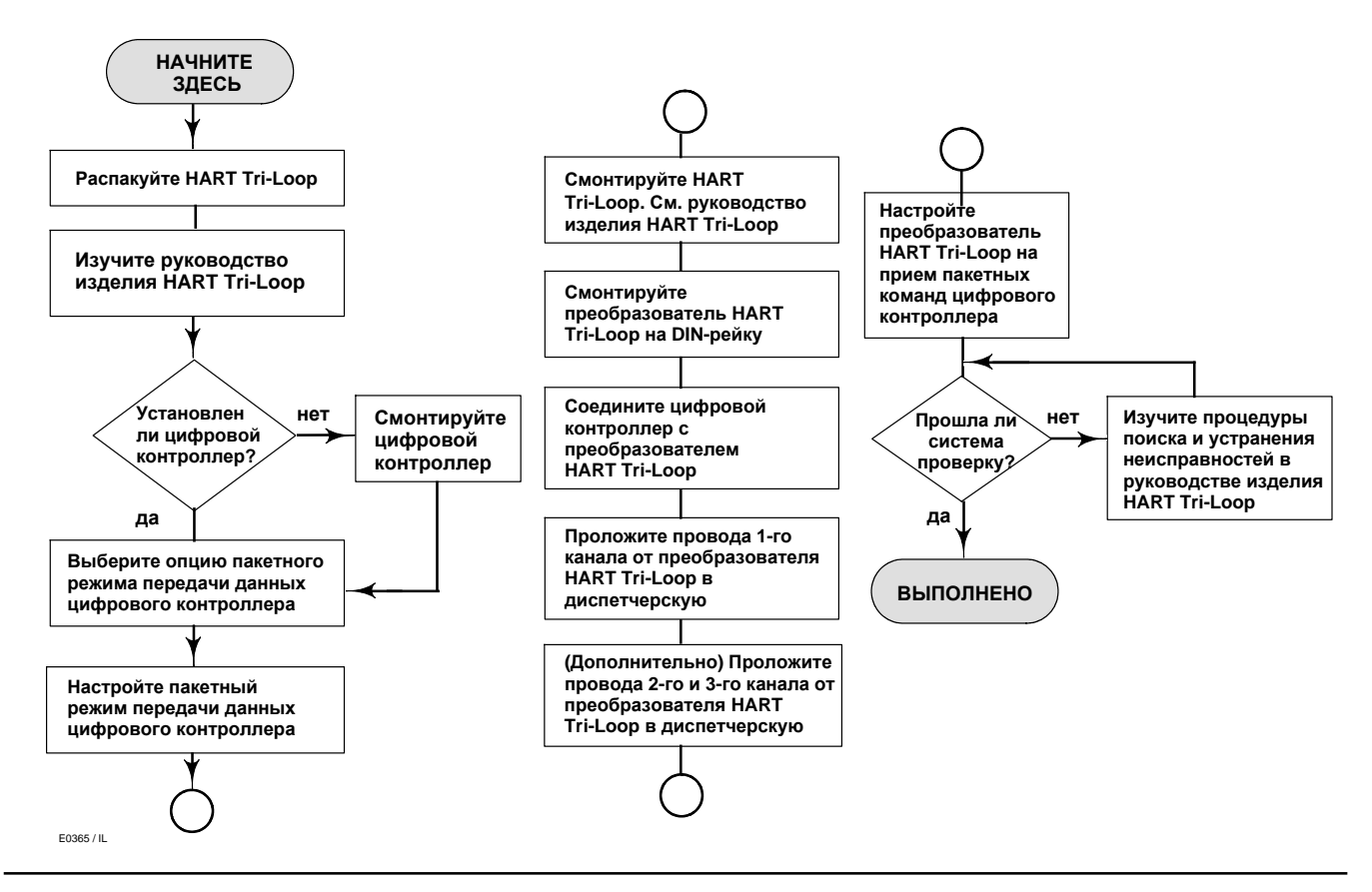

### **Рис. 2-30. Блок-схема монтажа преобразователя HART Tri-Loop**

# Подготовка цифрового контроллера к совместной работе с преобразователем сигналов HART Tri-Loop

Чтобы подготовить цифровой контроллер к совместной работе с преобразователем 333 HART Tri-Loop необходимо перевести контроллер в режим пакетной передачи данных и выбрать пункт Burst Command 3. В режиме пакетной передачи данных цифровой контроллер передает данные на преобразователь сигналов HART в аналоговый сигнал HART Tri-Loop. Преобразователь HART Tri-Loop преобразует цифровые данные в аналоговые сигналы 4 - 20 мА. Каждое пакетное сообщение содержит последнее значение основной (аналоговый вход), вторичной (конечный ход), третичной (настроенное выходное давление) и четвертичной (ход) переменной.

Для подготовки DVC6200 к использованию с преобразователем HART Tri-Loop выполните следующие действия.

### **Примечание**

Измерительный уровень AC не поддерживает HART Command 3 и обмен данных в пакетном режиме.

### **Задание пакетного режима**

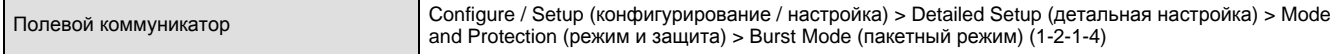

1. Выберите *Burst Enable* (включить пакетный режим). Выберите *Enable* (включить), затем нажмите ENTER (ВВОД) и SEND (ОТПРАВИТЬ).

2. Выберите *Burst Command* (команда пакетного режима)*.* Выберите требуемую команду (HART Univ Command 3).

3. Выберите *Cmd 3 (Trending) Press* (отслеживание давления). Выберите давление, которое преобразователь HART Tri-Loop будет использовать в качестве третичной переменной.

Параметр Command 3 предлагает следующие переменные:

**Основная переменная** - аналоговый входной сигнал в % от полного тока в мА,

**Вторичная переменная** - конечный ход в % диапазона хода,

**Третичная переменная** - напорное или выходное давление в фунтах на кв. дюйм изб., барах, кПа или кг/см2. Выберите *Cmd 3 Press* из меню *Burst*, чтобы выбрать выход A, выход B, разницу (A-B) или напорное давление.

**Четвертичная переменная** - ход в % от диапазона хода.

# **Раздел 3 Базовая настройка**

# **Режим измерения**

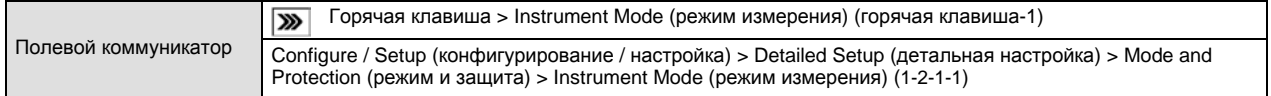

Настройка и калибровка прибора возможна только в режиме *Out Of Service* (нерабочий режим).

Если прибор работает в другом режиме, выберите пункт *Out Of Service* в меню *Instrument Mode* и нажмите ENTER.

# **Конфигурация защиты**

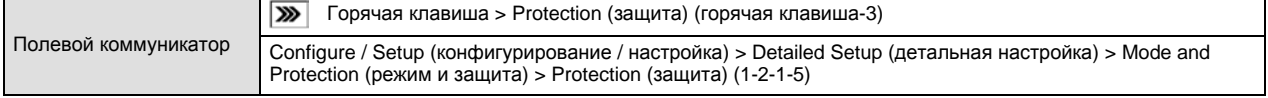

Настройка и калибровка устройства возможна только после отключения защиты (значение *None* (нет) соответствующего параметра) с помощью полевого коммуникатора. Если защита не отключена, для отключения защиты требуется поместить перемычку между вспомогательными выводами клеммной колодки.

Чтобы отключить защиту:

- 1. Подключите к устройству источник тока 4 20 мА.
- 2. Присоедините полевой коммуникатор к устройству и включите его.
- 3. Нажмите горячую клавишу полевого коммуникатора и выберите пункт *Protection* (защита).

### **Примечание**

Если для режима Aux Terminal Mode (вспомогательный терминальный режим) установлено значение Auto Calibration (автоматическая калибровка), вспомогательные выводы должны быть замкнуты перемычкой до тех пор, пока полевой коммуникатор не выдаст указание о необходимости ее снятия. Если перемычку снять слишком рано, начнется автоматическая калибровка устройства.

Для прекращения автоматической калибровки необходимо на секунду замкнуть вспомогательные выводы (клеммы Aux).

# **ПРЕДОСТЕРЕЖЕНИЕ**

**Снятие перемычки раньше времени и включение автоматической калибровки приведет к перемещению клапана на всю длину хода. Во избежание травмирования персонала и повреждения оборудования в результате выброса технологической жидкости или давления изолируйте клапан от процесса и выровняйте давление на обеих сторонах клапана или стравите технологическую жидкость.**

- 4. В меню *Protection* (защита) выберите *None* (нет). По запросу полевого коммуникатора временно замкните перемычкой выводы AUX + и AUX - клеммной колодки устройства.
- 5. Снимите перемычку с выводов AUX при получении соответствующего запроса.

# **Первичная настройка**

Полевой коммуникатор Configure / Setup (конфигурирование / настройка) > Basic Setup (первичная настройка) (1-1)

## **ПРЕДОСТЕРЕЖЕНИЕ**

**Изменения в настройках прибора могут привести к изменению выходного давления или направления хода клапана. В зависимости от применения такие изменения могут нарушить управление технологическим процессом, что может привести к травме персонала или повреждению имущества.**

### **Примечание**

Настройка и калибровка устройства возможна только после отключения защиты (значение *None* (нет) соответствующего параметра), для устройства должен быть выбран режим *Out Of Service* (нерабочий режим). Информацию об отключении защиты и измерении режима устройства см. в п.п. «Конфигурация защиты» и «Режим измерения».

Если система работает в пакетном режиме, его рекомендуется отключить прежде, чем продолжить калибровку. После завершения калибровки пакетный режим можно снова включить.

Если цифровой контроллер DVC6200 заказан как часть регулирующего клапана в сборе, его монтаж и настройка прибора выполняются на заводе, как предусмотрено в заказе. При монтаже клапана в полевых условиях, прибор необходимо настроить так, чтобы его параметры совпадали с параметрами клапана и привода.

Перед началом выполнения базовой настройки убедитесь в правильности монтажа прибора в соответствии с описанием в разделе по установке.

# Setup Wizard (Мастер настройки)

Полевой коммуникатор Configure / Setup (конфигурирование / настройка) > Basic Setup (первичная настройка) > Setup Wizard (мастер настройки) (1-1-1)

Чтобы выполнить автоматическую настройку устройства с использованием данных заданного привода, следуйте подсказкам на экране полевого коммуникатора. В таблице 4-4 приведены данные, необходимые для настройки и калибровки прибора.

- 1. Укажите группу устройств; выберите DVC6200.
- 2. Выберите режим управления ходом или давлением. Режим управления ходом это стандартный режим работы. Дополнительную информацию по заданию параметров управления ходом/давлением см. на стр. 56.
- 3. Укажите единицы измерения давления: фунты на кв. дюйм, бар, кПа или кг/см2.
- 4. Введите значение максимального давления питания устройства.

После ввода значения максимального давления питания инструмент настройки Setup Wizard запросит информацию о приводе.

- 5. Укажите производителя привода, на который установлено устройство. Если производитель не указан в списке, выберите Other (другой).
- 6. Введите модель или тип привода. Если модель привода не указана в списке, выберите Other.
- 7. Введите размер привода.
- 8. Укажите, в каком состоянии находится клапан при условии нулевой мощности открыт или закрыт.
- 9. Укажите наличие усилителя пневматического сигнала или клапана быстрого сброса воздуха из привода.
- 10. Укажите условие использования заводских настроек по умолчанию для основной настройки. При выборе YES (ДА) для заводской настройки по умолчанию, полевой коммуникатор задает параметры настройки, приведенные в таблице 3-1. При выборе NO (НЕТ) для заводских настроек по умолчанию, параметры настройки, приведенные в таблице, останутся на прежнем уровне.

### **Таблица 3-1. Заводские стандартные настройки**

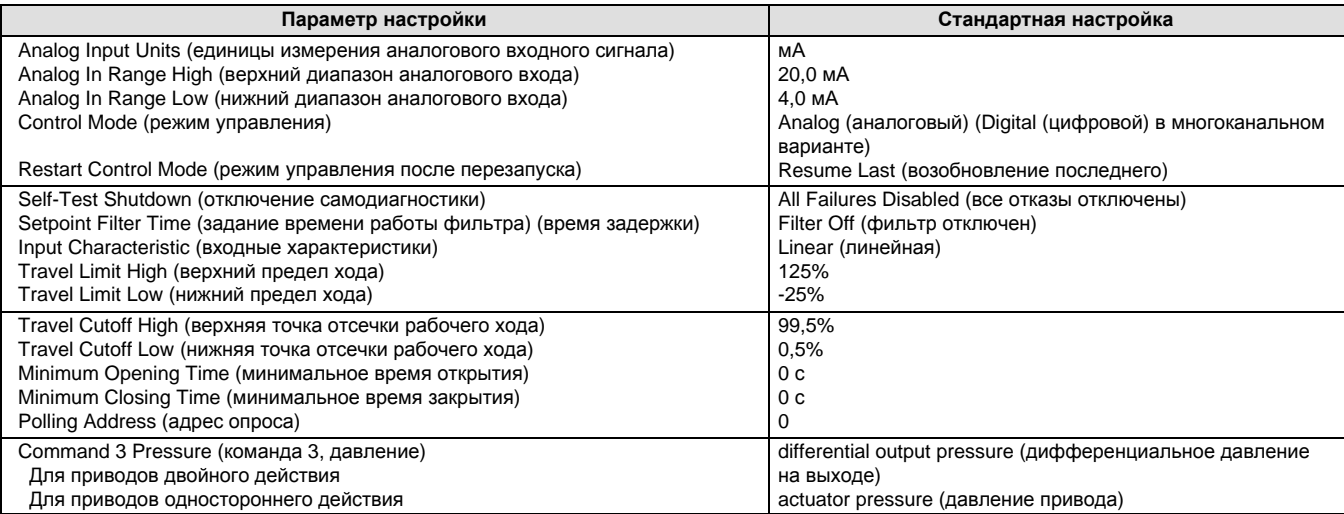

Обычно инструмент настройки Setup Wizard определяет необходимую информацию для установки параметров с учетом указанной модели и производителя привода. Однако, если для производителя или модели привода выбрать значение *other*, устройство предложит задать следующие параметры:

**Actuator style (вариант привода)** (пружинный или мембранный, плунжер двойного действия без пружины, плунжер одностороннего действия с пружиной, плунжер двойного действия с пружиной),

**Valve style (тип клапана)** (поворотный или с поступательным движением штока),

**On Loss of Instrument Signal (при потере сигнала от прибора)** (клапан открывается или закрывается), см. описание состояния клапана при условии нулевой мощности на стр. 70.

# **ПРЕДОСТЕРЕЖЕНИЕ**

**При ответе YES (ДА) на разрешение перемещения клапана при определении инструментом настройки Setup Wizard движения датчика хода, прибор переместит клапан по всему ходу. Во избежание травмирования персонала и повреждения оборудования в результате выброса технологической жидкости или давления изолируйте клапан от процесса и выровняйте давление на обеих сторонах клапана или стравите технологическую жидкость.**

**Travel Sensor motion (движение датчика хода)** (повышение или понижение давления воздуха приводит к перемещению магнитного узла вверх или вниз или повороту вращающегося вала по часовой или против часовой стрелки). Инструмент настройки Setup Wizard выдает запрос на разрешение переместить клапан для определения направления перемещения датчика хода. Если ответить Yes (Да), прибор переместит шток клапана в полном диапазоне его хода для определения направления перемещения датчика хода. Если выбрано No (Нет), следует указать направление движения хода. В случае четвертьоборотных приводов направление вращения можно определить по направлению вращения магнита с задней стороны устройства (см. п. «Движение датчика хода» на стр 72).

**Volume booster (усилитель сигнала)** (указывает наличие в системе наличие усилителя сигнала или клапана быстрого сброса воздуха из привода)

**Tuning set (набор настроек)** (см. пункт «Набор настроек» в разделе «Детальная настройка»).

### **Примечание**

В данном случае «Движение датчика хода» относится к перемещению магнитного узла. Следует отметить, что магнитный узел может называться группой в интерфейсных средствах пользователя.

После завершения ввода параметров настройки устройство предложит выполнить автоматическую калибровку. Следуйте подсказкам на экране полевого коммуникатора. В процедуре калибровки ограничители клапана и привода используются в качестве точек калибровки 0% и 100%. Для получения дополнительной информации см. п. «Автоматическая калибровка» на стр. 78.

Если в системе используется реле двойного действия, после выбора автоматической калибровки устройство предложит выполнить регулировку реле. Чтобы выполнить регулировку реле, выберите Yes (да). Дополнительную информацию см. в п. «Регулировка реле» на стр. 83.

Если по окончании наладки и калибровки с помощью инструмента Setup Wizard в работе клапана наблюдается некоторая нестабильность и заторможенность, то можно улучшить его работу, выбрав команду *Performance Tuner* (устройство настройки эксплуатационных параметров) или *Stabilize/Optimize* (стабилизация / оптимизация).

# Устройство настройки эксплуатационных параметров

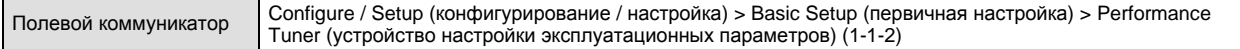

### **Примечание**

Параметр Performance Tuner имеют только устройства с уровнем измерения AD, PD и ODV.

# **ПРЕДОСТЕРЕЖЕНИЕ**

**Во время настройки эксплуатационных параметров клапан может перемещаться, что приведет к выбросу технологической жидкости или давления. Во избежание травмирования персонала или повреждения оборудования в результате выброса технологической жидкости или давления изолируйте клапан от процесса и выровняйте давление на обеих сторонах клапана или стравите технологическую жидкость.**

Функция Performance Tuner (устройство настройки эксплуатационных параметров) используется для оптимизации настройки цифрового контроллера. Данная функция может быть использована для настройки цифровых контроллеров, установленных на большинстве приводов с поступательным движением штока и поворотных приводах, включая изделия Fisher и других производителей. Более того, поскольку функция Performance Tuner может обнаружить внутренние неполадки до того, как они станут критичными во время перемещения штока клапана, она может оптимизировать настройку более эффективно, чем при ручной настройке. Обычно устройству настройки эксплуатационных параметров требуется от 3 до 5 минут, чтобы настроить прибор, хотя приборам настройки, смонтированным на более крупных приводах, может потребоваться больше времени.

Откройте функцию Performance Tuner, выбрав пункт *Performance Tuner* из меню *Basic Setup*. Следуйте подсказкам на дисплее портативного коммуникатора для оптимизации настройки цифрового контроллера.

# Стабилизация и оптимизация срабатывания клапана

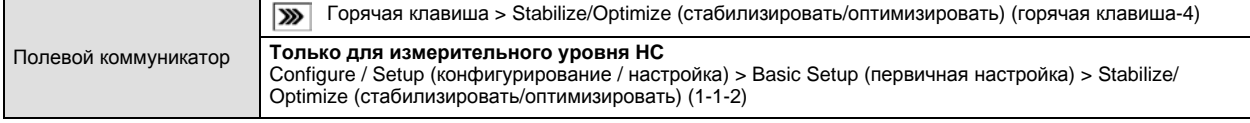

### **Примечание**

Функция Stabilize / Optimize имеется только у приборов с уровнем измерения HC, AD, PD и ODV.

## **ПРЕДОСТЕРЕЖЕНИЕ**

**Во время процедуры стабилизации / оптимизации клапан может перемещаться, что приведет к выбросу технологической жидкости или давления. Во избежание травмирования персонала или повреждения оборудования в результате выброса технологической жидкости или давления изолируйте клапан от процесса и выровняйте давление на обеих сторонах клапана или стравите технологическую жидкость.**

Если по окончании наладки и калибровки в работе клапана наблюдается некоторая нестабильность и заторможенность, то можно улучшить его работу, нажав горячую клавишу и выбрав пункт *Stabilize / Optimize,* или выбрав пункт *Stabilize / Optimize* из меню *Basic Setup* (только приборы измерительного уровня HC). Функция *Stabilize / Optimize* может быть открыта через меню *Detailed Setup* приборов измерительного уровня AD, PD и ODV.

Функция Stabilize / Optimize (стабилизировать / оптимизировать) позволяет отрегулировать отклик клапана путем изменения настройки цифрового контроллера клапана.

Если клапан работает нестабильно, для стабилизации его работы выберите *Decrease Response* (ослабить отклик). При этом выбирается следующий набор настроек более низкого уровня (напр., от F до E). Если клапан срабатывает медленно, выберите *Increase Response* (усилить отклик) для ускорения отклика клапана. При этом выбирается следующий набор настроек более высокого уровня (напр., от F до G).

Если после выбора п. *Decrease Response* или *Increase Response* выбег хода клапана превышает допустимый предел, выберите п. *Decrease Damping* (уменьшить демпфирование) и выберите время демпфирования клапана, допускающее больший выбег. Выберите *Increase Damping (увеличить демпфирование)* для выбора значения демпфирования, допускающего укороченный выбег за установленные пределы. По завершении выберите *Done (Готово)*.

# **Раздел 4 Детальная настройка**

# **Детальная настройка**<sup>44</sup>

Полевой коммуникатор Configure / Setup (конфигурирование / настройка) > Detailed Setup (детальная настройка) (1-2)

#### **Примечание**

Возможность детальной настройки предусмотрена только в приборах с уровнем измерения HC, AD, PD и ODV.

Функция *Detailed Setup* позволяет настраивать цифровой контроллер применительно к конкретной системе. В таблице 4-1 перечислены параметры по умолчанию для стандартной заводской конфигурации. Функция позволяет регулировать реакцию привода, задавать разные режимы, сигналы тревоги, диапазоны, отсечки и ограничения хода. Кроме этого имеется возможность перезапуска программы прибора и включения защиты.

### **Таблица 4-1. Детальные параметры настройки по умолчанию**

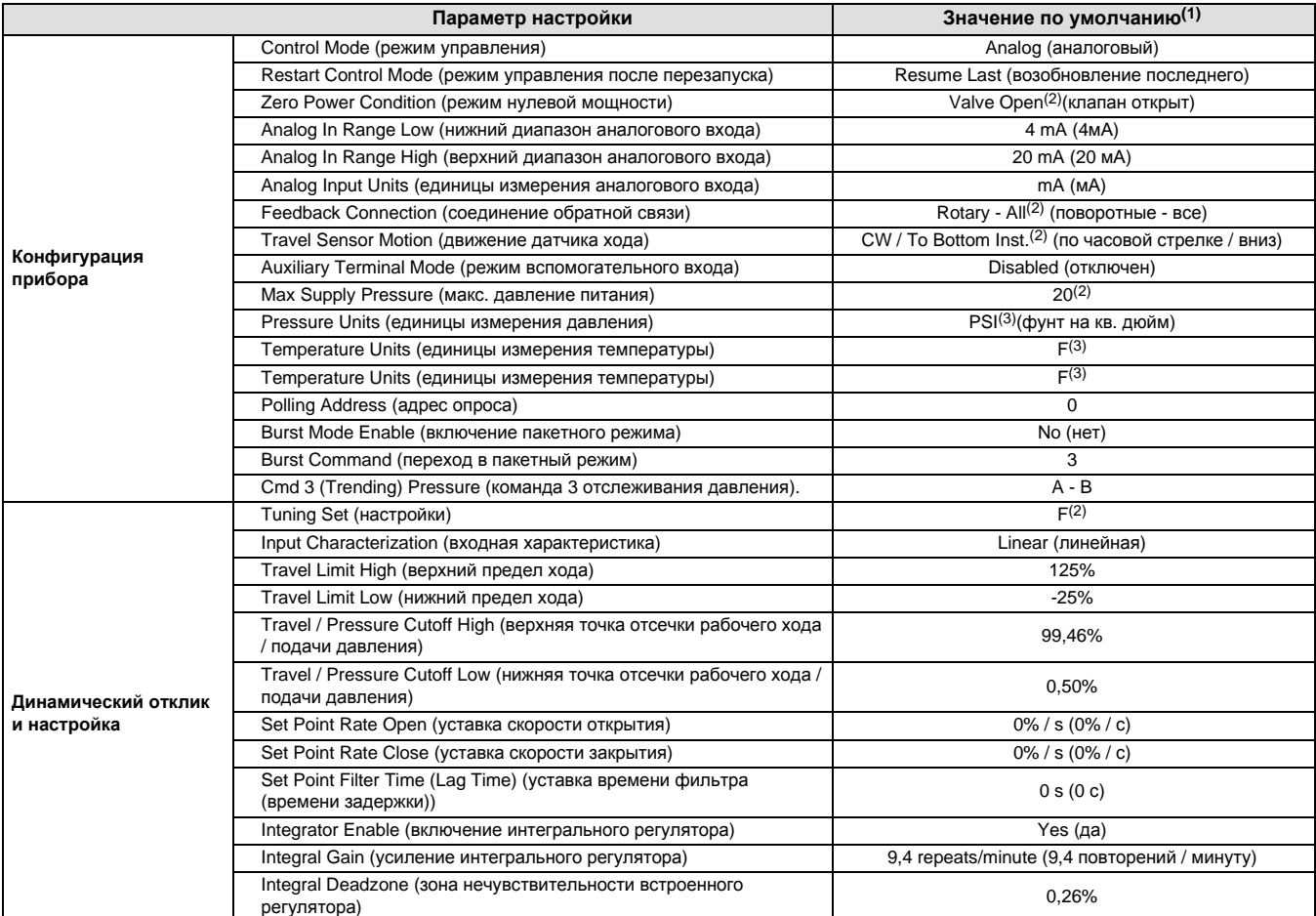

- продолжение на следующей странице-

### **Таблица 4-1. Детальные параметры настройки по умолчанию (продолжение)**

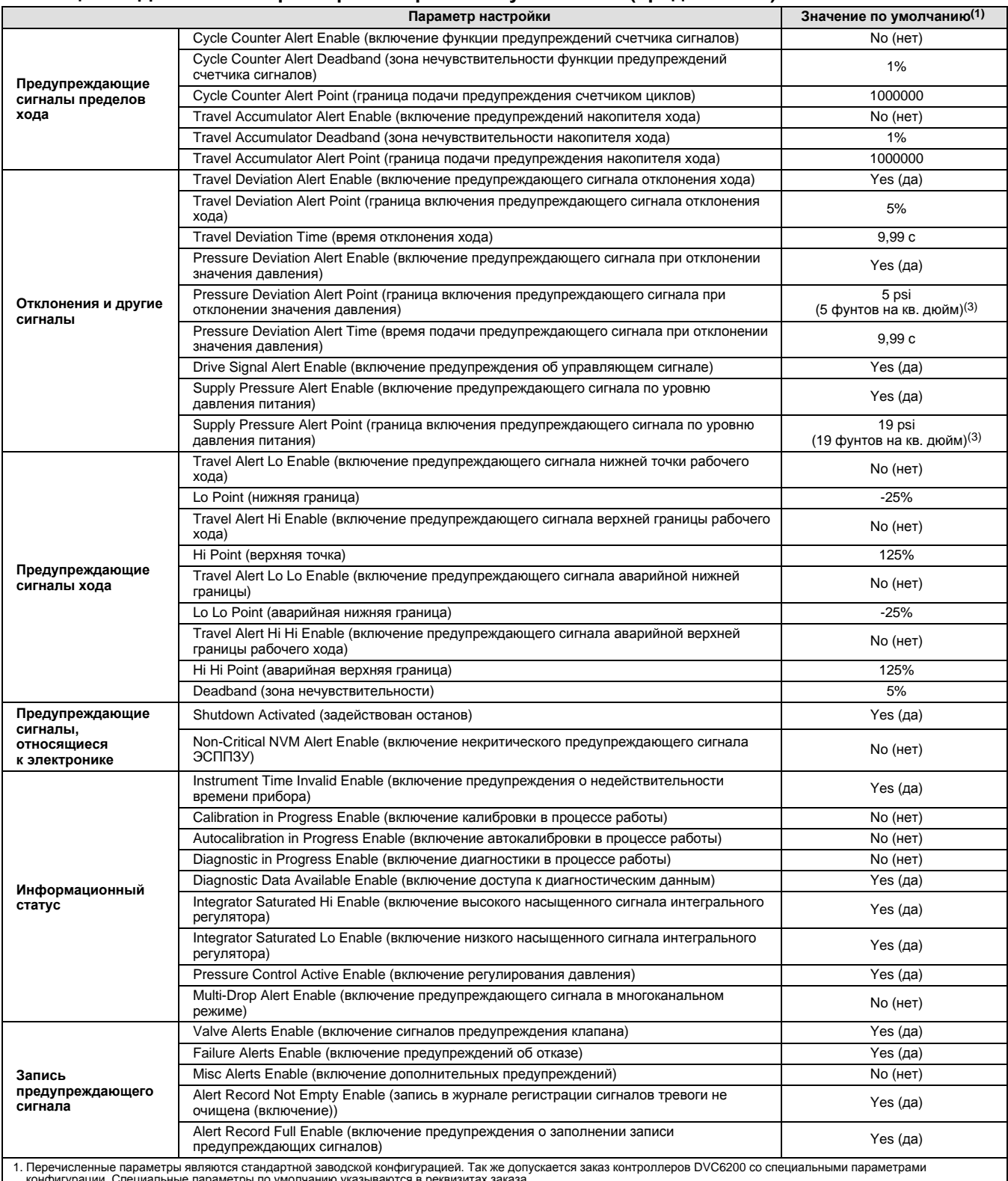

конфигурации. Специальные параметры по умолчанию указываются в реквизитах заказа.<br>2. Параметры конфигурации прибора зависят от параметров привода, на который он устанавливается.<br>3. Стандартные параметры, задаваемые только

# Режим и защита

### **Режим**

### **Режим измерения**

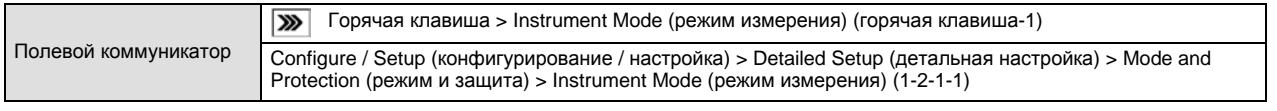

Instrument Mode (режим измерения) позволяет переводить прибор в нерабочий и обратно в рабочий режим. Перевод прибора в нерабочий режим позволяет выполнять его калибровку, а также менять параметры настройки, влияющие на процесс управления, при условии надлежащей настройки защиты от калибровки / конфигурации. См. пункт «Настройка защиты».

### **Примечание**

Некоторые изменения, выполненные в режиме Out Of Service (нерабочий) вступают в силу только после возврата прибора в режим Service (рабочий) или после выключения и включения прибора.

### **Режим управления**

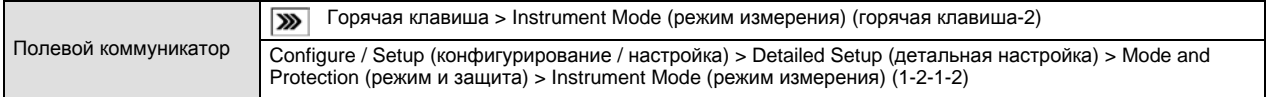

Режим управления позволяет задавать режим считывания уставок. Следуйте указаниям полевого коммуникатора, чтобы выбрать один из следующих режимов управления: аналоговый или цифровой.

Выберите Analog (аналоговый режим), если прибор получает значения уставок от контура 4 - 20 мА. Аналоговый режим является обычным режимом прибора.

Выберите Digital (цифровой режим), если прибор получает значения уставок по каналу связи HART.

В меню отображается и третий режим, Test (тестирование). Обычно прибор не должен работать в режиме тестирования. Полевой коммуникатор автоматически переключается в этот режим, например, для выполнения такта клапана во время калибровки. Однако, в случае прерывания процесса, в ходе которого прибор находится в режиме тестирования, этот режим может сохраниться. Для вывода прибора из режима тестирования выберите *Control Mode* (режим управления), а затем Analog (аналоговый) или Digital (цифровой).

### **Режим управления после перезапуска**

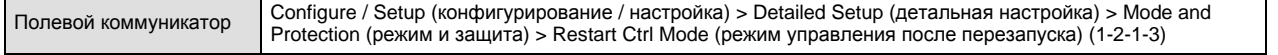

Функция выбора режима управления после перезапуска позволяет выбирать режим, в который должен переходить прибор после перезапуска. Следуйте указаниям полевого коммуникатора для задания режима управления после перезапуска. Возможные варианты: Resume Last (возобновление последнего), Analog (аналоговый) или Digital (цифровой).

### **Пакетный режим**

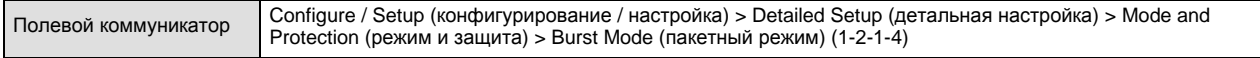

Включение пакетного режима обеспечивает непрерывный обмен данными с цифровым контроллером. Пакетный режим относится только к передаче данных в пакетном режиме (аналогового входного сигнала, конечного значения хода, значений давления или хода) и не влияет на порядок сбора других данных.

Доступ к данным прибора осуществляется обычным методом опроса / ответа, используемым в HART протоколе. Полевой коммуникатор или система управления может запросить любую доступную информацию, даже если

прибор находится в пакетном режиме. Между передачами данных в пакетном режиме, отправленными прибором, выдерживается короткая пауза, которая позволяет полевому коммуникатору или системе управления инициировать запрос. Прибор принимает запрос, обрабатывает ответное сообщение, а затем продолжает пакетную передачу данных.

- **Burst Enable** (включить пакетный режим) да или нет. Для изменения команды пакетного режима прибор необходимо перевести в пакетный режим.
- **Burst Command (команда пакетного режима) существуют четыре варианта команды пакетного режима. Выбор** команды Command 3 рекомендуется для работы прибора с преобразователем сигнала HART в аналоговый сигнал 333 HART Tri-Loop. Три другие команды в настоящее время не используются.
- D *Cmd 3(Trending)Press* (команда 3, отслеживание давления) команда 3 предоставляет следующие переменные:

**Первичная переменная** - аналоговый выход в % или мА,

**Вторичная переменная** - конечный ход в % диапазона хода,

**Третичная переменная** - напорное или выходное давление в фунтах на кв. дюйм изб., барах, кПа или кг/см2. Выберите пункт *Select Cmd 3 Press* из меню *Burst* (пакетный режим), чтобы выбрать выход A, выход B, разницу (A - B) или напорное давление.

**Четвертичная переменная** - ход в % от диапазона хода.

## **Защита**

### **Защита**

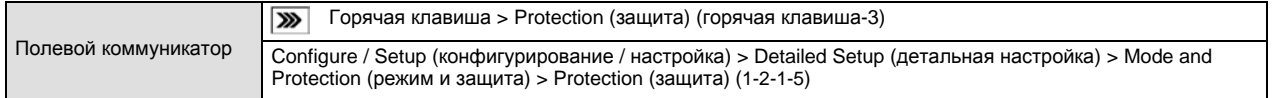

Для задания некоторых параметров может потребоваться отключение защиты полевого коммуникатора. Чтобы отключить защиту (перевести в состояние *None* (нет)), необходимо замкнуть перемычкой вспомогательные выводы клеммной колодки.

### **Примечание**

Если для режима Aux Terminal Mode (режим вспомогательного входа) установлено значение Auto Calibration (автоматическая калибровка), вспомогательные выводы должны быть замкнуты перемычкой до тех пор, пока полевой коммуникатор не выдаст указание о необходимости ее снятия. Если перемычку снять слишком рано, начнется автоматическая калибровка устройства.

Для прекращения автоматической калибровки необходимо на секунду замкнуть вспомогательные выводы.

## **ПРЕДОСТЕРЕЖЕНИЕ**

**Снятие перемычки раньше времени и включение автоматической калибровки приведет к перемещению клапана на всю длину хода. Во избежание травмирования персонала и повреждения оборудования в результате выброса технологической жидкости или давления изолируйте клапан от процесса и выровняйте давление на обеих сторонах клапана или стравите технологическую жидкость.**

Существует два уровня защиты прибора:

- D *Config & Calib (конфигурация и калибровка)* защита от изменения параметров настройки и калибровки. Недопущение изменения защищенных параметров калибровки и настройки.
- D *None (нет)* Отсутствие защиты от изменения параметров настройки и калибровки. Позволяет изменять параметры настройки и калибровки.

В таблице 4-2 перечислены параметры конфигурации приборы и условия изменения этих параметров (режим измерения и защита).

Выберите требуемый уровень защиты. Для задания требуемого уровня защиты следуйте подсказкам полевого коммуникатора. Если необходимо, по запросу полевого коммуникатора замкните выводы AUX + и AUX - перемычкой.

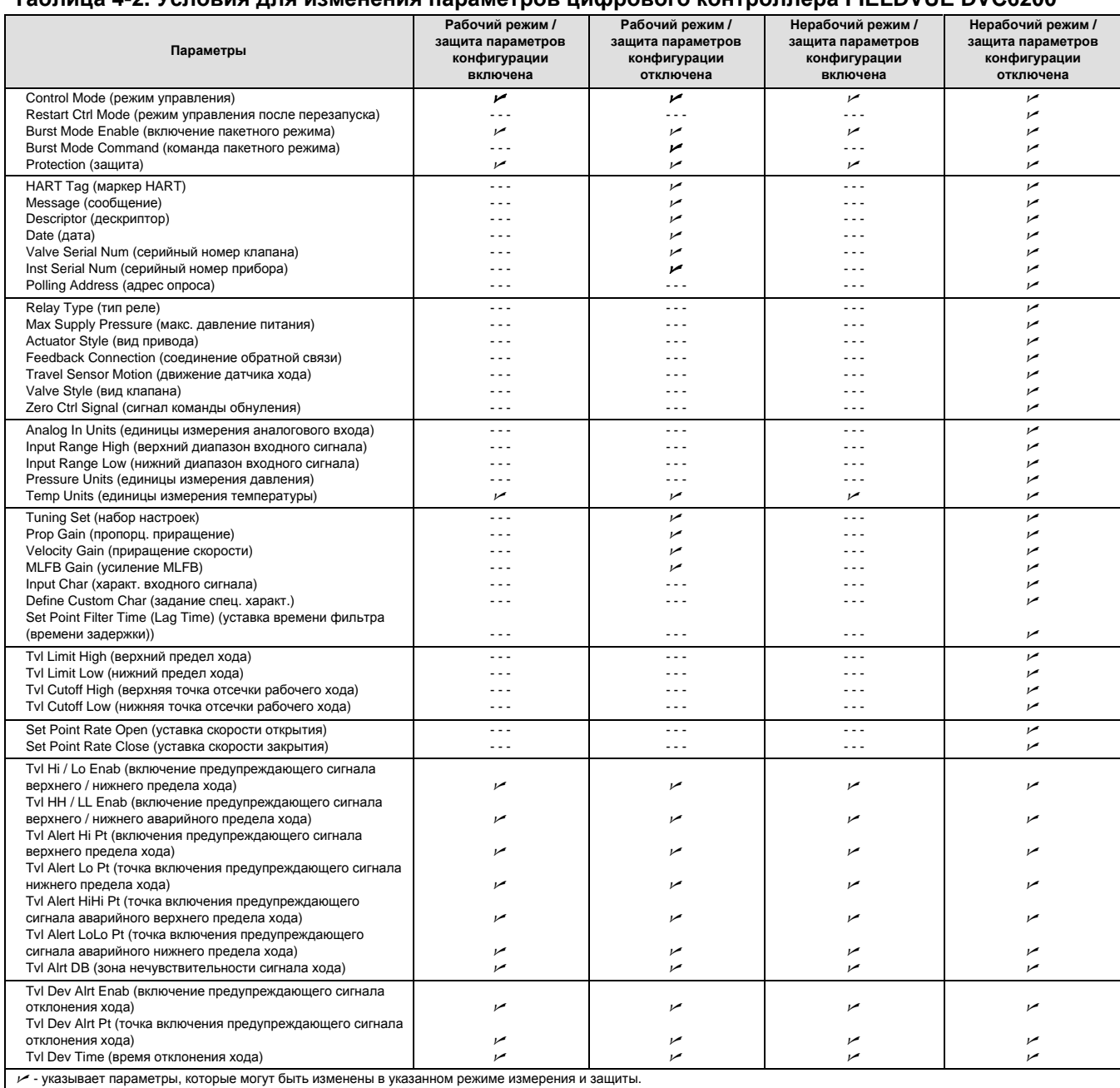

### **Таблица 4-2. Условия для изменения параметров цифрового контроллера FIELDVUE DVC6200**

- Продолжение -

### **Таблица 4-2. Условия для изменения параметров цифрового контроллера FIELDVUE DVC6200 (продолжение)**

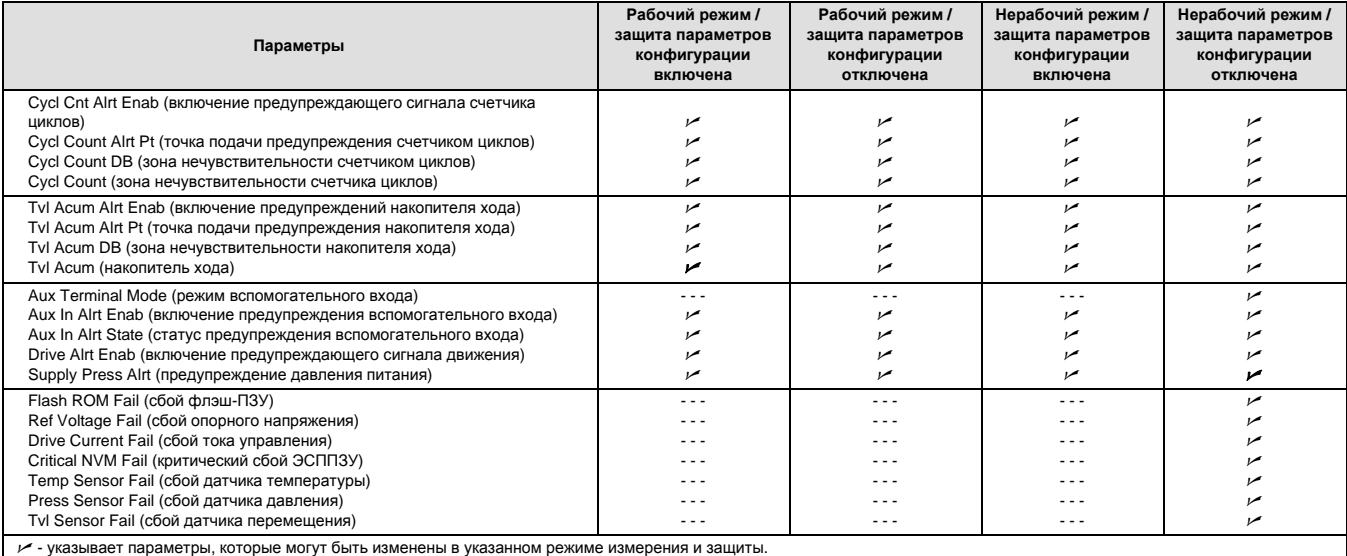

# Управление откликом

Полевой коммуникатор Configure / Setup (конфигурирование / настройка) > Detailed Setup (детальная настройка) > Response Control (управление откликом)(1-2-2)

Для задания указанных ниже параметров требуемого управления откликом следуйте подсказкам полевого коммуникатора. *Tuning (настройка), Travel / Pressure Control (контроль хода / давления), Input Characterization (характеристики входа), Define Custom Characterization (определение пользовательских характеристик)* и *Dynamic Response (динамический отклик)*.

# **Настройка**

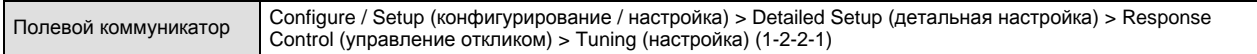

# **Настройка рабочего хода**

# **ПРЕДОСТЕРЕЖЕНИЕ**

**Изменения в наборе настройки могут привести к ходу узла клапана / привода. Во избежание травм персонала и повреждения оборудования вследствие перемещении деталей держите руки, инструменты и другие объекты на удалении от узла клапана / привода.**

### **• Tvl Tuning Set (Набор настроек рабочего хода)**

*Tvl Tuning Set* **-** для этого параметра существует одиннадцать вариантов настроек. Каждая настройка определяет заранее выбранные значения для настроек коэффициента усиления цифрового контроллера. Настройка C предусматривает самую медленную реакцию, а тип M - самую быструю.

В таблице 4-3 перечислены значения пропорционального усиления, усиления скорости и значения усиления по вспомогательному контуру обратной связи.

### **Таблица 4-3. Значения усиления для предварительно заданных настроек рабочего хода**

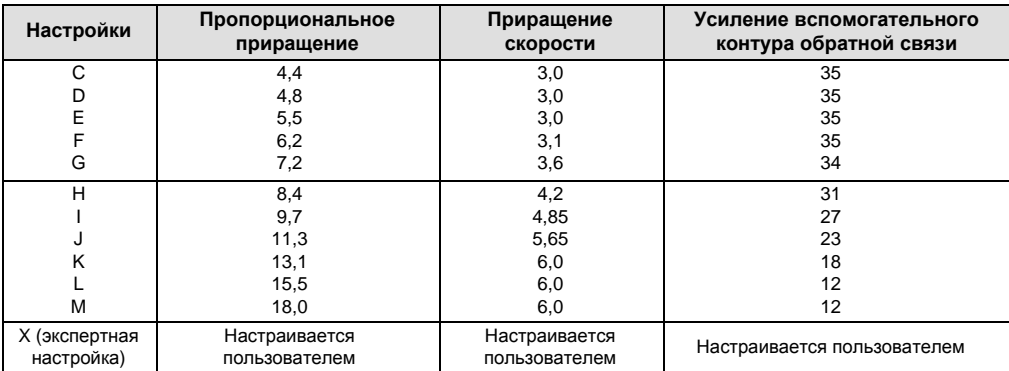

Кроме того, можно указать экспертную настройку и индивидуально установить пропорциональное приращение, приращение скорости и усиление вспомогательного контура обратной связи. Индивидуальное задание или изменение параметров настройки или использование функций Performance Tuner (устройство настройки эксплуатационных параметров) или Stabilize / Optimize (стабилизации / оптимизации) автоматически переводит режим настроек в состояние X (экспертная настройка).

### **Примечание**

Использовать опцию Expert следует только в том случае, если при стандартных настройках требуемые результаты не могут быть достигнуты.

Чтобы быстрее настроить прибор следует использовать функции Stabilize / Optimize или Performance Tuner вместо варианта Expert.

В таблице 4-4 приведены указания по выбору настроек для приводов Fisher и Baumann. Эти настройки являются только рекомендуемыми на начальном этапе. После завершения настройки и калибровки прибора, чтобы добиться требуемой реакции привода можно выбрать боле высокие или более низкие настройки. Для оптимизации настройки можно использовать функцию Performance Tuner.

*Tvl Prop Gain* (пропорциональное приращение рабочего хода) - Пропорциональное приращение настроек управления перемещением. Изменение этого параметра переводит процесс настройки в режим Expert.

*Tvl Velocity Gain* (приращение скорости перемещения) - Приращение параметров скорости настроек управления перемещением. Изменение этого параметра переводит процесс настройки в режим Expert.

*Tvl MLFB Gain* (усиление давления MLFB) - Усиление вспомогательного контура обратной связи для настроек управления перемещением. Изменение этого параметра переводит процесс настройки в режим Expert.

- D **Tvl Integ Enable** (включение интегральной регулировки рабочего хода) Да или Нет. Включение интегрального регулирования для улучшения статических показателей коррекцией ошибки, существующей между заданным и реальным ходом. Интегральное регулирование рабочего хода включается по умолчанию.
- **Tvl Integ Gain** (интегральный прирост рабочего хода) Это отношение изменения выходного сигнала к изменению входного при регулирующем воздействии, при котором выходной сигнал пропорционален временному интегралу входного сигнала.
- D **Stabilize / Optimize** (стабилизация / оптимизация) Функция стабилизации / оптимизации позволяет отрегулировать отклик клапана путем изменения настройки цифрового контроллера клапана. При выполнении этой процедуры прибор должен находится в нерабочем режиме, но при этом, он будет реагировать на изменения уставок.

Если клапан работает нестабильно, для стабилизации его работы выберите *Decrease Response (ослабить отклик)*. При этом выбирается следующий набор настроек более низкого уровня (напр., от F до E). Если клапан срабатывает медленно, выберите *Increase Response (усилить отклик)* для ускорения отклика клапана. При этом выбирается следующий набор настроек более высокого уровня (напр., от F до G).

Если после выбора п. *Decrease Response* или *Increase Response* выбег хода клапана превышает допустимый предел, выберите п. *Decrease Damping* (уменьшить демпфирование) и выберите время демпфирования клапана, допускающее больший выбег. Выберите *Increase Damping (увеличить демпфирование)* для выбора значения демпфирования, допускающего укороченный выход за установленные пределы. По завершении выберите *done (готово).*

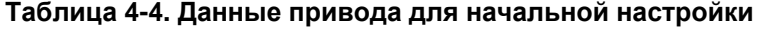

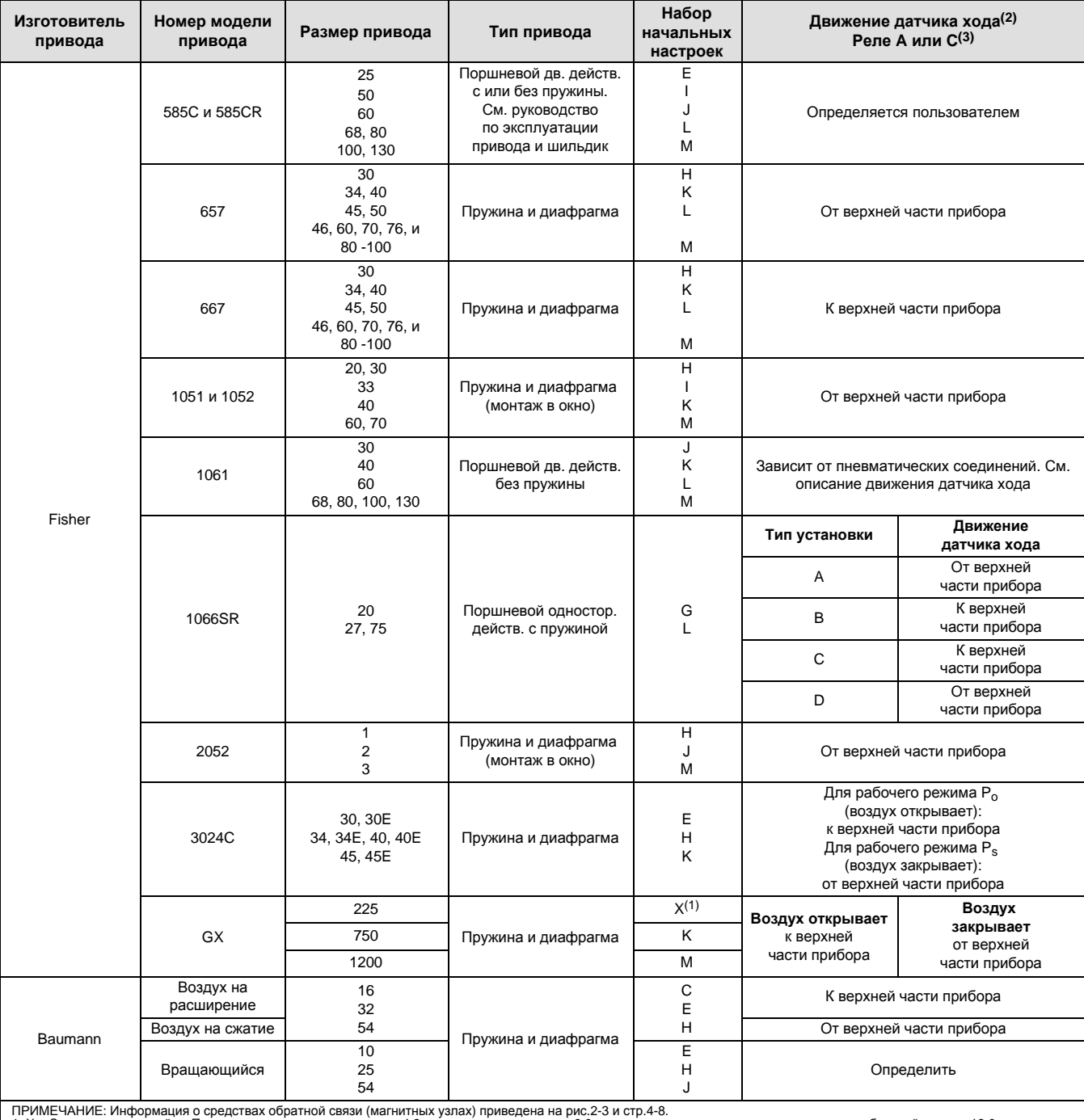

тичние частное информация о средствах оораном связи (манинных узнах) приведена на рис.z-s и стр.ч-о.<br>1. Х = Экспертная настройка. Пропорциональное приращение = 4,2; приращение скорости = 3,0; приращение по вспомогательном

### **• Настройка характеристик**

### **Примечание**

Функцию Performance (настройки эксплуатационных параметров) имеют только приборы измерительного уровня AD, PD и ODV и могут использоваться только в режиме управления ходом.

Устройство настройки эксплуатационных параметров используется для определения настройки цифрового контроллера клапана. Данная функция может быть использована для настройки цифровых контроллеров, установленных на большинстве приводов с поступательным движением штока и поворотных приводах, включая изделия Fisher и других производителей. Более того, поскольку процедура Performance Tuner может обнаружить внутренние нестабильности до того, как они станут критичными для перемещения штока клапана, в общем случае она может оптимизировать настройку более эффективным способом, чем вручную. Обычно настройщику производительности требуется 3-5 минут, чтобы настроить прибор, однако настраиваемые устройства, если они установлены на более крупных приводах, требуют больше времени.

### **Интегральные параметры**

- **Integral DeadZ** (интегральный регулятор зоны нечувствительности) Охватывающая основную уставку полоса, в пределах которой блокируется интегральное воздействие. Эта функция используется для устранения вызываемых трением предельных циклов колебаний в области основной уставки при включении интегрального регулятора. Указанная зона нечувствительности настаивается в пределах от 0% до 2% и ей соответствует симметричная полоса в пределах от 0% до +/-2% от основной уставки. Значение по умолчанию составляет 0,25%.
- **Integ Limit** (предел интегрирования) Параметр «предел интегрирования» указывает верхний предел выходного сигнала интегрального регулятора. Верхний предел настраивается в интервале от 0% до 100% сигнала преобразования тока в давление.

### **Регулировка давления**

# **ПРЕДОСТЕРЕЖЕНИЕ**

**Изменения в наборе настройки могут привести к ходу узла клапана / привода. Во избежание травм персонала и повреждения оборудования вследствие перемещении деталей держите руки, инструменты и другие объекты на удалении от узла клапана / привода.**

### **• Набор настроек давления**

*Press tuning Set (Набор настроек демпфирования)* - Прибор имеет 12 наборов настроек давления. Каждая настройка определяет заранее выбранные значения для настроек коэффициента усиления цифрового контроллера. Настройка C предусматривает самую медленную реакцию, а тип M - самую быструю.

Настройка B может использоваться для управления пневматическим позиционером. В таблице 4-5 перечислены значения пропорционального усиления, усиления интегрального регулятора давления и значения усиления по вспомогательному контуру обратной связи.

### **Таблица 4-5. Значения усиления для предварительно заданных настроек давления**

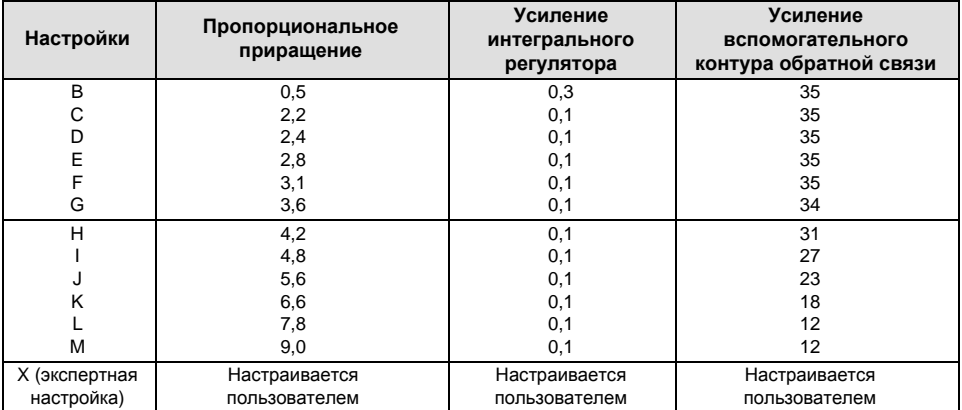

Кроме этого, имеется возможность указать экспертную настройку и задать индивидуальные значения пропорционального приращения давления, приращения интегрального регулятора давления и усиления вспомогательного контура обратной связи по давлению. Индивидуальная настройка или изменение любых параметров настройки приводит к автоматическому включению режима экспертной настройки X (Expert).

### **Примечание**

Использовать опцию Expert следует только в том случае, если при стандартных настройках требуемые результаты не могут быть достигнуты.

Чтобы быстрее настроить прибор следует использовать функции Stabilize / Optimize или Performance Tuner вместо варианта Expert.

*Press Prop Gain* (пропорциональное увеличение давления) - Это пропорциональное приращение настроек регулятора давлением. Изменение этого параметра переводит процесс настройки в режим Expert.

*Press MLFB Gain* (приращение давления MLFB) - Это коэффициент усиления вспомогательного контура обратной связи для настроек регулятора давления. Изменение этого параметра переводит процесс настройки в режим Expert.

- **Press Integ Enab** (включение интегрального регулирования давления) Да или Нет. Включение интегрального регулирования для улучшения статических показателей коррекцией ошибки, существующей между заданным и реальным давлением. Функция интегрального регулирования давления по умолчанию выключена.
- **Press Integ Gain** (коэффициент усиления интегрального регулятора давления (так же именуемая «сброс»)) -Это коэффициент усиления, используемый для интегрирования по времени сигнала ошибки между требуемым и действительным давлением. Изменение этого параметра переводит процесс настройки в режим Expert.

# **Управление рабочим ходом / давлением**

Полевой коммуникатор Configure / Setup (конфигурирование / настройка) > Detailed Setup (детальная настройка) > Response Control (управление откликом) > Tvl / Presss Control (управление рабочим ходом / давлением)(1-2-2-2)

### D **Выбор контроля положения / давления**

Параметр Travel/Pressure Select определяет настройку прибора на контроль положения или давления. Позволяет выбирать контроль положения, давления, положения при восстановлении исходного давления / с автоматическим восстановлением или контроль положения при восстановлении исходного давления / с восстановлением вручную. В случае выхода из строя датчика хода, если выбран параметр контроля положения при восстановлении исходного давления / с автоматическим восстановлением, контроль положения восстановится после восстановления работы датчика. Режим контроля положения при восстановлении исходного давления / с восстановлением вручную сохраняется до тех пор, пока для параметра Travel Pressure Select (выбор контроля положения/давления) не будет выбрано значение Travel (положение) or Travel with Pressure Fallback/Auto recovery (контроль положением при восстановлении исходного давления / с автоматическим восстановлением). Для восстановления исходного давления включение предупреждения о неисправности датчика не требуется.

### **Примечание**

С случае приводов двойного действия для параметра Travel / Pressure Select (выбор контроля положения/давления) необходимо выбрать значение Travel (контроль по положению).

### **Верхняя точка отсечки рабочего хода**

D *Tvl / Press Cut Hi*

Параметр Travel Cutoff High (верхняя точка отсечки рабочего хода) определяет верхнюю точку рабочего хода в процентах (%) диапазона входного тока. Выше данного уровня отсечки конечное значение хода задается на 123,0% от диапазона входного тока. После задания верхней границы отсечки рабочего хода становится неактивным параметр Travel Limit High (верхний предел хода), так как одновременно может использоваться только один из этих параметров. Параметр Travel Cutoff Hi отключается при задании для него значения 125,0%.

Параметр Pressure Cutoff Hi (верхняя точка отсечки подачи давления) определяет верхнюю уставку давления в процентах (%) от предварительно заданной уставки. Выше этой точки отметка давления устанавливается на 123,0%. Для обеспечения полного открытия клапана рекомендуется выбирать для верхней границы отсечки подачи давления значение 99,5%. Параметр Pressure Cutoff Hi отключается при задании для него значения 125%. D *Tvl / Press Cut Lo*

Параметр Travel Cutoff Low (нижняя точка отсечки рабочего хода) описывает нижнюю уставку отсечки рабочего хода. Нижняя точка отсечки рабочего хода используется для поддержания надлежащей нагрузки на седле клапана. При переходе нижней границы отсечки рабочего хода выходной сигнал устанавливается на нулевое или полное давление питание, в зависимости от условий нулевой мощности. Для обеспечения максимальной нагрузки на седло при отсечке для параметра Travel Cutoff Low рекомендуется выбирать значение 0,5%. После задания нижней границы отсечки рабочего хода становится неактивным параметр Travel Limit Low (нижний предел хода), так как одновременно может использоваться только один из этих параметров. Параметр Travel Cutoff Low отключается при задании для него значения -25%.

Параметр Pressure Cutoff Lo (нижняя точка отсечки подачи давления) определяет нижнюю уставку давления в процентах (%) от предварительно заданной уставки. Ниже этой точки отметка давления устанавливается на -23%. Для обеспечения максимальной нагрузки на седло при отсечке для параметра Pressure Cutoff Lo рекомендуется выбирать значение 0,5%. Параметр Pressure Cutoff Lo отключается при задании для него значения -25,0%.

### **Пределы рабочего хода**

- D *Tvl Limit Hi* Определяет верхний предел хода в (%) от диапазона хода. Это максимальный ход (в процентах от диапазона хода) клапана. В процессе работы заданный ход не превышает этого предела. После задания верхнего предела хода становится неактивным параметр Travel Cutoff High (верхняя точка отсечки рабочего хода), так как одновременно может использоваться только один из этих параметров. Параметр Travel Limit High отключается при задании для него значения 125,0%
- D *Tvl Limit Lo* Определяет нижний предел хода в (%) от диапазона хода. Это минимальный ход (в процентах от диапазона хода) клапана. В процессе работы заданный ход не превышает этого предела. После задания нижнего предела хода становится неактивным параметр Travel Cutoff Low (верхняя точка отсечки рабочего хода), так как одновременно может использоваться только один из этих параметров. Параметр Travel Limit Low отключается при задании для него значения -25,0%.

### **Управление давлением**

- D *Press Range Hi* Верхний предел диапазона давления. Введите давление, соответствующее ходу клапана 100% при отмене условия нулевой мощности, или ходу клапана 0% при активном условии нулевой мощности. Это давление *должно быть выше* нижнего предела диапазона давления.
- **Press Range Lo Нижний предел диапазона давления. Введите давление, соответствующее ходу клапана 0%** при отмене условия нулевой мощности, или ходу клапана 100% при активном условии нулевой мощности. Это давление *должно быть ниже* верхнего предела диапазона давления.

### **Управление давлением на границе входа (измерительный уровень ODV)**

### **Примечание**

Параметр управления давлением на границе имеется в приборах измерительного уровня ODV.

- **End Pt Control Enab Выберите Да или Нет. Контроль давления на границе хода позволяет цифровому контроллеру** уменьшать сигнал управления пневматическим клапаном ниже уровня насыщения после достижения крайней точки хода. Вместо поддержания полного давления нагнетания (насыщение) на границе хода, цифровой контроллер переключается на контроль давления на границе хода, где давление на выходе (уставка регулятора давления) привода поддерживается на определенном уровне. Это значение задается параметром Upper Operating Pressure (верхнее рабочее давление). В связи с тем, что цифровой контроллер постоянно контролируется и не может перейти в пассивный режим или режим насыщения, он непрерывно тестирует свою пневматическую систему. При наличии отклонения давления, например, на выходе, прибор будет подавать сигнал тревоги. Чтобы система подавала сигнал при отклонении давления на выходе, настройте подачу сигналов в соответствии с указаниями п. «Предупреждающий сигнал при отклонении давления».
- **PST Start Pt** Определяет предел хода клапана для выполнения испытания при неполном ходе. Также определяет ограничение хода для управления давлением на границе хода. Выбор для этого параметра значения Not Configured (не задан) приводит к отключению функций испытания при неполном ходе и управления давлением на границе хода.
- **Press Set Point Используется вместе с параметром End Point Pressure Control (управления давлением на границе** хода). Параметр Pressure Set Point позволяет пользователю задавать давление на выходе устройства в крайней точке перемещения клапана. В случае закрывающегося при отказе клапана это давление должно быть достаточным, чтобы поддерживать клапан в полностью отрытом положении. В случае открывающегося при отказе клапана это давление (которое автоматически принимает значение давления питания) должно быть достаточным, чтобы полностью закрыть клапан и поддерживать номинальный класс отсечки. В случае приводов двойного действия с пружинным возвратом этот параметр контролирует перепад давления, необходимый для поддержания полностью открытого или полностью закрытого положения, в зависимости от конфигурации клапана и привода. В случае приводов двойного действия без пружинного возврата с закрытием при отказе клапана это давление должно равняться 95% от давления питания. Если клапан открывается при отказе, верхнее рабочее давление приводов должно равняться давлению питания.
- D *Press Sat Time -* время поддержания предельного давления, в течение которого цифровой контроллер находится в режиме полной отсечки до перехода в режим управления. По умолчанию - 45 секунд.

## **Входная характеристика**

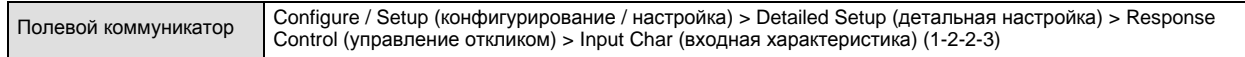

Входная характеристика определяет отношение между требуемым ходом и ограниченной диапазоном уставкой. Ограниченная диапазоном уставка - это входная величина для функции описания характеристики. Если при отсутствии питания клапан закрывается, тогда требуемое положение 0% соответствует ограниченной диапазоном уставке 0%. Если при отсутствии питания клапан открывается, тогда требуемое положение 0% соответствует ограниченной диапазоном уставке 100%. Заданный рабочий ход является результатом функции описания характеристики.

Чтобы выбрать входную характеристику, выберите *Select Input Char* (выбрать входную характеристику) из меню *Input Characterization* (входная характеристика). Можно выбрать одну из трех постоянных входных характеристик, представленных на рис. 4-1, или выбрать специальную характеристику. На рис. 4-1 показано соотношение между требуемым перемещением и ограниченной диапазоном уставки для входной характеристики при условии, что при отсутствии питания клапан закрывается.

На специальной кривой можно задать 21 точку. Каждая точка определяет заданное перемещение в % диапазона перемещения, для соответствующей уставки в % от диапазона уставки. Диапазон уставок от -6,25% до 106,25%. До изменения специальная характеристика является линейной.

## **Задание специальной характеристики**

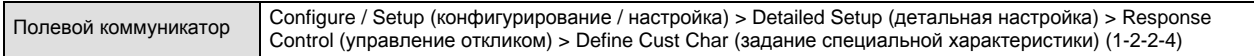

Чтобы задать специальную характеристику, выберите в меню *Response Control* (управление откликом) пункт *Define Cust Char* (задание специальной характеристики). Выберите точку (от 1 до 21), затем введите требуемое значение уставки. Нажмите Enter (ввод) и введите требуемое перемещение для соответствующего значения. Закончив, выберите точку 0, чтобы вернуться в меню *Response Control*.

Функция задания входной характеристики позволяет изменять общие характеристики клапана и прибора. Она позволяет выбрать равнопроцентную входную характеристику, характеристику с быстрым открытием или специальную характеристику (не линейную, заданную по умолчанию) в качестве общей характеристики клапана и прибора. Однако, в случае выбора линейной входной характеристики, в качестве общей характеристики клапана и прибора используется характеристика клапана, определяемая его механизмом (например, заглушка или клетка).

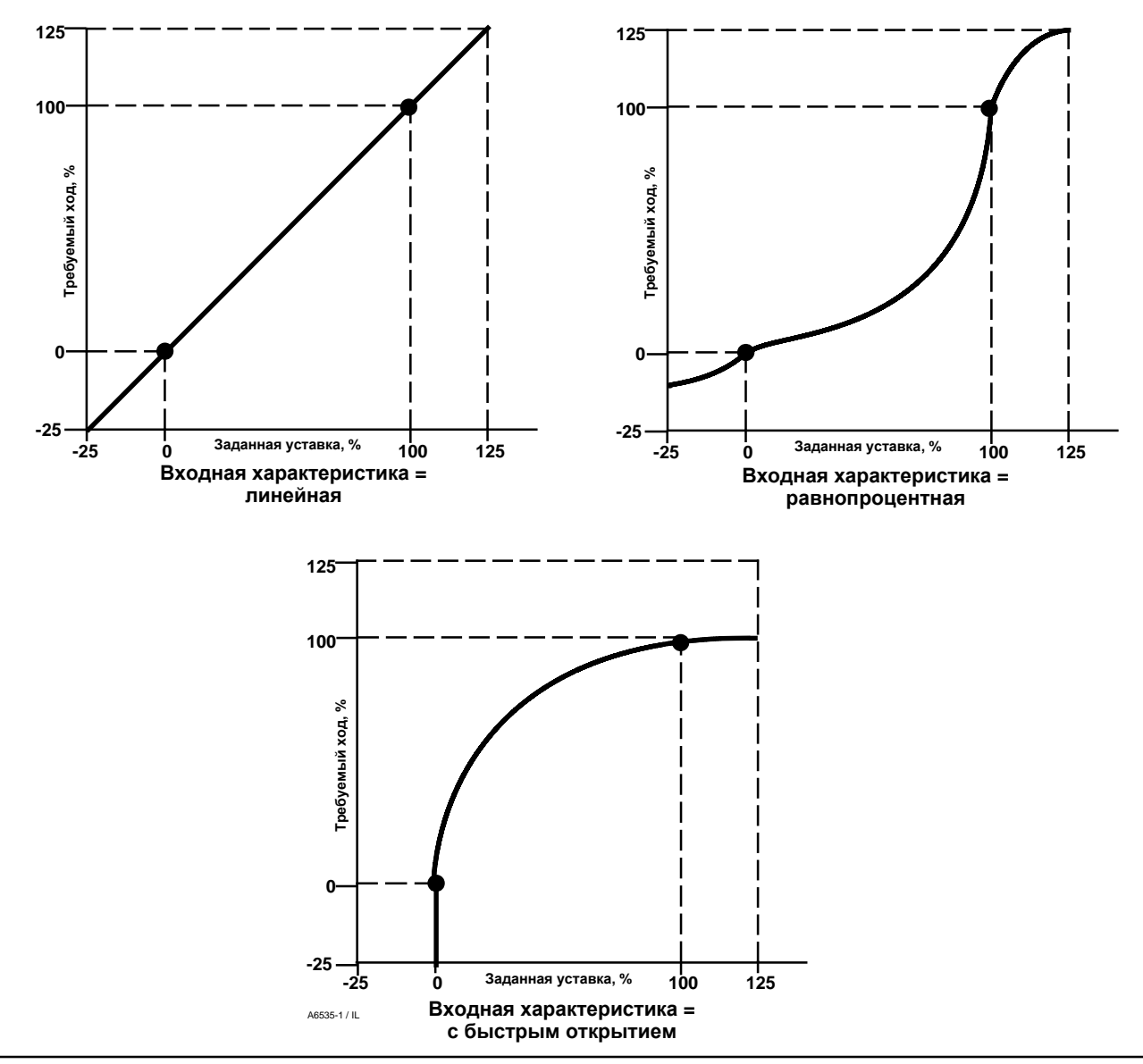

### **Рис. 4-1. Зависимость требуемого хода от ограниченной диапазоном уставки при различных входных характеристиках (при отсутствии питания клапан закрывается)**

### **Динамический отклик**

Полевой коммуникатор Configure / Setup (конфигурирование / настройка) > Detailed Setup (детальная настройка) > Response Control (управление откликом) > Dynamic Response (динамический отклик) (1-2-2-5)

- **SP Rate Open** (Уставка скорости открытия) Максимальная скорость (% от перемещения клапана в секунду), с которой цифровой контроллер будет перемещать клапан в открытое положение независимо от скорости изменения входного тока. Значение 0 отключает эту функцию и позволяет клапану закрываться с максимально возможной скоростью.
- **SP Rate Close** (Уставка скорости закрытия) Максимальная скорость (% от перемещения клапана в секунду), с которой цифровой контроллер будет перемещать клапан в зарытое положение независимо от скорости изменения входного тока. Значение 0 отключает эту функцию и позволяет клапану открываться с максимально возможной скоростью.

**• Set Point Filter Time (Lag Time)** - Уставка времени работы фильтра (времени задержки) определяет (замедляет) реакцию цифрового контроллера. Значение в диапазоне от 0,2 до 10,0 можно использовать в шумных или быстрых процессах с целью улучшения характеристики управления процессом с обратной связью. Введение значения 0,0 приводит к отключению фильтра задержки.

### **Примечание**

Возможность задания уставки времени фильтра (времени задержки) имеется у приборов измерительного уровня HC, AD и PD.

D **Lead/Lag Set Point Filter** (Фильтр уставки времени опережения / задержки) - Устройства ODV имеют доступ к фильтру уставки времени опережения / задержки, который может быть использован для улучшения динамической характеристики клапана. Фильтр опережения / задержки участвует в процессе обработки уставки, изменяя форму входного сигнала до того, как он станет уставкой перемещения. Фильтры опережения / задержки характеризуются постоянными времени опережения и задержки.

### **Примечание**

Возможность просмотра / редактирования времени опережения / задержки предусмотрена только у приборов измерительного уровня ODV.

Если клапан находится зоне активного регулирования (плунжер не в седле), фильтр опережения / задержки улучшает реакцию на незначительные изменения амплитуды сигнала, на мгновение блокируя уставку перемещения. Это полезно в случае большого привода с принадлежностями. Это приводит к включению всех имеющихся усилителей сигнала. Чем больше время опережения, тем более явно выражена блокировка. Так как как входной фильтр опережения / задержки используется для улучшения динамической характеристики регулирующего клапана, параметры фильтра должны задаваться после настройки уже заданных параметров.

Когда плунжер клапана находится в седле, фильтр опережения / задержки также имеет функцию усиления, которая задает искусственно низкие начальные параметры фильтра, в результате чего незначительные изменения амплитуды сигнала воспринимаются фильтром как сильные изменения сигнала. Функция усиления формирует сильный импульс, который на мгновение замещает параметры прибора и включает все внешние усилители сигнала, которые могут быть в системе. Обычно функция усиления сигнала опережения / задержки отключена. Исключением являются случаи, когда в не закрытый клапан должен реагировать на слабые сигналы. При установке значения 1 для соотношения опережения / задержки в направлении открытия и задержки функция усиления может быть включена без использования динамики опережения-задержки в зоне активного регулирования клапана. Стандартные настройки фильтра времени опережения / задержки приведены в таблице 4-6.

### **Таблица 4-6. Стандартные настройки фильтра опережения / задержки**

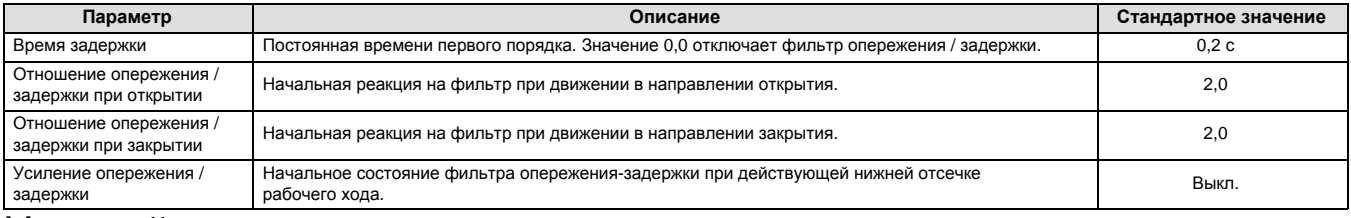

# Настройка предупреждающих сигналов

Полевой коммуникатор Configure / Setup (конфигурирование / настройка) > Detailed Setup (детальная настройка) > Alerts (предупреждающие сигналы) (1-2-3)

Для настройки предупреждающих сигналов используются следующие меню. Для изменения параметров меню прибор должен быть в рабочем режиме. Защиту выключать не требуется (устанавливать значение *None*). В процессе диагностики предупреждающие сигналы не обрабатываются. Для настройки приведенных ниже предупреждающих сигналов следуйте подсказкам полевого коммуникатора. *Electronics Alerts (предупреждающие сигналы, относящиеся к электронике), Sensor Alerts (предупреждающие сигналы датчика), Environment Alerts (предупреждающие сигналы, относящиеся к внешним факторам), Travel Alerts (предупреждающие сигналы хода), Travel History Alerts (предупреждающие сигналы пределов хода), SIS Alerts (предупреждающие сигналы SIS)*(измерительный уровень ODV)*,* и *Alert Record (регистрация предупреждающих сигналов).*

### **Примечание**

Раздел «Предупреждающие сигналы» описывает предупреждающие сигналы и остановы. Предупреждающий сигнал, если задействован, может стать источником данных о проблемах работы и показателей. Останов, если

# **Руководство по эксплуатации**

разрешен, и последующая подача сигнала неисправности приводят к переходу устройства в режим нулевой мощности, см. рис. 4-6. Этот режим сохраняется до отключения и повторного включения устройства и сброса сигнала неисправности. В режиме останова устройство сохраняет возможность обмениваться данными по сети HART. Функция сигнализации останова отключена по умолчанию.

### **Предупреждающие сигналы, относящиеся к электронике**

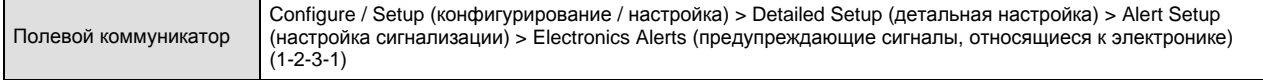

### **Отключение по току управления**

При включении этого параметра устройство отключается, если ток управления не соответствует номинальному.

**Drive Signal Alert** (предупреждение об управляющем сигнале) - Эта функция контролирует управляющий сигнал и отрегулированный ход. Предупреждение об управляющем сигнале подается, если одно из указанных ниже условий сохраняется более 20 секунд.

Для случая, когда в режиме нулевой мощности клапан закрыт:

Управляющий сигнал < 10% и отрегулированный ход > 3%

Управляющий сигнал > 90% и отрегулированный ход < 97%

Для случая, когда в режиме нулевой мощности клапан открыт:

Управляющий сигнал < 10% и отрегулированный ход < 97%

Управляющий сигнал > 90% и отрегулированный ход > 3%

- *Drive Signal Alert Enab* Да или Нет. Включение функции предупреждения об управляющем сигнале. Приводит в действие проверку соотношения между управляющим сигналом и отрегулированным ходом. Заводская настройка по умолчанию - Yes (да).
- D *Drive Signal* (управляющий сигнал) Показывает значение управляющего сигнала устройства в процентах (%) от максимального управляющего сигнала.

### **Предупреждения о нарушениях работы процессора**

- D *Offline / Failed Alert Enab* (включение предупреждающего сигнала об отключении/отказе) Включение этого параметра приводит к подаче сигнала, если устройство вышло из строя и не контролирует входные параметры.
- Low Power Write Fail Enab (включение предупреждения о сбое записи при низком уровне питания) Если этот параметр включен, предупреждающий сигнал подается после неудачной попытке записи данных в устройство при токе контура менее 3,5 мА.
- **Non-Critical NVM Alrt Enab (включение некритического предупреждающего сигнала ЭСППЗУ) Если этот параметр** включен, предупреждающий сигнал подается в случае сбоев, относящихся к некритическим ошибкам ЭСППЗУ (энергонезависимой памяти).
- D *Critical NVM Shutdown* (останов при критической ошибке ЭСППЗУ) Если этот параметр включен, устройство выключается в случае сбоев, относящихся к критическим ошибкам ЭСППЗУ (энергонезависимой памяти).
- **Flash ROM Shutdown (останов при ошибке флеш-ПЗУ) Если этот параметр включен, устройство выключается в** случае сбоев, относящихся к ошибкам флеш-ПЗУ (постоянное запоминающее устройство).
- D *Reference Voltage Shutdown* (отключение по опорному напряжению) Если этот параметр включен, устройство выключается в случае сбоев, относящихся к внутреннему опорному напряжению.

### **Предупреждающие сигналы датчика**

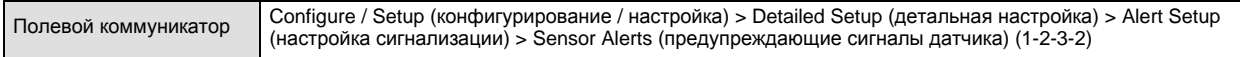

**Tvl Sensor Shutdown** (останов по сигналу датчика хода) - Если этот параметр включен, устройство выключается в случае сбоев, относящихся к работе датчика хода.

**Temp Sensor Shutdown** (останов по сигналу датчика температуры) - Если этот параметр включен, устройство выключается в случае сбоев, относящихся к работе датчика температуры.

**Press Sensor Shutdown** (останов по сигналу датчика давления) - Если этот параметр включен, устройство выключается в случае сбоев, относящихся к работе датчика давления.

### **Предупреждающие сигналы, относящиеся к внешним факторам**

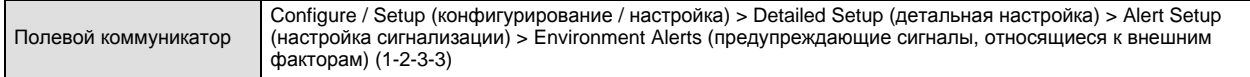

### **Предупреждающий сигнал низкого уровня давления питания**

### **Примечание**

Функция подачи предупреждающего сигнала низкого уровня давления питания имеется у приборов с уровнем измерения AD, PD и ODV.

- **Supply Press Lo Alrt Enab (включение предупреждающего сигнала низкого уровня давления питания) Если этот** параметр включен, устройство подает предупреждающий сигнал при падении давления питания ниже границы предупреждения. Заводская настройка по умолчанию - Yes (да).
- D *Supply Press* (давление питания). Отображение давления питания в фунтах на кв. дюйм, бар, кПа или кг/см2.
- D *Supply Press Lo Alrt Pt* (предупреждающий сигнал при падении давления пиатния) Подача предупреждающего сигнала при падении давления питания падает ниже границы предупреждения. Чтобы отключить функцию предупреждения о давлении питания, задайте для параметра Supply Press Alrt Pt значение 0.

### **Предупреждение о состоянии вспомогательных выводов**

- D *Aux Terminal Alrt Enab* (включение предупреждающего сигнала вспомогательных выводов) Да или Нет. Функция предупреждения о состоянии вспомогательных выводов включает проверку состояния вспомогательного входа, если для функции Auxiliary Terminal Mode (режим вспомогательного входа) выбран параметр Aux Input Alert. Если включен, предупреждение о состоянии вспомогательных выводов подается, если вспомогательные выводы либо разомкнуты, либо замкнуты, в зависимости от значения, установленного для параметра Aux In Alrt State. Заводская настройка по умолчанию - No (нет).
- D *Aux Input* (вспомогательный вход). Контакт или дискретный вход, который может быть замкнут или разомкнут.
- D *Aux Term Mode* (режим вспомогательного входа). Auxiliary Input Alert (предупреждение о проверке вспомогательного входа) или Auto Travel Calibration (автоматическая калибровка хода). Выбор параметра Auxiliary Input Alert, а затем Aux In Alrt Enab (включение предупреждающего сигнала вспомогательного входа) включает проверку состояния контактов вспомогательного входа. Выбор параметра Auto Travel Calib разрешает начало автоматической калибровки хода. Для этого выводы вспомогательного хода необходимо замкнуть перемычкой на 3-5 секунд.

**Loop Current Validation Enable** (включение проверки тока контура) - При включении этой функции устройство выключается в случае сбоя, относящегося к выходу измеряемого тока контура за пределы допустимого диапазона.

### **Примечание**

Функция включения проверки тока контура имеется у приборов измерительного уровня AD, PD и ODV.

### **Предупреждающие сигналы хода**

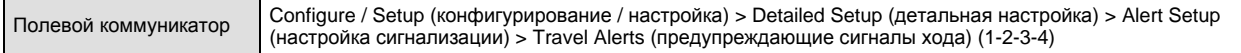

**Travel** (ход) - Этот параметр отображает фактическое положение клапана в процентах (%) от настроенного хода.

**Tvl Set Pt** (уставка хода) - Входная величина для функции описания характеристики.

**Tvl Alert DB** (зона нечувствительности предупреждающего сигнала хода) - Перемещение, в процентах (%) от диапазона хода, необходимое для сброса установленного предупреждающего сигнала хода клапана. Зона нечувствительности относится к обоим типам сигналов предупреждения - Travel Alert Hi/Lo и Travel Alert Hi Hi/Lo Lo. См. рисунок 4-2.

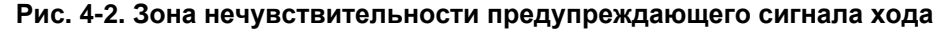

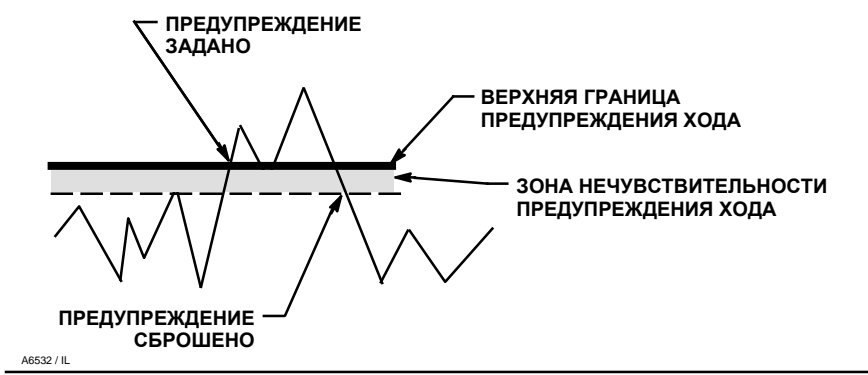

**Travel Deviation Alert** (предупреждение об отклонении хода) - Если разница между заданным и фактическим перемещением превышает величину Travel Deviation Alert Point (граница включения предупреждающего сигнала отклонения хода) в течение времени, определяемого параметром Travel Deviation Time (время отклонения хода), подается предупреждение об отклонении хода. Сигнал сохраняется до тех пор, пока разница между заданным и фактическим ходом не станет меньше разницы между границами включения предупреждающего сигнала отклонения хода и зоны нечувствительности предупреждающего сигнала хода.

- *Tvl Dev Alrt Enab* (включение предупреждающего сигнала отклонения хода) Выберите Да или Нет. Если включена, функция Travel Deviation Alert проверяет разницу между заданным и фактическим ходом. Заводская настройка по умолчанию - Yes (да).
- Tvl Dev Alrt Pt (граница включения предупреждающего сигнала отклонения хода) Граница включения предупреждающего сигнала по выраженной в процентах (%) разнице между заданным и фактическим перемещением. Если разница превышает границу предупреждения в течение времени, определяемого параметром Travel Deviation Time (время отклонения хода), включается предупреждающий сигнал Travel Deviation Alert (предупреждающий сигнал отклонения хода).
- **Tvl Dev Time (время отклонения хода) Время в секундах, в течение которого отклонение от хода не должно** превышать границу, задаваемую параметром Travel Deviation Alert Point. По истечении этого времени подается предупредительный сигнал.

**Travel Limit Alerts** (предупреждающие сигналы пределов рабочего хода) - Сигнал Travel Alert Hi Hi подается, если ограничиваемый диапазоном ход поднимается выше аварийно высокого уровня подачи предупреждающего сигнала. Чтобы установленный сигнал был сброшен, ход должен опуститься ниже аварийно высокого уровня предупреждения и зоны нечувствительности предупреждения хода. См. рисунок 4-2.

Сигнал Travel Alert Lo Lo подается, если ход опускается ниже аварийно низкого уровня подачи предупреждения. Чтобы установленный сигнал был сброшен, ход должен подняться выше аварийно низкого уровня предупреждения и зоны нечувствительности предупреждения хода.

- D *Tvl Alrt Hi Hi Enab* Да или Нет. Включает проверку хода относительно аварийно высоких уровней подачи предупреждения хода. Заводская настройка по умолчанию - No (нет).
- D *Tvl Alrt Lo Lo Enab* Да или Нет. Включает проверку хода относительно аварийно низких уровней подачи предупреждения хода. Заводская настройка по умолчанию - No (нет).

### **Детальная настройка** Январь 2013 r.

- *Tvl Alrt Hi Hi Pt -* **Значение хода в процентах от (%) диапазона хода, при превышении которого подается сигнал** Travel Alert Hi Hi.
- **Tvl Alrt Lo Lo Pt** значение хода в процентах от (%) диапазона хода, при превышении которого подается сигнал Travel Alert Lo Lo.

**Travel Limit Hi/Lo Alerts** (предупреждающие сигналы верхней/нижней границы рабочего хода) - Предупреждающий сигнал верхней границы рабочего хода подается, если диапазон хода превышает верхнюю границу подачи предупреждающего сигнала. Чтобы установленный сигнал был сброшен, ход должен опуститься ниже верхней границы предупреждения и зоны нечувствительности предупреждения хода. См. рисунок 4-2.

Сигнал Travel Alert Lo подается, если ход опускается ниже нижней границы подачи предупреждения. Чтобы установленный сигнал был сброшен, ход должен подняться выше нижней границы предупреждения и зоны нечувствительности предупреждения хода.

- **Tvl Alrt Hi Enab Да или Нет. Включает проверку хода относительно верхних границ подачи предупреждения хода.** Заводская настройка по умолчанию - No (нет).
- D *Tvl Alrt Lo Enab* Да или Нет. Включает проверку хода относительно нижний границ подачи предупреждения хода. Заводская настройка по умолчанию - No (нет).
- *Tvl Alrt Hi Pt* Значение хода в процентах от (%) диапазона хода, при превышении которого подается сигнал Travel Alert Hi.
- **Tvl Alrt Lo Pt** Значение хода в процентах от (%) диапазона хода, при превышении которого подается сигнал Travel Alert Lo.

**Travel Limit Alerts** (предупреждающие сигналы пределов рабочего хода) - Сигнал Travel Alert Hi Hi подается, если ограничиваемый диапазоном ход поднимается выше аварийно высокого уровня подачи предупреждающего сигнала. Чтобы установленный сигнал был сброшен, ход должен опуститься ниже аварийно высокого уровня предупреждения и зоны нечувствительности предупреждения хода. См. рисунок 4-2.

Сигнал Travel Alert Lo Lo подается, если ход опускается ниже аварийно низкого уровня подачи предупреждения. Чтобы установленный сигнал был сброшен, ход должен подняться выше аварийно низкого уровня предупреждения и зоны нечувствительности предупреждения хода.

- D *Tvl Alrt Hi Hi Enab* Да или Нет. Параметр Travel Alert Hi Hi Enable включает проверку хода относительно аварийно высоких уровней подачи предупреждения хода. Заводская настройка по умолчанию - No (нет).
- D *Tvl Alrt Lo Lo Enab* Да или Нет. Параметр Travel Alert Lo Lo Enable включает проверку хода относительно аварийно низких уровней подачи предупреждения хода. Заводская настройка по умолчанию - No (нет).
- D *Tvl Alrt Hi Hi Pt* (параметр Travel Alert Hi Hi Point) Это значение хода в процентах от (%) диапазона хода, при превышении которого подается сигнал Travel Alert Hi Hi.
- D *Tvl Alrt Lo Lo Pt* (параметр Travel Alert Lo Lo Point) Это значение хода в процентах от (%) диапазона хода, при превышении которого подается сигнал Travel Alert Lo Lo.

**Travel Limit Hi/Lo Alerts (Предупреждающие сигналы верхней / нижней границы рабочего хода)** - Предупреждающий сигнал верхней границы рабочего хода подается, если диапазон хода превышает верхнюю границу подачи предупреждающего сигнала. Чтобы установленный сигнал был сброшен, ход должен опуститься ниже верхней границы предупреждения и зоны нечувствительности предупреждения хода. См. рисунок 4-2.

Сигнал Travel Alert Lo подается, если ход опускается ниже нижней границы подачи предупреждения. Чтобы установленный сигнал был сброшен, ход должен подняться выше нижней границы предупреждения и зоны нечувствительности предупреждения хода.

- D Tvl Alrt Hi Enab Да или Нет. Параметр Travel Alert Hi Enable включает проверку хода относительно верхней границы подачи предупреждения хода. Заводская настройка по умолчанию - No (нет).
- **Tvl Alrt Lo Enab Параметр Travel Alert Lo Enable включает проверку хода относительно нижней границы подачи** предупреждения хода. Заводская настройка по умолчанию - No (нет).
- Tvl Alrt Hi Point Это значение хода в процентах от (%) диапазона хода, при превышении которого подается сигнал Travel Alert Hi.
- Tvl Alrt Lo Point Это значение хода в процентах от (%) диапазона хода, при превышении которого подается сигнал Travel Alert Lo.

### **Предупреждающие сигналы о пределе / отсечке рабочего хода**

- D *Tvl Limit / Cutoff Hi Alrt Enab* Да или Нет. Параметр включает функцию подачи предупреждающего сигнала предела / верхней границы отсечки рабочего хода.
- D *Tvl Limit/Cutoff Lo Alrt Enab* Да или Нет. Параметр включает функцию подачи предупреждающего сигнала предела / нижней границы отсечки рабочего хода.
- D *Tvl / Press Cut Hi*

Параметр Travel Cutoff Hi определяет верхнюю границу отсечки хода в процентах (%) от предварительно описанной уставки. Выше данного уровня отсечки конечное значение хода задается на 123,0% от диапазона хода. Параметр Travel Cutoff Hi отключается при задании для него значения 125,0%.

Параметр Pressure Cutoff Hi определяет верхнюю границу отсечки давления в процентах (%) от предварительно описанной уставки. Выше этой точки настройка давления равна 123,0%. Для обеспечения полного открытия клапана рекомендуется выбирать для верхней границы отсечки подачи давления значение 99,5%. Параметр Pressure Cutoff Hi отключается при задании для него значения 125%.

D *Tvl / Press Cut Lo*

Travel Cutoff Lo определяет нижнюю границу отсечки хода в процентах (%) от предварительно описанной уставки. Ниже этой точки настройка хода равна -23,0%. Для обеспечения максимальной нагрузки на седло при отсечке для параметра Travel Cutoff Lo рекомендуется выбирать значение 0,5%. Параметр Travel Cutoff Lo отключается при задании для него значения -25,0%.

Параметр Pressure Cutoff Lo определяет нижнюю границу отсечки давления в процентах (%) от предварительно описанной уставки. Ниже этой точки настройка давления равна -23%. Для обеспечения максимальной нагрузки на седло при отсечке для параметра Pressure Cutoff Lo рекомендуется выбирать значение 0,5%. Параметр Pressure Cutoff Lo отключается при задании для него значения -25,0%.

- D *Tvl Limit High* Определяет верхний предел хода в (%) от диапазона хода. Это максимальный ход (в процентах от диапазона хода) клапана. В процессе работы заданный ход не превышает этого предела. После задания верхнего предела хода становится неактивным параметр Travel Cutoff High (верхняя точка отсечки рабочего хода), так как одновременно может использоваться только один из этих параметров. Параметр Travel Limit High отключается при задании для него значения 125,0%
- D *Tvl Limit Lo* Определяет нижний предел хода в (%) от диапазона хода. Это минимальный ход (в процентах от диапазона хода) клапана. В процессе работы заданный ход не превышает этого предела. После задания нижнего предела хода становится неактивным параметр Travel Cutoff Low (верхняя точка отсечки рабочего хода), так как одновременно может использоваться только один из этих параметров. Параметр Travel Limit Low отключается при задании для него значения -25,0%.

### **Предупреждающие сигналы пределов хода**

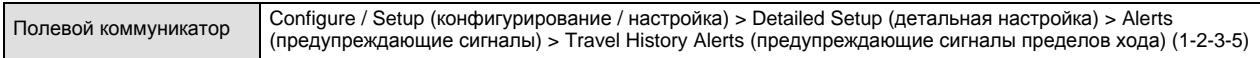

### **Счетчик циклов**

- **Cycle Count Alrt Enab (включение предупреждающего сигнала о счетчике циклов) Да или Нет. Параметр** включает проверку разницы между данными счетчика циклов и границей подачи предупреждения счетчика циклов. Предупреждающий сигнал счетчика циклов подается после превышения границы подачи предупреждения счетчика циклов. Он сбрасывается после сброса показаний счетчика циклов до значения, меньшего границы подачи предупреждения. Заводская настройка по умолчанию - No (нет).
- D *Cycle Count* (счетчик циклов). Регистрирует количество изменений направления хода клапана. Изменение направления происходит после пересечения зоны нечувствительности, и происходит счет цикла. См. рисунок 4-3. Показания счетчика циклов можно сбросить, задав значение ноль.
- D *Cycle Count Alrt Pt* (граница подачи предупреждения счетчика циклов) Количество отсчитанных счетчиком циклов, при превышении которого подается предупреждающий сигнал счетчика циклов.

### **Счетчик циклов / зона нечувствительности накопителя хода**

D *Deadband* (зона нечувствительности (счетчика циклов)) - Зона вокруг опорного значения рабочего хода, описываемая в процентах (%) от диапазона хода, которая была установлена при последнем приращении счетчика циклов. Для того, чтобы счетчик циклов зарегистрировал цикл при изменении направления движения, шток клапана должен переместиться за пределы этой зоны. См. рис. 4-3.

Travel Accumulator Deadband (зона нечувствительности накопителя хода) - Зона вокруг опорного значения рабочего хода, описываемая в процентах (%) от диапазона хода, которая была установлена при последнем приращении накопителя хода. Данная зона должна быть превышена, чтобы изменение хода было учтено сумматором. См. рисунок 4-4.

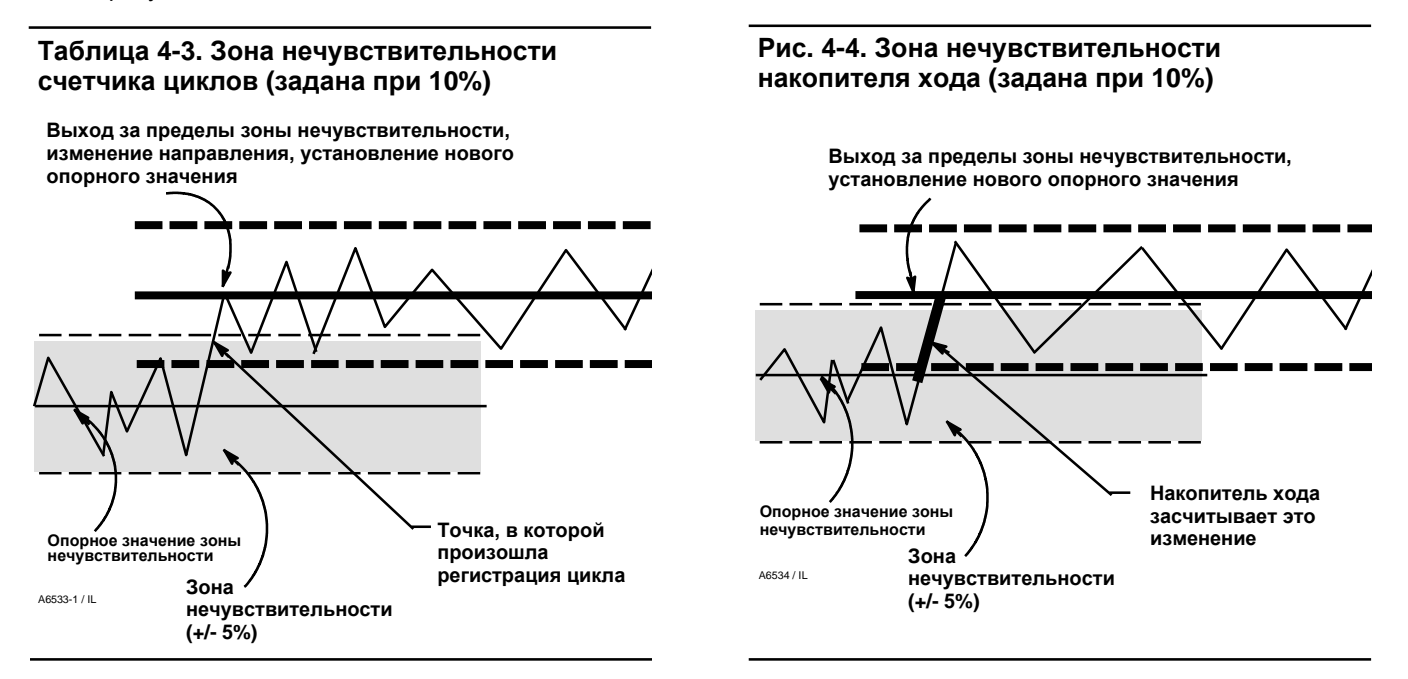

#### **Накопитель хода**

- D *Tvl Accum Alrt Enab* Да или Нет. Включает проверку разницы между значением накопителя хода и границей подачи предупреждения накопителя хода. Предупреждающий сигнал накопителя хода подается тогда, когда величина накопленного хода превысит границу подачи предупреждения. Он сбрасывается после сброса показаний накопителя хода до значения, меньшего границы подачи предупреждения. Заводская настройка по умолчанию - No (нет).
- **Tvl Accum Регистрация общего изменения хода в процентах (%) от диапазона хода с момента последнего сброса** значения накопителя хода. Значение приращения накопителя хода увеличивается, когда величина изменения превышает зону нечувствительности накопителя хода. См. рисунок 4-4. Показания накопителя хода можно сбросить, установив значение ноль.
- D *Tvl Accum Alrt Pt* Значение накопителя хода в процентах от (%) диапазона хода, при превышении которого подается сигнал накопителя хода.

## **Предупреждения системы противоаварийной защиты (измерительный уровень ODV)**

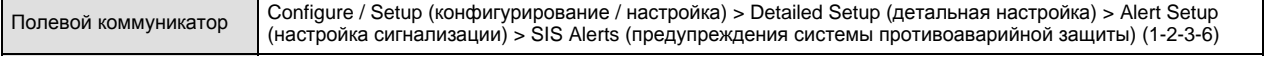

### **Примечание**

Функцию предупреждений системы противоаварийной защиты имеют устройства измерительного уровня ODV.
- **PST Press Limit (ограничение давления во время испытаний при неполном ходе) Этот параметр описывает** выходное давление, которое должно приводить к прекращению испытания при неполном ходе. В случае приводов с отводом воздуха с начальной стадии испытания значение этого предельного давления будет минимальным. В случае приводов с заполнением воздухом с начальной стадии испытания значение этого предельного давления будет максимальным.
- **Press Dev Alrt Enab (включение предупреждающего сигнала об отклонении давления) Выберите Да или Нет.** Этот сигнал служит для уведомления системы контроля об отклонении давления привода от нормы. Параметр используется, если прибор контролирует давление в приводе (включен режим управления давлением), а не положение клапана, чтобы предотвратить перегрузку по давлению на пневматическом выходе. При включенном параметре система контролирует разницу заданного и действительного давления. Если разница превышает границу предупреждения в течение допустимого периода отклонения давления, включается предупреждающий сигнал Pressure Deviation Alert (предупреждающий сигнал отклонения давления). Сигнал сохраняется до тех пор, пока разница между заданным и действительным давлением не станет меньше границы включения предупреждающего сигнала отклонения давления. Граница включения предупреждающего сигнала отклонения давления и время задержки подачи этого сигнала задаются и могут быть отключены вместе. Заводская настройка по умолчанию - Yes (да).
- Press Dev Alrt Point (граница предупреждающего сигнала об отклонении давления) Граница подачи сигнала по разнице между заданными и действительным значением. Если разница превышает границу предупреждения в течение времени, определяемого параметром Pressure Deviation Time (время отклонения давления), включается предупреждающий сигнал Pressure Deviation Alert (предупреждающий сигнал отклонения давления). После завершения операций инструмента настройки Setup Wizard или автоматической калибровки хода устанавливается

стандартное значение 2 фунта на кв. дюйм. Если давление в приводе находится в пределах ±2 фунтов на кв. дюйм от заданного значения, сигнал не подается.

• Press Dev Time (время отклонения давления) - Время, в секундах, в течение которого давление должно быть за пределами границы включения предупреждающего сигнала (параметр Pressure Deviation Alert Point), чтобы был подан соответствующий сигнал. По умолчанию параметр Pressure Deviation Time имеет значение 30 секунд.

# **Запись в журнале регистрации предупреждающих сигналов**

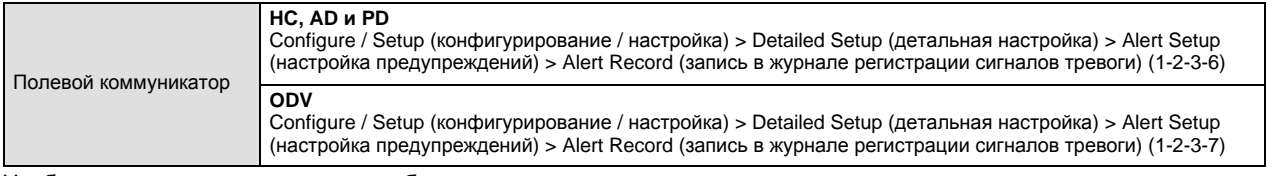

Чтобы сигнал регистрировался, требуется разрешить передачу данных для этого сигнала и разрешить регистрацию для группы, которой он принадлежит. В таблице 4-7 перечислены сигналы, включенные в каждую группу. При появлении любого из сигналов группы, для которой разрешена регистрация, регистрируются активные сигналы во всех задействованных группах.

# **Таблица 4-7. Сигналы, включенные в группы для записи в журнале регистрации сигналов тревоги**

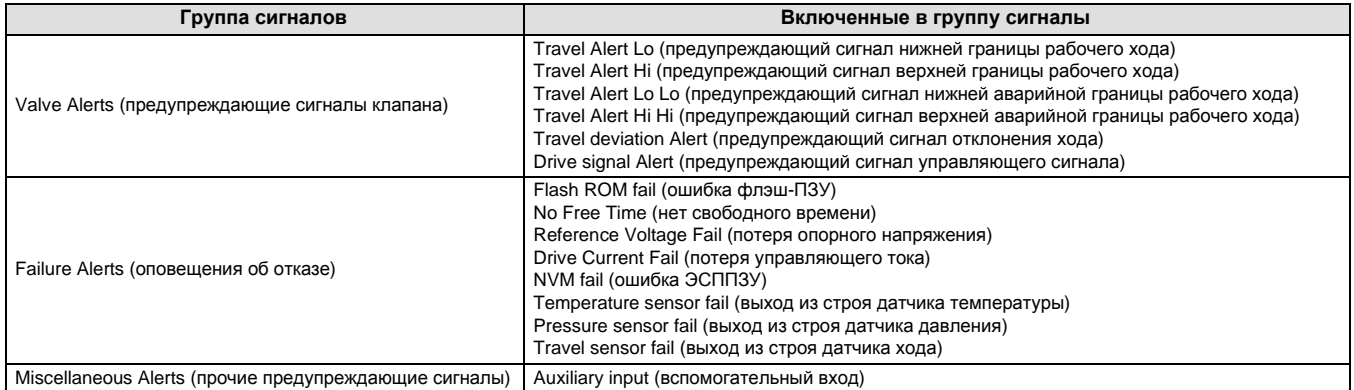

**Alert Record Not Empty Enab** - Да или Нет. Если включен, указывает на регистрацию предупреждающего сигнала. Заводская настройка по умолчанию - Yes (да).

**Alert Record Full Enab** - Да или Нет. Если включен, указывает на заполнение журнала регистрации сигналов тревоги. Заводская настройка по умолчанию - Yes (да).

**Display Record** - Отражение всех зарегистрированных предупреждающих сигналов и даты их регистрации.

**Clear Records** - Очистка журнала регистрации сигналов тревоги. Чтобы очистить журнал регистрации сигналов тревоги, все сигналы задействованной группы должны быть неактивными.

# **Группы предупреждающих сигналов**

- D *Failure Group Enable* Разрешает задействовать группу Failure Alert (оповещения об отказе). В таблице 4-7 перечислены сигналы, включенные в каждую группу. Заводская настройка по умолчанию - Yes (да).
- **Valve Group Enab Разрешает задействовать группу Valve Alert (предупреждающие сигналы клапана). В** таблице 4-7 перечислены сигналы, включенные в каждую группу. Заводская настройка по умолчанию - Yes (да).
- **Misc Group Enab Разрешает задействовать группу Miscellaneous Alert (прочие предупреждающие сигналы). В** таблице 4-7 перечислены сигналы, включенные в каждую группу. Заводская настройка по умолчанию - No (нет).

# Состояние

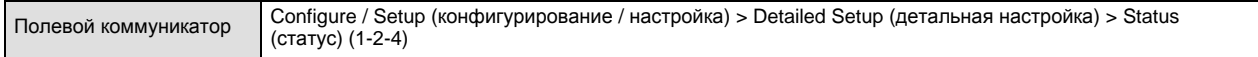

Для настройки приведенных ниже параметров следуйте подсказкам полевого коммуникатора. *Instrument Time (время прибора), Calibration and Diagnostics (калибровка и диагностика), Operational (рабочие параметры)* и *Integrator (параметры интегрального регулятора).*

# **Время прибора**

- D *Inst Time Invalid Enab* Да или Нет. Если включен, указывает, активен ли предупреждающий сигнал Instrument Time Invalid (недействительное время прибора). Заводская настройка по умолчанию - Yes (да).
- Inst Date and Time Разрешает выполнение настройки часов прибора. При сохранении в журнале регистрации сигналов тревоги соответствующие записи включают время и дату. Часы прибора используют 24-часовой формат.

## **Калибровка и диагностика**

- **Cal in Progress Enab Да или Нет. Если включен, указывает на то, что выполняется калибровка. Заводская** настройка по умолчанию - No (нет).
- **AutoCal in Progress Enab Да или Нет. Если включен, указывает на то, что выполняется автоматическая** калибровка. Заводская настройка по умолчанию - No (нет).
- Diag in Progress Enab Да или Нет. Если включен, указывает на то, что выполняется диагностическое тестирование. Заводская настройка по умолчанию - No (нет).
- *Diag Data Avail Enab* Да или Нет. Если включен, указывает, когда операция диагностического тестирования становится доступной. Заводская настройка по умолчанию - Yes (да).

## **Оперативная**

- *Press Ctrl Active Enab* Да или Нет. Если включен, указывает на активное управление давлением. Заводская настройка по умолчанию - Yes (да).
- *Multi-Drop Enab* **Да или Нет. Если включен, указывает на работу контроллера в многоканальном контуре.** Заводская настройка по умолчанию - No (нет).

## **Интегральный регулятор**

- **Integrator Sat Hi Enab Да или Нет. Если включен, указывает на активный высокий насыщенный сигнал** интегрального регулятора. Заводская настройка по умолчанию - Yes (да).
- **Integrator Sat Lo Enab Да или Нет. Если включен, указывает на активный низкий насыщенный сигнал** интегрального регулятора. Заводская настройка по умолчанию - Yes (да).
- D *Integ Limit* Параметр «предел интегрирования» указывает верхний предел выходного сигнала интегрального регулятора. Верхний предел настраивается в интервале от 0% до 100% сигнала преобразования тока в давление.
- **Integral DeadZ** Охватывающая основную уставку полоса, в пределах которой блокируется интегральное воздействие. Эта функция используется для устранения вызываемых трением предельных циклов колебаний в области основной уставки при включении интегрального регулятора. Указанная зона нечувствительности настаивается в пределах от 0% до 2% и ей соответствует симметричная полоса в пределах от 0% до +/-2% от основной уставки. Значение по умолчанию составляет 0,25%.

# Прибор

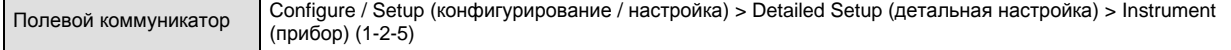

Для настройки приведенных ниже параметров прибора следуйте подсказкам полевого коммуникатора. *General (общие), Units (единицы измерения), Analog Input Range (диапазон аналогового входа), Relay Type (тип реле), Zero Power Condition (*условие нулевой *мощности), Maximum Supply Pressure (максимальное давление питания)*, *Auxiliary Terminal Mode (режим вспомогательного входа)*, *Instrument Date and Time (дата и время прибора)* и *Calibration Status and Type (тип и статус калибровки)*.

# **Общие**

- D *HART Tag* (маркер устройства HART). Введите до 8 символов маркера устройства HART для прибора. Маркер устройства HART - самый простой способ отличать приборы в среде многочисленных приборов. Используйте маркер устройства HART для электронной маркировки приборов в соответствии с требованиями приложения. Присвоенный маркер отображается автоматически, когда полевой коммуникатор устанавливает связь с цифровым контроллером при включении питания.
- D *Message* (сообщение)*.*Введите все сообщения длиной до 32 символов. Сообщение представляет собой наиболее специфическое пользовательское средство для идентификации отдельных приборов в среде многочисленных приборов.
- **Descriptor (дескриптор). Введите дескриптор приложения длиной до 16 символов. Дескриптор позволяет создать** более длинную пользовательскую электронную маркировку для более специфической идентификации прибора, чем это возможно в обычном маркере устройства HART.
- **Date** (дата). Укажите дату в формате ММ/ДД/ГГ. Дата это задаваемая пользователем переменная, позволяющая сохранять дату последнего изменения конфигурации или параметров калибровки.
- D *Valve Serial Num* (серийный номер клапана). Введите серийный номер клапана в системе. Длина номера до 12 символов.
- **Inst Serial Num (серийный номер прибора). Введите серийный номер, указанный на шильдике прибора. Длина** номера - до 12 символов.
- D *Polling Address* (адрес опроса). Если цифровой контроллер используется в двухточечном режиме, используется адрес опроса 0. Если с одним контуром соединено несколько устройств, каждому устройству должен быть назначен индивидуальный адрес опроса. Адрес опроса может иметь значения от 0 до 15. Для изменения адреса опроса прибор необходимо вывести из работы.

Чтобы полевой коммуникатор мог обмениваться данными с устройствами, имеющими не нулевой адрес опроса, он должен быть настроен на автоматический поиск всех или конкретных подключенных устройств.

# **Единицы измерения**

- D *Pressure Units* (единицы измерения давления) Данный параметр определяет единицы измерения давления питания - фунты на кв. дюйм, бар, кПа или кг/см2.
- D *Temp Units* (единицы измерения температуры) Градусы по шкале Фаренгейта или Цельсия. Температура измеряется датчиком, установленным на печатной плате цифрового контроллера.
- Analog In Units (единицы измерения аналогового входа) Позволяет определить единицы измерения аналогового входа в мА или процентах диапазона 4 - 20 мА.

## **Диапазон аналогового входа**

- Input Range Hi (верхняя граница диапазона входных значений) Позволяет задавать уровень верхней границы диапазона входных значений. Верхняя граница диапазона входных значений должна соответствовать верхней границе диапазона хода, если режиму нулевой мощности соответствует закрытое положение клапана. Если режиму нулевой мощности соответствует открытое положение клапана, верхняя граница диапазона входных значений должна соответствовать нижней границе диапазона хода. См. рисунок 4-5.
- **Input Range Lo (нижняя граница диапазона входных значений) позволяет задавать уровень нижней границы** диапазона входных значений. Нижняя граница диапазона входных значений должна соответствовать нижней границе диапазона хода, если режиму нулевой мощности соответствует закрытое положение клапана. Если режиму нулевой мощности соответствует открытое положение клапана, нижняя граница диапазона входных значений должна соответствовать верхней границе диапазона хода. См. рисунок 4-5.

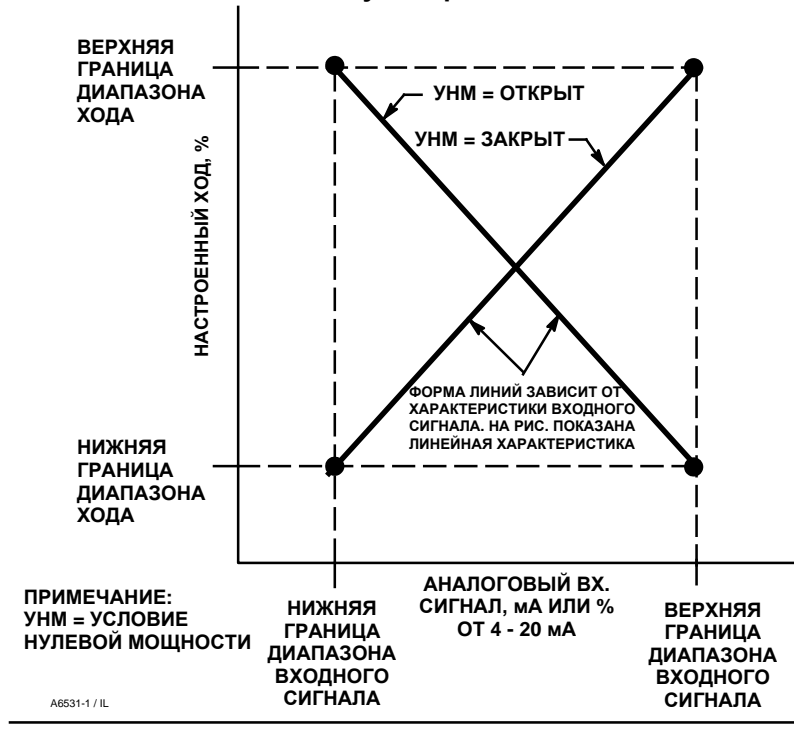

**Рис. 4-5. Отношение между настроенным ходом и аналоговым входным сигналом**

**Relay Type (Тип реле)**. Существуют три категории реле, позволяющие выбирать разные комбинации. *Relay Type* (тип реле): Тип реле указан на наклейке на корпусе реле.

A = двустороннего или одностороннего действия

B = одностороннего действия, реверсивное

C= одностороннего действия, однонаправленное

*Special App* (специального назначения): Используется в системах одностороннего действия, где незадействованное выходное отверстие используется для измерения давления на выходе из соленоидного клапана. Дополнительную информацию см. на стр. 29.

*Lo Bleed* (с ограниченным расходом): Такая маркировка реле указывает на модель с ограниченным расходом.

**Zero Pwr Cond** (условие нулевой мощности) - Положение клапана (отрытое или закрытое) при отключенном электропитании прибора. Условие нулевой мощности (УНМ) определяется типом реле, как показано на рис.4-6.

# **Рис. 4-6. Режим нулевой мощности**

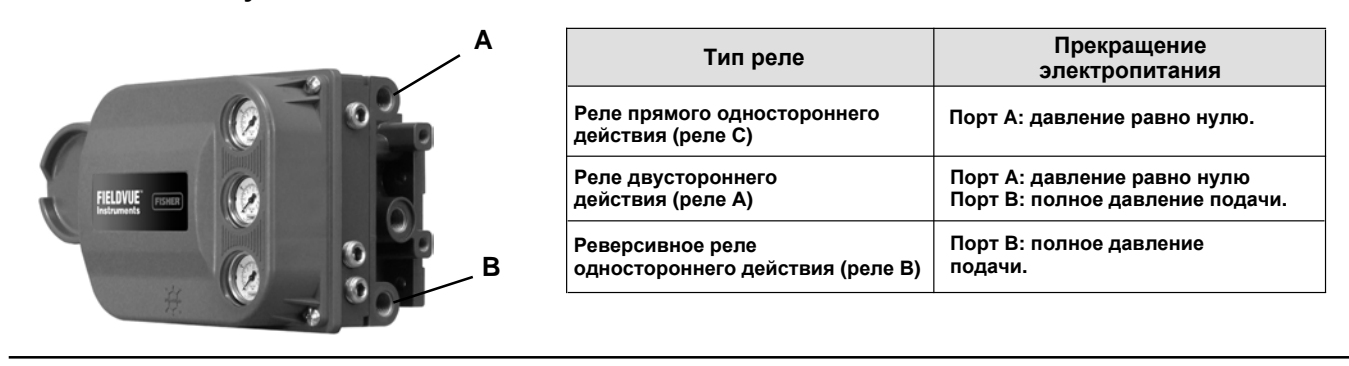

**Max Supply Press** (максимальное давление питания). Укажите максимальное давление питания в фунтах на кв. дюйм, бар, кПа или кг/см<sup>2</sup> в зависимости от выбранных единиц давления.

**Aux Term Mode** (режим вспомогательного входа). Auxiliary Input Alert (предупреждение о проверке вспомогательного входа) или Auto Travel Calibration (автоматическая калибровка хода). Выбор параметра *Aux Input Alert*, а затем *Aux In Alrt Enab* приводит к включению проверки контактов вспомогательного входа. Выбор параметра *Auto Travel Calib* разрешает начало автоматической калибровки хода. Для этого выводы вспомогательного хода необходимо замкнуть перемычкой на 3-5 секунд.

**Inst Date and Time** - Разрешает выполнение настройки часов прибора. При сохранении в журнале регистрации сигналов тревоги соответствующие записи включают время и дату. Часы прибора используют 24-часовой формат.

### **Статус и местоположение данных калибровки**

- **Last Calib Status (статус последней калибровки) Указывает статус последней калибровки прибора.**
- D *Calib Loc* (местоположение данных калибровки) Указывает местоположение данных последней калибровки.

# Клапан и привод

Полевой коммуникатор Configure / Setup (конфигурирование / настройка) > Detailed Setup (детальная настройка) > Valve & Actuator (клапан и привод) (1-2-6)

Для настройки приведенных ниже параметров прибора следуйте подсказкам полевого коммуникатора. *Manufacturer (производитель), Valve Serial Number (серийный номер клапана)*, *Valve Style (тип клапана), Actuator Style (тип привода)*, *Travel Sensor Motion (движение датчика хода)* и *View / Edit Feedback Connection (просмотр / изменение соединений обратной связи).*

**Manufacturer** (производитель). Укажите производителя привода, на который установлен прибор. Если производитель не указан в списке, выберите Other (другой).

**Valve Serial Num** (серийный номер клапана). Введите серийный номер клапана в системе. Длина номера - до 12 символов.

**Valve Style** (тип клапана). Укажите тип клапана, поворотный или с поступательным движением штока.

**Actuator Style** (тип привода). Укажите тип привода - пружинный и диафрагменный, с плунжером двойного действия без пружины, с плунжером одинарного действия с пружиной, с плунжером двойного действия с пружиной.

# **Tvl Sensor Motion (движение датчика хода)**

# **ПРЕДОСТЕРЕЖЕНИЕ**

**Если вы отвечаете «ДА» («YES») при запросе на разрешение перемещения клапана при определении диапазона перемещения решетки датчиков, контроллер может перемещать шток клапана в значительной части диапазона его хода. Во избежание травмирования персонала или повреждения оборудования в результате выброса технологической жидкости или давления изолируйте клапан от процесса и выровняйте давление на обеих сторонах клапана или стравите технологическую жидкость.**

Выберите Clockwise / Toward Bottom (по часовой стрелке / вниз), или Counterclockwise / Toward Top (против часовой стрелки / вверх). Параметр Travel Sensor Motion (движение датчика хода) устанавливает надлежащее направление вращение датчика хода. В случае четвертьоборотного привода определите направление вращения, наблюдая вращение магнита с задней стороны прибора.

# **Примечание**

В данном случае «Движение датчика хода» относится к перемещению магнитного узла. Следует отметить, что магнитный узел может называться группой в интерфейсных средствах пользователя.

- D **Для приборов с реле A и С:** Если повышение давления воздуха на выходе A вызывает перемещение магнитного узла вниз или вращение вала по часовой стрелке, выберите значение CW / To Bottom Inst. (по часовой стрелке / вниз). Если в этом случае магнитный узел начинает перемещаться вверх, или вал начинает вращаться против часовой стрелки, выберите значение CCW / To Top Inst. (против часовой стрелки / вверх).
- **Для устройств с реле В:** Если снижение давление воздуха на выходе А вызывает перемещение магнитного узла вниз или вращение вала по часовой стрелке, выберите значение CW / To Bottom Inst. (по часовой стрелке / вниз). Если в этом случае магнитный узел начинает перемещаться вверх или вал начинает вращаться против часовой стрелки, выберите значение CCW / To Top Inst. (против часовой стрелки / вверх).

**View / Edit Feedback Connection** (просмотр / изменение соединений обратной связи). Варианты соединений обратной связи см. в таблице 4-8. Выберите магнитный узел, соответствующий диапазону хода привода.

# **Примечание**

Как правило, не следует использовать менее 60% диапазона перемещения магнитного узла для измерения полной длины хода. Производительность будет уменьшаться по мере сокращения диапазона перемещения узла.

Действительный диапазон перемещения магнитных узлов линейного перемещения указан рельефными стрелками. Это значит, что датчик Холла (позади корпуса DVC6200) должен оставаться в пределах этого диапазона на протяжении полного хода клапана. См. рисунок 2-2. Магнитные узлы линейного перемещения являются симметричными. Любой конец может быть верхним.

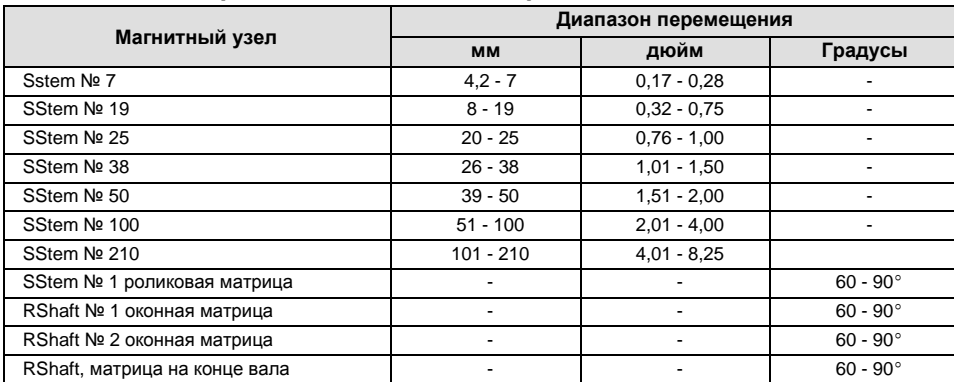

# **Таблица 4-8. Варианты соединений обратной связи**

# Система противоаварийной защиты / неполный ход (измерительный уровень ODV)

Полевой коммуникатор Configure / Setup (конфигурирование / настройка) > Detailed Setup (детальная настройка) > SIS / Partial Stroke (система противоаварийной защиты / неполный ход) (1-2-7)

## **Примечание**

Функцию неполного хода имеют приборы измерительного уровня ODV.

Для настройки приведенных ниже параметров неполного хода следуйте подсказкам полевого коммуникатора. *PST Enable* (разрешить испытание при неполном ходе) и *View / Edit PST Variables* (просмотр / редактирование параметров испытаний при неполном ходе).

**PST Enable** (разрешение испытания при неполном ходе) - Да или Нет. Параметр позволяет разрешить или блокировать возможность испытания при неполном ходе.

**PST Vars View / Edit** (просмотр / корректировка данных испытания при неполном ходе) - для входа и просмотра информации по переменным испытания при неполном ходе следуйте подсказкам на дисплее полевого коммуникатора: *Max Travel Movement* (максимальное перемещение в пределах хода), *Stroke Speed* (скорость рабочего хода), *Pause Time* (длительность паузы), *PST Press Limit* (предельное давление при испытании при неполном ходе), *PST Mode Enable* (разрешить режим испытания при неполном ходе), *Pressure Set Point* (уставка давления) и *End Pt Control Enable* (контроль давления на границе хода).

*Max Travel Movement* (максимальное перемещение). Значение максимального движения хода по умолчанию 10%. Данное значение можно задавать между 1% и 30% с 0,1% увеличением.

# **Примечание**

Максимальное перемещение в пределах хода - это перемещение, выраженное в процентах от полного диапазона хода клапана, из рабочего положения в занимаемое в случае выхода клапана из строя положения, при проведении испытания клапана при неполном ходе.

*Stroke Speed* (скорость рабочего хода) - Возможные варианты скорости рабочего хода: 1%/секунду, 0,5%/секунду, 0,25%/секунду, 0,12%/секунду или 0,06%/секунду. Стандартное значение по умолчанию для скорости неполного рабочего хода составляет 0,25%/секунду.

*Pause Time* (время паузы) - Инструмент настройки Setup Wizard устанавливает время паузы неполного хода на 5 секунд. Это время паузы между двойными ходами во время испытания. Можно установить 5-, 10-, 15-, 20- или 30-секундные паузы.

*PST Press Limit* (ограничение давления во время испытаний при неполном ходе) (приводы одностороннего действия) - В процессе работы инструмента настройки Setup Wizard или выполнения автоматической калибровки для этого параметра устанавливается положительное значение. В случае приводов одностороннего действия с отводом

воздуха с начальной стадии испытания значение этого предельного давления будет минимальным. В случае приводов с заполнением воздухом с начальной стадии испытания значение этого предельного давления будет максимальным. Сигнал давления, используемый для данного порогового значения, зависит от типа реле, и вкратце представлен далее.

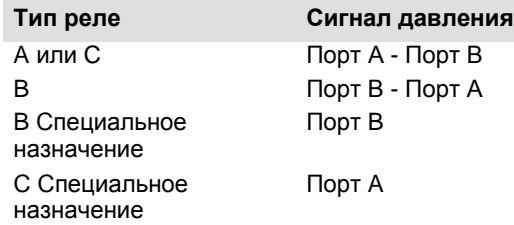

*PST Press Limit* (ограничение давления во время испытаний при неполном ходе) (приводы двустороннего действия) - В процессе работы инструмента настройки Setup Wizard или выполнения автоматической калибровки для этого параметра устанавливается отрицательное значение для приводов, если исходное положение при испытании при неполном ходе противоположно положению в условиях нулевой мощности (например, исходное положение при испытании при неполном ходе = клапан открыт, а условие нулевой мощности = клапан закрыт) и положительное значение, если исходное положение при испытании при неполном ходе совпадает с положением в условиях нулевой мощности.

Чтобы задать предельное давление при испытании при неполном ходе вручную (в случае привода одностороннего действия), выберите *min pressure (минимальное давление).* В случае привода двустороннего действия выберите *min diff press* (минимальный перепад давления).

# **Примечание**

Чтобы вручную задать надлежащее значение предельного давления при испытании при неполном ходе необходимо иметь возможность выполнить проверку характеристики клапана с помощью программы ValveLink. По результатам этой проверки можно задать предельное давление при испытании при неполном ходе можно задать с помощью полевого коммуникатора.

Чтобы вручную задать надлежащее значение предельного давления при испытании при неполном ходе, выключите предупреждение об отклонении хода, установив для параметра Travel Dev Alert Pt значение 125%. Кроме этого, выключите функцию управления давлением на границе хода и предел давления при испытании при неполном ходе, задав указанные в таблице значения 4-9.

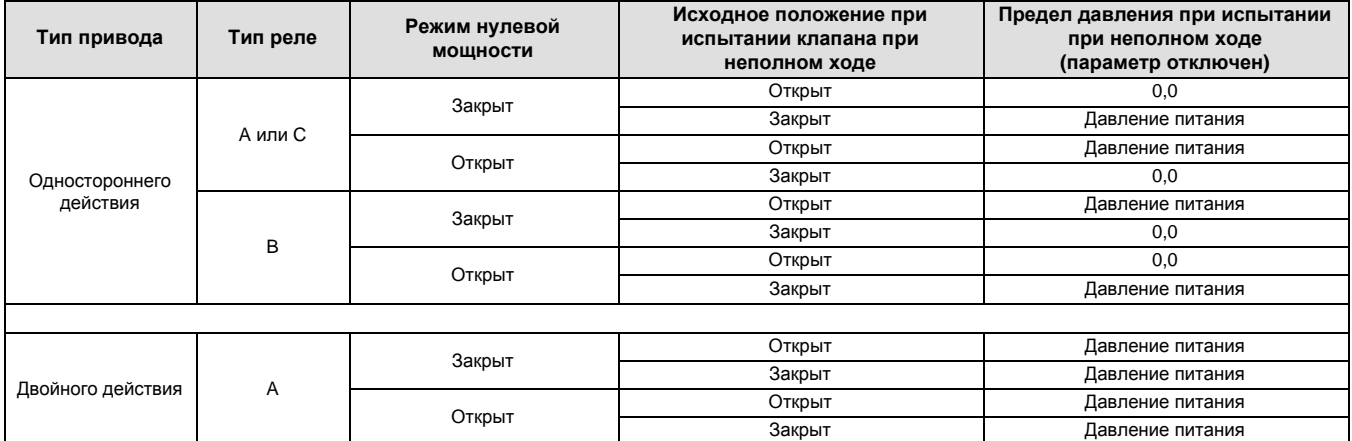

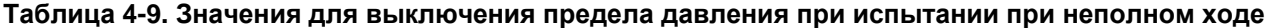

С помощью полевого коммуникатора выполните испытание при неполном ходе. Завершив испытание, загрузите его результаты с помощью программы ValveLink.

Нажмите переключатель Press / Time (время / давление) на графике неполного хода клапана. Если давление привода изменяется с высокого до низкого, определите минимальное давление привода, Pmin. В другом случае, определите максимальное давление привода Pmax. Используйте таблицу 4-10, чтобы примерно определить предельное давление при испытании при неполном ходе.

Значение по умолчанию 0.

В случае клапанов двойного действия используется значение перепада давления.

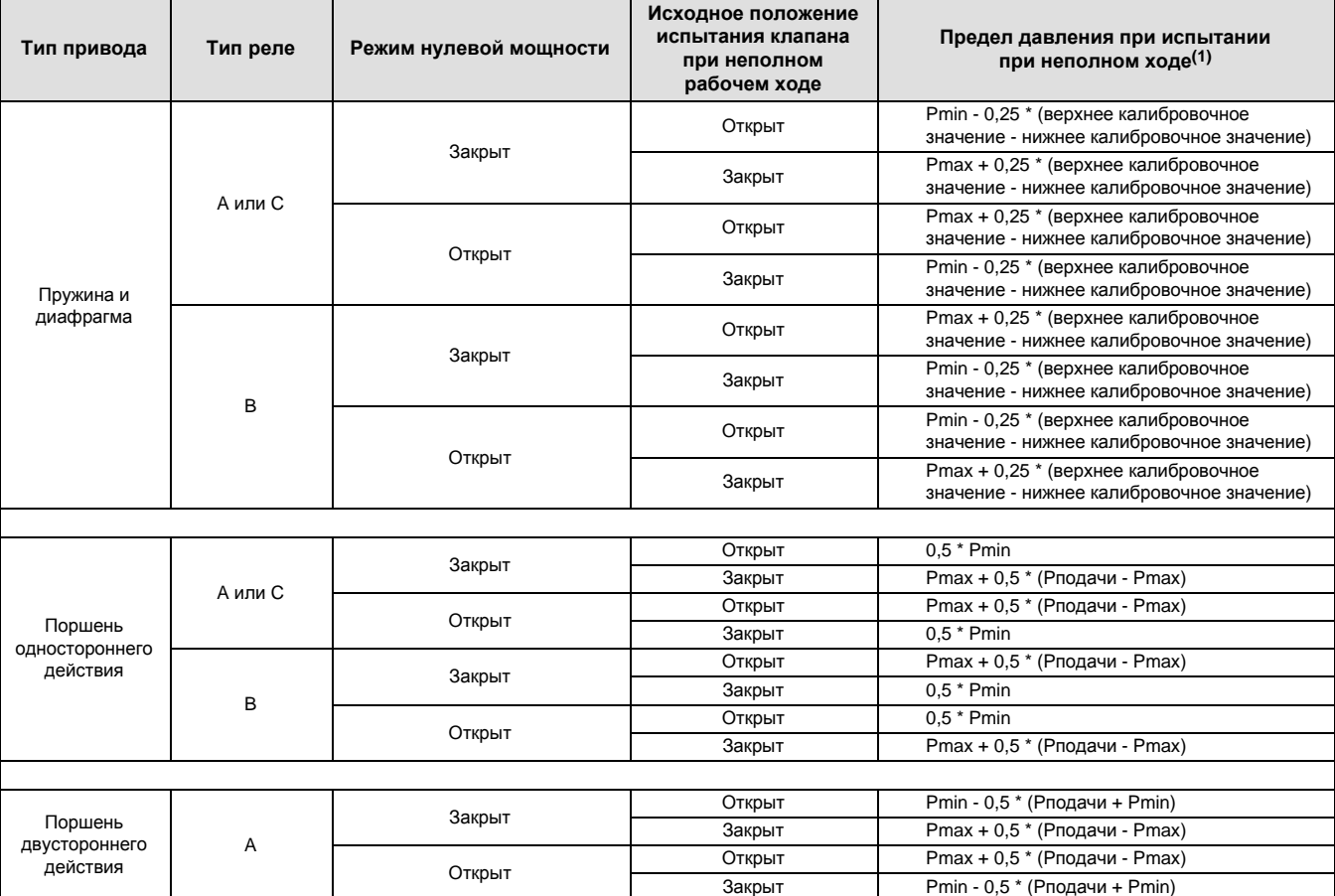

# **Таблица 4-10. Оценка предельного давления испытаний при неполном ходе**

# **Раздел 5 Калибровка**

# **Общие сведения о калибровке**

В случае заказа цифрового контроллера DVC6200 в составе узла регулирующего клапана, завод-изготовитель устанавливает цифровой контроллер на привод, выполняет необходимые трубные соединения, а также настройку и калибровку контроллера.

Если цифровой контроллер заказывается как отдельная единица, повторная калибровка аналогового входа или сенсоров давления, как правило, не требуется. Однако после установки на привод требуется выполнить начальную настройку и последующую калибровку, выбрав *Configure / Setup (конфигурирование / настройка)*> *Calibrate (выполнить калибровку)* > *Travel Calibration (калибровка хода)* > *Auto Calibration (автоматическая калибровка)*. Более подробную информацию о калибровке см. в приведенных процедурах выполнения калибровки.

# **Выполнение калибровки**

Полевой коммуникатор Configure / Setup (конфигурирование / настройка) > Calibrate (выполнить калибровку) (1-3)

# **Калибровка хода**

- **Auto Travel Calibration** (автоматическая калибровка хода) Эта функция производит автоматическую калибровку хода. В процедуре калибровки ограничители клапана и привода используются в качестве точек калибровки 0% и 100%.
- **Manual Travel Calibration** (калибровка хода вручную хода) Эта функция разрешает выполнение калибровки вручную. Эта процедура калибровки позволяет определить 0% и 100% точки калибровки.

## **Калибровка сенсора**

- **Pressure Sensors** (сенсоры давления) Эта функция позволяет выполнять калибровку трех сенсоров давления. Обычно калибровка сенсоров выполняется на заводе-изготовителе и в дальнейшем не требуется.
- **Analog In Calibration** (калибровка аналогового входа) Эта процедура позволяет выполнить калибровку сенсора аналогового входа. Обычно калибровка сенсора выполняется на заводе-изготовителе и в дальнейшем не требуется.

**Relay Adjustment** (настройка реле) - Эта функция позволяет выполнить настройку пневматического реле.

**Restore Factory Settings** (восстановление заводских настроек) - Эта функция позволяет восстановить заводские параметры калибровки.

## **Примечание**

Для калибровки прибора его необходимо перевести в нерабочий режим и отключить защиту (установить значение None для соответствующего параметра).

Если система работает в пакетном режиме, его рекомендуется отключить прежде, чем продолжить калибровку. После завершения калибровки пакетный режим можно снова включить.

# **ПРЕДОСТЕРЕЖЕНИЕ**

**Во время калибровки выполняется полный ход клапана. Во избежание травмирования персонала и повреждения оборудования в результате выброса технологической жидкости или давления изолируйте клапан от процесса и выровняйте давление на обеих сторонах клапана или стравите технологическую жидкость.**

# Калибровка хода

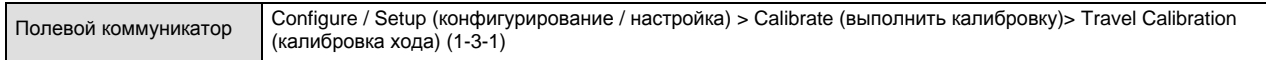

Если в системе используется реле двойного действия, после выбора автоматической или ручной калибровки устройство предложит выполнить регулировку реле. Выберите Yes (да), чтобы выполнить регулировку реле, или No (нет), чтобы продолжить калибровку. Для получения дополнительной информации см. в данном разделе, п. «Регулировка реле».

# **Примечание**

Регулировка реле возможна только в системах с реле двойного действия (реле A).

# **Автоматическая калибровка хода**

1. Процесс автокалибровки выполняется автоматически. Она завершается после появления меню *Calibrate* (выполнить калибровку).

В процессе калибровки прибор определяет верхние и нижние границы, сигнал вспомогательного контура обратной связи (MLFB) и ошибку выходного сигнала. В процессе поиска граничных значений прибор устанавливает пределы физического хода штока клапана, то есть фактические положения 0% и 100% хода. Он также определяет величину хода якоря реле для настройки чувствительности датчика MLFB.

2. Переведите прибор в рабочий режим и убедитесь в том, что перемещение соответствует силе подаваемого тока.

В случае невыполнения калибровки контроллера обратитесь к таблице 5-1, в которой приведены сообщения об ошибках и способах устранения проблем.

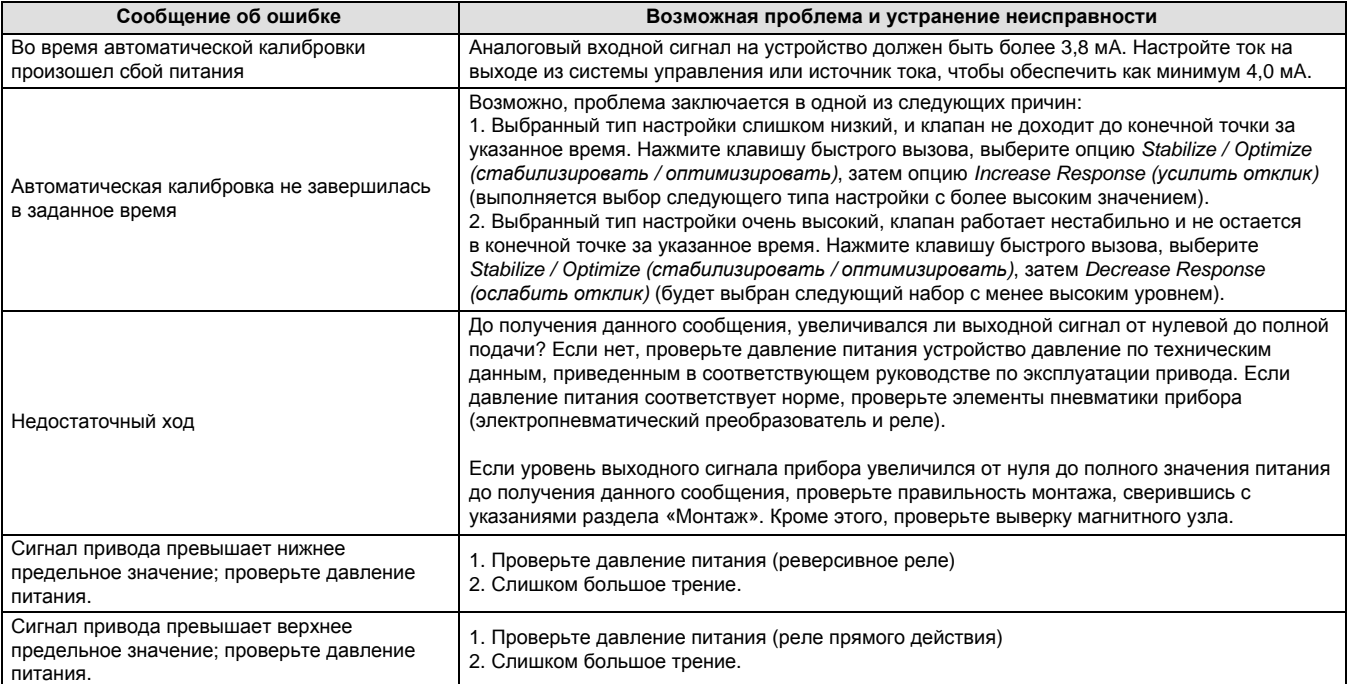

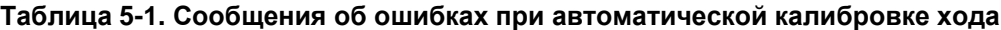

# **Калибровка хода вручную**

Для калибровки хода вручную можно использовать две процедуры:

- Аналоговая настройка
- Цифровая настройка

# **Настройка аналогового сигнала**

Подключите регулируемый источник тока к выводам LOOP + и LOOP - прибора. Источник тока должен быть способен подавать сигнал в диапазоне от 4 до 20 мА.

Для калибровки хода прибора (в процентах) следуйте подсказкам полевого коммуникатора.

## **Примечание**

0% хода = клапан закрыт 100% хода = клапан открыт

1. Настройте входной ток когда шток клапана будет находиться приблизительно в середине хода. Нажмите OK.

### **Примечание**

При выполнении действий с 2 по 7 точность настройки источника тока влияет на точность положения клапана.

- 2. Настройте ток так, чтобы шток клапана оказался в положении 0% хода, затем нажмите OK.
- 3. Настройте ток так, чтобы шток клапана оказался в положении 100% хода, затем нажмите OK.
- 4. Настройте ток так, чтобы шток клапана оказался в положении 0% хода, затем нажмите OK.
- 5. Настройте ток так, чтобы шток клапана оказался в положении 100% хода, затем нажмите OK.
- 6. Настройте ток так, чтобы шток клапана оказался в положении 5% хода, затем нажмите OK.
- 7. Настройте ток так, чтобы шток клапана оказался в положении 95% хода, затем нажмите OK.
- 8. Переведите прибор в рабочий режим и убедитесь в том, что перемещение соответствует силе подаваемого тока.

# **Настройка цифрового сигнала**

Подключите регулируемый источник тока к выводам LOOP + и LOOP - прибора. Выходной ток источника должен быть в пределах от 4 до 20 мА.

Для калибровки хода прибора (в процентах) следуйте подсказкам полевого коммуникатора.

1. Настройте входной ток когда шток клапана будет находиться приблизительно в середине хода. Нажмите OK.

## **Примечание**

0% хода = клапан закрыт 100% хода = клапан открыт 2. В меню регулировки выберите направление и шаг регулировки, необходимый для задания положения 0% хода.

Выбор большого, среднего и малого шага регулировки соответствует приблизительно 10,0%, 1,0% и 0,1% соответственно.

Для выполнения еще одной регулировки повторите действие 2. В ином случае выберите Done и перейдите к действию 3.

3. В меню регулировки выберите направление и шаг регулировки, необходимый для задания положения 100% хода.

Для выполнения еще одной регулировки повторите действие 3. В ином случае выберите Done и перейдите к действию 4.

4. В меню регулировки выберите направление и шаг регулировки, необходимый для задания положения 0% хода.

Для выполнения еще одной регулировки повторите действие 4. В ином случае выберите Done и перейдите к действию 5.

5. В меню регулировки выберите направление и шаг регулировки, необходимый для задания положения 100% хода. Для выполнения еще одной регулировки повторите действие 5. В ином случае выберите Done и перейдите к действию 6.

6. В меню регулировки выберите направление и шаг регулировки, необходимый для задания положения 5% хода.

Для выполнения еще одной регулировки повторите действие 6. В ином случае выберите Done и перейдите к действию 7.

7. В меню регулировки выберите направление и шаг регулировки, необходимый для задания положения 95% хода.

Для выполнения еще одной регулировки повторите действие 7. В ином случае выберите Done и перейдите к действию 8.

8. Переведите прибор в рабочий режим и убедитесь в том, что перемещение соответствует силе подаваемого тока.

# **Калибровка с помощью вспомогательных выводов (клемм Aux)**

# **Примечание**

Данная процедура не позволяет зарегистрировать диапазон давления.

Калибровку хода можно также выполнить, замкнув на 3-5 секунд вспомогательные выводы. Для прекращения процедуры замкните вспомогательные выводы на 1 секунду.

Чтобы разрешить эту калибровку, для параметра *Aux Terminal Mode* (режим вспомогательного входа) необходимо задать значение *Auto Calibration* (автоматическая калибровка). В процессе калибровки *рабочий режим* прибора - *Calibration in Progress* (выполняется калибровка).

Используйте эту процедуру для калибровки цифрового контроллера после замены электропневматического преобразователя или реле. Не используйте эту процедуру при выполнении начальной калибровки после монтажа прибора на привод, а также после замены печатной платы.

Вспомогательные выводы можно использовать для калибровки цифрового контроллера, если возникает необходимость коррекции параметров калибровки после смещения характеристики клапана. Тем не менее, перед тем как задействовать эту калибровку, выполните проверку характеристики клапана с помощью программы ValveLink. Это позволит сохранить текущие данные для дальнейшего анализа первопричин.

# Калибровка сенсора

Полевой коммуникатор Configure / Setup (конфигурирование / настройка) > Calibrate (выполнить калибровку) > Sensor Calibration (калибровка сенсора) (1-3-2)

# **Сенсоры давления**

# **Примечание**

Калибровка сенсора давления выполняется на заводе-изготовителе и в дальнейшем не требуется.

# **Сенсор выходного давления**

Чтобы выполнить калибровку сенсора выходного давления, присоедините к соответствующему выпускному отверстию внешний манометр. Номинальные параметры манометра должны позволять измерять максимальное давление питания прибора. В зависимости о того, для какого сенсора необходимо выполнить калибровку, выберите либо *Output A Sensor* (сенсор выхода A) или *Output B Sensor (сенсор выхода B).* Следуйте подсказкам полевого коммуникатора, чтобы выполнить калибровку сенсора выходного давления прибора.

- 1. Задайте регулятором давления питания минимальное давление питания прибора. Нажмите OK.
- 2. Прибор понизит выходное давление до 0. Появится следующее сообщение.

С помощью функций Increase (увеличить) и Decrease (уменьшить) добейтесь, чтобы давление на дисплее соответствовало давлению подачи.

Нажмите OK, после прочтения сообщения.

- 3. На дисплее появится значение выходного давления. Нажмите OK для вывода на дисплей меню регулировки.
- 4. В меню регулировки выберите направление и шаг регулировки отображаемого значения.

Выбор большого, среднего и малого шага регулировки соответствует приблизительно 3,0 фунтам на кв. дюйм / 0,207 бар / 20,7 кПа, 0,30 фунтам на кв. дюйм / 0,0207 бар / 2,07 кПа и 0,03 фунтам на кв. дюйм / 0,00207 бар / 0,207 кПа соответственно.

Если отображаемое значение не соответствует выходному давлению, нажмите OK, а затем повторите это действие (действие 4), чтобы скорректировать отображаемое значение. Добившись соответствия отображаемого значения и выходного давления, выберите Done и перейдите к действию 5.

5. Прибор задает регулятором полное давление на выходе. На экране появится следующее сообщение:

С помощью функций Increase (увеличить) и Decrease (уменьшить) добейтесь, чтобы давление на дисплее соответствовало выходному давлению x.

Нажмите OK после прочтения сообщения.

- 6. На дисплее появится значение выходного давления. Нажмите OK для вывода на дисплей меню регулировки.
- 7. В меню регулировки выберите направление и шаг регулировки отображаемого значения. Если отображаемое значение не соответствует выходному давлению, нажмите OK, а затем повторите это действие (действие 7), чтобы скорректировать отображаемое значение. Добившись соответствия отображаемого значения и выходного давления, выберите Done и перейдите к действию 8.
- 8. Переведите прибор в рабочий режим и убедитесь в том, что отображаемое значение соответствует измеренному выпускному давлению.

# **Сенсор давления питания**

## **Примечание**

Функция калибровки сенсора давления питания отсутствует у приборов измерительного уровня HC.

Чтобы выполнить калибровку сенсора давления питания, присоедините к выпускной части регулятора давления питания внешний манометр. Номинальные параметры манометра должны позволять измерять максимальное

давление питания прибора. Следуйте подсказкам полевого коммуникатора, чтобы выполнить калибровку сенсора давления питания прибора.

- 1. Выберите a) Zero Only (только ноль) или b) Zero and Span (ноль и диапазон) (требуется манометр).
	- а. При выполнении калибровки нулевого давления (Zero Only) с помощью регулятора давления задайте нулевое давление питания прибора. Нажмите OK. Выполнив калибровку, перейдите к действию 5.
	- б. При выполнении калибровки нулевого давления и диапазона (Zero and Span) с помощью регулятора давления задайте нулевое давление питания прибора. Нажмите OK. Настройте регулятор давления питания на максимальное давление питания прибора. Нажмите OK. Перейдите к действию 2.
- 2. На экране появится следующее сообщение:

С помощью функций Increase (увеличить) и Decrease (уменьшить) добейтесь, чтобы давление на дисплее соответствовало давлению питания прибора.

Нажмите OK после прочтения сообщения.

- 3. На дисплее появится значение давления.
- 4. В меню регулировки выберите направление и шаг регулировки отображаемого значения.

Выбор большого, среднего и малого шага регулировки соответствует приблизительно 3,0 фунтам на кв. дюйм / 0,207 бар / 20,7 кПа, 0,30 фунта на кв. дюйм / 0,0207 бар / 2,07 кПа и 0,03 фунта на кв. дюйм / 0,00207 бар / 0,207 кПа соответственно.

Добейтесь соответствия отображаемого значения и давления питания, выберите Done и перейдите к действию 5.

5. Переведите прибор в рабочий режим и убедитесь в том, что отображаемое значение соответствует измеренному давлению питания.

# **Калибровка аналогового входа**

Для калибровки сенсора аналогового входа подключите регулируемый источник тока к выводам LOOP+ и LOOPприбора. Источник тока должен быть способен подавать сигнал в диапазоне от 4 до 20 мА. Следуйте подсказкам полевого коммуникатора, чтобы выполнить калибровку сенсора аналогового входа прибора.

- 1. Настройте регулируемый источник на заданное значение тока, отображаемое на дисплее. Заданным значением является нижний уровень диапазона входного сигнала. Нажмите OK.
- 2. На экране появится следующее сообщение:

С помощью функций Increase (увеличить) и Decrease (уменьшить) добейтесь, чтобы отображаемое значение тока соответствовало заданному.

Нажмите OK после прочтения сообщения.

- 3. На дисплее появится значение уровня аналогового входного сигнала. Нажмите OK для вывода на дисплей меню регулировки.
- 4. В меню регулировки выберите направление и шаг регулировки отображаемого значения.

Выбор большого, среднего и малого шага регулировки соответствует приблизительно 0,4 мА, 0,04 мА и 0,004 мА соответственно.

Если отображаемое значение не соответствует выходному току источника, нажмите OK, а затем повторите это действие (действие 4), чтобы скорректировать отображаемое значение. Добившись соответствия отображаемого значения и тока источника, выберите Done и перейдите к действию 5.

- 5. Настройте регулируемый источник на заданное значение тока, отображаемое на дисплее. Заданным значением является верхний уровень диапазона входного сигнала. Нажмите OK.
- 6. На экране появится следующее сообщение:

С помощью функций Increase (увеличить) и Decrease (уменьшить) добейтесь, чтобы отображаемое значение тока соответствовало заданному.

Нажмите OK после прочтения сообщения.

- 7. На дисплее появится значение уровня аналогового входного сигнала. Нажмите OK для вывода на дисплей меню регулировки.
- 8. В меню регулировки выберите направление и шаг регулировки отображаемого значения. Если отображаемое значение не соответствует выходному току источника, нажмите OK, а затем повторите это действие (действие 8), чтобы скорректировать отображаемое значение. Добившись соответствия отображаемого значения и тока источника, выберите Done и перейдите к действию 9.
- 9. Переведите прибор в рабочий режим и убедитесь в том, что отображаемый прибором уровень входного аналогового сигнала соответствует выходному току источника.

# Настройка реле

Полевой коммуникатор Configure / Setup (конфигурирование / настройка) > Calibrate (выполнить калибровку)> Sensor Calibration (калибровка сенсора) > Relay Adjust (настройка реле) (1-3-3)

Прежде чем приступить к калибровке хода, проверьте настройку реле. По завершении установите на место крышку цифрового контроллера клапана.

# **Примечание**

Пользователи не могут выполнять настройку для реле B и C.

# **Реле двустороннего действия**

Реле двустороннего действия обозначается Relay A (реле А). В приводах двойного действия для правильной настройки реле клапан должен находиться приблизительно в середине хода. При выборе команды *Relay Adjust* (регулировка реле) портативный коммуникатор автоматически выполняет позиционирование клапана.

Вращайте регулировочный диск, показанный на рис. 5-1, пока показатель давления на выходе, отображаемый на дисплее портативного коммуникатора, не будет находиться между 50% и 70% от давления питания. Данная регулировка очень чувствительна. Перед выполнением другой регулировки убедитесь, что показание давления стабилизировалось (стабилизация может занять до 30 секунд и более для больших приводов).

# **Калибровка** Январь 2013 r.

# **Рис. 5-1. Регулировка реле А (кожух снят для наглядности)**

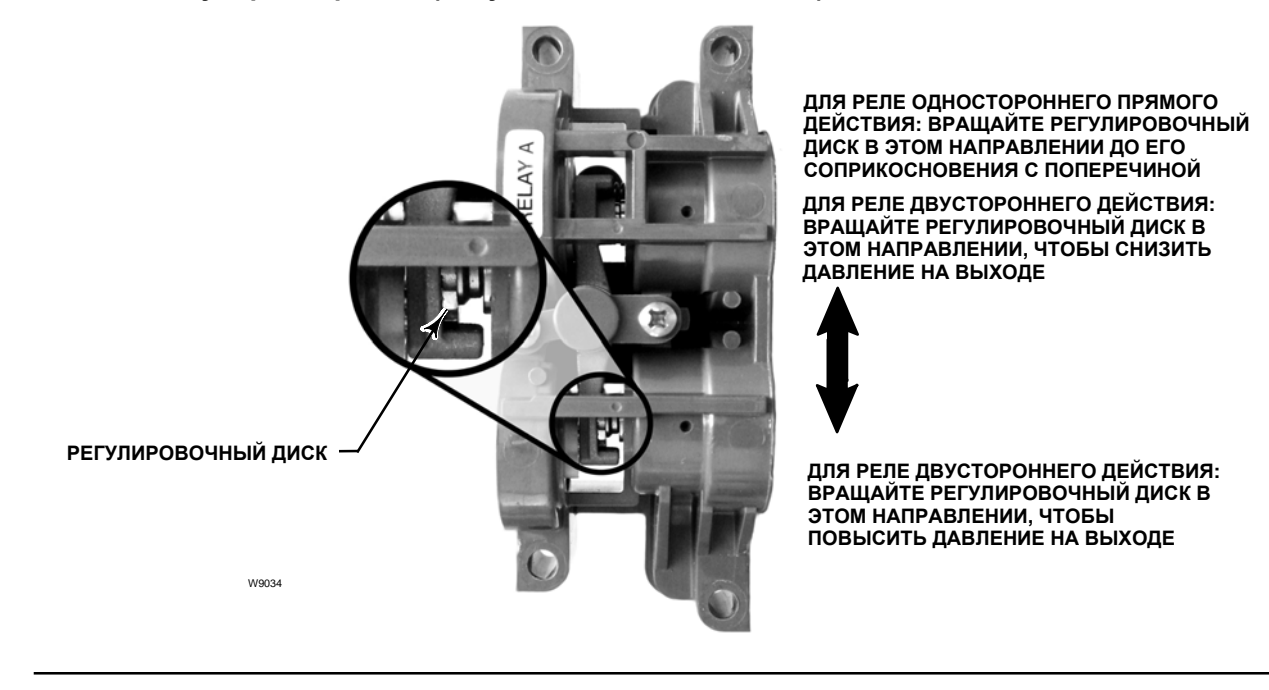

Если был выбран вариант реле с ограниченным расходом, на стабилизацию может потребоваться приблизительно на две минуты больше, чем для стандартного реле.

Реле типа А также можно отрегулировать для работы в системах прямого одностороннего действия. Вращайте регулировочный диск, как показано на рис. 5-1 для прямого одинарного действия.

# **ВНИМАНИЕ**

**Во время регулировки реле следует соблюдать осторожность, поскольку регулировочный диск может отсоединиться при вращении в крайнем положении.**

# **Реле одностороннего действия**

# **ПРЕДОСТЕРЕЖЕНИЕ**

**Только для приборов измерительного уровня ODV:**

**При наличии показателей от неиспользованного порта убедитесь, что источник давления соответствует стандарту ISA 7.0.01 и не превышает давления, подаваемого на прибор.**

**Невыполнение данного требования может привести к травмам персонала или повреждению оборудования, а также к потере управления процессом.**

## **Реле прямого одностороннего действия**

Реле прямого одностороннего действия маркируется этикеткой Relay C (реле C). Для реле типа «С» настройка не требуется.

# **Реверсивное реле одностороннего действия**

Реверсивное реле одностороннего действия маркируется этикеткой Relay B (реле B). Калибровка реле типа «B» выполняется на заводе-изготовителе, и дополнительная настройка не требуется.

# Восстановление заводских настроек

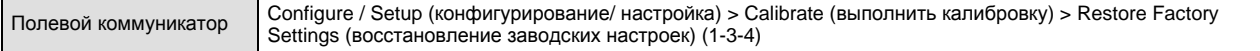

# **Примечание**

После восстановления заводских настроек необходимо выполнить повторную конфигурацию и калибровку прибора.

Следуйте подсказкам полевого коммуникатора, чтобы восстановить все заводские параметры настройки и калибровки. Восстановление заводских параметров калибровки следует делать только в случае, если выполнение калибровки отдельного сенсора невозможно. Процедура восстановления параметров калибровки возвращает заводские параметры калибровки и настройки всех сенсоров. После восстановления заводских параметров калибровки необходимо выполнить повторную калибровку отдельных сенсоров

# **Раздел 6 Просмотр переменных устройства и данных диагностики**

# **Диагностика устройства**

# **Примечание**

Приборы измерительного уровня AC функции диагностики устройства не имеют.

# Режим сигнализации прибора

Полевой коммуникатор Device Diagnostics (диагностика устройства) > Alert Conditions (режим сигнализации прибора) (2-1)

Включенный режим сигнализации прибора выявляет множество представляющих интерес операционных и функциональных проблем. Для просмотра этих сигналов предупреждения перейдите к пункту *Alert Conditions* (режим сигнализации прибора). Ниже перечислены сигналы предупреждения каждой группы сигналов. Если в какой-либо группе не задействован ни один сигнал, эта группа не отображается полевым коммуникатором. Группы сигналов перечислены в таблице 6-1.

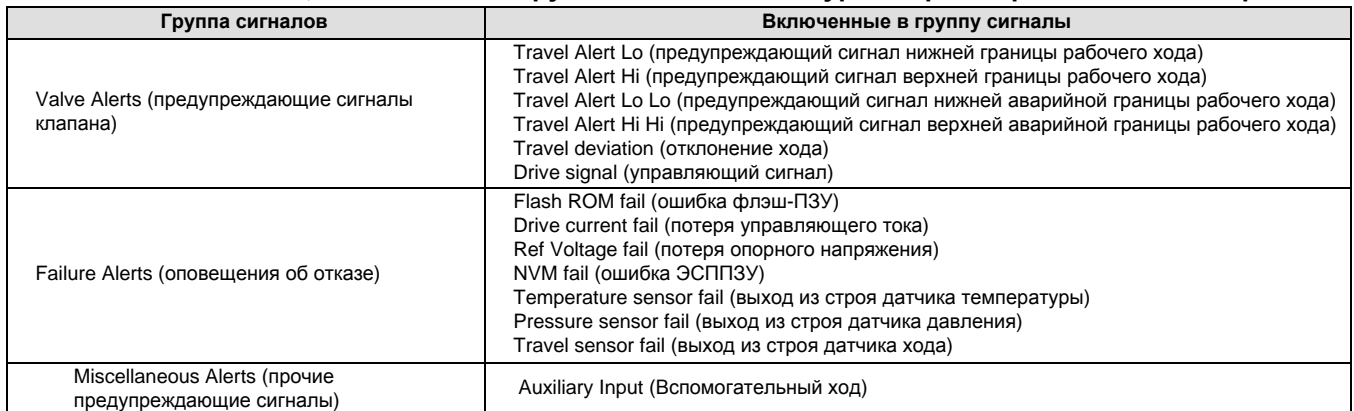

## **Таблица 6-1. Сигналы, включенные в группы для записи в журнале регистрации сигналов тревоги**

D **Electronics** (электроника). Если сигнал работы электроники задействован, он отображается в группе ELECT ALERTS (предупреждающие сигналы работы электроники).

Управляющий ток

*Drive Current Alert* (предупреждающий сигнал управляющего тока) - Это предупреждение появляется, если управляющий ток отклоняется от заданного. При появлении этого предупреждения проверьте соединением между электропневматическим преобразователем и печатной платой. Попробуйте отсоединить электропневматический преобразователь и присоединить снова. Если сигнал неисправности сохраняется, замените электропневматический преобразователь или печатную плату.

### Предупреждение относительно управляющего сигнала

*Drive Signal Alert* (предупреждение относительно управляющего сигнала) - Это предупреждение появляется, если управляющий сигнал выходит за верхнюю или нижнюю границу допустимого диапазона.

## Нарушение работы процессора

*Offline / Failed Alert* (предупреждающий сигнал об отключении / отказе) - Этот сигнал появляется, если сбой (функция задействована через меню выключения самодиагностики) вызван выключением устройства. Нажмите Enter (ввод), чтобы увидеть конкретные причины появления предупреждающего сигнала об отключении / отказе.

*Low Power Write Alert* (включение предупреждения о сбое записи при низком уровне питания) - Это предупреждение появляется после неудачной попытке записи данных в устройство при токе контура менее 3,5 мА.

*Non-Critical NVM Alert* (включение некритического предупреждающего сигнала ЭСППЗУ) - Это предупреждение появляется, если контрольная сумма данных, некритичная для работы прибора, не прошла проверку.

*Critical NVM Alert* (критический предупреждающий сигнал ЭСППЗУ) - Предупреждение указывает на ошибку состояния энергонезависимой памяти Параметры конфигурации сохранены на ЭСППЗУ. При появлении этого предупреждения перезапустите прибор и проверьте, не сбросилось ли сообщение об ошибке. Если нет, замените печатную плату.

*Flash ROM Alert* (предупреждающий сигнал сбоя флэш-ПЗУ) - Предупреждение указывает на ошибку состояния флэш-ПЗУ. При появлении этого предупреждения перезапустите прибор и проверьте, не сбросилось ли сообщение об ошибке. Если нет, замените печатную плату.

*Reference Voltage Alert* (сигнал отключения по опорному напряжению) - Предупреждение появляется в случае выключения устройства, связанного с внутренним опорным напряжением. В случае появления этого предупреждения замените печатную плату.

*Internal Sensor Out of Limits* (нарушение диапазона сенсора) - Это предупреждение появляется при вероятной неисправности сенсора или подмодуля с печатной платой.

*Variable Out of Range* (нарушение диапазона сенсора) - Это предупреждение появляется в случае: сбоя аналогового входного сигнала, сбоя в работе подмодуля электропневматического преобразователя, подмодуля пневмореле или узла платы печатного монтажа.

*Field device malfunction* (выход из строя полевого устройства) - Это предупреждение появляется в случае появления неверных показаний сенсора (датчика) давления, положения или температуры.

**• Сенсор** - Если функция предупреждения о состоянии сенсора задействована, соответствующий параметр появится в группе *SENSOR ALERTS* (предупреждающие сигналы работы сенсора).

## Датчик хода

*Travel Sensor Alert* (предупреждающий сигнал датчика хода) - Этот сигнал появляется, если перемещение штока выходит за пределы от -25,0 до125,0% диапазона настроенного хода. В случае появления этого предупреждения, проверьте монтаж прибора. Также убедитесь в том, что электрический разъем датчика хода надлежащим образом вставлен в гнездо печатной платы. Выключите и включите прибор. Если после этого предупреждение не исчезнет, проверьте исправность печатной платы или датчика хода.

## Сенсоры давления

*Pressure Sensor Alert* (предупреждающий сигнал сенсора давления) - Это предупреждение появляется, если давление в приводе выходит за пределы диапазона от -24,0 до 125,0% и остается на этом уровне более 60 секунд. В случае появления этого предупреждения, проверьте давление питания прибора. Если неисправность сохраняется, убедитесь в том, что печатная плата правильно вставлена в основание модуля и правильно установлены уплотнительные кольца сенсора давления. Если предупреждающий сигнал не сбрасывается после перезапуска, замените печатную плату.

## **Примечание**

Предупреждение сенсора давления используется для сенсоров выходов A и B, и сенсора давления питания. Проверьте значения давления, чтобы определить сенсор, являющийся причиной появления предупреждения.

### Датчик температуры

*Temperature Sensor Alert* (предупреждающий сигнал датчика температуры) - Этот сигнал указывает на выход из строя датчика температуры прибора. Другой причиной могут стать показания датчика, выходящие за пределы диапазона от -40 до 85°C (от -40 до 185°F). Показания температуры используются прибором для температурной компенсации входов. При появлении этого предупреждения перезапустите прибор и проверьте, не сбросилось ли сообщение об ошибке. Если нет, замените печатную плату.

# D **Внешние факторы**. Относящиеся к внешним факторам сигналы появляются в группе ENVIRO ALERTS (предупреждающие сигналы, относящиеся к внешним факторам).

### Давление питания

*Supply Pressure Lo Alert* (предупреждающий сигнал низкого уровня давления питания ) - Этот сигнал появляется, если давление питания падает ниже заданного предела.

### Предупреждение о состоянии вспомогательного входа

*Aux Terminal Alert* (предупреждение о состоянии вспомогательного входа) - Этот сигнал появляется, если контакты вспомогательного входа замкнуты или разомкнуты. Подача сигнала определяется настройкой параметра Auxiliary Input Alert State (предупреждение по состоянию контактов вспомогательного входа).

*Loop Current Validation Alert* (предупреждение по результатам проверки тока контура) - Этот сигнал подается, если ток контура выходит за границы заданного диапазона. Если известно, что система управления формирует токовый сигнал, выходящий за пределы указанного диапазона, функция выключения тока контура должна быть выключена. При появлении этого предупреждения сбросьте его. Для этого выключите и включите прибор, проследив за тем, чтобы ток контура был в пределах заданного диапазона. Если предупреждение не исчезает, замените печатную плату.

**• Ход.** Если функция предупреждения о сбое рабочего хода активна, соответствующий параметр появится в группе TRAVEL ALERTS (предупреждающие сигналы хода).

### Отклонение хода

*Travel Deviation Alert* (предупреждающий сигнал отклонения хода) - Предупреждение появляется, если разница между уставкой и реальным ходом превышает заданный предел.

### Предел хода

*Travel Alert Hi Hi* (предупреждающий сигнал аварийной верхней границы рабочего хода) - Это предупреждение появляется, если ход превышает заданный предел.

*Travel Alert Lo Lo* (предупреждающий сигнал аварийной нижней границы рабочего хода) - Это предупреждение появляется, если ход оказывается меньше заданного предела.

### Верхняя / нижняя границе рабочего хода

*Travel Alert Hi* (предупреждающий сигнал верхней границы рабочего хода) - Это предупреждение появляется, если ход превышает заданный предел.

*Travel Alert Lo* (предупреждающий сигнал нижней границы рабочего хода) - Это предупреждение появляется, если ход оказывается меньше заданного предела.

## Предел / отсечка рабочего хода

*Travel Limit / Cutoff Hi* (предупреждающий сигнал верхнего предела/верхней точки отсечки рабочего хода) - Это предупреждение появляется при верхнем ограничении хода или верхней отсечке хода.

*Travel Limit/Cutoff Lo* (предупреждающий сигнал нижнего предела/нижней точки отсечки рабочего хода) - Это предупреждение появляется при нижнем ограничении хода или нижней отсечке хода

D **Пределы хода**. Включенные параметры накапливаемых данных хода отображаются в группе TVL HIST ALERTS (предупреждения пределов хода).

### Счетчик циклов

*Cycle Count Alert* (предупреждающий сигнал счетчика циклов) - Это предупреждение появляется, если значение счетчика циклов превысит границу подачи предупреждения счетчика циклов.

### Накопитель хода

*Travel Accumulator Alert* (предупреждающий сигнал накопителя хода) - Это предупреждение появляется, если значение накопителя хода превысит границу подачи предупреждения накопителя хода.

**• Система противоаварийной защиты** *(***только ODV)**. Предупреждения системы аварийной отображаются в одноименной группе SIS ALERTS.

### Испытание при неполном ходе (PST)

*Valve Stuck or Pressure / Travel Path Obstructed* (заедание клапана, засорение канала подачи давления / препятствие на пути перемещения клапана) - Это предупреждение указывает на перечисленные в нем проблемы.

# Отклонение давления на границе хода

*Pressure Deviation Alert* (предупреждающий сигнал при отклонении значения давления) - Это предупреждение появляется, если разница между заданным и действительным значением превосходит границу включения предупреждающего сигнала (параметр Pressure Deviation Alert Point) при отклонении значения давления в течение времени, определяемого параметром Pressure Deviation Time (допустимое время отклонения давления).

*Locked in Safety Alert* (блокировка в безопасном положении) - Это предупреждение появляется, если устройство ODV заблокировано в безопасном положении.

## **• Запись предупреждающего сигнала**

*Alert Record not Empty* (запись в журнале регистрации сигналов тревоги) - Это предупреждение указывает на то, что в журнале регистрации сигналов тревоги была сохранена запись.

*Alrt Record Full* (журнал регистрации сигналов тревоги заполнен) - Это предупреждение указывает на то, что журнал регистрации сигналов тревоги полностью заполнен.

# Просмотр состояния прибора

Полевой коммуникатор Device Diagnostics (диагностика устройства) > Status (состояние) (2-2)

Данная функция служит для отображения перечисленных ниже функциональных элементов. Прибор может отображать несколько параметров состояния одновременно.

### **Время прибора**

*Отсчет времени признания недействительности показаний прибора*

### **Калибровка и диагностика**

*Cal in Progress (выполняется калибровка), Autocal in Progress (выполняется автоматическая калибровка), Diag in Progress (выполняется диагностика), Diag Data Avail (доступны данные диагностики)*

### **Оперативная**

*Press Ctrl Active (включено управление давлением), Multi-Drop (многоканальный режим)*

### **Интегральный регулятор**

*Integrator Sat Hi (активный высокий насыщенный сигнал интегрального регулятора), Integrator Sat Lo (активный низкий насыщенный сигнал интегрального регулятора)*

# Регистрируемые параметры устройства

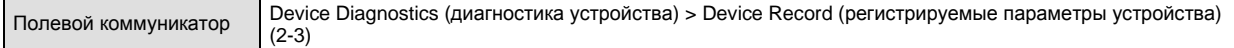

Для просмотра приведенных ниже регистрируемых параметров следуйте подсказкам полевого коммуникатора. *Maximum Temperature* (максимальная температура), *Minimum Temperature* (минимальная температура), *Run Time* (время работы) и *Number of Power Ups* (количество включений).

- D *Temp Max* максимальная температура эксплуатации прибора с момента установки.
- D *Temp Min* минимальная температура эксплуатации прибора с момента установки.
- D *Run Time* общее время работы прибора с момента включения питания.
- D *Num of Power Ups* количество циклов питания прибора.

# Сглаживание выходного сигнала цифрового контроллера

Полевой коммуникатор Device Diagnostics (диагностика устройства) > Stroke Valve (ход клапана) (2-4)

Следуйте подсказкам на экране полевого коммуникатора для настройки следующих параметров:

- **Done** выберите этот пункт, завершив операцию. При выборе команды DONE все перемещения прекращаются.
- D *Ramp Open* перемещение в сторону открытия со скоростью 1,0% диапазона хода.
- D *Ramp Closed* перемещение в сторону закрытия со скоростью 1,0% диапазона хода.
- D *Ramp to Target* перемещение в заданное положение со скоростью 1,0% диапазона хода.
- Step to Target пошаговое перемещение в заданное положение.

# Испытание при неполном ходе (только ODV)

Полевой коммуникатор Device Diagnostics (диагностика устройства) > Partial Stroke Test (испытание при неполном ходе) (2-5)

## **Примечание**

Функцию испытания при неполном ходе имеют только приборы инструментального уровня ODV.

Функция испытания при неполном ходе позволяет цифровым контроллерам DVC6200 измерительного уровня ODV выполнять проверку типа характеристики клапана, не выводя устройство из эксплуатации и работы. В некоторых системах важно иметь возможность проверки клапанов, чтобы знать, сработают ли они при получении команды. Данная функция позволяет произвести неполный ход клапана, непрерывно контролируя входной сигнал. При необходимости испытание прерывается, и клапан двигается в свое заданное положение. Неполный ход клапана настраивается между 1% и 30% максимального хода, с шагом 0,1%. Данные о результатах последнего испытания при неполном ходе сохраняются в памяти прибора и в дальнейшем могут просматриваться с помощью программы ValveLink.

Функция испытания клапана при неполном ходе позволяет выполнять испытания при неполном ходе, 10% (стандарт) или с использованием специальных настроек. Специальные настройки позволяют увеличивать неполный ход до 30%. Перед испытаниями со специальными настройками необходимо изучить заводские инструкции. Цель данного испытания заключается в проверке соответствия заданного и фактического хода клапана.

Испытание при неполном ходе может быть выполнено, если клапан работает при управляющем сигнале 4 или 20 мА (режим «точка-точка»). В применениях, в которых число ложных отключений должно быть сведено к минимуму, нормальным рабочим положением является 4 мА.

При включении, функция испытания клапана при неполном ход может инициироваться устройством (по графику, автоматическое испытание при неполном ходе), кнопкой дистанционного пульта, расположенного на месте эксплуатации или на клапане, полевым коммуникатором или программным обеспечением ValveLink.

# **Устройство (цифровой контроллер)**

Функция автоматического испытания при неполном ходе позволяет использовать устройство DVC6200 для создания графика этих испытаний. В графике периодичность испытаний определяется количеством часов между испытаниями. Любой цикл питания приводит к сбросу времени таймера испытаний.

# **Вспомогательный вывод**

Вспомогательный вывод можно использовать для различных приложений. Стандартная конфигурация по умолчанию предназначена для испытания клапана при неполном ходе, начатого замыканием вспомогательных выводов +/ цифрового контроллера серии DVC6200. Смотрите представленные далее инструкции по длине проводки вспомогательного вывода.

## **• Локальная кнопка**

Команда испытания клапана при неполном ходе может быть отправлена в адрес цифрового контроллера через группу контактов, соединенных с вспомогательными выводами +/-. Для проведения испытания контакты необходимо замкнуть на 3-5 секунд, а затем разомкнуть. Для прерывания процедуры испытания замкните контакты на 1 секунду. Последняя группа диагностических данных сохраняется в памяти прибора для последующего извлечения посредством программы ValveLink.

## **• Локальный дискретный входной сигнал**

При конфигурации пользовательского интерфейса, вспомогательный вывод может использоваться в качестве дискретного входа от датчика давления, датчика температуры и т.д. для передачи предупреждающих сигналов.

## **Инструкции по длине проводки вспомогательных выводов**

Вспомогательные выводы цифрового контроллера серии DVC6000 измерительного уровня ODV могут использоваться с локальным переключателем для инициализации функции испытания клапана при неполном ходе. В некоторых системах необходимо, чтобы инициализация такого испытания выполнялась дистанционно.

Длина подсоединенной к вспомогательным входным выводам проводки ограничивается емкостным сопротивлением. Для правильного функционирования вспомогательных входных выводов емкостное сопротивление не должно превышать 18000 пФ. Как и в случае с сигнальной проводкой системы управления, при прокладке проводки необходимо соблюдать принятые нормы, чтобы минимизировать влияние помех на работу функции вспомогательного переключателя.

**Пример расчета:** Для расчета длины проводки, подключаемой к входу вспомогательного переключателя, необходимо знать емкостное сопротивление провода на фут или метр. Емкость провода не должна превышать предел емкостного сопротивления 18000 пФ. Обычно производители кабелей предоставляют перечень технических характеристик, в котором указаны все электрические свойства проводов. Для расчетов необходимо использовать значение самого высокого емкостного сопротивления. При использовании экранированного провода соответствующей величиной является емкостное сопротивление между проводниками, и между проводником и экраном.

## **Пример - неэкранированный кабель калибра 18AWG для аудиосистем и контрольно-измерительных приборов**

Технические характеристики производителя включают в себя:

Номинальное емкостное сопротивление проводника к проводнику при 1 кГц: 26 пФ/фут Номинальное сопротивление проводника по постоянному току при температуре 20 градусов по Цельсию: 5,96 Ом/1000 фут Макс. рабочее напряжение - UL 200 В действ. (PLTC, CMG),150 В дейсвт. (ITC) Допустимая длина кабеля = 18000 пФ/(26 пФ/фут) = 692 фут

## **Пример - экранированный кабель калибра 18AWG для аудиосистем и контрольно-измерительных приборов**

Технические характеристики производителя включают в себя:

Номинальное характеристическое полное сопротивление: 29 Ом Номинальное индуктивное сопротивление: 0,15 мкГн/фут Номинальное емкостное сопротивление проводника к проводнику при 1 кГц: 51 пФ/фут Номинальное емкостное сопротивление между проводниками и экраном при 1 кГц 97 пФ/фут Допустимая длина кабеля = 18000 пФ/(97 пФ/фут) = 185 фут

Вход вспомогательного переключателя пропускает менее 1 мА через контакты переключателя и использует менее 5 В, следовательно, сопротивление и номинальное напряжение кабеля не являются критическим. Убедитесь, что контакт переключателя не имеет коррозии. Рекомендуется использовать герметичные или позолоченные контакты переключателя.

# **Полевой коммуникатор**

- 1. Подключите полевой коммуникатор к выводам LOOP цифрового контроллера.
- 2. Включите полевой коммуникатор.
- 3. В меню *Online* выберите *Device Diagnostics* (диагностика устройства) > *Partial Stroke Test* (испытание при неполном ходе).
- 4. Выберите опцию *Standard (10%)* (стандартный ход 10%) или *Custom* (специальный ход). Функция испытания при неполном ходе со специальными пользовательскими настройками позволяет задавать ход до 30%, регулировать скорость хода и задавать время паузы.
- 5. На дисплее отображаются настроенные в настоящий момент Stroke (ход), Stroking Speed (скорость рабочего хода) и Pause Time (время паузы). Выберите Yes (да), чтобы запустить испытание с данными значениями. Выберите No (нет), чтобы изменить значения. Стандартное значение скорости рабочего хода равно 0,25%/секунду.
- 6. Клапан начинает двигаться, и фактический ход, зафиксированный цифровым контроллером, отображается на дисплее полевого коммуникатора.
- 7. Как только шток клапана дойдет до конечного положения, убедитесь в том, что оно соответствует заданному положению. Клапан должен вернуться в исходное положение.

Информацию о конфигурации параметров испытания при неполном ходе см. в разделе «Переменные неполного хода при детальной настройке».

# **Переменные устройства**

Полевой коммуникатор Devise Variables (переменные устройства) (3)

Для задания и /или просмотра информации об устройстве используются следующие меню.

# **Примечание**

Приборы измерительного уровня AC функции задания переменных устройства не имеют.

## **Analog In (аналоговый вход)**

Показывает уровень аналогового входного сигнала в мА или % (процентах) от диапазона входного сигнала.

# **Travel Set Point (уставка рабочего хода)**

Показывает заданное положение штока клапана в % от заданного диапазона хода.

# **Travel (ход)**

Показывает значение хода клапана под управлением цифрового контроллера DVC6200 в % (процентах) от диапазона хода. Ход всегда представляет величину открытия клапана.

# **Drive Signal (управляющий сигнал)**

Показывает уровень управляющего сигнала устройства в процентах (%) от максимального управляющего сигнала.

## **Pressures (давление)**

Показывает выходное давление и давление питания прибора в фунтах на кв. дюйм, барах, кПа или кг/см2. Кроме этого показывает перепад давления. Для отображения разных параметров давления может потребоваться выбор переменных; при этом на дисплей выводится подробная информация о выбранных переменных.

- D *Pressure A* (давление A) Выходное давление A в фунтах на кв. дюйм, барах, кПа или кг/см2.
- D *Pressure B* (давление B) Выходное давление B в фунтах на кв. дюйм, барах, кПа или кг/см2.
- D *A Minus B* (А минус B) Перепад выходных давлений в фунтах на кв. дюйм, барах, кПа или кг/см2.
- D *Supply* (давление питания) Давление питания прибора в фунтах на кв. дюйм, барах, кПа или кг/см2. Приборы измерительного уровня HC данной функции не имеют.

## **Переменные**

Меню *Variables* (переменные) используется для просмотра дополнительных переменных и имеет следующие пункты: *Auxiliary Input*, *Temperature, Maximum Temperature*, *Minimum Temperature*, *Cycle Counter, Travel Accumulator*, *Raw Travel Input*, *Run Time* и *Number of Power Ups*.

Если переменная не отображается на дисплее, выберите ее через меню. На дисплее появится значение и подробная информация об этой переменной. Переменная не отображается в меню, если ее значение становится слишком большим и не умещается в выделенное на дисплее пространство, или если переменная требует специальной обработки, как ,например, в случае переменной Aux Input.

**• Auxiliary Input (состояние вспомогательного входа) - Дискретный входной сигнал, который может использоваться с** независимым ограничительным выключателем или реле давления. Вход может иметь два состояния: разомкнут или замкнут.

- D *Temperature* (температура) Внутренняя температура устройства отображается в градусах по шкале Фаренгейта или Цельсия.
- D *Temp Max* максимальная температура эксплуатации прибора с момента установки.
- D *Temp Min* минимальная температура эксплуатации прибора с момента установки.
- D *Cycle Count* (счетчик циклов) Отображает количество циклов хода клапана. Счетчик циклов регистрирует изменения направления движения в случае выхода штока клапана за пределы зоны нечувствительности. Новый цикл приводит к заданию зоны нечувствительности относительно для последнего хода. Для сброса значения счетчика циклов используется меню *Cycle Count Alert* (предупреждение счетчика циклов). Дополнительную информацию см. на стр 65.
- D *Tvl Accum* (накопитель хода) Регистрирует общее изменение хода в процентах от диапазона хода. Приращение значения накопителя хода происходит только, если ход выходит за пределы зоны нечувствительности. Затем самое большое значение изменения в одном направлении относительно начального положения (после выхода за пределы зоны нечувствительности) добавляется к значению накопителя хода. Для сброса значения накопителя хода используется меню *Travel Accumulator* (накопитель хода). Дополнительную информацию см. на стр 66.

## **Примечание**

Приведенные ниже параметры должны использоваться только в качестве относительных показаний для проверки работоспособности датчика хода и его способности регистрировать перемещение магнитного узла.

- **Raw Tvl Input Положение магнитного узла по данным счетчика аналого-цифрового преобразователя. Если датчик** хода работает надлежащим образом, это количество изменений равно количеству ходов штока клапана.
- D *Run Time* общее время работы прибора с момента включения питания.
- D *Num of Power Ups* количество циклов питания прибора.

## **Информация устройства**

Меню *Device Information* используется для просмотра информации об устройстве и включает следующие пункты: *HART Tag, Device ID*, *Manufacturer*, *Model, Device Revision, Firmware Revision, Hardware Revision, Instrument Level* и *HART Universal Revision*.

- **Hart Tag (маркер HART) Это уникальный код (до восьми символов), используемый для идентификации** физического устройства.
- **Device ID (идентификатор устройства) Каждый прибор имеет уникальный идентификатор устройства.** Идентификатор устройства обеспечивает дополнительную безопасность, не позволяя прибору принимать команды, предназначенные для других приборов.
- **Manufacturer (производитель) Идентификация производителя прибора.**
- *Model* (модель) Идентификация модели прибора.
- **Device Rev (версия устройства) Номер версии программного обеспечения для связи между полевым** коммуникатором и прибором.
- **Firmware Rev (версия микропрограммы) Номер версии микропрограммы прибора.**
- **Hardware Rev (версия аппаратного обеспечения) Номер версии электросхемы печатной платы прибора.**

Январь 2013 r.

- **•** Inst Level измерительный уровень
	- AC автоматическая калибровка
	- HC связь по HART
	- AD расширенная диагностика
	- PD диагностика характеристик
	- ODV оптимизированный цифровой контроллер клапана

В таблице 6-2 перечислены функции, доступные для каждого измерительного уровня.

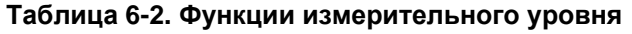

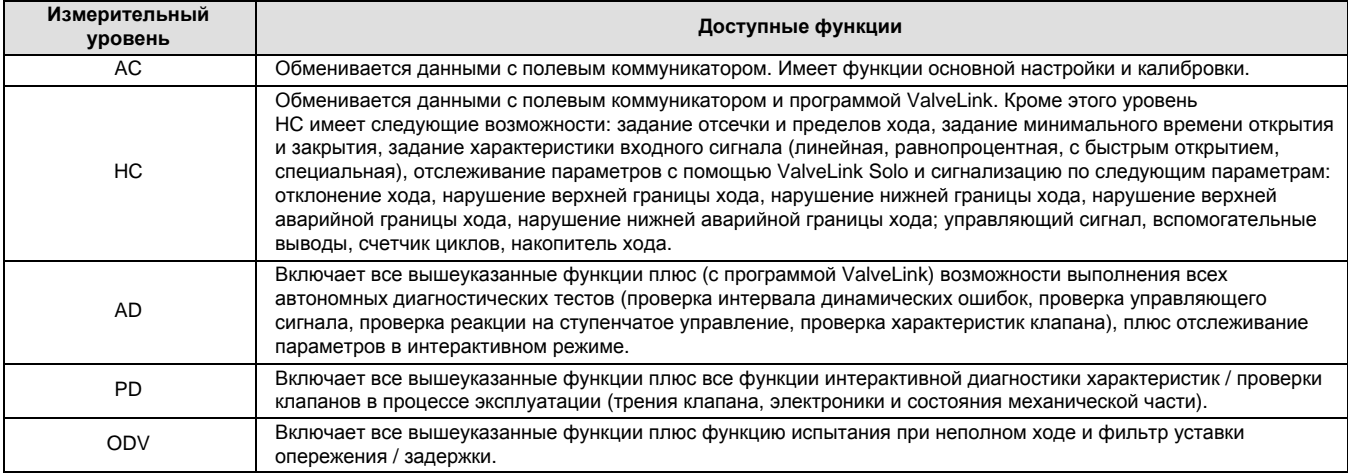

• HART Univ Rev - Номер версии универсальных команд HART, используемых протоколом связи для прибора.

# **• Информация дескриптора устройства**

Информация дескриптора устройства содержит описание устройства в полевом коммуникаторе.

# **Раздел 7 Техническое обслуживание и устранение неполадок**

Корпус цифрового контроллера DVC6200 имеет класс защиты Type 4X и IP66, поэтому периодическая замена его внутренних компонентов не требуется. Если контроллер DVC6200 установлен в зоне, где на его наружных поверхностях может оседать толстый слой осадков или грязи, то в этом случае рекомендуется периодически проверять вентиляционный отвод (поз. 52). Нельзя допускать, чтобы он забивался грязью. Если вентиляционный отвод забит, его необходимо снять, очистить и установить на место. Без усилия очистите щеткой наружную поверхность вентиляционного отвода от грязи и промойте его изнутри раствором воды и моющего средства. Перед установкой на место высушите.

# **ПРЕДОСТЕРЕЖЕНИЕ**

**Срыв крышки из-за превышения допустимого давления может стать причиной травм персонала или повреждения оборудования. Чтобы не допустить повышения давления под крышкой, следите за чистотой вентиляционного отверстия в корпусе.**

# **ПРЕДОСТЕРЕЖЕНИЕ**

**Для предотвращения электростатического разряда от пластмассовой крышки не трите и не очищайте крышку растворителями, если в зоне работы присутствуют воспламеняющиеся или опасные газы. Искра и результирующий взрыв огнеопасного газа может стать причиной травм или гибели персонала, а также материального ущерба в результате пожара или взрыва. Выполняйте чистку только слабым водным раствором моющего средства.**

# **ПРЕДОСТЕРЕЖЕНИЕ**

**Будьте осторожны и не допускайте травм персонала или повреждения оборудования в результате внезапного скачка технологического давления или разлета деталей. Перед выполнением любых процедур технического обслуживания цифрового контроллера DVC6200:**

- **•** Оденьте защитную одежду, перчатки и очки.
- D **Не снимайте привод с клапана до тех пор, пока из клапана не будет стравлено давление.**
- D **Отсоедините все магистрали подачи сжатого воздуха, отключите питание или управляющий сигнал на привод. Убедитесь в том, что привод не может случайно открыть или закрыть клапан.**
- D **Используйте байпасные клапаны или полностью остановите технологический процесс, чтобы изолировать клапан от давления в рабочей линии. Сбросьте рабочее давление с обеих сторон затвора.**
- D **Стравите давление нагрузки пневмопривода и ослабьте предварительное сжатие пружины привода.**
- D **Произведите блокировку согласно установленной процедуре, чтобы указанные выше меры были эффективны во время вашей работы с оборудованием.**
- D **Совместно с инженером-технологом или инженером по технике безопасности определите дополнительные меры по защите от воздействия рабочей среды.**

# **ПРЕДОСТЕРЕЖЕНИЕ**

**При использовании в качестве рабочей среды природного газа или для обеспечения взрывобезопасности необходимо также соблюдать следующие инструкции:**

- D **Перед снятием крышки корпуса отключите питание устройства. Невыполнение этого требования может привести к травмированию персонала или повреждению оборудования в результате возгорания или взрыва.**
- D **Отключите электропитание, прежде чем отсоединять любые пневматические соединения.**
- **При отсоединении пневматических соединений или любых находящихся под давлением деталей природный газ будет выходить из устройства и подсоединенного оборудования в окружающую**

**атмосферу. При использовании природного газа в качестве рабочей среды и невыполнении соответствующих мер предосторожности может возникнуть пожар или взрыв скопившегося газа, что, в свою очередь, может привести к травмам персонала или повреждению имущества. Меры предосторожности могут включать следующее (не ограничиваясь перечисленным): обеспечение соответствующей вентиляции и удаление близкорасположенных источников воспламенения.**

D **проверку надежного крепления крышки перед возвратом устройства в работу. Несоблюдение этого требования может стать причиной травм персонала или повреждения оборудования в результате пожара или взрыва.**

# **ВНИМАНИЕ**

**При замене комплектующих необходимо использовать только комплектующие, указанные заводом-изготовителем. При замене комплектующих необходимо всегда использовать процедуры, указанные в данном руководстве. Использование ненадлежащих процедур или несоответствующих комплектующих может привести к отмене гарантии и нарушению технических характеристик изделия, как указано в таблице 1-2. Это также может негативно сказаться на работоспособности устройства.**

Благодаря наличию функции диагностики контроллеров DVC6200 профилактическое обслуживание может проводиться с помощью программного обеспечения ValveLink. Использование цифрового контроллера облегчает задачу обслуживания устройства и клапана, так как сокращает объем обслуживания. Информацию об использовании программы ValveLink см. в интерактивной справке программы.

# **Замена магнитного узла обратной связи**

Чтобы снять магнитный узел со штока привода, выполните следующие основные действия.

- 1. Убедитесь в том, что клапан изолирован от технологической линии.
- 2. Снимите крышку клеммной коробки прибора.
- 3. Отсоедините от выводов клеммной коробки провода внешней проводки.
- 4. Перекройте подачу воздуха к устройству.
- 5. Отсоедините пневматические трубопроводы и снимите контроллер DVC6200 или DVC6215 с привода.
- 6. Снимите винты, крепящие магнитный узел к соединительному рычагу.

Устанавливая прибор на место, следуйте указаниям раздела «Монтаж». Настройте и выполните калибровку прибора перед возвратом в эксплуатацию.

# **Обслуживание основания модуля**

Цифровой контроллер серии имеет основание модуля, включающее электропневматический преобразователь, печатную плату в сборе и пневматическое реле. Основание модуля может быть без труда заменено в полевых условиях без отключения внешней проводки и трубопроводов.

# Требуемые инструменты

В таблице 7-1 перечислены инструменты, требуемые для технического обслуживания цифрового контроллера DVC6200.

# **Таблица 7-1. Требуемые инструменты**

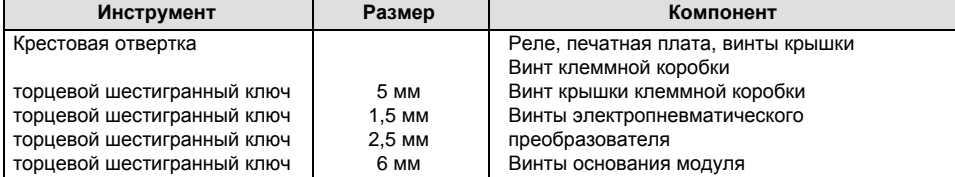

# Замена компонента

При замене любого из компонентов DVC6200 техническое обслуживание следует по возможности проводить в приборном цехе. Перед тем, как приступить к разборке прибора, убедитесь в том, что проводка и пневматические трубопроводы отсоединены.

# Снятие основания модуля

Условные обозначения см. на рис. 8-2 или 8-4.

# **ПРЕДОСТЕРЕЖЕНИЕ**

**Во избежание травм персонала или повреждения оборудования в результате разрушения частей, перекройте напорный трубопровод цифрового контроллера и стравите избыток давления в устройстве до снятия основания модуля с корпуса.**

- 1. Вывинтите крепежные винты крышки (поз. 43) и снимите крышку с основания модуля (поз. 2).
- 2. 6-миллиметровым шестигранным торцевым колючем выкрутите три винта с соответствующей головкой (поз. 38). Эти винты удерживаются в основании модуля удерживающими кольцами (поз. 154).

# **Примечание**

Основание модуля связано с корпусом двумя кабельными сборками. Отсоедините эти кабельные сборки после извлечения основания модуля из корпуса.

- 3. Вытяните основание модуля прямо из корпуса (поз. 1). После освобождения корпуса поверните основание модуля относительно корпуса для получения доступа к кабелям.
- 4. Цифровой контроллер / основание модуля связаны двумя кабельными сборками, показанными на рис. 7-1, которые соединяют основание модуля через печатную плату с платой датчика обратной связи хода и датчиком обратной связи хода. Отсоедините эти кабельные сборки от печатной платы сзади основания модуля.

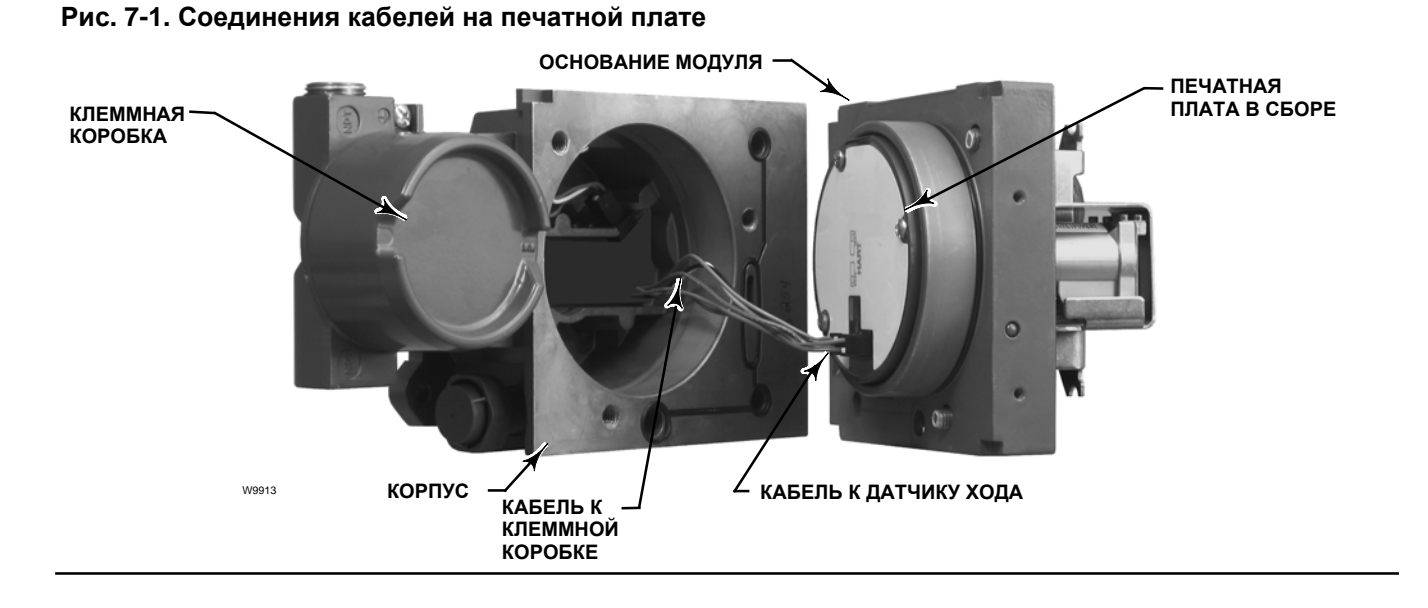

5. Отсоедините кабельную сборку от разъема LOOP клеммной коробки, как показано на рис. 7-2 Указание относится только к контроллеру DVC6205.

# **Рис. 7-2. Кабельные соединения FIELDVUE DVC6205**

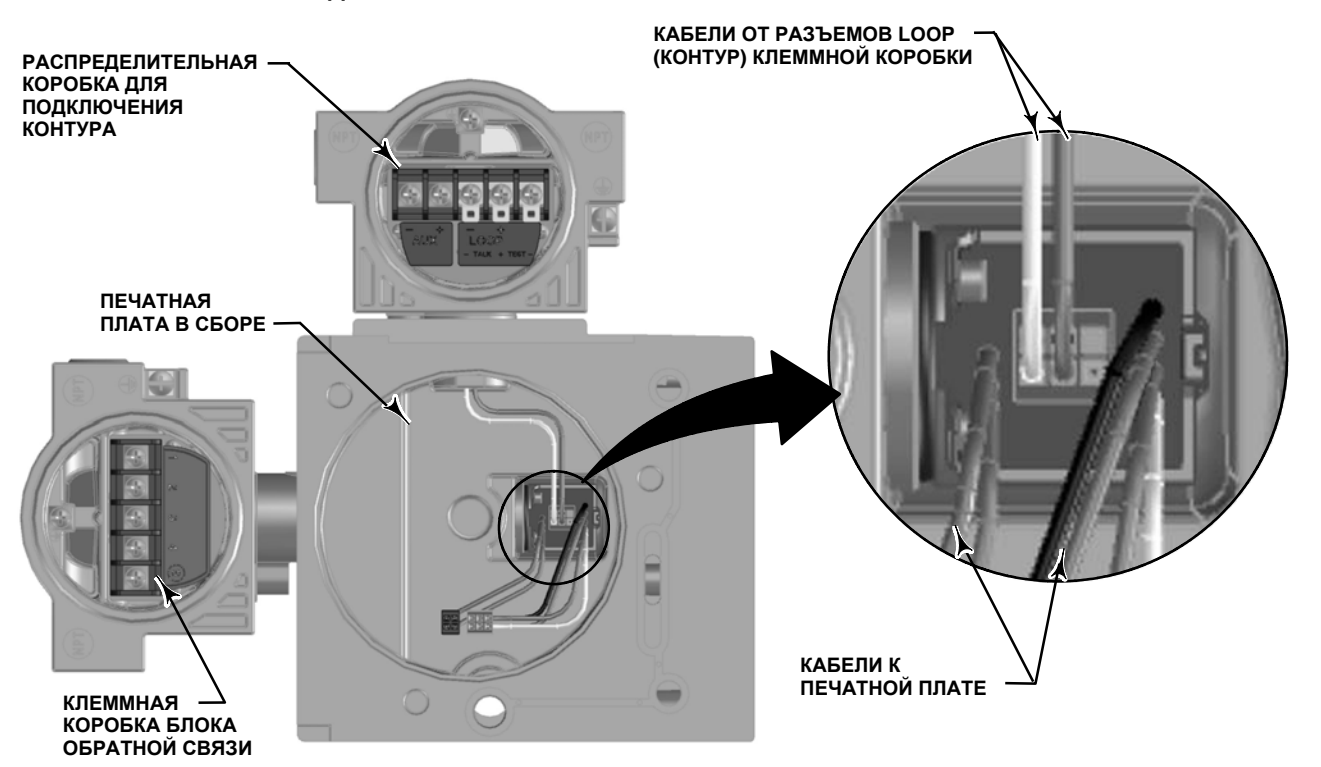

# Установка основания модуля на место

Условные обозначения см. на рис. 8-2 или 8-4.

# **ВНИМАНИЕ**

**Во избежание нарушения функциональных показателей контроллера соблюдайте осторожность, чтобы не повредить уплотнение основания модуля или направляющую поверхность в процессе монтажа. Соблюдайте осторожность, чтобы не повредить контакты разъема печатной платы. Повреждение основания модуля или направляющей поверхности может привести к нарушению герметичности прибора.**

# **Примечание**

Чтобы гарантировать надлежащее функционирование прибора, перед монтажом основания модуля осмотрите его направляющую поверхность и ответную уплотняющую поверхность корпуса. На этих поверхностях должна отсутствовать пыль, грязь, царапины или какие-либо другие повреждения.

Уплотнительная прокладка основания модуля должна иметь хорошее состояние. Не используйте поврежденную или изношенную прокладку.

1. Уплотнительная прокладка основания модуля (поз. 237) должна надлежащим образом располагаться в корпусе (поз. 1). Уплотнительное кольцо (поз. 12) должно быть на месте в основании модуля.

- 2. Присоедините две кабельные сборки от платы датчика к разъемам печатной платы (поз. 50). Следите за правильной ориентацией разъема.
- 3. Присоедините кабельную сборку от разъема LOOP клеммной коробки к выводам клеммной коробки блока обратной связи (см. рис. 7-2) Указание относится только к контроллеру DVC6205.
- 4. Вставьте основание модуля (поз. 2) в корпус (поз. 1).
- 5. Вверните три винта с головкой под торцевой ключ (поз. 38) основания модуля в корпус. Если не вставлены, с усилием вставьте в основание модуля три удерживающих кольца (поз. 154). Равномерно затяните винты крест-накрест конечным моментом 16 Н·м (138 фунтов-силы·дюйм).

# **ВНИМАНИЕ**

**Повреждение кабельных сборок / проводов при установке крышки на основание модуля может стать причиной травм, материального ущерба или нарушения процесса работы системы управления.**

**Убедитесь в том, что кабельные сборки / провода надлежащим образом уложены в полости основания модуля и не могут быть защемлены или повреждены при закреплении крышки основания модуля (действие 6).**

6. Прикрепите крышку (поз. 43) к основанию корпуса.

# **Техническое обслуживание подмодуля**

Основание модуля контроллера DVC6200 имеет следующие подмодули: электропневматический преобразователь, печатную плату и пневматическое реле. При возникновении неисправностей эти подмодули могут быть извлечены из основания модуля и заменены новыми. После замены подмодуля, основание модуля может опять быть введено в действие.

# **ВНИМАНИЕ**

**При обслуживании основания модуля соблюдайте осторожность. Установите крышку для защиты I/P преобразователя и манометров при обслуживании других.**

**Чтобы сохранить характеристики точности прибора, не ударяйте и не роняйте электропневматический преобразователь во время обслуживания подмодуля.**

# Электропневматический преобразователь

Условные обозначения см. на рис. 8-2 или 8-4. Электропневматический преобразователь (поз. 41) расположен в передней части основания модуля.

# **Примечание**

После замены модуля электропневматического преобразователя выполните калибровку цифрового контроллера, чтобы обеспечить требуемые параметры точности.

# **Замена фильтра электропневматического преобразователя**

Сетчатый фильтр в напорном отверстии под электропневматическим преобразователем служит в качестве вторичного фильтра для сжатого воздуха или газа. Для замены фильтра выполните следующие действия:

- 1. Снимите электропневматический преобразователь (поз. 41) и кожух (поз. 169), следуя порядку, описанному в процедуре «Снятие электропневматического преобразователя».
- 2. Извлеките сетчатый фильтр (поз. 231) из впускного отверстия.
- 3. Вставьте в отверстие новый сетчатый фильтр, как показано на рис. 7-3.

## **Рис. 7-3. Расположение фильтра электропневматического преобразователя**

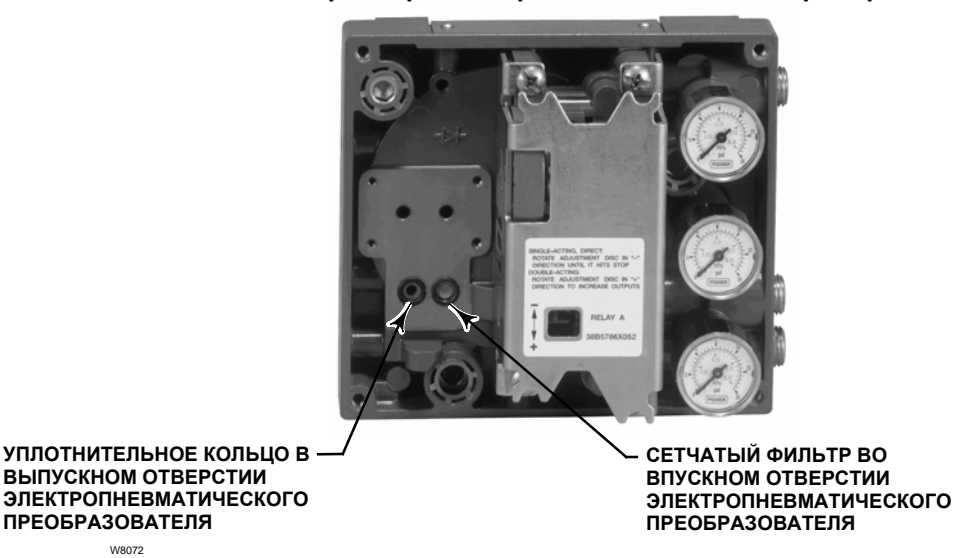

- 4. Осмотрите уплотнительное кольцо (поз. 39) в выпускном отверстии электропневматического преобразователя. Замените, если необходимо.
- 5. Установите на место электропневматический преобразователь (поз. 41) и кожух (поз. 169), следуя порядку, описанному в процедуре «Замена электропневматического преобразователя».

# **Снятие электропневматического преобразователя**

- 1. Снимите переднюю крышку (поз. 43), если уже не снята.
- 2. См. рисунок 7-4. Шестигранным торцевым клюем на 2,5 мм выверните четыре винта (поз. 23) крепления кожуха (поз. 169) и электропневматического преобразователя (поз. 41) на основании модуля (поз. 2).
- 3. Снимите кожух (поз. 169); вытяните электропневматический преобразователь (поз. 41) из основания модуля (поз. 2). Будьте осторожны, не повредите два электрических контакта, выходящие из основания электропневматического преобразователя.
- 4. Убедитесь, что уплотнительное кольцо (поз. 39) и сетчатый фильтр (поз. 231) остались в основании модуля и не вышли вместе с электропневматическим преобразователем (поз. 41).

# **Замена электропневматического преобразователя**

- 1. См. рисунок 7-3. Проверьте состояние уплотнительного кольца (поз. 39) и сетчатого фильтра (поз. 231) в основании модуля (поз. 2). При необходимости замените их. Смажьте уплотнительные кольца силиконовой смазкой.
- 2. Убедитесь в том, что два изолятора (поз. 210), показанные на рис. 7-4, надлежащим образом надеты на электрические выводы.
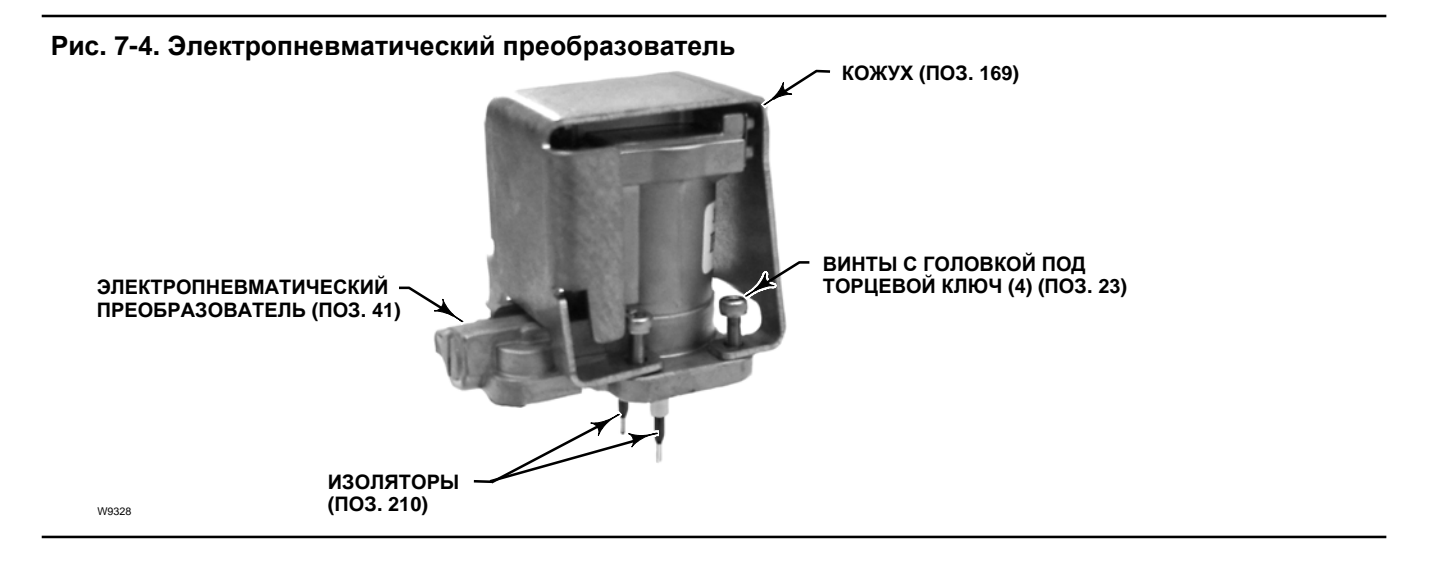

- 3. Вставьте электропневматический преобразователь (поз. 41) в основание модуля (поз. 2), проследив, чтобы два электрических вывода вошли в направляющие в основании модуля. Эти направляющие обеспечивают соединение с контактами печатной платы подмодуля.
- 4. Закройте электропневматический преобразователь (поз. 41) кожухом (поз. 169).
- 5. Вставьте четыре винта с головкой под торцевой ключ (поз. 23) и равномерно затяните их крест-накрест конечным моментом 1,6 Н·м (14 фунтов-силы·дюйм).
- 6. После замены электропневматического преобразователя выполните калибровку хода или корректирующую калибровку, чтобы обеспечить необходимую точность прибора.

## Печатная плата

Условные обозначения см. на рис. 8-2 или 8-4. Печатная плата (поз. 50) расположена на обратной стороне основания модуля (поз. 2).

#### **Примечание**

Печатная плата должна иметь ПЗУ с микропрограммой версии 9 или более поздней версией.

#### **Примечание**

После замены подмодуля с печатной платой необходимо выполнить калибровку и конфигурирование цифрового контроллера, чтобы обеспечить требуемую точность работы.

### **Снятие блока печатной платы**

- 1. Отделите основание модуля от корпуса (процедура снятия основания модуля).
- 2. Выверните три винта (поз. 33).
- 3. Извлеките печатную плату (поз. 50) из основания модуля (поз. 2).
- 4. Убедитесь в том, что уплотнительные кольца (поз. 40) остались в приливах основания модуля (поз. 2) после извлечения печатной платы (поз. 50).

#### **Установка печатной платы на место и выбор положения двухпозиционного переключателя**

1. Смажьте силиконовой смазкой уплотнительные кольца (поз. 40) датчика давления и вставьте их в приливы датчика в основании модуля.

#### **Техническое обслуживание и устранение неполадок** Январь 2013 r.

- 2. Надлежащим образом сориентируйте печатную плату (поз. 50) при установке в основание модуля. Два электрических контакта электропневматического преобразователя (поз. 41) должны войти в ответные части на печатной плате, а приливы датчика давления на основании модуля должны войти в ответную часть печатной платы.
- 3. Вставьте печатную плату (поз. 50) в предназначенную для нее полость в основании модуля.
- 4. Вставьте и затяните три винта (поз. 33) моментом 1 Н·м (10,1 фунтов-силы·дюйм).
- 5. Установите двухпозиционный переключатель печатной платы в соответствии с указаниями таблицы 7-2.

#### **Таблица 7-2. Конфигурация двухпозиционного переключателя(1)**

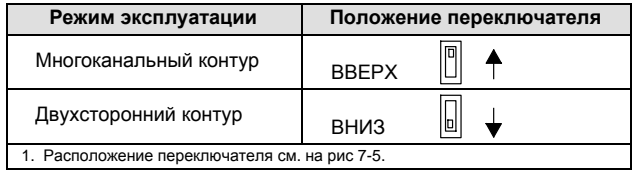

#### **Рис. 7-5. Расположение двухпозиционного переключателя**

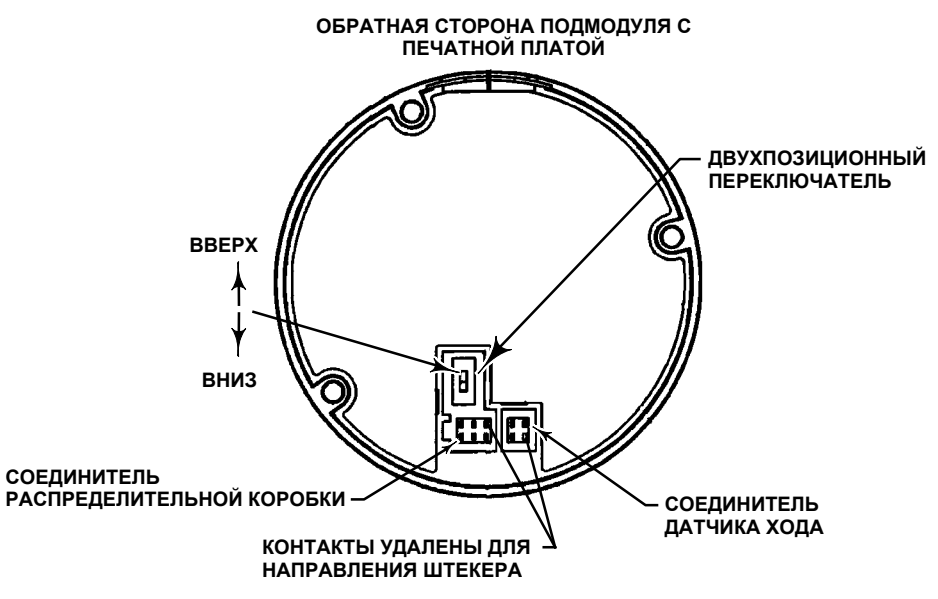

#### **Примечание**

Для работы цифрового контроллера с управляющим сигналом 4 - 20 мА убедитесь, что двухпозиционный переключатель находится в нижнем положении (для двухстороннего контура).

- 6. Соедините основание модуля с корпусом (процедура замены основания модуля).
- 7. Настройка и калибровка цифрового контроллера.

## Пневматическое реле

Условные обозначения см. на рис. 8-2 или 8-4. Пневматическое реле (поз. 24) расположено в передней части основания модуля.

#### **Примечание**

После замены подмодуля реле выполните калибровку цифрового контроллера, чтобы обеспечить требуемые параметры точности.

#### **Снятие пневматического реле**

- 1. Выверните четыре винта крепления реле (поз. 24) к основанию модуля. Эти винты закреплены в корпусе реле.
- 2. Снимите реле.

#### **Установка пневматического реле на место**

- 1. Осмотрите отверстия в основании модуля. Они должны быть чистыми и незакупоренными. Если необходимо провести очистку, не увеличивайте диаметр отверстий.
- 2. Смажьте силиконовой смазкой прокладку реле и вставьте ее в канавки снизу реле, как показано на рис. 7-6. С усилием вставьте небольшие удерживающие язычки прокладки в пазы, чтобы прокладка держалась на месте.

#### **Рис. 7-6. Пневматическое реле**

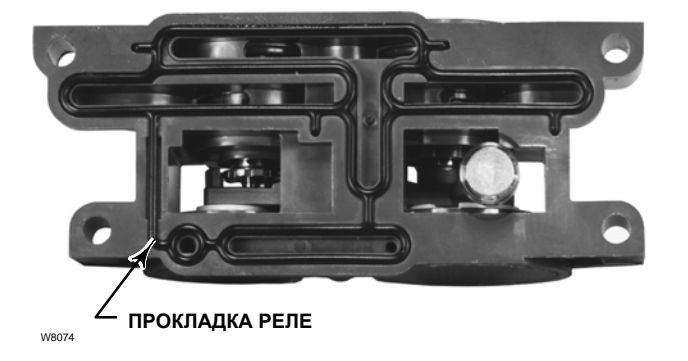

- 3. Установите реле (вместе с кожухом) на основание модуля. Крест-накрест затяните четыре винта 2 Н·м (20,7 фунтов-силы·дюйм).
- 4. С помощью полевого коммуникатора убедитесь в том, что значение параметра Relay Type совпадает с фактическим типом реле.
- 5. После замены реле и проверки его типа выполните калибровку хода или корректирующую калибровку, чтобы обеспечить необходимую точность прибора.

## Манометры, трубные заглушки или ниппели

В зависимости от указанных при заказе опций контроллеры DVC6200 и DVC6205 оборудованы манометрами (поз. 47), трубными заглушками (поз. 66) или ниппелями (поз. 67). Устройства прямого одностороннего действия также имеют сетчатый фильтр (поз. 236, рис. 8-3). Все это располагается в верхней части модуля, рядом с реле.

В случае замены манометров, трубных заглушек или ниппелей используйте следующие процедуры. Условные обозначения см. на рис 8-2 и 8-3.

- 1. Снимите переднюю крышку (поз. 43).
- 2. Снимите манометр, трубную заглушку или ниппель в следующем порядке:

**Манометры (поз. 47),** имеют плоскости захвата на корпусе. Для снятия манометра с основания модуля используйте гаечный ключ. В случае устройств двухстороннего действия для снятия манометра напорного давления необходимо снять один из манометров выпускного давления.

**Чтобы снять с основания модуля трубные заглушки (поз. 66) и ниппели (поз. 67),** используйте гаечный ключ.

- 3. Смажьте противозадирным герметиком на цинковой основе (поз. 64) резьбы новых манометров, трубных заглушек или ниппелей.
- 4. Гаечным ключом закрутите манометры, трубные заглушки или ниппели в основание модуля.

# **Клеммная коробка**

### **ПРЕДОСТЕРЕЖЕНИЕ**

**См. в начале данного раздела пункт ПРЕДОСТЕРЕЖЕНИЕ, относящийся к обслуживанию.**

Условные обозначения см. на рис. 8-2 или 8-4.

Клеммная коробка расположена на корпусе и включает клеммную рейку для присоединения проводов.

#### **Примечание**

Клеммная коробка блока обратной связи контроллера DVC6205 (показана на рис. 7-7) не является сменным узлом. Не счищайте с винтов краску. Она используется в качестве указателя вскрытия.

#### **Рис. 7-7. Клеммная коробка блока обратной связи FIELDVUE DVC6205**

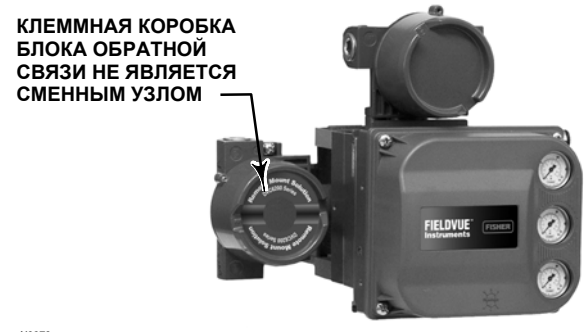

X0379

## Снятие клеммной коробки

### **ПРЕДОСТЕРЕЖЕНИЕ**

**Чтобы избежать травмы или повреждения оборудования в результате пожара или взрыва, отключите питание прибора до снятия крышки клеммной коробки в зоне с потенциально взрывоопасной, или классифицированной как взрывоопасная, атмосферой.**

- 1. Ослабьте установочный винт (поз. 58) крышки (поз. 4), чтобы крышку можно было выкрутить из клеммной коробки.
- 2. Сняв крышку (поз. 4), отметьте порядок присоединения внешних проводов, после чего отсоедините провода от клемм.
- 3. Отделите основание модуля от корпуса (процедура снятия основания модуля).
- 4. Отсоедините разъем проводки клеммной коробки от платы датчика в корпусе (поз. 50).
- 5. Выверните винт (поз. 72). Вытяните клеммную коробку из корпуса.

## Установка клеммной коробки на место

#### **Примечание**

Осмотрите уплотнительные кольца на износ, замените, если необходимо.

- 1. Нанесите смазку и силиконовый герметик на уплотнительное кольцо (поз. 34). Поместите уплотнительное кольцо на шток клеммной коробки.
- 2. Вставьте шток клеммной коробки в корпус до упора. Расположите клеммную коробку так, чтобы совместить имеющееся в ней отверстие под винт (поз. 72) с резьбовым отверстием в корпусе. Вверните винт (поз. 72).
- 3. Присоедините разъем проводки клеммной коробки к плате датчика в корпусе (поз. 50). Следите за правильной ориентацией разъема.
- 4. Соедините основание модуля с корпусом (процедура замены основания модуля).
- 5. Присоедините внешние провода. Порядок присоединения должен быть записан при выполнении действия 2 (процедура снятия клеммной коробки).
- 6. Нанесите смазку и силиконовый герметик на уплотнительное кольцо (поз. 36). Наденьте уплотнительное кольцо на резьбу 2-5/8 дюйма клеммной коробки. Используйте рекомендованный инструмент, чтобы исключить разрезание кольца при надевании на резьбу.
- 7. Смажьте консистентной смазкой (поз. 63) резьбу 2-5/8 дюйма клеммной коробки, чтобы исключить заедание или задирание при установке крышки.
- 8. Накрутите на клеммную коробку крышку (поз. 4).
- 9. Вверните установочный винт (поз. 58) в крышку (поз. 4). Ослабьте крышку (не более чем на один оборот), чтобы выровнять установочный винт относительно углубления в клеммной коробке. Затяните установочный винт (поз. 58).

# **Блок обратной связи DVC6215**

Блок обратной связи DVC6215 не имеет сменных частей. Если возникает необходимость замены блока обратной связи DVC6215, обратитесь в местное представительство Emerson Process Management.

# **Поиск и устранение неисправностей**

В случае возникновения проблем, относящихся к коммуникации или выходному сигналу прибора, используйте таблицу 7-3, чтобы определить и устранить причину проблемы. Также см. сопровождающий контрольный перечень для контроллера DVC6200 на стр. 111.

# **Проверка доступного напряжения**

### **ПРЕДОСТЕРЕЖЕНИЕ**

**Попытка проведения испытаний в потенциально опасной атмосфере или классифицированной опасной зоне может привести к пожару, взрыву и, как следствие этого, к травмированию персонала или повреждению оборудования.**

Чтобы проверить доступное напряжение с помощью прибора, выполните следующее:

- 1. Присоедините показанное на рис. 2-29 оборудование к внешней проводке вместо прибора FIELDVUE.
- 2. Настройте систему управления на максимальный выходной ток.
- 3. Настройте показанный на рис. 2-29 потенциометр (номинальное сопротивление 1 кОм) на нулевое сопротивление.
- 4. Запишите показания амперметра.
- 5. Измените сопротивление потенциометра так, чтобы вольтметр показывал 11,0 В.
- 6. Запишите показания амперметра.
- 7. Если ток, зарегистрированный при выполнении действия 6 равен току, зарегистрированному при выполнении действия 4 ( $\pm$  0,08 мА), доступное напряжение соответствует норме.
- 8. Если доступное напряжение не соответствует норме, см. п. «Проводка» в разделе «Монтаж».

# **Проверка тока в контуре без нарушения проводки контура**

#### **ПРЕДОСТЕРЕЖЕНИЕ**

**Попытка проведения испытаний в потенциально опасной атмосфере или классифицированной опасной зоне может привести к пожару, взрыву и, как следствие этого, к травмированию персонала или повреждению оборудования.**

Чтобы проверить ток в контуре, не нарушая его проводку, выполните следующие действия.

- 1. При подключенном к источнику тока приборе FIELDVUE, подключите настроенный на измерение напряжения постоянного тока (от 0 до 1 В пост. тока или милливольтная шкала) мультиметр к выводам TEST, как показано на рис. 7-8.
- 2. Показания на тестовых выводах пропорциональны току в контре [0,004 В = 0,004 A (4 мА)] мА тока в контуре. Чтобы определить, соответствует ли ток требованиям, см. характеристики в таблице 1-2.

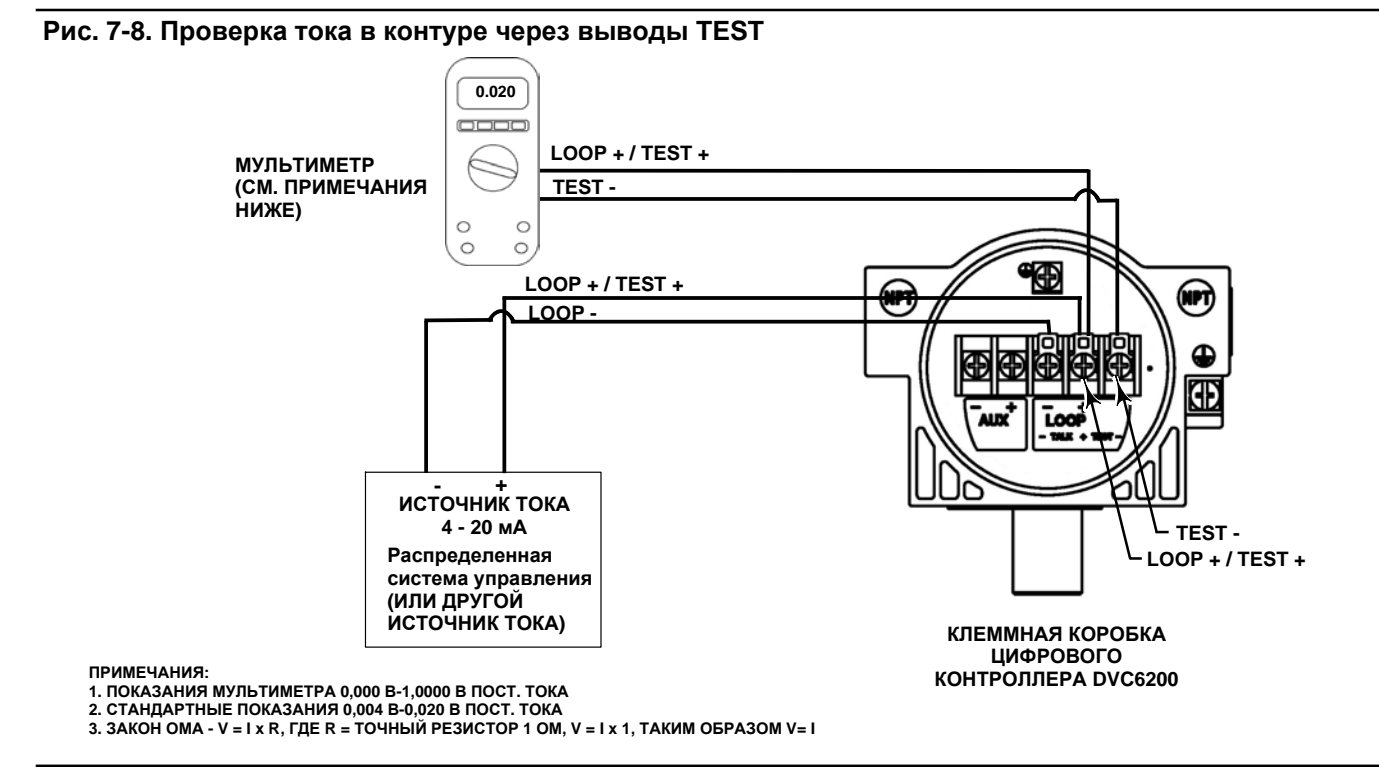

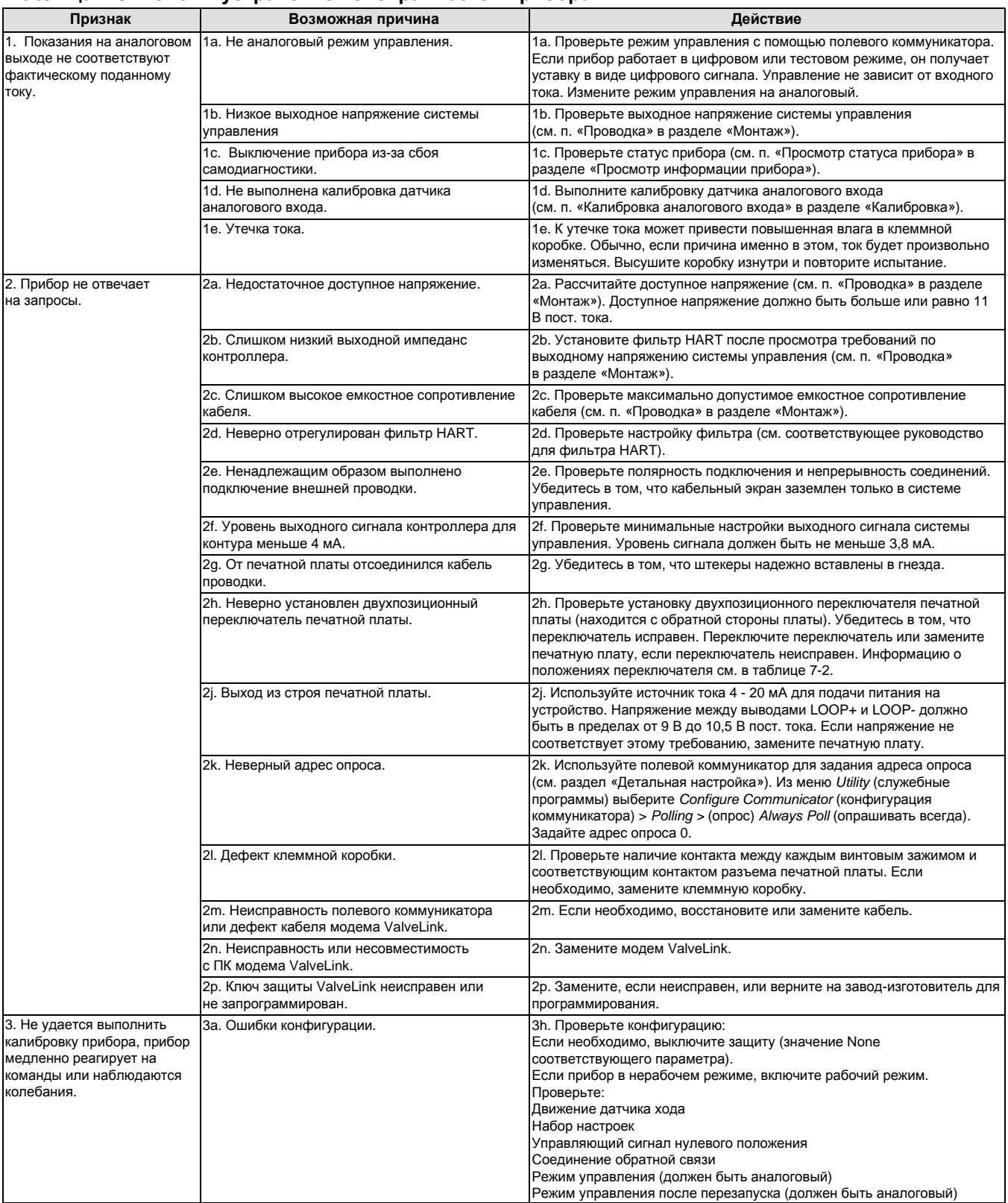

### **Таблица 7-3. Поиск и устранение неисправностей прибора**

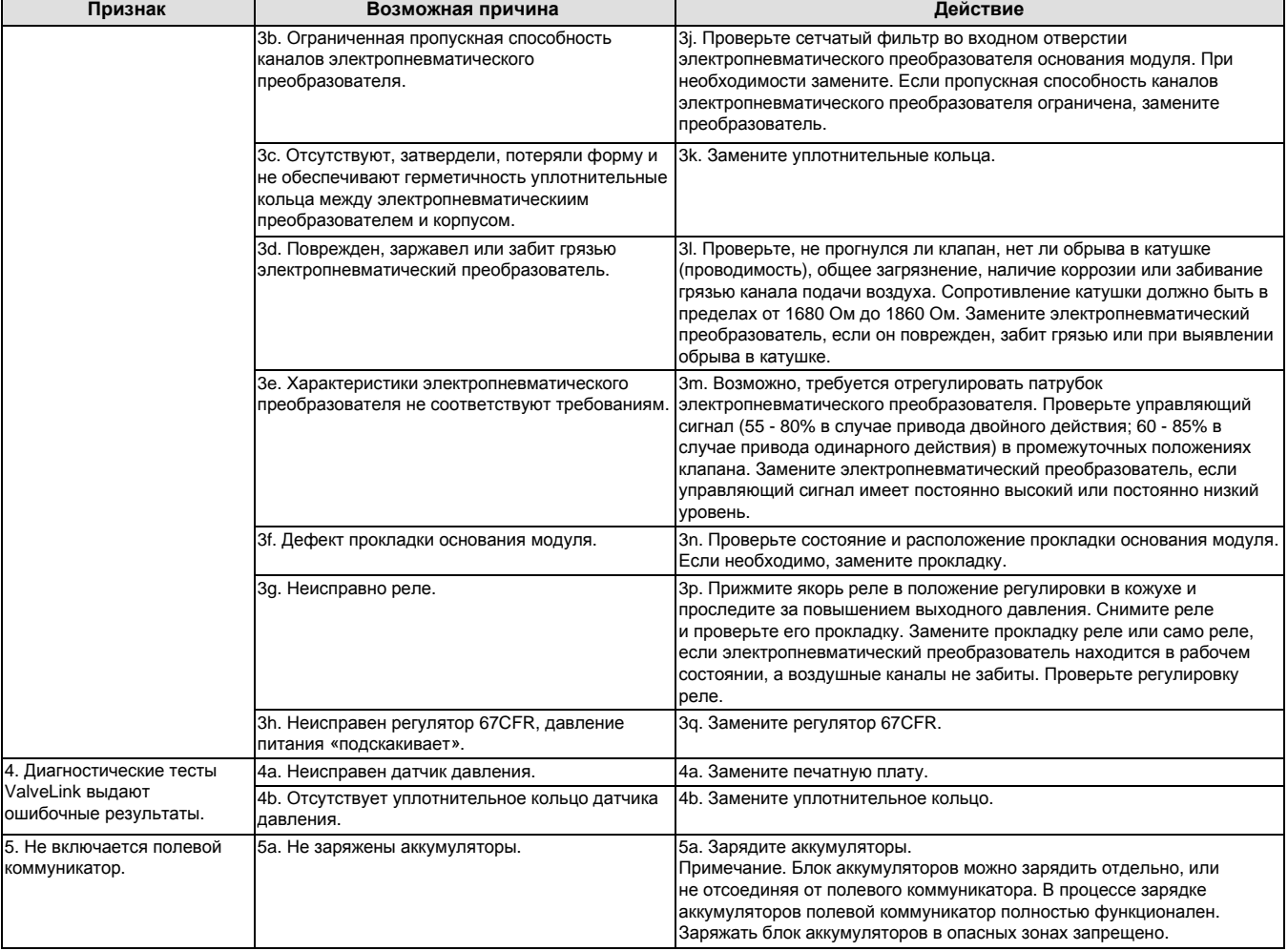

#### **Таблица 7-3. Поиск и устранение неисправностей прибора (продолжение)**

## Сопровождающий контрольный перечень для контроллера DVC6200

Перед обращением в представительство компании Emerson Process Management приготовьте всю перечисленную ниже информацию.

![](_page_116_Picture_392.jpeg)

7. Безопасное положение клапана. При отказе закрыт \_\_\_\_\_\_\_\_\_\_\_ При отказе открыт \_\_

# **Раздел 8 Запасные части**

# **Заказ запасных частей**

Обращаясь в торговое представительство компании Emerson Process Management по поводу этого оборудования, необходимо всегда указывать серийный номер контроллера. При заказе запасных частей обязательно указывайте 11-символьный номер каждой запрашиваемой детали, как указано в следующем списке деталей. Приведены только номера деталей для комплектов и рекомендованных в качестве запасных. Номера, не указанные в данном списке, можно получить, обратившись в торговое представительство компании Emerson Process Management.

### **ПРЕДОСТЕРЕЖЕНИЕ**

**Используйте только подлинные запасные части компании Fisher. Ни при каких обстоятельствах не следует использовать в любом приборе компании Fisher компоненты, не поставляемые компанией Emerson Process Management. Использование компонентов, не поставленных компанией Emerson Process Management, аннулирует гарантию, а также может ухудшить параметры прибора и привести к травмам персонала и повреждению оборудования.**

## **Комплекты запасных частей**

![](_page_118_Picture_329.jpeg)

![](_page_118_Picture_330.jpeg)

**Описание комплекта Номер позиции**

Январь 2013 r.

D103409X0RU

![](_page_119_Picture_537.jpeg)

# **Перечень запасных частей**

#### **Примечание**

Номера приведены только для рекомендованных запасных частей. Номера, не указанные в данном списке, можно получить, обратившись в торговое представительство компании Emerson Process Management.

Представленные детали со сносками входят в состав комплектов запасных частей; см. расшифровку сносок внизу страницы.

Поз. Описание **Номер позиции** 

# Корпус (см. рис. 8-2 и 8-4)

### DVC6200 и DVC6205

- 1 Housing(7)
- 11 Drive Screw (2 req'd) (DVC6205 only)
- 20 Shield (DVC6205 only)
- 52 Vent, plastic(2)
- 74 Mounting Bracket (DVC6205 only)
- 248 Screw, hex head (4 req'd) (DVC6205 only)
- 249 Screw, hex head (4 req'd) (DVC6205 only)
- 250 Spacer (4 req'd) (DVC6205 only)
- 267 Standoff (2 req'd) (DVC6205 only)
- 271 Screen(7)
- 287 Gasket, Housing A only (used for GX actuator) (DVC6200 only)
- 288 Seal, Housing A only (used for GX actuator) (DVC6200 only)

**Поз. Наименование**

# Общие запасные части (см. рис. 8-2, 8-3 и 8-4)

### DVC6200 и DVC6205

- 16\* O-ring(1) (3 req'd)
- 29 Warning label, for use only with LCIE hazardous area classifications
- 33 Mach Screw, pan head,  $SST<sup>(2)</sup>$  (3 req'd)
- 38 Cap Screw, hex socket,  $SST^{(2)(6)}$  (3 req'd)

![](_page_119_Picture_538.jpeg)

- 63 Lithium grease (not furnished with the instrument)
- 64 Zinc based anti-seize compound (not furnished with the instrument)
- 65 Lubricant, silicone sealant (not furnished with the instrument)
- 154 Retaining Ring(2) (3 req'd)
- 236 Screen (required for relay B and C only)<sup>(7)</sup>
- 237 Module Base Seal<sup>(1)</sup>

## Основание модуля (см. рис. 8-2 и 8-4) DVC6200 и DVC6205

- 2 Module Base(6)
- 11 Drive Screw<sup>(6)</sup> (2 req'd)
- 12  $O\text{-ring}^{(1)}$
- 19 Shield(6)
- 61 Pipe Plug, hex socket<sup>(6)</sup> (3 req'd)
- 243 Slotted Pin (flame arrestor)(6) (3 req'd)

# Электропневматический преобразователь в сборе (см. рис. 8-2 и 8-4)

#### DVC6200 и DVC6205

- 23 Cap Screw, hex socket,  $SST^{(2)(8)}$  (4 req'd)
- 39\* O-ring(1)(3)(5)
- 41 I/P Converter(5)
- 169 Shroud<sup>(5)(8)</sup> (see figure 7-4)<br>210\* Boot, nitrile<sup>(1)(5)</sup> (2 req'd) (se
- Boot, nitrile $^{(1)(5)}$  (2 req'd) (see figure 7-4)
- 231\* Seal Screen(1)(3)(5)

#### \*Рекомендованная запасная часть

- 1. Входит в комплект эластомерных запасных частей
- 2. Входит в комплект мелких запасных деталей 3. Входит в комплект прокладок и фильтров
- 5. Входит в комплект электропневматического преобразователя
- 6. Входит в комплект запасного основания модуля
- 7. Входит в комплект запасного корпуса
- 8. Входит в комплект запасного кожуха

D103409X0RU

Поз. Описание **Номер** позиции

# Реле (см. рис. 8-2 и 8-4)

#### DVC6200 и DVC6205

24\* Relay Assembly, (includes shroud, relay seal, mounting screws)

### **Standard (nitrile elastomers)**

![](_page_120_Picture_341.jpeg)

#### ble-acting (relay A) 38B5786X032<br>gle-acting reverse (relay B) 38B5786X102 Single-acting reverse (relay B) Low Bleed Single-acting direct (relay C) 38B5786X162

Double-acting (relay A) 38B5786X082 Single-acting reverse (relay B) 38B5786X122

# Разъемы контура клеммной коробки (см. рис. 8-2 и 8-4)

### DVC6200 и DVC6205

- 4 Terminal Box Cap<br> $34^*$  O-ring<sup>(1)(4)</sup>
- $O\text{-ring}^{(1)(4)}$
- 36\* O-ring(1)(4)
- 58 Set Screw, hex socket, SST(2)
- 72 Cap Screw, hex socket, SST(2)
- 164 Terminal Box Assembly

### **НАПРЕССОВЫВАЕМЫЙ Рис. 8-1. Клеммная коробка сертифицированного цифрового контроллера клапана для природного газа FIELDVUE DVC6200**

![](_page_120_Picture_20.jpeg)

Поз. Описание **Номер позиции** 

# Клеммная коробка блока обратной связи (см. рис. 8-4)

#### DVC6205

- 4 Terminal Box Cap<br>34\* O-ring $(1)(4)$
- $O\text{-ring}^{(1)(4)}$
- 36\* O-ring(1)(4)
- 58 Set Screw, hex socket, SST<sup>(2)</sup><br>62 Pipe Plug, hex hd. SST
- Pipe Plug, hex hd, SST
- 262 Adapter
- 263\* O-ring Standard 1F463606992<br>Extreme temperature option. (fluorosilicone) 1F4636X0092 Extreme temperature option, (fluorosilicone)

\*Рекомендованные запасные части

1. Входит в комплект эластомерных запасных частей

2. Входит в комплект мелких запасных деталей 4. Входит в комплект клеммной коробки

D103409X0RU

**Поз. Наименование**

## Печатная плата (см. рис. 8-2 и 8-4)

### DVC6200 и DVC6205

#### Примечание

Для получения FS-номеров печатной платы обратитесь в местное представительство компании Emerson Process Management.

50\* PWB Assembly Standard For instrument level AC For instrument level HC For instrument level AD For instrument level PD For instrument level ODV

> Extreme Temperature option (fluorosilicone elastomers) For instrument level AC For instrument level HC For instrument level AD For instrument level PD For instrument level ODV

Поз. Описание **Номер позиции** 

# Манометры, трубные заглушки, ниппели (см. рис. 8-3)

### DVC6200 и DVC6205

47\* Pressure Gauge, nickel-plated brass case, brass connection Double-acting (3 req'd); Single-acting (2 req'd)

![](_page_121_Picture_237.jpeg)

66 Pipe Plug, hex head For double-acting and single-acting direct w/gauges (none req'd) For single-acting reverse w/gauges (1 req'd) For all units w/o gauges (3 req'd)

67 Tire Valve, used with Tire Valve Option only Double-acting (3 req'd); Single-acting (2 req'd)

## Фильтры HART

HF340, DIN rail mount 39B5411X022 HF341, DIN rail Mount, pass through (no filter) 39B5412X012

![](_page_122_Figure_2.jpeg)

![](_page_123_Figure_2.jpeg)

#### **Рис. 8-3. Компоновка манометров**

![](_page_123_Figure_4.jpeg)

### **Рис. 8-4. Корпус базового блока FIELDVUE DVC6205**

![](_page_124_Figure_3.jpeg)

### **Рис. 8-4. Корпус базового блока FIELDVUE DVC6205 (продолжение)**

![](_page_125_Figure_3.jpeg)

![](_page_126_Figure_2.jpeg)

### **Рис. 8-4. Корпус базового блока FIELDVUE DVC6205 (продолжение)**

**СМАЗАТЬ ВСЕ УПЛОТНИТЕЛЬНЫЕ КОЛЬЦА, ЕСЛИ НЕ УКАЗАНО ДРУГОЕ**

GE40181

**СЕЧЕНИЕ A-A**

#### **Рис. 8-5. Блок обратной связи FIELDVUE DVC6215**

![](_page_127_Figure_3.jpeg)

**ДЕТАЛИ НЕ ПОКАЗАНЫ: 158**

**НАНЕСТИ СМАЗКУ, ГЕРМЕТИК ИЛИ РЕЗЬБОВОЙ ФИКСАТОР**

GE46670-B

**КОРПУС A (ИСПОЛЬЗУЕТСЯ ДЛЯ ПРИВОДА GX)**

![](_page_127_Figure_8.jpeg)

**ДЕТАЛИ НЕ ПОКАЗАНЫ: 158**

GE40178-B **НАНЕСТИ СМАЗКУ, ГЕРМЕТИК ИЛИ РЕЗЬБОВОЙ ФИКСАТОР**

![](_page_127_Figure_11.jpeg)

# **Приложение А Принцип работы**

# **Обмен данными по каналу HART**

Протокол HART (магистральный адресуемый дистанционный датчик) дает возможность периферийным устройствам передавать данные, относящиеся, как к самому устройству, так и к технологическому процессу, в цифровой форме. Эта передача данных в цифровой форме осуществляется по тому же двухпроводному контуру, по которому передается управляющий сигнал 4 - 20 мА, не создавая помех. Таким образом, для управления может использоваться аналоговый сигнал с его более быстрой скоростью обновления. В то же время протокол HART обеспечивает доступ к функциям цифровой диагностики, обслуживания и к дополнительным технологическим данным. Протокол обеспечивает полную интеграцию системы через хост-устройство.

В работе протокола HART используется принцип частотной манипуляции (FSK). На сигнал тока 4 - 20 мА накладываются две отдельные частоты 1200 и 2200 Гц. Эти частоты представляют логические уровни 1 и 0 (см. рис. A-1). Наложение частот на сигнал тока 4 - 20 мА обеспечивает цифровую коммуникацию. Средний уровень сигнала HART равен нулю, поэтому этот сигнал не изменяет уровня сигнала 4 - 20 мА пост. тока. Таким образом обеспечивается параллельный обмен данными без нарушения сигнала управления.

#### **Рис. A-1. Методика частотной манипуляции в соответствии с протоколом HART**

![](_page_128_Figure_7.jpeg)

Протокол HART обеспечивает возможность многоканального подключения, когда несколько устройств могут быть объединены в сеть и подключены к одной линии связи. Этот процесс хорошо подходит для контроля за удаленными системами, такими как трубопроводы, станции хранения и перекачки нефти и резервуарные станции. Указания по установке двухпозиционного переключателя печатной платы для задания многоканального режима работы прибора см. в таблице 7-2.

# **Цифровой контроллер клапана DVC6200**

Корпус цифрового контроллера (клапанов) DVC6200 объединяет датчик хода, клеммную коробку, впускное и выпускное отверстие пневматической системы и основание модуля, которое можно быстро заменить на месте без отключения внешней проводки и трубопроводов. Основание модуля включает следующие подмодули: Электропневматический преобразователь, печатная плата и пневматическое реле. Положение реле определяется установленным на печатной плате датчиком, регистрирующим положение магнита на якоре реле. Этот датчик используется для регистрации сигналов вспомогательного контура обратной связи (MLFB). Основание модуля может быть отремонтировано заменой подмодулей. См. рис. A-3 и A-4.

#### **Рис. A-2. Стандартная организация связи прибора FIELDVUE с персональным компьютером через программу ValveLink**

![](_page_129_Figure_3.jpeg)

Цифровые контроллеры DVC6200 - это устройства с питанием от контура, обеспечивающие пропорциональное управление положением штока клапана по входному сигналу, передаваемому из пункта управления. Приведенное ниже описание относится к цифровому контролеру двухстороннего действия, устанавливаемому на поршневой привод.

Входной сигнал передается в клеммную коробку по одной витой паре, а затем к подмодулю с печатной платой, где он считывается микропроцессором, обрабатывается цифровым алгоритмом и преобразуется в управляющий сигнал электропневматического преобразователя.

Повышение уровня входного сигнала вызывает повышение уровня управляющего сигнала, поступающего на электропневматический преобразователь, что, в свою очередь, приводит к повышению давления воздуха на выходе устройства. Сжатый воздух от электропневматического преобразователя подается на подмодуль пневматического реле. Это реле связано с давлением питания и усиливает слабый пневматический сигнал, поступающий от электропневматического преобразователя. Реле воспринимает усиленный пневматический сигнал и передает на выход два уровня давления. При повышении уровня входного сигнала (4 - 20 мА) давление на выходе A всегда увеличивается, а давление на выходе B уменьшается. Давление на выходе A используется для систем двухстороннего действия и систем прямого одностороннего действия. Давление на выходе B используется для систем двухстороннего действия и систем реверсивного одностороннего действия. Как показано на рис. A-3, повышение давление на выходе A заставляет перемещаться вниз шток привода. Положение штока регистрируется бесконтактным датчиком хода (обратной связи). Шток продолжает перемещаться вниз до достижения требуемого положения. В этой точке модуль печатной платы стабилизирует управляющий сигнал электропневматического преобразователя. Это приводит к позиционированию заслонки таким образом, чтобы исключить дальнейшее повышение давления в сопле.

Понижение уровня входного сигнала вызывает понижение уровня управляющего сигнала, поступающего на электропневматический преобразователь, что, в свою очередь, приводит к понижению давления воздуха на выходе устройства. Пневматическое реле снижает давление на выходе A и повышает давление на выходе B. Поршень перемещается вверх до требуемого положения. В этой точке модуль печатной платы стабилизирует управляющий сигнал электропневматического преобразователя. Это приводит к позиционированию заслонки таким образом, чтобы исключить дальнейшее понижение давления в сопле.

![](_page_130_Figure_2.jpeg)

![](_page_130_Figure_3.jpeg)

**Рис. A-4. Цифровой контроллер FIELDVUE DVC6200**

![](_page_130_Picture_5.jpeg)

# **Приложение B Дерево меню полевого коммуникатора**

В данной главе представлены разветвленные меню полевых коммуникаторов измерительного уровня HC, AD, PD, ODV и AC. В нее также включены таблицы с последовательностями горячих клавиш и координатами, позволяющими быстро находить функции / переменные в соответствующих структурах меню.

#### Измерительные уровни HC, AD, PD и ODV

![](_page_133_Picture_908.jpeg)

![](_page_133_Picture_909.jpeg)

ПРИМЕЧАНИЕ: *Курсивная надпись «Последовательность нажатия клавиш быстрого перемещения курсора»* означает, что эта<br>последовательность применяется только для измерительного уровня ОDV.<br>1. Координаты необходимы для обнаруже

#### **Руководство по эксплуатации**

D103409X012

#### **Дерево меню полевого коммуникатора**

Январь 2013 r.

![](_page_134_Picture_980.jpeg)

![](_page_134_Picture_981.jpeg)

Серийный номер клапана 1-2-5-1-5 6-F

Тип клапана 1-2-6-3 3-D Режим нулевой мощности **1-2-5-5** 1-2-5-5 4-G

 $1-2-6-2$ <br> $1-2-6-3$ 

ПРИМЕЧАНИЕ: *Курсивная надпись «Последовательность нажатия клавиш быстрого перемещения курсора»* означает, что эта последовательность применяется только для

измерительного уровня ODV.<br>1. Координаты необходимы для обнаружения объекта в структуре меню на стр. 130 и 131.<br>2. Только для измерительных уровней AD, PD и ODV.<br>3. Только для измерительных уровней HC, AD и PD.<br>4. Только

Январь 2013 r.

D103409X012

![](_page_135_Figure_4.jpeg)

### **Руководство по эксплуатации**

![](_page_136_Figure_3.jpeg)

### Измерительный уровень АС

![](_page_137_Picture_599.jpeg)

![](_page_137_Picture_600.jpeg)

1. Координаты необходимы для нахождения объекта в структуре меню на стр 133.

Дерево меню полевого коммуникатора A измерительного уровня AC ⋙ **Сочетание клавиш** B **быстрого вызова** 1-1-1 **Auto Setup** 1 Режим работы прибора 1 Setup Wizard 2 Защита 2 Relay Adjust 1-1-2-2 **Press & Actuator** 3 Auto Travel Calib 1 Tvl/Press Select 2 Pressure Units 1-1-2 3 Max Supply Press 1-1 **Basic Setup Manual Setup** 1-1-2-3-1 4 Actuator Style **Tvl Tuning Set** 1 Auto Setup 1 Instrument Mode 5 Feedback Conn 6 Tvl Sensor Motion 1 Tvl Tuning Set 2 Manual Setup 2 Press & Actuator  $\mathcal{C}$ 2 Tvl Prop Gain 3 Tuning & Calib 7 Valve Style 3 Tvl Velocity Gain 8 Zero Pwr Cond 4 Tvl MLFB Gain 1-1-2-3 **Tuning & Calib** 1 Tvl Tuning Set 1-1-2-3-2 1-2-1 **Press Tuning Set General** 2 Press Tuning Set 3 Relay Adjust 1 Press Tuning Set 1 HART Tag 4 Auto Travel Calib 2 Press Prop Gain D 2 Message 3 Descriptor 3 Press MLFB Gain 4 Date 5 Valve Serial Num 6 Inst Serial Num 7 Polling Address 1-2-2 1 **Measured Var Setup** 1 Analog In Units 1 Basic Setup 1-2-3-2-1 2 Input Range Hi **Detailed Setup** 1-2 **Tvl Tuning Set** 2 Detailed Setup<br>3 Calibrate — 3 Input Range Lo Calibrate Tvl Tuning Set E 1 General 4 Pressure Units 2 Measured Var 2 Tvl Prop Gain 3 Tvl Velocity Gain 3 Response Control 4 Tvl MLFB Gain 1-2-3 4 Relay Type **Response Control** 1 Tvl/Press Select **Online** 1-2-3-2 2 Tvl Tuning 3 Integral Settings **Tvl Tuning** 1 Setup Display 1 Tvl Tuning Set 4 Press Tuning 1-3 2 Tvl Integ Enab **Calibrate** 5 Pressure Control 6 Input Char 3 Tvl Integ Gain F 2 **Display** 1 Analog In Calib 1-2-3-3 1 Device Information 2 Auto Travel Calib **Integral Settings** 2 DD Revision 3 Man Travel Calib 1 Integ DeadZ 4 Restore Factory Settings 2 Integ Limit 5 Calib Loc 1-2-3-5 6 Relay Adjust **Pressure Control** 1-2-3-4 **Press Tuning** 1 Press Range Hi 2-1 2 Press Range Lo **Device Information** 1 Press Tuning Set 2 Press Integ Enab 1 HART Univ Rev G 3 Press Integ Gain 2 Device Rev 3 Firmware Rev 1-2-3-4-1 4 Hardware Rev **Press Tuning Set HART Application** 5 Inst Level 6 Device ID 1 Press Tuning Set 1 Offline 2 Press Prop Gain 2 Online 3 Press MLFB Gain  $\overline{1}$ 3 Utility 4 HART Diagnostics H Примечания: 1-1-1 обозначает последовательность нажатия клавиш быстрого доступа для открытия меню  $1\!\!\!>$  Данное меню становится доступным после нажатия левой клавиши со стрелкой из предыдущего меню. I

![](_page_138_Picture_500.jpeg)

# **Глоссарий**

#### **Аварийная верхняя граница подачи предупреждающего сигнала хода**

Значение хода в процентах от (%) диапазона хода, при превышении которого подается предупреждающий сигнал нарушения аварийной верхней границы хода. Действительные значения: от -25% до 125%.

#### **Аварийная нижняя граница подачи предупреждающего сигнала хода**

Значение хода в процентах от (%) диапазона хода, при превышении которого подается предупреждающий сигнал нарушения аварийной нижней границы хода. Действительные значения: от -25% до 125%.

### **Адрес опроса**

Адрес прибора. Если цифровой контроллер используется в двухточечной структуре, задайте адрес опроса 0. Если он используется в многоточечной структуре или в системе с разными диапазонами, задайте адрес опроса от 0 до 15.

### **Алгоритм**

Набор логических операций для решения проблемы или выполнения задачи. Компьютерная программа включает один или несколько алгоритмов.

### **Алфавитно-цифровой**

Состоящий из букв латинского алфавита и цифр.

#### **Байт**

Двоичная единица информации (биты). Байт состоит из восьми битов.

### **Быстрого открытия**

Характеристика расхода клапана, в которой большая часть изменения расхода происходит при незначительном перемещении штока клапана из закрытого положения. На протяжении первых 40 процентов хода штока характеристика практически линейна. Одна из характеристик входного сигнала прибора FIELDVUE. Также см. характеристики «равнопроцентная» и «линейная».

#### **Версия встроенного программного обеспечения**

Номер версии встроенного программного обеспечения прибора. Встроенное программное обеспечение - это микропрограмма, записанная в ПЗУ прибора на момент изготовления, которая не может быть изменена пользователем.

#### **Верхняя граница подачи предупреждающего сигнала хода**

Значение хода в процентах от (%) диапазона хода, при превышении которого подается предупреждающий сигнал нарушения верхней границы хода. Действительные значения: от -25% до 125%.

### **Время простоя**

Время простоя микропроцессора, выраженное в процентах от общего времени работы. Обычное значение - 25%. Фактическое значение зависит от количества активных функций прибора и объема происходящего обмена данными.

### **Время хода**

Время, в секундах, необходимое для перемещения штока клапана из полностью открытого в полностью закрытое положение и наоборот.

#### **Входная характеристика**

Отношение между ходом и входным сигналом в пределах соответствующих диапазонов. Возможные варианты: линейная, равнопроцентная и быстрого открытия.

#### **Входной сигнал**

Токовый сигнал от системы управления. Уровень входного сигнала может быть указан в мА или процентах ограниченного диапазоном входного сигнала.

### **Входной ток**

Токовый сигнал системы управления, используемый в качестве аналогового входного сигнала прибора. См. также «входной сигнал».

#### **Граница подачи предупреждающего сигнала**

Регулируемый уровень, превышение которого вызывает подачу предупреждающего сигнала. Январь 2013 r.

#### **Движение датчика хода**

Повышение и понижение давления воздуха приводит к перемещению магнитного узла вверх или вниз, либо к повороту вала по часовой стрелке или против часовой стрелки. Инструмент настройки Setup Wizard спрашивает, можно ли переместить клапан для определения его хода.

#### **Диапазон входного сигнала**

Диапазон аналогового входного сигнала, соответствующий диапазону хода штока клапана.

#### **Диапазон перемещения**

Ход, в процентах от настроенного хода, соответствующий диапазону входного сигнала.

### **Защита прибора**

Определяет, могут ли команды от HART-устройства изменить определенные параметры калибровки и (или) настройки прибора. Прибор может иметь два типа защиты: **Защита от изменения параметров конфигурации и калибровки:** Запрещает изменение защищенных параметров настройки, запрещает выполнение калибровки. **Без защиты**: Разрешает изменять параметры

конфигурации и калибровки. Параметры прибора не защищены.

#### **Зона нечувствительности предупреждающего сигнала хода**

Ход, в процентах от диапазона хода, необходимый для сброса предупреждения хода после его появления. Действительные значения: от -25% до 125%.

#### **Зона нечувствительности счетчика циклов**

Зона вокруг точки отсчета рабочего хода, в процентах от диапазона хода, установленная при последнем приращении счетчика циклов. Для того, чтобы счетчик циклов зарегистрировал цикл при изменении направления движения, шток клапана должен переместиться за пределы этой зоны. Действительные значения: от 0% до 100%. Обычные значения: от 2% до 5%.

### **Идентификатор устройства**

Уникальное кодовое обозначение устройства, присвоенное и нанесенное заводом-изготовителем.

#### **Измерительный уровень**

Определяет наличие тех или иных функций у прибора. См. табл. 6-2, стр. 95.

#### **Класс ANSI**

Диапазон рабочего давления / температуры клапана.

#### **Класс утечки**

Определяет допустимую утечку через закрытый клапан. Классы утечки перечислены в двух стандартах: ANSI/FCI 70-2 и IEC 534-4.

#### **Контакты вспомогательного входа (индикатор)**

Указывает, разомкнуты или замкнуты контакты вспомогательного подключения (например, контакт внешнего реле).

#### **Контроллер**

Устройство автоматической регулировки контролируемых переменных.

#### **Контур управления**

Группа физических и электронных устройств, предназначенная для управления процессом. Электронные компоненты контура постоянно измеряют один или несколько параметров процесса и изменяет эти параметры для поддержания требуемого режима управления. Простой контур управления контролирует только одну переменную. Более сложные контуры управления контролируют несколько переменных и поддерживают между ними требуемое соотношение.

### **Конфигурация**

Сохраненные команды и рабочие параметры для прибора FIELDVUE.

### **Маркер устройства HART**

Восьмизначный код идентификации физического устройства.

#### **Меню**

Перечень программ, команд и других действий, поиск и выделение которых осуществляется клавишами со стрелками, а выбор - нажатием клавиши ENTER (ввод) или вводом цифрового значения элемента меню.

### **Место калибровки**

Место, где была выполнена калибровка. На заводе-изготовителе или по месту эксплуатации.

#### **Минимальное время закрытия**

Минимальное время, в секундах, уменьшения хода штока клапана по всему диапазону хода. Это значение относится к любому уменьшению хода. Действительные значения: 0 - 400 секунд. Выключается при вводе значения 0 секунд.

#### **Минимальное время открытия**

Минимальное время, в секундах, увеличения хода штока клапана по всему диапазону хода. Это значение относится к любому увеличению хода. Из-за наличия трения фактический ход штока клапана может не соответствовать в точности соответствующему интервалу времени. Действительные значения: 0 - 400 секунд. Выключается при вводе значения 0 секунд.

#### **Модификация оборудования**

Номер модификации управляющего прибора Fisher. Оборудованием называются физические компоненты прибора.

#### **Модификация устройства**

Номер версии интерфейсной программы, обеспечивающей обмен данными между полевым коммуникатором и прибором.

#### **Нагрузка на седло**

Прикладываемая к седлу сила, обычно выраженная в фунтах силы на линейный дюйм окружности отверстия. Нагрузка на седло определяется требованиями к отсечке.

#### **Накопитель хода**

Функция прибора FIELDVUE, позволяющая регистрировать общее количество изменений направления перемещения штока клапана Значение приращения накопителя хода увеличивается, когда величина изменения превышает зону нечувствительности накопителя хода. Задайте ноль, чтобы сбросить значение приращения накопителя хода.

#### **Настройки**

Предварительно заданные значения, определяющие параметры усиления для прибора FIELDVUE. Группа настроек и давления питания определяют реакцию прибора на изменения входного сигнала.

#### **Нелинейность, динамическая**

Нелинейность (независимая) - это максимальное отклонение от прямой линии, наиболее подходящей в качестве кривой открытия или закрытия, и линия, отображающая средние значения этих кривых.

#### **Нижняя граница подачи предупреждающего сигнала хода**

Значение хода в процентах от (%) диапазона хода, при превышении которого подается предупреждающий сигнал нарушения нижней границы хода Действительные значения: от -25% до 125%.

### **Оперативная память (ОЗУ)**

Тип полупроводникового запоминающего устройства, обычно используемого микропроцессором во время штатной работы и позволяющего быстро считывать и записывать программы и данные. См. также «постоянная память (ПЗУ)» и «энергонезависимая память (энергонезависимое ПЗУ)».

#### **Основное ведущее устройство**

Ведущие устройства в сети обмена данными. Основным ведущим называется устройство, постоянно соединенное с полевыми прибором. Обычно основным ведущим устройством является система управления, поддерживающая обмен данными по протоколу HART, или компьютер с установленной программой ValveLink.

В противоположность этому, вторичное ведущее устройство часто не соединено постоянно с полевым прибором. Вторичными полевыми устройствами считаются полевой коммуникатор или компьютер с программой ValveLink, обменивающийся с прибором данными через HART-модем.

**Примечание:** Для перевода прибора в рабочий режим должно использоваться ведущее устройство такого же типа, что и устройство, использованное для вывода его из рабочего режима. Например, если устройство, настроенное как основное ведущее, использовано для перевода прибора в нерабочий режим, для возврата прибора в рабочий режим необходимо использовать устройство, настроенное как основное ведущее.

#### **Отклонение**

Обычно - различие между заданным уровнем и переменной процесса. В более общем смысле любое отклонение от заданного или ожидаемого значения, или графика.

#### **Отклонение рабочего хода**

Разница между уровнем входного аналогового сигнала (в процентах от диапазона входного сигнала), заданным ходом и фактическим диапазоном хода.

### **Отсечка рабочего хода**

Определяет границу отсечки рабочего хода в процентах от диапазона хода. Имеется две границы отсечки хода: верхний и нижний. После пересечения границы отсечки хода устанавливается либо максимальный, либо минимальный уровень управляющего сигнала. Это зависит от настройки сигнала установки в нулевое положение и того, какая из границ пересечена - верхняя или нижняя. В случае выхода штока клапана за пределы границы отсечки, настройки времени минимального открытия и закрытия клапана не действуют. Используйте параметр отсечки хода для получения оптимальной нагрузки на седло и полного открытия клапана.

#### **Память**

Тип полупроводника, используемый для сохранения программ и данных. В приборах FIELDVUE используется три типа памяти: оперативная память (ОЗУ), постоянная память (ПЗУ) и энергонезависимая память (энергонезависимое ПЗУ). См. описание в глоссарии.

#### **Параллельно**

Одновременно: одновременная передача данных по одному или нескольким каналам.

#### **Полный диапазон хода**

Ток, в мА, соответствующий точке максимального хода, то есть механического ограничителя хода.

### **Постоянная память (ПЗУ)**

Память, информация в которой сохраняется в момент изготовления прибора. Компоненты ПЗУ можно изучать, но невозможно изменить.

#### **Предел хода**

Параметр настройки, определяющий максимальный допустимый ход клапана (в процентах от диапазона хода). В процессе работы заданный ход не превышает этого предела. Существуют два предела хода: верхний и нижний. Обычно нижний предел хода используется для недопущения полного закрытия клапана.

#### **Предупреждающий сигнал накопителя хода**

Проверяет разницу между данными накопителя хода и границей подачи предупреждения накопителя хода. Предупреждающий сигнал накопителя хода подается тогда, когда величина накопленного хода превысит границу подачи предупреждения. Он сбрасывается после сброса показаний накопителя хода до значения, меньшего границы подачи предупреждения.

### **Предупреждающий сигнал отклонения хода**

Проверяет разницу между заданным и фактическим диапазоном хода. Если разница превышает границу предупреждения в течение допустимого периода отклонения хода, включается предупреждающий сигнал отклонения хода. Он остается активным до тех пор, пока различие не станет меньше границы включения предупреждающего сигнала отклонения хода.

### **Предупреждающий сигнал хода**

Проверяет диапазон хода относительно верхней и нижней границы предупреждения хода. Предупреждающий сигнал хода подается при пересечении верхней или нижней границы хода. После превышения верхней или нижней границы, диапазон хода должен сбросить эту точку зоной нечувствительности предупреждающего сигнала хода, чтобы предупреждение ушло. Прибор имеет четыре предупреждения хода: Предупреждающий сигнал верхней границы рабочего хода, предупреждающий сигнал нижней границы рабочего хода, предупреждающий сигнала аварийной верхней границы рабочего хода, предупреждающий сигнала аварийной низкой границы рабочего хода.
#### **Предупреждающий сигнала счетчика циклов**

Проверяет разницу между данными счетчика циклов и границей подачи предупреждения счетчика циклов. Предупреждающий сигнал счетчика циклов подается после превышения границы подачи предупреждения счетчика циклов. Он сбрасывается после сброса показаний счетчика циклов до значения, меньшего границы подачи предупреждения.

#### **Предупреждение о проверке вспомогательного входа**

Проверка состояния вспомогательного входа; дискретный вход. Если включен, предупреждение о состоянии вспомогательного ввода подается, если контакты вспомогательного ввода разомкнуты или замкнуты (закорочены), в зависимости от значения, установленного для параметра Auxiliary Input Alert State.

### **Предупреждение об управляющем сигнале**

Проверяет управляющий сигнал и настроенный ход. Предупреждение об управляющем сигнале подается, если одно из указанных ниже условий сохраняется более 20 секунд. Если ни одно из перечисленных условий не сохраняется, сигнал сбрасывается.

#### **Если условие нулевой мощности = закрыт**

Сигнал подается, если:

управляющий сигнал <10% и настроенный ход >3%

управляющий сигнал >90% и настроенный ход <97%

#### **Если условие нулевой мощности = открыт**

Сигнал подается, если:

управляющий сигнал <10% и настроенный ход <97%

управляющий сигнал >90% и настроенный ход >3%

#### **Программное обеспечение**

Программы микропроцессора или компьютера, и подпрограммы, записываемые в программируемую память (обычно ОЗУ), как противоположность встроенному программному обеспечению, состоящему из программ и подпрограмм, записываемых в постоянную память (обычно ОЗУ) при изготовлении прибора. Программное обеспечение может быть изменено в процессе штатной работы прибора, встроенное программное обеспечение - нет.

#### **Равнопроцентная**

Характеристика расхода клапана, когда одинаковые приращения перемещения штока клапана приводят к равнопроцентному изменению расхода через клапан. Одна из характеристик входного сигнала прибора FIELDVUE. Также см. характеристики «линейная» и «быстрого открытия».

### **Регулировка**

Регулировка режима управления или значений параметров для получения требуемого эффекта управления.

#### **Режим измерения**

Определяет, реагирует ли прибор на входной аналоговый входной сигнал. Существует два режима работы прибора:

#### **Рабочий режим:** в случае

полнофункционального прибора выходные параметры прибора меняются в ответ на изменения аналогового входного сигнала. Обычно, пока прибор находится в рабочем режиме, изменение параметров калибровки и настройки невозможно.

**Нерабочий режим:** в этом состоянии прибор не реагирует на аналоговые входные сигналы. Некоторые параметры настройки можно изменить только после вывода прибора из рабочего режима.

#### **Режим нулевой мощности**

Положение клапана (отрытое или закрытое) при отключенном электропитании прибора. Условие нулевой мощности (УНМ) определяется реле и движением привода следующим образом:

**Прямой, одностороннего действия (реле C)** При потере электрического питания прибор устанавливает нулевой расход воздуха через выпускное отверстие A.

**Двойного действия (реле A)** При потере электрического питания прибор устанавливает максимальный расход воздуха через выпускное отверстие B. Расход через отверстие A падает до нуля.

**Реверсивный, одностороннего действия (реле B)** При потере электрического питания прибор устанавливает максимальный расход воздуха через выпускное отверстие B.

#### **Режим управления**

Определяет канал поступления управляющих сигналов. Прибор FIELDVUE имеет следующие режимы управления:

**Аналоговый** Прибор получает управляющий сигнал хода по контуру 4 - 20 мА.

**Цифровой** Прибор получает управляющий сигнал хода по каналу HART.

**Тестирование** Режим не может быть выбран пользователем. Полевой коммуникатор или программа ValveLink переводят в этот режим прибор для перемещения штока клапана при выполнении калибровки или диагностических тестов.

#### **Режим управления после перезапуска**

Определяет режим управления, включаемый после выключения и повторного запуска прибора См. описание режима управления, где перечислены возможные режимы управления после перезапуска прибора.

### **Сенсор (датчик) давления**

Внутреннее устройство прибора FIELDVUE, регистрирующее давление сжатого воздуха. Контроллер DVC6200 оборудован тремя сенсорами давления: один служит для измерения давления питания, и два для измерения выходного давления.

### **Сенсор (датчик) температуры**

Устройство прибора FIELDVUE, предназначенное для измерения внутренней температуры.

#### **Сенсор (датчик) хода**

Устройство прибора FIELDVUE, регистрирующее перемещение штока или вала клапана. В контроллере DVC6200 используется датчик на эффекте Холла, регистрирующий положение магнитного узла.

### **Серийный номер прибора**

Серийный номер, присвоенный печатной плате заводом-изготовителем. Может быть изменен в процессе настройки. Серийный номер прибора должен совпадать с серийным номером, указанным на шильдике прибора.

#### **Сигнал обратной связи**

Указывает фактическое положение штока клапана. Датчик хода передает сигнал обратной связи на печатную плату прибора.

#### **Стендовая настройка**

Поданное на привод давление, необходимое для перемещения привода на расстояние, соответствующее заданному ходу клапана. Выражается в фунтах на квадрантный дюйм.

### **Степень**

Величина изменения выходного значения, пропорциональная степени изменения входного значения.

### **Сторожевой таймер**

Таймер, периодически сбрасываемый микропроцессором. Если микропроцессору не удается сбросить сторожевой таймер, происходит сброс параметров прибора.

#### **Счетчик циклов**

Функция прибора FIELDVUE, позволяющая регистрировать количество изменений направления перемещения штока клапана. Изменение направления происходит после пересечения зоны нечувствительности, и происходит счет цикла.

### **Универсальная версия HART**

Номер версии универсальных команд HART, используемых протоколом обмена данными с прибором.

#### **Усиление**

Степень изменения выходного сигнала в зависимости от входного сигнала.

### **Электропневматический преобразователь**

Электрический узел или устройство, преобразующее сигнал тока в пропорциональное давление сжатого воздуха на выпуске.

#### **Энергонезависимая память (энергонезависимое ПЗУ)**

Тип полупроводникового запоминающего устройства, сохраняющего свое содержание даже при отключении питания. Содержание энергонезависимого ПЗУ может быть изменено в процессе калибровки. В отличие от этого, содержание обычного ПЗУ может быть изменено только в процессе производства прибора. ПЗУ сохраняет данные перезапуска конфигурации.

### **Analog Input Units (единицы измерения аналогового входа)**

Единицы измерения, в которых отображаются и поддерживаются уровни аналогового входного сигнала прибора.

### **ANSI (сокращение)**

ANSI является сокращением от American National Standards Institute (американский национальный институт стандартов)

### **Cycle Counter Alert Point (граница подачи предупреждения счетчиком циклов)**

Регулируемая величина, при превышении которой подается предупреждающий сигнал счетчика циклов. Действительные значения: от 0 до 4 млрд циклов.

### **Drive Signal (управляющий сигнал)**

Сигнал, поступающий на электропневматический преобразователь от печатной платы. Это процент общей загрузки микропроцессора, необходимый для перемещения штока клапана в полностью открытое положение.

### **HART (сокращение)**

Сокращение HART относится к Highway Addressable Remote Transducer (магистральный адресуемый дистанционный датчик).

### **Linear (линейная)**

Характеристика расхода клапана, когда изменение расхода прямо пропорционально перемещению штока клапана. Одна из характеристик входного сигнала прибора FIELDVUE. Также см. характеристики «равнопроцентная» и «быстрого открытия».

### **Set Point Filter Time (Lag Time) (уставка времени фильтра (времени задержки))**

Постоянная времени, в секундах, для входного фильтра первого порядка. Стандартное значение 0 секунд приводит к обходу фильтра.

### **Travel (ход)**

Перемещение штока или вала клапана, изменяющее степень открытия или закрытия клапана.

### **Travel Accumulator Alert Point (граница подачи предупреждения накопителя хода)**

Регулируемая величина, при превышении которой подается предупреждающий сигнал накопителя хода. Действительные значения: от 0 до 4 млрд циклов.

### **Travel Accumulator Deadband (зона нечувствительности накопителя хода)**

Зона вокруг точки отсчета рабочего хода, установленная при последнем приращении сумматора. Данная зона должна быть превышена, чтобы изменение хода было учтено накопителем хода. Действительные значения: от 0% до 100%.

### **Travel Deviation Alert Point (граница включения предупреждающего сигнала отклонения хода)**

Регулируемое значение различия между заданным и фактическим диапазоном хода, выраженное в процентах. Если время превышения этого значения превышает время допустимого периода отклонения хода, включается предупреждающий сигнал отклонения хода. Действительные значения: от 0% до 100%. Обычно устанавливается на 5%.

### **Travel Deviation Time (время отклонения хода)**

Время, в секундах, в течение которого отклонение хода должно превышать границу включения предупреждающего сигнала отклонения хода, чтобы был подан соответствующий сигнал. Действительные значения: от 1 до 60 секунд.

### **Указатель**

# **А**

Автоматическая калибровка, 78 Автоматическое испытание при неполн, 91 Адрес опроса, 69

# **Б**

Базовый блока DVC6205, 14

Блок печатной платы снятие, 103 техническое обслуживание, 103 установка на место, 103

### **В**

Вентиляционный отвод, удаленный, 30

Верхняя точка отсечки рабочего хода, 56

Включение проверки тока контура, 62

Внешние факторы, Режим сигнализации прибора, 88

Время опережения / задержки, 60

Время прибора, Статус, 68

Вспомогательный вывод Инструкции по длине проводки, 92 Испытание клапана при неполном ходе, 91

Вспомогательный терминальный режим, автоматическая калибровка, 41

Вторичная переменная, 50

Входная характеристика, 58

Входной импеданс, 7

Выбор контроля положения / давления, 56

Выходное напряжение, 37

Выходной сигнал, 6

# **Г**

Группы предупреждающих сигналов, 68

### **Д**

Движение датчика хода, 72

Двухпозиционный переключатель конфигурация, 104 настройка, 103

Декларация соответствия SEP, 8

Дерево меню полевого коммуникатора, 127

Дескриптор, 69

Детальная настройка, 47

Диагностика устройства, 87

Диапазон аналогового входа, 70

Динамический отклик, 59

Доступное напряжение, 35 проверка, 107

### **З**

Заводские настройки, Восстановление, 85 Заводские стандартные настройки, 43 Задание специальной характеристики, 58 Запасные части Заказ, 113 Комплекты, 113 Перечень, 114 Запись предупреждающего сигнала, 67 Режим сигнализации прибора, 89 Защита, 41, 50 Значения усиления Набор настроек давления, 55 Настройки рабочего хода, 53

Зона нечувствительности предупреждающего сигнала хода, 63

### **И**

Измерительный уровень, Характеристики, 5

Интегральный параметр, 55

Использование магнитных, инструментов, 12, 17

Испытание при неполном ходе (только ODV), 91 Вспомогательный вывод, 91 Полевой коммуникатор, 92 Цифровой контроллер, 91

Испытание соленоидного клапана, 29

### **К**

Калибровка, 77 Travel (ход), 78 автоматическая, 78 вручную, 79 Аналоговый вход, 82 Настройка реле, 83 Сенсор, 80 Сенсоры давления, 80 Калибровка вручную, 79 Калибровка и диагностика, Статус, 68 Калибровка сенсора, 80 Калибровка хода, 78 Категории опасных зон ATEX, 7 CSA, 7 IECEx, 7 INMETRO, 7 KGS, 7 NEPSI, 7 TIIS, 7 Радио-частота (высокая частота), 7 Клеммная коробка снятие, 106 техническое обслуживание, 106 установка на место, 107 Конфигурация защиты, 41 Корпус электрооборудования

ATEX, 7 CSA, 7 IECEx, 7 Радио-частота (высокая частота), 7

### **М**

Магнитные узлы, 13

Магнитный узел обратной связи, установка на место, 98

Магниты, большой мощности, 12, 17

Максимальная емкость кабеля, 37

Максимальная зарегистрированная температура, Регистрируемые параметры устройства, 90

Максимальное давление питания, 71

Манометры, техническое обслуживание, 105

Маркер устройства HART, 69

Материалы конструкции, DVC6200, 7

Метод вибрационных испытаний, 7

Метод испытаний во влажной среде, 7

Минимальная зарегистрированная температура, Регистрируемые параметры устройства, 90

Молниезащита и защита от перенапряжения, 6

Монтаж, 11 контроллера клапана DVC6200, 11

### **Н**

Набор настроек давления, Значения усиления, 55

Накапливаемые данные хода Предупреждающие сигналы Накопитель хода, 66 Счетчик циклов, 65 Счетчик циклов / зона нечувствительности накопителя хода, 66 Режим сигнализации прибора, 89

Настройка аналогового сигнала, 79

Настройка основных параметров, 42 Стабилизировать / оптимизировать, 45 Устройство настройки эксплуатационных параметров, 44

Настройка рабочего хода, 52 Настройка характеристик, 55 Стабилизировать / оптимизировать, 53

Настройка реле, 83

Настройка цифрового сигнала, 79

Настройки рабочего хода, Значения усиления, 53

Неполный ход, 73

Ниппели, техническое обслуживание, 105

Останов по сигналу датчика хода, 62

### **О**

Обзор, Устройство, 93 Обмен данными по каналу HART, принцип работы, 123 Обслуживание основания модуля, 98 Опережение / запаздывание, 60 Основание модуля снятие, 99 установка на место, 100 Останов по сигналу датчика давления, 62 Останов по сигналу датчика температуры, 62

D103409X0RU

### **П**

Пакетный режим, 49 Вторичная переменная, 50 Настройка для Tri-Loop, 39 Первичная переменная, 50 Третичная переменная, 50 Четвертичная переменная, 50 Параметры DVC6200, Условия для изменения, 51 Первичная переменная, 50 Перемычка, 41 Пневматические соединения, 26 Давление, 26 Подача, 27 Вентиляция, 30 Специальное конструктивное решение для тестирования соленоидного клапана, 28, 29 Пневматическое реле снятие, 105 техническое обслуживание, 105 установка на место, 105 Подключение удаленного датчика хода, 32 Поиск и устра, 107 Поиск и устранение неисправностей Прибор, 109 Проверка тока в контуре без нарушения проводки контура, 108 Полевой коммуникатор, Испытание клапана при неполном ходе, 92 Пределы окружающей, рабочей температуры, 6 Пределы рабочего хода, 57 Настройка предупреждающих сигналов, 60 Предупреждающие сигналы Travel (ход), 63 Travel (ход), 63 Зона нечувствительности предупреждающего сигнала хода, 63 Отклонение рабочего хода, 63 Уставка рабочего хода, 63 Внешние факторы, 62 Включение проверки тока контура, 62 Клемма Aux (вспомогательный, 62 Предупреждающий сигнал низкого уровня давления питания, 62 Группы предупреждающих сигналов, 68 Запись предупреждающего сигнала, 67 Накапливаемые данные хода, 65 Относящиеся к электронике, 61 Предупреждение об управляющем сигнале, 61 Предупреждения о нарушениях работы процессора, 61 Предупреждения системы противоаварийной защиты, 66

Сенсор, 62

Останов по сигналу датчика давления, 62 Останов по сигналу датчика температуры, 62 Останов по сигналу датчика хода, 62

Предупреждающие сигналы датчика, 62

Предупреждающие сигналы о пределе / отсечке рабочего хода, 64

Предупреждающие сигналы предела хода, 63

Предупреждающие сигналы хода, 63

Предупреждающие сигналы, относящиеся к внешним факторам, 62

Предупреждающий сигнал накопителя хода, 66

Предупреждающий сигнал низкого уровня давления питания, 62

Предупреждающий сигнал о верхней границе рабочего хода, 64

Предупреждающий сигнал отклонения хода, 63

Предупреждающий сигнала счетчика циклов, 65

Предупреждение о состоянии вспомогательных выводов, 62

Предупреждение об управляющем сигнале, 61

Предупреждения о нарушениях работы процессора, 61

Предупреждения по электронике, 61 Предупреждение об управляющем сигнале, 61 Предупреждения о нарушениях работы процессора, 61

Предупреждения системы противоаварийной защиты, 66

Принцип действия DVC6200, 123 Обмен данными по каналу HART, 123

Природный газ, в качестве рабочей среды, 27, 97

Проводка, 34 Максимальная емкость кабеля, 37 Требования к системе управления, 34 Выходное напряжение, 37 Доступное напряжение, 35 Фильтр HART, 34

Производитель, привод, 71

Просмотр / изменение соединений обратной связи, 72

Просмотр состояния прибора, 90

### **Р**

Радио-частота (высокая частота), Сертификаты для работы в опасных зонах, 7

Регистрируемые параметры устройства, 90

Регулировка Travel (ход), 52 Давление, 55

Январь 2013 r.

Интегральные параметры, 55

Регулировка давления, 55

Режим, 49 измерения, 41 пакетный, 49 управления, 49 управления после перезапуска, 49

Режим нулевой мощности, 70

Режим сигнализации прибора, 87 Travel (ход), 89 Внешние факторы, 88 Запись предупреждающего сигнала, 89 Накапливаемые данные хода, 89 Сенсор, 88 Система противоаварийной защиты (только ODV), 89 Электроника, 87

Режим управления, 49

### **С**

Сводные характеристики электромагнитной совместимости, Помехоустойчивость, 8

Сенсор, Режим сигнализации прибора, 88

Сенсор выходного давления, Калибровка, 81

Сенсор давления питания, Калибровка, 81

Сенсоры давления, Калибровка, 80

Серийный номер Клапан, 69, 71 Прибор, 69

Серийный номер клапана, 69

Серийный номер прибора, 69

Сертификация природного газа, 7, 27

Система противоаварийной защиты (только ODV), Режим сигнализации прибора, 89

Совместимость привода, 7

Соединение обратной связи, 73

Соединения, 7 Пневматические, 26 Электрические, 30

Соединения контура, 4–20 мА, 31

Сообщение, 69

Соответствующие документы, 8

Специальные инструкции по безопасной эксплуатации и установке в опасных, 11

Стабилизировать / оптимизировать, 45, 53

Стандарт ISA 7.0.01, 28

Стационарный расход воздуха, 6

Счетчик циклов / зона нечувствительности накопителя хода, 66

### **Т**

Техническое обслуживание Блок печатной платы, 103 Клеммная коробка, 106 Манометры, трубные заглушки или ниппели, 105 Основание модуля, 98 Пневматическое реле, 105 Требуемые инструменты, 98 Электропневматический преобразователь, 101 Тип клапана, 71 Тип привода, 71

Тип реле, 70

Третичная переменная, 50

Трубные заглушки, техническое обслуживание, 105

### **У**

Удаленный вентиляционный отвод, 30

Указания по монтажу, 14

Управление давлением, 57

Управление давлением на границе, 57

Управление рабочим ходом / давлением, 56 Пределы рабочего хода, 57 Управление давлением, 57 Управление давлением на границе, 57

Услуги по обучению, 9

Уставка рабочего хода, 63

Установка Базовый блок DVC6205 на стену, 14 на трубопровод, 14 Блок обратной связи DVC6215, 16 регулятора 67CFR, 26

Устройство настройки эксплуатационных параметров, 44

### **М**

Фильтр HART, 34

Фильтр уставки времени опережения / задержки, 60

Фильтр электропневматического преобразователя, установка на место, 102

### **Руководство по эксплуатации**

D103409X0RU

# **Х**

Характеристики, 5 Ход клапана, 90

### **Ч**

Частотная модуляция (FSK), 123 Четвертичная переменная, 50

### **Э**

Экспертная настройка, настройка хода, 53, 56

Электрические соединения, 30

Электромагнитная совместимость, 6

Электроника, Режим сигнализации прибора, 87

Электропневматический преобразователь снятие, 102 техническое обслуживание, 101 установка на место, 102

Электропроводка, 30

Электротехническая классификация, 7

# **A**

ATEX, Сертификаты для работы в опасных зонах, 7

### **C**

CSA, Сертификаты для работы в опасных зонах, 7

### **H**

HART Tri-Loop, 38

### **I**

IECEx, Сертификаты для работы в опасных зонах, 7 INMETRO, Сертификаты для работы в опасных зонах, 7

# **K**

KGS, Сертификаты для работы в опасных зонах, 7

# **N**

NEPSI, Сертификаты для работы в опасных зонах, 7

### **R**

Restart Control Mode (режим управления после перезапуска), 49

### **S**

Setup Wizard (Мастер настройки), 42

### **T**

TIIS, Сертификаты для работы в опасных зонах, 7

Travel (ход), 63 Предупреждающие сигналы Предупреждающие сигналы о пределе / отсечке рабочего хода, 64 Предупреждающие сигналы предела хода, 63 Предупреждающий сигнал о верхней границе рабочего хода, 64

Режим сигнализации прибора, 89

Travel History Alerts (предупреждающие сигналы пределов хода), 65

# $C \in$

**Ни Emerson, ни Emerson Process Management, а также ни одна из их дочерних компаний не несут ответственности за правильность выбора, использования и технического обслуживания любого изделия. Ответственность за выбор, использование и обслуживание любого изделия возлагается на покупателя и конечного пользователя.**

Fisher, FIELDVUE, ValveLink, PlantWeb, PROVOX, Rosemount, Tri-Loop, DeltaV, RS3, и THUM являются торговыми марками, принадлежащими компаниям подразделения Emerson Process Management компании Emerson Electric. Названия Emerson Process Management, Emerson и логотип Emerson являются торговыми марками компании Emerson Electric. HART является торговой маркой, принадлежащей компании HART Communications Foundation. Все другие марки являются собственностью соответствующих владельцев.

Информация, представленная в данном документе, приводится только с качестве справочной, и хотя были приложены все усилия для обеспечения точности этой информации, ее нельзя истолковывать как поручительство или гарантию, прямые или косвенные, касающиеся данной продукции и услуг или их применения. Все продажи регулируются нашими постановлениями и условиями, с которыми можно ознакомиться по запросу. Мы оставляем за собой право вносить изменения или улучшения в конструкцию или технические характеристики этих изделий в любое время без уведомления.

#### Emerson Process Management

115114 Москва, ул. Летниковская, д. 10, стр. 2, 5 эт. Тел.: +7 (495) 981-98-11 Факс: +7 (495) 981-98-10 Эл. почта: fisher.ru@emerson.com Båб-адрес: www.emersonprocess.ru

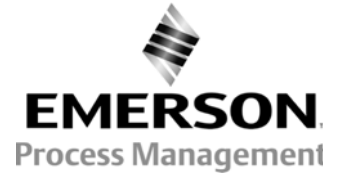